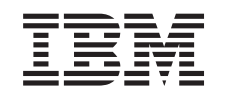

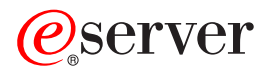

iSeries Osnovna sigurnost sistema i planiranje

*Verzija 5 Izdanje 3*

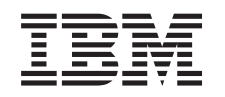

# ERserver

iSeries

Osnovna sigurnost sistema i planiranje

*Verzija 5 Izdanje 3*

#### **Napomena**

Prije korištenja ovih informacija i proizvoda koji podržavaju, pročitajte informacije u ["Napomene",](#page-130-0) na stranici [125.](#page-130-0)

#### **Peto izdanje (Kolovoz 2005)**

Ovo izdanje se odnosi na verziju 5, izdanje 3, modifikaciju 0 za IBM Operating System/400 (broj proizvoda 5722-SS1) i na sva naredna izdanja i modifikacije, sve dok nije naznačeno drugačije u novim izdanjima. Ova verzija ne radi na svim modelima računala smanjenog seta instrukcija (RISC), niti ne radi na CISC modelima.

# **Sadržaj**

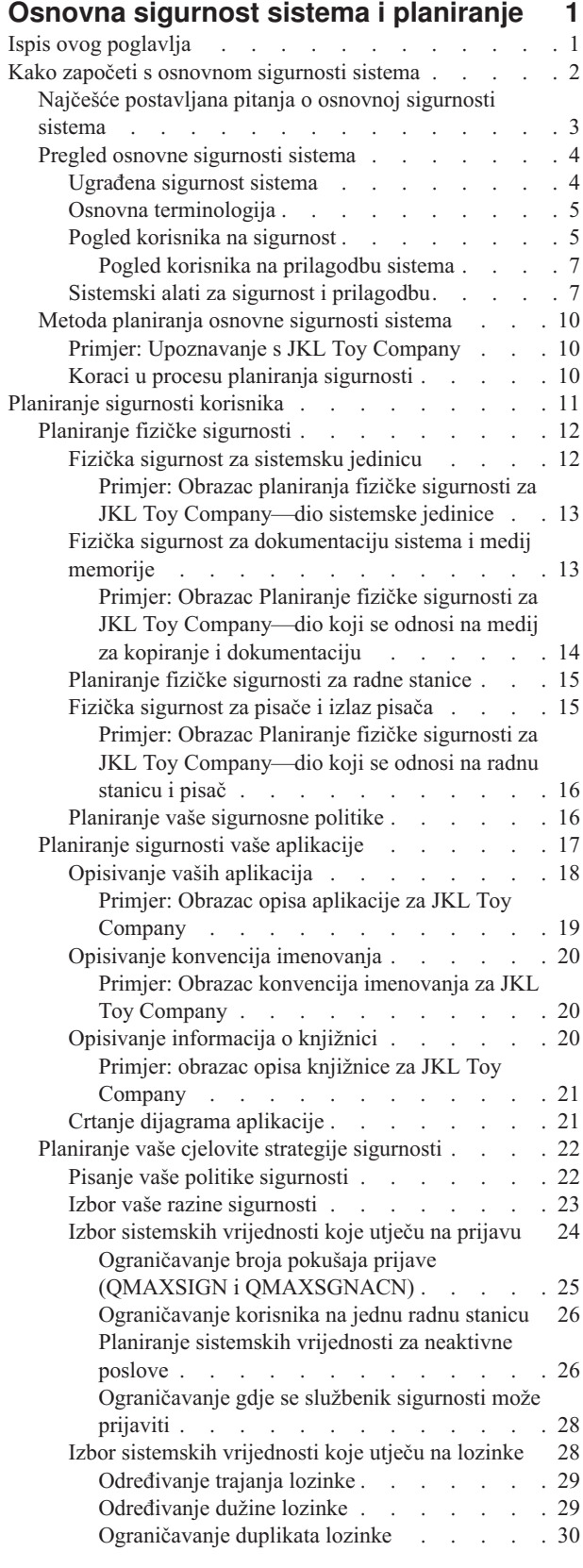

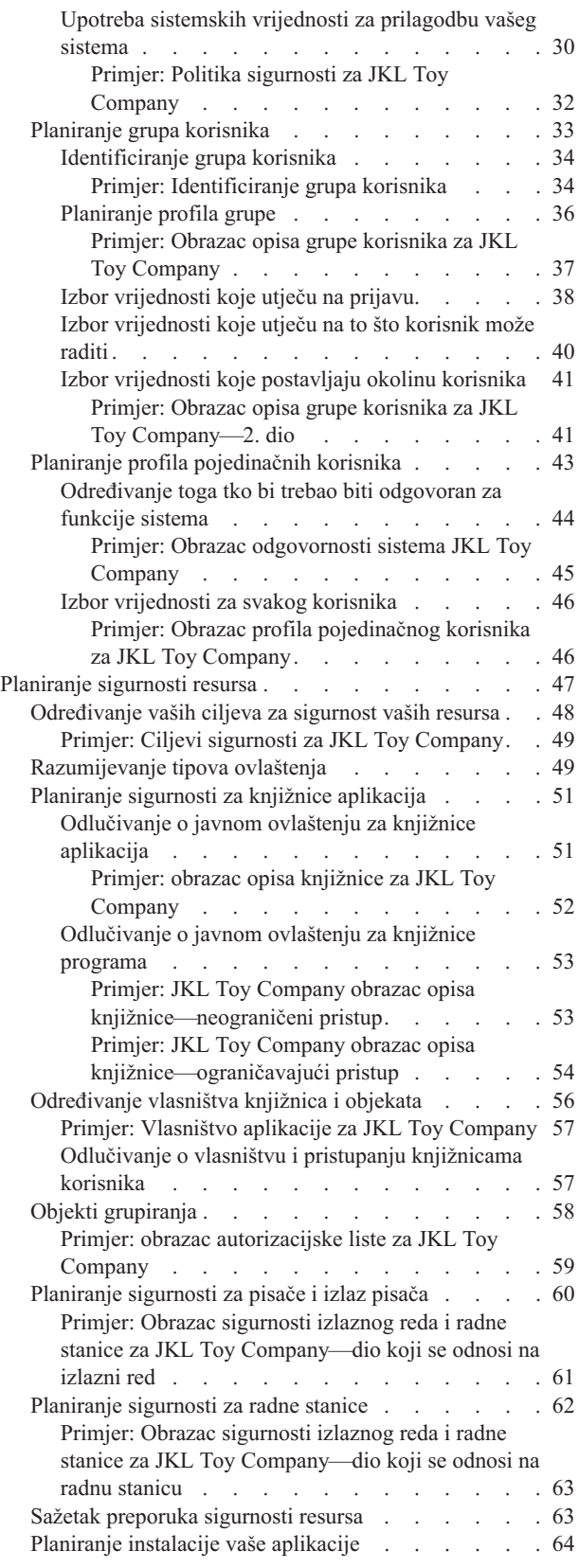

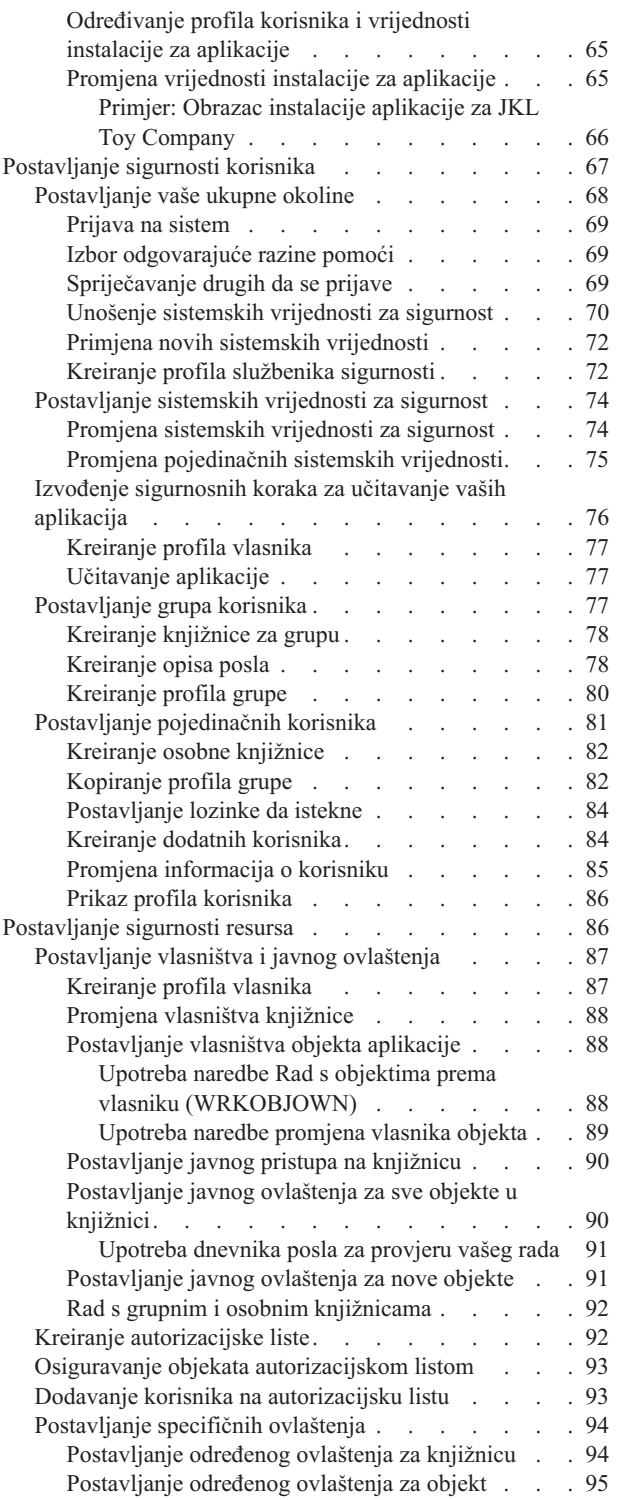

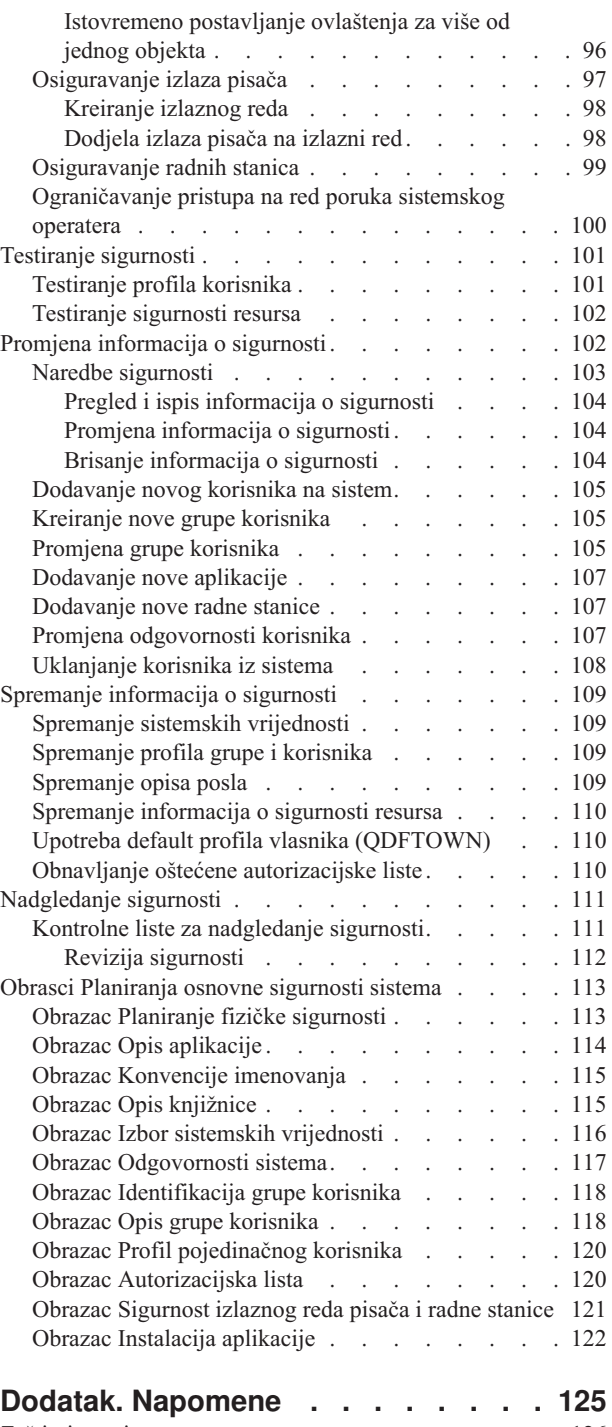

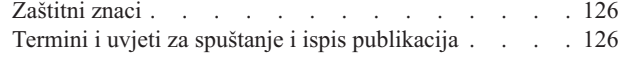

# <span id="page-6-0"></span>**Osnovna sigurnost sistema i planiranje**

Osnovna sigurnost sistema i planiranje omogućuje vam detaljne informacije o planiranju i postavljanju vaše iSeries sigurnosti. Ovo poglavlje naglašava planiranje i sadrži obrasce koje možete koristiti za planiranje i zapisivanje vaših odluka o sigurnosti. Sadrži i korak-po-korak upute za postavljanje vaše osnovne sigurnosti sistema. Budući da ovo poglavlje ima prirodu radne knjige, možda ćete ga htjeti ispisati radi temeljitijeg pregleda tih materijala.

Postavljanje najbolje sigurnosti za vaš iSeries se sastoji od dva najveća skupa aktivnosti: planiranje zadataka i konfiguriranje zadataka. Kako bi bili sigurni da vaš postav sigurnosti odgovara vašim poslovnim potrebama, trebali bi pregledati ova poglavlja planiranja:

- v Kako započeti s [osnovnom](#page-7-0) sigurnosti sistema osigurava pregled općenitih koncepata sigurnosti i odgovora na pitanja koja se odnose na osnovnu sigurnost sistema.
- v [Planiranje](#page-16-0) sigurnosti korisnika sadrži informacije o tome kako treba planirati sigurnost koja utječe na korisnike na vašem sistemu. To uključuje fizičku sigurnost, sigurnost aplikacija, vašu općenitu strategiju za sigurnost i korisničke profile na vašem sistemu.
- v [Planiranje](#page-52-0) sigurnosti resursa sadrži informacije o tome kako treba planirati sigurnost objekata na vašem sistemu, uključujući knjižnice i objekte u njima, pisače, izlaze pisača i radne stanice.

Nakon što ste dovršili aktivnosti planiranja, možete pregledati ova poglavlja radi lakšeg postavljanja sigurnosti za vaš sistem:

- v [Postavljanje](#page-72-0) sigurnosti korisnika sadrži detalje o postavljanju sigurnosti grupa i korisnika.
- v [Postavljanje](#page-91-0) sigurnosti resursa sadrži informacije o tome kako treba postaviti vlasništvo za objekte, javno i posebno ovlaštenje za objekte i sigurnosti za pisače i radne stanice.
- v [Testiranje](#page-106-0) sigurnosti sadrži informacije o testiranju vaše sigurnosti.
- v Promjena [informacija](#page-107-0) o sigurnosti sadrži informacije o ažuriranju i modificiranju profila korisnika i grupe i sigurnosti resursa.
- v Spremanje [informacija](#page-114-0) o sigurnosti sadrži informacije o stvaranju sigurnosne kopije informacija o sigurnosti.
- v [Nadgledanje](#page-116-0) sigurnosti sadrži kontrolnu listu za praćenje sigurnosti i informacije o reviziji vaše sigurnosti.

Osim ovih poglavlja, koristite obrasce [planiranja](#page-118-0) za dokumentiranje vaše strategije planiranja i odluka o sigurnosti.

# **Ispis ovog poglavlja**

Možete gledati ili učitati PDF verziju ovog dokumenta za pregled ili ispis. Morate imati instaliran Adobe® Acrobat®

Reader za pregledavanje PDF datoteke. Možete učitati kopiju s Adobe [početne](http://www.adobe.com/prodindex/acrobat/readstep.html) stranice

Za pregled ili spuštanje PDF verzije, izaberite Osnovna sigurnost sistema i [planiranje](rbapkmst.pdf) (950 KB ili 164 stranica).

Da spremite PDF na vašu radnu stanicu za pregled ili ispis:

- 1. Otvorite PDF u vašem pretražitelju (kliknite na vezu iznad).
- 2. U izborniku vašeg pretražitelja kliknite **File**.
- 3. Kliknite na **Save As...**
- 4. Izaberite direktorij u koji želite spremiti PDF.
- 5. Kliknite **Save**.

# <span id="page-7-0"></span>**Kako započeti s osnovnom sigurnosti sistema**

O sigurnosti bi svi trebali voditi računa, od sistemskih administratora do korisnika. Sistemska sigurnost štiti iSeries i vaše osjetljive poslovne informacije od namjernih i nenamjernih narušavanja sigurnosti.

Možete prilagoditi svoju sistemsku sigurnost tako da je temeljite na vašoj sigurnosnoj okolini i potrebama.

Razmišljajte o sigurnosti kao o ulaznim vratima u vaš sistem. Koristite sigurnosna svojstva kako bi **zaključali** ili zaštitili svoje informacije od neovlaštenog korištenja.

Koristite sigurnosna svojstva kako bi **otključali** fleksibilnost sistema i prilagodili je za svakog korisnika.

Dobar sigurnosni plan može zaštiti vaš sistem, ali ne može garantirati sigurnost vaše opreme ili vaše informacije. Trebali bi podijeliti odgovornosti sistema između više zaposlenika kako bi osigurali da nema jedna osoba isključivu kontrolu nad vašim sistemom.

Osnovna sigurnost sistema i planiranje vam osiguravaju korak po korak pristup za planiranje i postavljanje vaše osnovne sistemske sigurnosti. Ovo poglavlje naglašava važnost planiranja sistemske sigurnosti i sadrži obrasce planiranja koje koristite kako bi zapisali svoje sigurnosne odluke. Kako bi lakše donijeli odluke o sigurnosti, kroz cijelo ovo poglavlje ćete naći primjer posla koji planira svoju sigurnost.

Kako bi osigurali da ćete uspješno postići sigurnost sistema, od posebne je važnosti dobro i potpuno planiranje. Pregledajte ova poglavlja kako bi doznali više o osnovnim sigurnosnim potrebama i važnosti planiranja sigurnosti:

- v Najčešće [postavljana](#page-8-0) pitanja o osnovnoj sigurnosti sistema
- Pregled osnovne [sigurnosti](#page-9-0) sistema
- v Metoda [planiranja](#page-15-0) osnovne sigurnosti sistema

Trebali bi imati dobar plan za sigurnosno kopiranje i obnavljanje svih informacija na vašem sistemu. Osim toga, trebali bi planirati zamjenu vaše opreme u slučaju katastrofe. Za više informacija o oblikovanju dobrog plana za sigurnosno kopiranje, pogledajte poglavlje Sigurnosno kopiranje i obnavljanje u Informacijskom Centru.

#### **Detaljne informacije o planiranju sigurnosti korisnika**

Sljedeća poglavlja osiguravaju tehnike za planiranje sigurnosti korisnika:

- v [Planiranje](#page-22-0) sigurnosti za vaše aplikacije
- v [Planiranje](#page-27-0) vaše strategije sigurnosti
- v [Planiranje](#page-38-0) grupa korisnika
- v Planiranje profila [pojedinačnih](#page-48-0) korisnika

#### **Detaljne informacije o planiranju sigurnosti resursa**

Sljedeće poglavlje sadrži sistemski pristup planiranju vaše sigurnosti resursa za vaše korisnike.

- [Razumijevanje](#page-54-0) tipova ovlaštenja
- v [Planiranje](#page-56-0) sigurnosti za knjižnice aplikacija
- Određivanje vlasništva knjižnica i objekata
- Objekti [grupiranja](#page-63-0)
- v [Zaštita](#page-65-0) izlaza pisača
- Zaštita radnih [stanica](#page-67-0)
- v [Planiranje](#page-69-0) vaše instalacije aplikacije

#### **Obrasci planiranja koji se mogu ispisati**

<span id="page-8-0"></span>Osnovna sigurnost sistema i planiranje osigurava obrasce planiranja koji se mogu ispisati, a koji vam omogućuju da zapisujete sve svoje sigurnosne odluke. Možete ispisati cijelo poglavlje kao [PDF](#page-6-0) ili pojedine obrasce [planiranja](#page-118-0) korištenjem gumba za ispisivanje vašeg pretražitelja.

#### **Korak po korak upute postava za vašu osnovnu sigurnost sistema**

Nakon što ste dovršili svoje sigurnosno planiranje, ovo poglavlje sadrži korake kako bi aktivirali svoj sigurnosni plan. Sljedeća poglavlja će vam pomoći da postavite svoju sistemsku sigurnost.

- v [Postavljanje](#page-72-0) sigurnosti korisnika
- [Postavljanje](#page-91-0) sigurnosti resursa

# **Najčešće postavljana pitanja o osnovnoj sigurnosti sistema**

Pregledavanje odgovora na ta najčešće postavljana pitanja o sigurnosti vam može pomoći da bolje razumijete koju važnost ima sigurnost za vaš sistem.

#### **Zašto je sigurnost važna?**

Informacije koje su pohranjene na vašem sistemu su jedna od vaših najvažnijih poslovnih sredstava. Vodite računa o tri važna cilja kada razmišljate o tome kako želite zaštiti svoja informacijska sredstva:

- v **Povjerljivost:** Dobre sigurnosne mjere mogu spriječiti da ljudi vide i otkriju povjerljive informacije.
- v **Integritet:** U nekoj mjeri, dobro oblikovan sigurnosni sistem može osigurati točnost informacija na vašem računalu. S pravom sigurnosti možete spriječiti neovlaštene promjene ili brisanja podataka.
- v **Dostupnost:** Ako netko slučajno ili namjerno ošteti podatke na vašem sistemu, ne možete pristupati tim resursima dok ih ne obnovite. Dobar sigurnosni sistem može spriječiti štete te vrste.

Kada ljudi razmišljaju o sistemskoj sigurnosti, oni obično razmišljaju o zaštiti njihova sistema od ljudi izvan poduzeća, kao što su poslovni takmaci. U stvari je zaštita od znatiželje ili nesreća na sistemu od stvarnih korisnika često puta najveća korist od dobro oblikovanog sigurnosnog sistema. Kod sistema bez dobrih svojstava sigurnosti, korisnici mogu slučajno obrisati važnu datoteku. Dobro oblikovan sigurnosni sistem spriječava tu vrstu nesreće.

Postavite sebi ova pitanja dok odlučujete koliko sigurnosti trebate na vašem sistemu:

- v Koliko je važno vaše računalo (i podaci koje pohranjujete na njemu) za vaše poslovanje?
- Da li imate politiku poduzeća koja traži određene razine sigurnosti?
- Da li vaši revizori traže određenu razinu sigurnosti za informacije koje su pohranjene na vašem računalu?
- Da li će vam biti potreban određeni stupanj sigurnosti u predvidljivoj budućnosti?

#### **Zašto treba prilagoditi vaš sistem?**

iSeries pokriva širok raspon korisnika. Mali sistem može imati tri do pet korisnika koji izvode nekoliko aplikacija. Veliki sistem može imati tisuće korisnika na velikim komunikacijskim mrežama koji izvode brojne aplikacije.

Oblikovanje iSeries daje veliku fleksibilnost da omogući širok raspon korisnika i situacija. Imate mogućnost da promijenite mnogo stvari o tome kako izgleda sistem vašim korisnicima i kako se izvodi.

Kada vaš sistem po prvi put stigne, vjerojatno nećete trebati ili nećete željeti puno toga prilagođavati. IBM otprema vaš sistem s inicijalnim postavkama, koje se nazivaju **defaulti**, za mnoge opcije. Ti defaulti su izbori koji obično najbolje rade kod novih instalacija.

**Bilješka:** Svi novi sistemi se isporučuju s default razinom sigurnosti **40**. Ta razina osigurava da samo korisnici koje ste definirali mogu koristiti sistem. Isto tako, spriječava moguće rizike integriteta ili sigurnosti iz programa koji mogu zaobići sigurnost.

Međutim, ako izvedete neko prilagođavanje, možete sistem napraviti jednostavnijim i učinkovitijim alatom za vaše korisnike. Na primjer, možete osigurati da korisnik uvijek dobije ispravan izbornik kada se prijavljuje. Možete osigurati <span id="page-9-0"></span>da izvještaji svakog korisnika idu na pravi pisač. Vaši korisnici će imati više povjerenja u sistem ako napravite neko početno prilagođavanje tako da izgleda kao njihov vlastiti sistem.

#### **Tko bi trebao biti odgovoran?**

Različita poduzeća koriste različite pristupe sigurnosti. Nekad programeri imaju odgovornost za sve aspekte sigurnosti. U drugim slučajevima je osoba koja upravlja sistemom isto tako zadužena za sigurnost. Ako ne znate kako bi dodijelili odgovornost u vašem poduzeću, ovdje je prijedlog pristupa:

- v Vaša metoda planiranja sigurnosti resursa ovisi o tome da li vaše poduzeće kupuje ili razvija aplikacije. Ako razvijate vlastite aplikacije, objavite svoje potrebe za sigurnošću resursa za vrijeme procesa razvoja. Ako kupujete aplikacije, surađujte s dizajnerom aplikacije. U oba slučaja, ljudi koji oblikuju aplikacije bi trebali voditi računa o sigurnosti kao dijelu oblikovanja.
- v Postavljanje sigurnosti bi trebala biti odgovornost službenika sigurnosti. Službenik sigurnosti definira korisnike sistema i njihov pristup na sistem. Službenik sigurnosti je često puta odgovoran za druge stvari na vašem sistemu, kao što je sigurnosno kopiranje i obnavljanje informacija.
- v Službenik sigurnosti bi trebao prilagoditi vaš sistem zato što mnogo elemenata sigurnosti ima važnu ulogu u prilagodbi sistema.

Bez obzira na to koju metodu koristite za dodjelu odgovornosti za sigurnost, **objavite politiku sigurnosti**. Direktor vašeg poduzeća bi trebao svima reći, najbolje u pismenom obliku, da su informacije u njihovim računalima važna imovina. Trebali bi zaštiti te informacije, kao i svaku drugu imovinu poduzeća. Pogledajte ″Primjer: JKL Toy [Company](#page-37-0) politika [sigurnosti](#page-37-0)″ za primjer politike sigurnosti.

Sada kada shvaćate potrebu za sigurnost na vašem sistemu, možda želite pregledati pregled razmatranja sigurnosti sistema.

# **Pregled osnovne sigurnosti sistema**

Kako bi učinkovito mogli planirati, trebate razumjeti u kakvom je odnosu vaš pogled onoga što želite postići s alatima koje sadrži sistem. Trebate znati kako zajedno funkcioniraju svojstva korisnika i sistema kako bi postigli svoje ciljeve.

Sljedeća poglavlja opisuju važne dijelove sigurnosti i prilagodbe i prikazuju vam kako zajedno rade. Ova poglavlja vam trebaju dati pregled prije nego započnete s planiranjem. Svi ovdje spomenuti koncepti se detaljnije objašnjavaju onako kako postaju potrebni u procesu planiranja.

- Ugrađena sigurnost sistema
- Osnovna [terminologija](#page-10-0)
- Pogled [korisnika](#page-10-0) na sigurnost
- v Sistemski alati za sigurnost i [prilagodbu](#page-12-0)

## **Ugraena sigurnost sistema**

Svi dijelovi sigurnosti strane sistema su ugrađeni u sistem. Ne radi se o odijeljenim proizvodima koje kupujete. Taj integrirani pristup ima nekoliko koristi:

- v Sigurnost je konzistentna s ostatkom operativnog sistema. Koristi iste ekrane, naredbe i terminologiju.
- v Korisnici ne mogu premostiti sigurnost, jer se ne radi o odvojenom dijelu softvera.
- v Ispravno oblikovana sigurnost ima minimalni utjecaj na izvedbu.
- v Sigurnost uvijek drži korak s razvojima novog softvera. Kada nova funkcija postane dostupna, postane dostupna i sigurnost za te funkcije.

iSeries se otprema s razinom sigurnosti 40, što sprečava korisnicima bez posebnog ovlaštenja prijavu na sistem. Isto tako, spriječava moguće rizike integriteta ili sigurnosti iz programa koji mogu zaobići sigurnost. Međutim, možete prilagoditi odreene postavke sigurnosti ili promijeniti razine sigurnosti. Razine sigurnosti su opisane u poglavlju, ″Izbor vaše razine [sigurnosti.](#page-28-0)″

<span id="page-10-0"></span>Sada kada imate bolje razumijevanje kako djeluje ugrađena sigurnost, možda ćete se htjeti upoznati s uobičajenom iSeries terminologijom.

### **Osnovna terminologija**

Ovaj skup osnovne terminologije je vrlo važan za razumijevanje i shvaćanje iSeries sigurnosti:

**Objekt** Objekt je imenovani prostor na sistemu kojim se može manipulirati. Najčešći primjeri objekata i datoteka su programi. Drugi tipovi objekata uključuju naredbe, redove, knjižnice i foldere. Objekti na sistemu se identificiraju imenom objekta, tipom objekta i knjižnicom u kojoj prebiva objekt. Svaki objekt na sistemu se može osigurati.

#### **Knjižnica**

Knjižnica je posebni tip objekta koji se koristi za grupiranje drugih objekata. Većina objekata na sistemu prebiva u knjižnici.

#### **Direktorij**

Direktorij je drugi način za grupiranje objekata na sistemu. Objekti mogu prebivati u direktoriju. Direktorij može prebivati u drugom direktoriju oblikujući hijerarhijsku strukturu.

Sada kada imate bolje razumijevanje osnovne terminologije iSeries sigurnosti, možda ćete htjeti pregledati kako korisnik gleda na sigurnost.

### **Pogled korisnika na sigurnost**

Glede korisnika, sigurnost utječe na to kako koriste i dovršavaju zadatke na sistemu. Odnosi se i na to kako međudjeluju sa sistemom kako bi dovršili te zadatke. Vrlo je važno da razmotrite kako će korisnik gledati na sigurnost. Na primjer, postavljanje lozinke tako da istekne svakih pet dana bi iznerviralo korisnika i štetilo sposobnosti korisnika da dovrši svoj posao. S druge strane, previše opuštena politika lozinke bi mogla uzrokovati sigurnosne probleme.

Kako bi osigurali odgovarajuću sigurnost za vaš sistem, trebate podijeliti sigurnost u određene dijelove koje možete planirati, upravljati i nadgledati. Sa stanovišta korisnika, možete podijeliti svoju sigurnost sistema u nekoliko dijelova:

#### **Fizički pristup na sistem**

Fizička sigurnost štiti sistemsku jedinicu, sve sistemske uređaje i rezervni memorijski medij, kao što su diskete, trake ili CD-ovi od slučajnog ili namjernog oštećivanja.

Većina mjera koje poduzmete za osiguranje fizičke sigurnosti vašeg sistema se nalaze izvan sistema. Međutim, sistem se isporučuje s bravom ili elektroničkim ključem kojima se sprečava neovlašteno korištenje funkcija na sistemskoj jedinici.

Poglavlje, ″[Planiranje](#page-17-0) fizičke sigurnosti″ sadrži detaljne informacije koje će vam pomoći da planirate fizičku sigurnost na vašem sistemu.

#### **Kako se korisnici prijavljuju**

Sigurnost prijave spriječava da se prijavi osoba koje nije identificirana na sistemu. Kako bi se prijavio, pojedinačni korisnik mora unijeti valjanu kombinaciju ID-a korisnika i lozinke.

Možete koristiti sistemske vrijednosti i profile pojedinačnih korisnika da osigurate da nije prekršena sigurnost prijave. Na primjer, možete tražiti da se lozinke redovito mijenjaju. Možete spriječiti korištenje lozinki koje se mogu lako pogoditi.

#### **Što korisnici smiju napraviti**

Važna uloga sigurnosti i prilagodbe sistema je definiranje onog što korisnici mogu raditi. Iz perspektive sigurnosti, to je često puta **ograničavajuća** funkcija, kao što je sprečavanje da ljudi vide odreene informacije. Iz perspektive prilagodbe sistema, to je funkcija **jačanja**. Odgovarajuće prilagođeni sistem omogućava ljudima da dobro rade svoje poslove eliminiranjem nepotrebnih zadataka i informacija.

Neke metode za definiranje toga što korisnici mogu raditi su prikladne za službenika sigurnosti, dok su druge odgovornost programera. Ove informacije se primarno fokusiraju na one stvari koje službenik sigurnosti obično radi. Opisi svih sistemskih vrijednosti se nalaze u Poglavlju 3, ″Sistemske vrijednosti za sigurnost,″ *Upute za sigurnost*

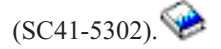

Parametri su dostupni u profilima pojedinačnih korisnika, opisima posla i klasama za kontrolu onog što korisnik može raditi na sistemu. Donja lista ukratko opisuje dostupne tehnike:

#### **Ograničavanje korisnika na nekoliko funkcija**

Možete ograničiti korisnike na određeni program, izbornik ili skup izbornika i na nekoliko sistemskih naredbi na temelju njihova profila korisnika. Obično službenik sigurnosti kreira i kontrolira profile korisnika.

#### **Ograničavanje sistemskih funkcija**

Sistemske funkcije vam omogućuju da spremite i dohvatite informacije, upravljate izlazom pisača i postavite nove korisnike sistema. Svaki profil korisnika specificira koje najuobičajenije sistemske funkcije korisnik može izvoditi.

Na iSeries-u, sistemske funkcije izvodite upotrebom naredbi kontrolnog jezika (CL) i sučelja aplikativnog programiranja (API-ja). S obzirom na to da svaka naredba i API predstavljaju objekt, možete koristiti ovlaštenja objekta koja kontroliraju tko ih može koristiti i dovršiti sistemske funkcije.

#### **Odreivanje tko može koristiti datoteke i programe**

Sigurnost resursa osigurava sposobnost kontroliranja korištenja svakog objekta na sistemu. Za svaki objekt možete specificirati tko ga može koristiti i kako. Na primjer, možete specificirati da jedan korisnik može samo pregledavati informacije u datoteci; drugi korisnik može promijeniti podatke u datoteci; treći korisnik može promijeniti datoteku ili obrisati cijelu datoteku.

#### **Spriječavanje zloupotrebljavanja sistemskih resursa**

Snaga obrađivanja na vašem sistemu može postati jednako važna za vaše poslovanje kao i podaci koje pohranite. Službenik sigurnosti pomaže osigurati da korisnici ne koriste pogrešno sistemske resurse izvođenjem svojih poslova s visokim prioritetom, ispisivanjem prvo svojih izvještaja ili korištenjem previše prostora diska.

#### **Kako vaše računalo komunicira s drugim računalima**

Možda će biti potrebne druge sigurnosne mjere ako vaš sistem komunicira s drugim računalima ili programibilnim radnim stanicama. Ako nemate ispravne kontrole sigurnosti, netko na drugom računalu u vašoj mreži može pokrenuti posao ili pristupiti informacijama na vašem računalu bez prolaska kroz proces prijave.

Možete koristiti sistemske vrijednosti i mrežne atribute kako bi kontrolirali da li dozvoljavate udaljene poslove, udaljeno pristupanje podacima ili udaljeni PC pristup na vaš sistem. Ako dozvoljavate udaljeni pristup, možete specificirati koju ćete sigurnost nametnuti. Opise za sve sistemske vrijednosti možete pronaći u Poglavlju 3, ″Sistemske

vrijednosti sigurnosti,″ od *Referenca-sigurnosti* (SC41-5302).

#### **Kako treba spremiti informacije sigurnosti**

Trebate redovito praviti sigurnosne kopije informacija na vašem sistemu. Uz spremanje podataka na vaš sistem, trebate spremiti informacije o sigurnosti. Ako doe do katastrofe, trebate biti sposobni obnoviti informacije o korisnicima sistema, informacije ovlaštenja i same informacije.

Poglavlje ″Spremanje [informacija](#page-114-0) o sigurnosti ″ objašnjava kako treba spremiti informacije o sigurnosti. Poglavlje Sigurnosno kopiranje i obnavljanje u Informacijskom Centru osigurava detaljnije informacije o sigurnosnom kopiranju i obnavljanju podataka o sigurnosti.

#### **Kako nadgledati svoj sigurnosni plan**

Sistem sadrži nekoliko alata za nadgledanje učinkovitosti sigurnosti:

- <span id="page-12-0"></span>v Sistemskom operateru se šalju poruke kada se dogode određene povrede sigurnosti.
- v Različite transakcije koje se odnose na sigurnost se zapisuju u posebni dnevnik revizije.

Poglavlje ″[Nadgledanje](#page-116-0) sigurnosti″ objašnjava korištenje tih alata na normalnom jeziku. Više detalja o reviziji

sigurnosti možete pronaći u Poglavlju 9, ″Revizija sigurnosti na sistemu,″ *Referenca sigurnosti* (SC41-5302).

Za bolje razumijevanje prilagodbe vašeg sistema, trebali bi razumjeti prilagodbu iz pogleda korisnika.

**Pogled korisnika na prilagodbu sistema:** Možete prilagoditi svoj sistem kako bi pomogli korisnicima da izvedu svoj svakodnevni posao. Kako bi što bolje prilagodili svoj sistem za svoje korisnike, razmislite o tome što oni trebaju kako bi uspješno obavili svoj posao. Možete prilagoditi sistem kako bi se izbornici i aplikacije prikazali na nekoliko načina:

#### **Prikazivanje korisnicima ono što žele vidjeti**

Većina nas uređuje svoje urede tako da možemo lako pristupiti stvarima koje najviše trebamo. Na isti način razmišljajte o svojem pristupu korisnika na sistem. Nakon što se prijavi na sistem, korisnik bi prvo trebao vidjeti izbornik ili ekran koji osoba najviše koristi. Vrlo lako možete oblikovati korisničke profile tako da se to dogodi.

#### **Eliminiranje nepotrebnog**

Većina sistema ima na sebi više različitih aplikacija. Većina korisnika želi vidjeti samo one stvari koje trebaju za izvođenje svojih poslova. Ograničavajući ih na nekoliko funkcija na sistemu im ustvari olakšavate posao. S profilima korisnika, opisima poslova i prikladnim izbornicima, možete dati svakom korisniku odreeni pogled na sistem.

#### **Slanje nečega na pravo mjesto**

Korisnici ne bi trebali brinuti o tome kako da njihovi izvještaji dođu do odgovarajućeg pisača ili kako bi se trebali izvoditi njihovi paketni poslovi. Takve stvari čine sistemske vrijednosti, profili korisnika i opisi posla.

#### **Osiguravanje pomoći**

Bez obzira na to koliko uspješno prilagodite sistem, korisnici će se možda i dalje pitati ″Gdje je moj izvještaj?″ ili ″Da li se moj posao već izveo?″ Ekrani **Operacijskog pomoćnika** osiguravaju jednostavno sučelje za funkcije sistema, a ono pomaže korisnicima da dobiju odgovore na ta pitanja. Različite verzije prikaza sistema, pod nazivom **razine pomoći**, osiguravaju pomoć za korisnike s različitim razinama tehničkog iskustva. Kada stigne vaš sistem, ekrani Operacijskog pomoćnika su automatski dostupni za sve korisnike. Međutim, dizajn vaše aplikacije bi mogao od vas zatražiti da promijenite način na koji korisnici dobivaju pristup do izbornika Operacijskog pomoćnika.

iSeries omogućuje sistemske alate koji dozvoljavaju prilagodbu vaše sistemske sigurnosti da štiti vaše resurse, dok korisnicima dozvoljava pristup tim resursima.

### **Sistemski alati za sigurnost i prilagodbu**

Za učinkovito planiranje, trebate razumjeti kako se vaš pogled na vaše ciljeve sigurnosti odnosi na alate koje osigurava sistem. Možete koristiti te sistemske alate za prilagodbu sigurnosti na vašem sistemu.

#### **Razina sigurnosti**

IBM otprema sve nove iSeries-e s razinom sigurnosti 40. Razina sigurnosti 40 sadrži sigurnost lozinke i resursa i integritet sistema. Ako želite promijeniti aktivnu razinu sigurnosti na vašem sistemu, možete promijeniti QSECURITY sistemsku vrijednost. Ipak, IBM iskreno preporuča da razinu sigurnosti ostavite postavljenu na 40. Kako bi promijenio razinu sigurnosti, korisnik treba \*SECOFR klasu korisnika ili \*ALLOBJ i \* SECADM posebna ovlaštenja.

Sistem nudi četiri razine sigurnosti kako je to prikazano u ovoj tablici:

*Tablica 1. Razine sigurnosti dostupne na sistemu*

| Razina sigurnosti    | Opis                                                               |
|----------------------|--------------------------------------------------------------------|
| Razina sigurnosti 20 | Pruža samo sigurnost lozinke.                                      |
| Razina sigurnosti 30 | Pruža sigurnost lozinke i resursa.                                 |
| Razina sigurnosti 40 | Pruža sigurnost lozinke i resursa; sigurnost integriteta.          |
| Razina sigurnosti 50 | Pruža sigurnost lozinke i resursa; poboljšana zaštita integriteta. |

Poglavlje ″Izbor vaše razine [sigurnosti](#page-28-0)″ sadrži detalje o tome kako da odredite koja bi razina sigurnosti najbolje odgovarala vašim potrebama.

#### **Sistemske vrijednosti**

Sistemske vrijednosti možete postaviti za kontrolu kako odreena svojstva operativnog sistema rade na vašem iSeries-u. Gledajte na sistemske vrijednosti kao na politiku poduzeća. Sistemske vrijednosti se odnose samo na one koji koriste sistem, osim ako nešto određenije, kao što je profil korisnika, ne nadjača sistemsku vrijednost.

Sistemske vrijednosti određuju takve stvari kao što je glavni pisač, kako sistem prikazuje datum i koliko često trebate promijeniti svoju lozinku.

#### **Atributi mreže**

Atributi mreže definiraju neke karakteristike kako vaš sistem komunicira s drugim računalima, uključujući osobna računala. Atributi mreže se odnose na vaš cijeli sistem.

#### **Profili grupe**

Profil grupe definira grupe korisnika. Gledajte na svoje profile grupe kao na politiku odjela. Možete koristiti uzorak profila grupe za kreiranje profila pojedinačnih korisnika. Isto tako, možete koristiti profile grupe za definiranje kako članovi grupe smiju pristupati objektima na sistemu. Za više informacija o profilima grupe, pogledajte poglavlje ″[Planiranje](#page-38-0) grupa korisnika.″

#### **Profili korisnika**

Profil korisnika je jedan od najmoćnijih i najsvestranijih objekata na sistemu. Sadrži stvari kao što je lozinka korisnika i koji izbornik korisnik vidi nakon prijave. Profil korisnika definira što osoba može i što ne može napraviti na sistemu. Određuje jedinstven pogled korisnika na sistem. Poglavlje "[Planiranje](#page-16-0) sigurnosti korisnika" objašnjava savjete za planiranje profila korisnika.

#### **Opis posla**

Opis posla radi sa sistemskim vrijednostima i profilima korisnika kako bi odredio način na koji sistem obrađuje posao korisnika. Posao korisnika postavlja početnu listu knjižnica korisnika, a to određuje knjižnice kojima korisnik automatski dobiva pristup nakon prijave.

#### **Sigurnost resursa**

Službenik sigurnosti štiti resurse (objekte) na sistemu odreivanjem toga tko ima ovlaštenje da ih koristi i kako korisnik može pristupiti tim objektima. Službenik sigurnosti može postaviti ovlaštenja objekta za pojedinačne objekte ili za grupe objekata (autorizacijska lista). Datoteke, programi i knjižnice su najčešći objekti koji traže zaštitu, no sigurnost sistema vam dopušta da postavite ovlaštenja objekta za sve objekte na sistemu.

Sa sigurnosti sistema možete upravljati jednostavno i učinkovito, ako unaprijed planirate općeniti, izravan pristup. Shema sigurnosti resursa kreirana bez prethodnog planiranja može postati kompliciranom i neučinkovitom. Poglavlje, ″[Planiranje](#page-52-0) resursa sigurnosti″ objašnjava načine za planiranje vaše sigurnosti resursa.

Sistem sadrži nekoliko alata koji će vam pomoći pri oblikovanju izravne sheme sigurnosti resursa:

- v **Profili grupe:** Možete grupirati slične korisnike pod jednim profilom grupe. Onda grupe korisnika mogu dijeliti isto ovlaštenje za objekte.
- v **Autorizacijske liste:** Možete grupirati objekte sa sličnim potrebama sigurnosti u jednoj listi. Nakon toga možete dodijeliti ovlaštenje na listu umjesto na pojedinačne objekte.
- v **Vlasništvo objekta:** Svaki objekt na sistemu ima vlasnika. Profili grupe ili pojedinačni korisnici mogu posjedovati objekte. Ispravno dodjeljivanje vlasništva objekta vam pomaže da (1) upravljate aplikacijama i (2) dodijelite odgovornosti za sigurnost vaših informacija.
- v **Primarna grupa:** Za objekt možete specificirati ovlaštenje primarne grupe. Sistem pohranjuje ovlaštenje primarne grupe s objektom. Korištenje ovlaštenja primarne grupe može pojednostaviti vaše upravljanje ovlaštenjem i poboljšati izvedbu provjere ovlaštenja.
- v **Ovlaštenje knjižnice:** Datoteke i programe koji traže zaštitu možete smjestiti u knjižnicu i ograničiti pristup toj knjižnici. To je često puta jednostavnije od ograničavanja pristupa na svaki pojedinačan objekt. Kako bi zaštitili kritične objekte, možda bi bilo dobro da osigurate objekt i knjižnicu.
- v **Ovlaštenje objekta:** U slučajevima kada pristup na knjižnicu nije ograničen ili pristup knjižnici nije dovoljno odreen, možete ograničiti ovlaštenje nad pojedinačnim objektima, kao što su datoteke.
- v **Javno ovlaštenje:** Za svaki objekt možete definirati koja je vrsta pristupa dostupna za svakog korisnika sistema koji nema nikakva druga ovlaštenja za objekt. Javno ovlaštenje je učinkovito sredstvo za osiguravanje objekata koji nisu povjerljivi i osigurava dobru izvedu sistema.
- v **Ovlaštenje direktorija:** Ovlaštenje direktorija možete koristiti na isti način na koji koristite ovlaštenje knjižnice. Možete grupirati objekte u direktoriju i osigurati direktorij umjesto pojedinačnih objekata.
- v **Posjednik ovlaštenja:** Kada obrišete objekt, brišete i informacije o ovlaštenju za taj objekt. Posjednici ovlaštenja zadržavaju informacije o ovlaštenju za programski definirane datoteke koje su obrisane i ponovo kreirane aplikacijom. Posjednike ovlaštenja možete koristiti kao pomoć kod migriranja sa System/36.

#### **Alati sigurnosti**

Alate sigurnosti možete koristiti kao pomoć kod upravljanja i nadgledanja okoline sigurnosti na vašem iSeries-u. Možete isto tako koristiti alate profila korisnika kako bi lakše:

- v Doznajte koji profili korisnika imaju default lozinke.
- Rasporedite profile korisnika tako da budu nedostupni u određenim dijelovima dana ili tjedna.
- v Rasporedite profil korisnika tako da se ukloni kada zaposlenik ode.
- v Doznajte koji profili korisnika imaju posebna ovlaštenja.
- v Doznajte tko prihvaća ovlaštenje za objekte na sistemu.

Alate sigurnosti objekta možete koristiti za praćenje javnih i privatnih ovlaštenja koja su pridružena povjerljivim objektima. Te izvještaje možete redovito ispisivati (mjesečno, na primjer) kao pomoć u fokusiranju vaših sigurnosnih nastojanja na trenutna pitanja. Možete izvoditi izvještaje za prikaz samo promjena od kada ste zadnji puta izvodili izvještaj.

Ostali alati osiguravaju sposobnost nadgledanja:

- Programi okidači
- v Vrijednosti koje su važne za sigurnost u unosima komunikacije, opisima podsistema, izlaznim redovima, redovima posla i opisima posla.
- v Izmijenjeni programi

Sada kada razumijete važnost sigurnosti sistema, možda bi bilo dobro da pregledate opise [metode](#page-15-0) planiranja koje ovo poglavlje koristi kao primjer.

# <span id="page-15-0"></span>**Metoda planiranja osnovne sigurnosti sistema**

Ova poglavlja planiranja u ovom poglavlju pristupaju planiranju pomicanjem izvana u unutra i od općenitog na specifično. Na primjer, kako bi planirali korisničke profile, prvo trebate razmisliti o tome što bi korisnici trebali vidjeti (izvana) i onda odlučiti kako ćete to ostvariti (unutra). Prvo planirajte sistemske vrijednosti i grupe profila (općenito), a nakon toga donesite odluke o izuzecima za pojedinačne korisnike (specifično). Koraci planiranja u poglavlju [Planiranje](#page-16-0) [sigurnosti](#page-16-0) korisnika su oblikovani tako da se dovršavaju u redoslijedu. Oni sadrže logičko napredovanje s opisima kako trebate planirati korištenje vašeg sistema i kako trebate odlučiti o sigurnosti i prilagodbama.

Kod planiranja i oblikovanja sigurnosti sistema, izgrađujete od dna prema gore, započevši s najosnovnijim oblicima sigurnosti i nakon toga izgradnje složenijih oblika sigurnosti. Započnite s fizičkom sigurnosti vašeg sistema, a nakon toga se prebacite na opisivanje vaših aplikacija i sistemskih vrijednosti. Na kraju, trebali bi uzeti u obzir sigurnost za korisnike i za objekte na vašem sistemu.

Kroz cijelo ovo poglavlje planiranja, osigurali smo primjere tog pristupa korištenjem scenarija poduzeća JKL Toys. Poglavlje ″JKL Toy Company: Upoznavanje s primjerom poduzeća opisuje primjer poduzeća koji se koristi kroz cijelo poglavlja o planiranju.

Pogledajte poglavlje "Koraci u procesu planiranja" za opise svakog koraka i toga kakvi su odnosi između koraka.

# **Primjer: Upoznavanje s JKL Toy Company**

Korištenjem primjera se može lakše objasniti i razumjeti neke stvari. Stoga, ovo poglavlje koristi JKL Toy Company kao primjer. JKL Toy Company, mali, ali brzo rastući proizvođač igračaka, želi postaviti sigurnost na iSeries sistemu. Predsjednik poduzeća, John Smith, želi da novi iSeries sistem olakša teret brzog rasta poduzeća JKL Toy Company.

John je dao Sharon Jones, upraviteljici knjigovodstva, odgovornost administratora sistema i službenika sigurnosti. Ona treba osigurati da se cijela instalacija, uključujući sigurnost, glatko provede. Sharon smatra da je najvažnije planiranje. Danas je poduzeće malo i većina zaposlenika ima pristup većini informacija. Međutim, Sharon zna da će se to promijeniti s rastom poduzeća. Ona želi da sve bude u redu otprve.

U početku, JKL Toy Company planira izvođenje sljedećih aplikacija na svojem sistemu: Narudžbe korisnika, Kontrola inventara, Ugovori i cijene i Salda konti kupaca. Čitanjem poglavlja o planiranju ćete doznati više o tome kako JKL Toy Company rukuje sa sigurnosti.

Poglavlje ″Koraci u procesu planiranja″ objašnjava svaki korak koji trebate slijediti kada planirate sigurnost vašeg sistema.

## **Koraci u procesu planiranja sigurnosti**

Sljedeći dijagram opisuje svaki korak u procesu planiranja i kako se taj korak odnosi na ostatak procesa.

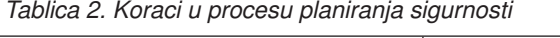

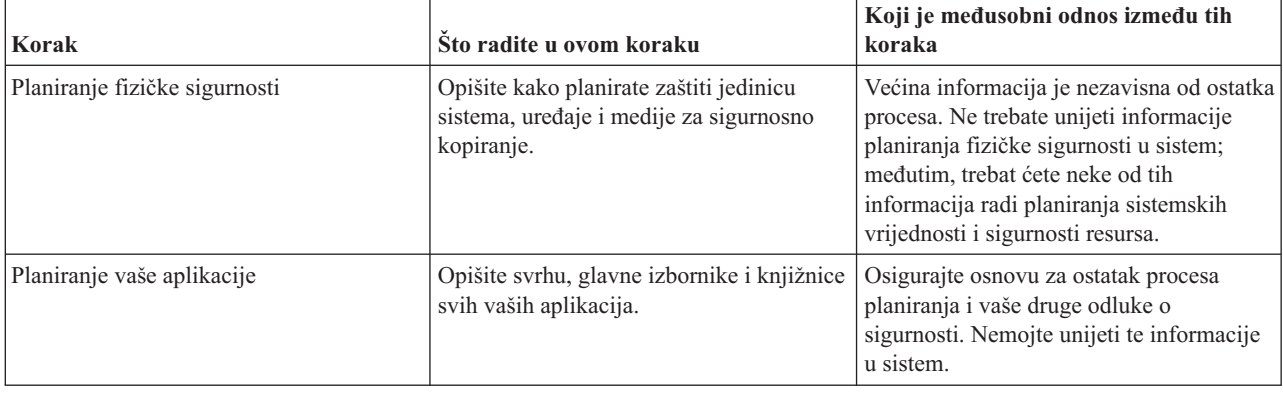

<span id="page-16-0"></span>*Tablica 2. Koraci u procesu planiranja sigurnosti (nastavak)*

| Korak                                     | Što radite u ovom koraku                                                                                                    | Koji je međusobni odnos između tih<br>koraka                                                                                                    |
|-------------------------------------------|----------------------------------------------------------------------------------------------------|----------------------------------------------------------------------------------------------------|
| Planiranje vašeg cjelovitog pristupa      | Odlučite koji će biti vaš cjeloviti pristup<br>sigurnosti. Izaberite sistemske vrijednosti<br>koje podržavaju pristup.                                                                                                    | Koristite svoje informacije planiranja<br>sigurnosti kako bi lakše odredili vaš<br>cjeloviti pristup. Sistemske vrijednosti<br>koje izaberete će utjecati na to kako<br>planirate profil korisnika i grupe. |
| Planiranje grupa korisnika                | Odlučite kako ćete podijeliti svoje<br>korisnike u grupe. Odlučite koje<br>karakteristike ima svaka grupa i kako ih<br>treba definirati na sistemu.                                                                                                | Koristite opis vaše aplikacije da odredite<br>grupe na sistemu. Grupe korisnika koje<br>definirate utječu na to kako planirate<br>pojedinačne korisnike na sistemu.                                         |
| Planiranje profila pojedinačnih korisnika | Dodijelite svakog korisnika sistema grupi.<br>Definirajte svakog korisnika, uključujući<br>karakteristike koje se razlikuju od ostatka<br>grupe. Na primjer, korisnici traže različiti<br>pristup na aplikaciju ili knjižnicu od<br>ostatka grupe. | Koristite informacije o planiranju<br>aplikacije i planiranju grupe korisnika za<br>lakše definiranje pojedinačnih korisnika.                                                                               |
| Planiranje sigurnosti resursa             | Odlučite koje bi aplikacije trebale biti<br>dostupne svakome na sistemu. Ako trebate<br>ograničiti određene aplikacije, odlučite<br>koji korisnici ili grupe ih mogu koristiti.                                                                    | Koristite informacije o planiranju<br>aplikacije i planiranju grupe profila kao<br>pomoć u planiranju sigurnosti resursa.                                                                                   |
| Planiranje instalacije vaše aplikacije    | Odlučite kako ćete uspostaviti vlasništvo i<br>javno ovlaštenje na knjižnicama<br>aplikacija.                                                                                                    | Koristite informacije o planiranju<br>sigurnosti resursa za planiranje instalacije<br>vaših aplikacija.                                                                                                    |

Trebali bi početi proces planiranja sigurnosti planiranjem sigurnosti korisnika.

# **Planiranje sigurnosti korisnika**

Planiranje sigurnosti korisnika sadrži planiranje svih područja na kojima sigurnost utječe na korisnike na vašem sistemu. Vrlo je važno da opišete sljedeća područja:

#### **Fizička sigurnost**

Fizička sigurnost uključuje zaštitu vašeg iSeries-a od slučajne (ili namjerne) štete i krađe. Osim toga, uključuje i sve vaše radne stanice, pisače i memorijske medije. ″[Planiranje](#page-17-0) fizičke sigurnosti″ sadrži više informacija o planiranju fizičke sigurnosti, o rizicima i IBM preporukama.

#### **Sigurnost aplikacije**

Sigurnost aplikacije se bavi s time koje aplikacije pohranjujete na vašem sistemu i kako ćete zaštititi te aplikacije, a da istovremeno dozvolite da im pristupaju korisnici. ″[Planiranje](#page-22-0) sigurnosti za vaše aplikacije″ sadrži detalje o opisivanju vaših aplikacija i njihovih konvencija imenovanja.

#### **Strategija cjelovite sigurnosti**

Planiranje vaše cjelovite sigurnosti uključuje razvijanje sigurnosnog plana koji vodi računa o vašoj trenutnoj situaciji i budućim planovima za vaše poslovanje. ″[Planiranje](#page-27-0) vaše strategije cjelovite sigurnosti″ sadrži više informacija o određivanju vaših sigurnosnih politika, razini sigurnosti, razmatranju lozinke i sistemskim vrijednostima.

#### **Sigurnost grupe korisnika**

Grupa korisnika je grupa korisnika koji trebaju iste aplikacije koristiti na isti način. Planiranje sigurnosti grupe korisnika uključuje određivanje radnih grupa koje planiraju korištenje sistema i aplikacijske potrebe tih grupa. ″[Planiranje](#page-38-0) grupa korisnika″ osigurava detaljne informacije o identificiranju grupa korisnika, planiranju profila grupe, izboru sistemskih vrijednosti i određivanju okoline korisnika.

#### **Sigurnost pojedinačnog sistema**

Nakon što ste odredili koje su vam korisničke grupe potrebne, možete planirati profile pojedinačnih korisnika

<span id="page-17-0"></span>koje trebate. ″Planiranje profila [pojedinačnih](#page-48-0) korisnika″ osigurava više informacija o imenovanju korisnika na sistemu, određivanju odgovornosti pojedinačnih korisnika i izboru sistemskih vrijednosti.

Kroz cijelo ovo poglavlje ćete nailaziti na veze na obrasce planiranja koje možete koristiti da zapišete vaše odluke planiranja.

# **Planiranje fizičke sigurnosti**

Kada pripremate instalaciju vašeg iSeries-a, trebate kreirati plan za fizičku sigurnost uz postavljanje sljedećih pitanja:

- Kamo ćete staviti sistemsku jedinicu?
- v Kamo ćete smjestiti svaku ekransku stanicu?
- v Kamo ćete smjestiti pisače?
- v Koja vam je dodatna oprema potrebna, kao što su žice, telefonske linije, namještaj ili područja memorije?
- v Koje mjere ćete poduzeti kako bi zaštitili svoj sistem od nepogoda kao što je vatra ili nestanak električne energije?

Fizička sigurnost bi trebala biti dio vašeg cjelovitog planiranja sigurnosti. Možda ćete trebati posebne mjere kako bi ih zaštitili ovisno o tome gdje stavite sistem i njegove uređaje.

Možete koristiti Obrazac [Planiranja](#page-118-0) fizičke sigurnosti kako bi zapisali svoje odluke o fizičkoj sigurnosti vašeg sistema. Kako bi bili sigurni da pokrivate sve aspekte fizičke sigurnosti, pregledajte ova poglavlja:

- v Fizička sigurnost za sistemsku jedinicu osigurava detalje o osiguranju samog sistema.
- v Fizička sigurnost za [dokumentaciju](#page-18-0) sistema i medij memorije sadrži informacije o osiguravanju sistemske dokumentacije i vašeg medija memorije.
- v Fizička [sigurnost](#page-20-0) za radne stanice opisuje načine za osiguravanje radnih stanica.
- v Fizička [sigurnost](#page-20-0) za pisače i izlaz pisača osigurava detalje o fizičkoj zaštiti pisača i njihovih izlaza.
- v Planiranje vaše [sigurnosne](#page-21-0) politike objašnjava kako treba pripremiti upute i politiku sigurnosti.

Svaka sistemska jedinica ima kontrolni panel za posluživanje stroja i izvoenje posebnih sistemskih operacija, kao što je gašenje i paljenje sistema. Kako bi se spriječilo neovlašteno korištenje tih operacija sistema, svaka sistemska jedinica ima prekidač za blokiranje ključa ili elektronički ključ. Oni osiguravaju neku zaštitu vaše sistemske jedinice, ali prekidač za blokiranje ključa ili elektronički ključ nisu zamjene za primjerenu fizičku sigurnost.

### **Fizička sigurnost za sistemsku jedinicu**

iSeries ne zahtijeva računalnu sobu sa specijalnim kontrolama okoline. Često puta ćete naći sistemsku jedinicu u sredini uredskog područja, jer joj tamo mnogi ljudi imaju pristup. Korisnici vole male dimenzije i mogućnost jednostavnog održavanja iSeries-a; ipak, ova svojstva mogu predstavljati i rizik za sigurnost. Na primjer, jedna osoba bi lako mogla ukrasti sistemsku jedinicu ili njezine vrijedne komponente.

Trebali bi poduzeti mjere kako bi osigurali da je vaša sistemska jedinica na sigurnom mjestu. Najbolja lokacija ja zasebna zaključana soba. Ako ništa drugo, sistemska jedinica bi trebala biti smještena u prostor koji se može zaključati nakon radnog vremena.

#### **Rizici za sistemsku jedinicu**

Uz to što se sistemske jedinice ili njezine komponente mogu ukrasti, postoje i neki drugi rizici koji su posljedica nedostatne fizičke sigurnosti vaše sistemske jedinice:

#### **Nenamjerno prekidanje operacija sistema**

Uzročnici mnogih sigurnosnih problema su ovlašteni korisnici sistema. Pretpostavimo da se je zaključala jedna ekranska stanica na vašem sistemu. Sistemski operater se nalazi negdje na sastanku. Frustrirani korisnik ekranske stanice se prošeće do sistemske jedinice i pomisli, ″Možda će se sve popraviti ako pritisnem ovaj gumb″. Taj gumb može ugasiti ili ponovo učitati sistem dok se izvodi mnogo poslova. Možda će vam trebati nekoliko sati da obnovite djelomično ažurirane datoteke. Možete koristiti blokiranje ključa sistemske jedinice kako bi to spriječili.

#### <span id="page-18-0"></span>**Upotreba funkcije Namjenskih servisnih alata (DST) za zaobilaženje sigurnosti**

Sigurnost ne kontrolira servisne funkcije koje izvodi sistem, jer vaš sistemski softver možda ne bi ispravno funkcionirao kada trebate izvoditi te funkcije. Pametna osoba koja zna ili pogodi ID i lozinku Servisnih alata bi mogla uzrokovati značajnu štetu na vašem sistemu. Da doznate više o Servisnim alatima, pogledajte poglavlje Servisni alati u Informacijskom Centru.

#### **Preporuke**

- v Idealno bi bilo da držite svoju sistemsku jedinicu u zaključanoj sobi. Ako to nije moguće, stavite svoju jedinicu tamo gdje joj ne mogu pristupiti ljudi izvana. Osim toga, izaberite lokaciju gdje je mogu nadgledati odgovorni zaposlenici. Sljedeća svojstva fizičke sigurnosti vam mogu pomoći da zaštite svoj sistem od slučajnog ili namjernog prtljanja:
- v Koristite elektronički ključ ili blokiranje ključa:
	- Postavite operacijski način na Normalno ako želite biti u mogućnosti da pokrenete svoj sistem bez korištenje kliuča.
	- Postavite operacijski način na Auto ako planirate koristiti Automatsku On/Off funkciju kako bi pokrenuli i zaustavili svoj sistem.
	- Izvadite ključ i stavite ga na sigurno mjesto.
- v Promijenite ID korisnika i lozinku Servisnog alata (DST) odmah nakon što instalirate svoj sistem i nakon što ga koristi servisno osoblje. Poglavlje Servisni alati u Informacijskom centru detaljnije objašnjava kako to možete napraviti.

Možda ćete željeti vidjeti primjer plana od JKL Toy Company za sigurnosnu jedinicu prije nego planirate fizičku sigurnost za sistemsku dokumentaciju i medij memorije.

**Primjer: Obrazac planiranja fizičke sigurnosti za JKL Toy Company—dio sistemske jedinice:** Dolje je primjer dijela sistemske jedinice obrasca [Planiranje](#page-118-0) fizičke sigurnosti koje je Sharon Jones koristila za svoj sistem:

| Obrazac Planiranje fizičke sigurnosti                                                         |                                                                                                    |
|-----------------------------------------------------------------------------------------------|----------------------------------------------------------------------------------------------------|
| Pripremila: Sharon Jones                                                                      | Datum: 9/2/99                                                                                                    |
| Sistemska jedinica:                                                                           |                                                                                                    |
| Opišite svoje sigurnosne mjere za zaštitu sistemske jedinice (kao<br>što je zaključana soba): | Sistemska jedinica je u području knjigovodstva. U toku<br>dana, ljudi iz knjigovodstva su uvijek u tom području i<br>mogu nadgledati sistemsku jedinicu. Ljudi iz knjigovodstva<br>su isto tako odgovorni za priručnu blagajnu i važne zapise.<br>Nakon radnog vremena je to područje zaključano. |
| Koji položaj blokiranja ključa se obično koristi?                                             | Normalan                                                                                                    |
| Gdje se čuva ključ?                                                                           | Mali sef u Sharoninom uredu.                                                                                                    |
| Drugi komentari koje se odnose na sistemsku jedinicu:                                         | Sistemska jedinica će biti lako dostupna. Napomenite<br>ljudima u području knjigovodstva da moraju voditi računa o<br>tome da je nitko ne dira.                                                                                                    |

*Tablica 3. Obrazac za planiranje JKL Toy Company: Primjer sistemske jedinice*

Nakon što ste isplanirali fizičku sigurnost sistemske jedinice, možete planirati fizičku sigurnost za sistemsku dokumentaciju i medij memorije.

### **Fizička sigurnost za dokumentaciju sistema i medij memorije**

Drugi aspekt vašeg planiranja fizičke sigurnosti se odnosi na pohranu važne sistemske dokumentacije i medija memorije. Sistemska dokumentacija sadrži informacije koje IBM šalje sa sistemom; informacije lozinke, vaši obrasci planiranja i izvještaji koje generira sistem.

Ovisno o vašem sistemu, medij za kopiranje mogu biti trake, CD-ROM-ovi, diskete ili DVD memorija. Sistemsku dokumentaciju i medij za kopiranje bi trebali pohraniti na vašoj poslovnoj lokaciji kao i na drugoj udaljenoj lokaciji. U slučaju katastrofe, trebat ćete te informacije kako bi obnovili svoj sistem. Sljedeće informacije predlažu načine za

<span id="page-19-0"></span>pohranjivanje vaše sistemske dokumentacije i medija memorije. Nakon što izaberete svoju metodu, zapišite svoje izbore na sekciji Medij za kopiranje i dokumentacija obrasca [Planiranje](#page-118-0) fizičke sigurnosti.

#### **Sigurno pohranjivanje sistemske dokumentacije**

Lozinke servisnih alata i službenika sigurnosti su od kritične važnosti za operacije na vašem sistemu. Trebali bi zapisati te lozinke i pohraniti ih na sigurnoj, povjerljivoj lokaciji. Osim toga, zadržite kopiju tih lozinki na nekoj drugoj lokaciji kako bi se lakše oporavili od katastrofe.

Razmislite o tome da pohranjujete drugu važnu sistemsku dokumentaciju, kao što su postavke konfiguracije i vaše glavne knjižnice aplikacija, na nekom mjestu koje je udaljeno od vaše poslovne lokacije kako bi se lakše oporavili u slučaju katastrofe.

#### **Sigurno pohranjivanje vašeg medija memorije**

Kada instalirate svoj sistem, napravite planove za redovito spremanje svih informacija sistema na traku ili neki drugi memorijski medij. Takve sigurnosne kopije vam omogućuju da obnovite vaš sistem ako to bude potrebno. Te sigurnosne kopije bi također trebale biti pohranjene na sigurnoj udaljenoj lokaciji.

#### **Rizici**

- v Oštećenje medija za kopiranje: Ako katastrofa ili vandali unište medij za kopiranje vašeg sistema, nećete moći obnoviti informacije koje su bile na vašem sistemu, osim onih informacija na ispisanim izvještajima.
- Krađa medija za kopiranje ili lozinki: Možda imate povjerljive poslovne informacije koje su pohranjene na mediju za kopiranje. Pametna osoba bi mogla pokušati vratiti te informacije na drugom računalu i ispisati ih ili ih obraditi.

#### **Preporuke**

- v Pohranite sve lozinke i medij za kopiranje u zaključanoj, vatro-otpornoj vitrini.
- v Redovito nosite kopije vašeg medija za kopiranje na sigurnu udaljenu lokaciju, na primjer, barem jednom tjedno.

Možda bi bilo dobro da pregledate primjer plana JKL Toy Company za pohranjivanje sistemske dokumentacije prije nego počnete planirati fizičku [sigurnost](#page-20-0) za vaše radne stanice.

**Primjer: Obrazac Planiranje fizičke sigurnosti za JKL Toy Company—dio koji se odnosi na medij za kopiranje i dokumentaciju:** Sharon Jones iz JKL Toy Company je dovršila sekciju Medij za kopiranje i dokumentacija obrasca Planiranje fizičke sigurnosti kako je to prikazano u donjoj tablici:

Tablica 4. Obrazac Planiranje fizičke sigurnosti za JKL Toy Company: Primjer za Medij za kopiranje i dokumentaciju

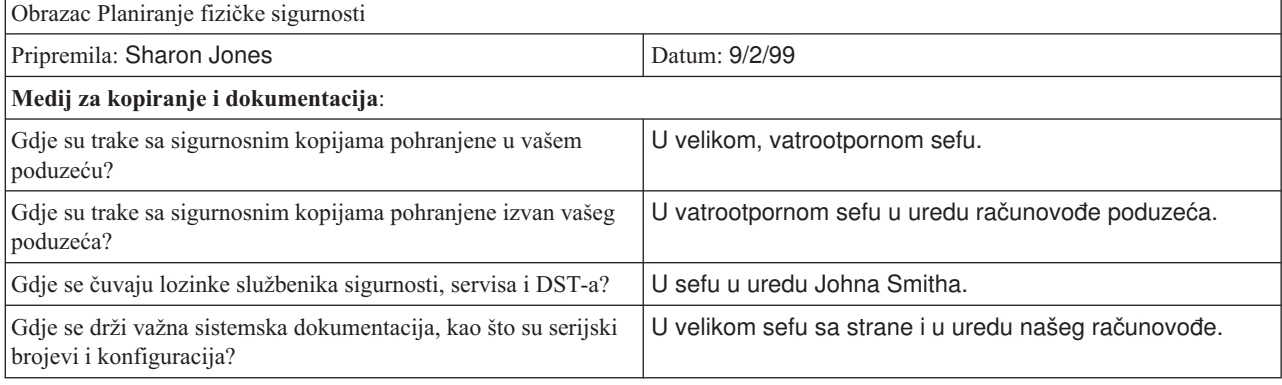

Nakon što ste isplanirali sigurnost svoje memorije i dokumentacije, možete planirati fizičku [sigurnost](#page-20-0) za vaše radne [stanice.](#page-20-0)

### <span id="page-20-0"></span>**Planiranje fizičke sigurnosti za radne stanice**

U većini slučajeva želite da se korisnici mogu prijaviti na bilo koju dostupnu radnu stanicu i izvoditi sve ovlaštene funkcije. Međutim, ako imate radne stanice koje su izrazito javne ili izrazito privatne, možda ćete željeti poduzeti posebne mjere opreza. Na primjer, ekranske stanice koje mogu pohraniti pritiske na tipku i osobna računala zahtijevaju posebna razmatranja. Koristite ovu pomoć da dovršite 2. dio (Fizička sigurnost radnih stanica i pisača) od [obrasca](#page-118-0) Planiranje fizičke [sigurnosti.](#page-118-0)

#### **Rizici koji se odnose na radne stanice**

#### **Upotreba radne stanice na javnoj lokaciji u neovlaštene svrhe**

Ako ljudi izvan vašeg poduzeća mogu lako pristupiti lokacijama, postoji mogućnost da vide povjerljive informacije. Ako sistemski korisnik napusti radnu stanicu bez da se je odjavio, moglo bi se desiti da se netko izvan poduzeća došeće do radne stanice i pristupi povjerljivim informacijama.

#### **Upotreba radne stanice na privatnoj lokaciji u neovlaštene svrhe**

Radna stanica koja je smještena na privatnoj lokaciji omogućuje uljezu da provede čitav niz sati pokušavajući zaobići vašu sigurnost, a bez da ga itko primijeti.

**Upotreba playback funkcije ili PC programa prijave na ekranskoj stanici radi zaobilaženja sigurnosnih mjera**

Mnoge ekranske stanice imaju funkciju zapiši i playback, a one omogućavaju korisnicima da pohrane često puta ponavljane kombinacije pritisaka na tipke i ponove ih pritiskanjem jedne tipke. Kada koristite osobno računalo kao radnu stanicu na iSeries sistemu, možete napisati program za automatizaciju postupka prijave. Budući da korisnici često puta koriste proces prijave, oni bi mogli odlučiti da pohrane svoje ID-ove i lozinke umjesto da ih upisuju svaki puta kada se prijavljuju.

#### **Preporuke**

Razmotrite ove preporuke kada postavljate fizičku sigurnost za radne stanice:

- v Ako je moguće, pokušajte izbjeći smještanje radnih stanica na izrazito javne ili izrazito skrivene lokacije.
- v Naglasite sistemskim korisnicima važnost odjavljivanja prije napuštanja radne stanice. Trebali bi pokriti procedure odjave u vašoj sigurnosnoj politici.
- v Naglasite da zapisivanje lozinke na ekranskoj stanici ili u PC programu narušava sigurnost sistema. Trebali bi pokriti zapisivanje informacija o lozinki u vašoj sigurnosnoj politici.
- v Poduzmite mjere, korištenjem sistemske vrijednosti timera neaktivnosti (QINACTITV i QINACTMSGQ), kako bi spriječili da korisnici napuste radne stanice na javnim lokacijama bez da se odjave sa sistema.
- v Ograničite funkcije koje korisnici mogu izvoditi na javnim stanicama tako da korisnicima dodijelite samo ograničena ovlaštenja za te radne stanice.
- v Spriječite da se korisnici s ovlaštenjem sigurnosti ili servisa prijavljuju na privatnim radnim stanicama. Koristite QLMTSECOFR sistemsku vrijednost kako bi vidjeli gdje se korisnik prijavljuje s takvim ovlaštenjima .
- v Ograničite korisnicima istovremenu prijavu na više od jedne radne stanice. Možete koristiti sistemsku vrijednost koja ograničuje sesije uređaja (QLMTDEVSSN) kako bi kontrolirali gdje se prijavljuju korisnici.

Kako bi ostvarili ove preporuke, pogledajte poglavlja ″Izbor sistemske [vrijednosti](#page-29-0) koje utječu na prijavu″ i ″[Planiranje](#page-67-0) [sigurnosti](#page-67-0) resursa za radne stanice″ za detalje.

Za obrazac [Planiranje](#page-118-0) fizičke sigurnosti trebate identificirati koja radna stanica bi mogla predstavljati rizik zbog njezine fizičke lokacije. Možda ćete željeti pregledati [primjer](#page-21-0) kako je Sharon Jones planirala fizičku sigurnost radne stanice za JKL Toy Company.

Nakon što isplanirate sigurnost radne stanice, možete planirati fizičku sigurnost za pisače i izlaz pisača.

### **Fizička sigurnost za pisače i izlaz pisača**

Jednom kada se informacija počne ispisivati, sigurnost sistema ne može kontrolirati tko je vidi. Kako bi smanjili mogućnost da netko vidi osjetljive poslovne informacije, trebali bi osigurati pisače i izlaz pisača. Trebali bi kreirati politiku koja se bavi ispisivanjem povjerljivih poslovnih informacija.

#### <span id="page-21-0"></span>**Rizici pridruženi pisačima i izlazu pisača**

Sljedeći rizici se mogu odnositi na vaše poslovne situacije. To su najčešći rizici sigurnosti koji su pridruženi pisaču i izlazu pisača. Međutim, trebali bi istražiti i ostale rizike koji se mogu odnositi na vaše specifične poslovne situacije.

- v Pisač koji je smješten na javnom mjestu može dati neovlaštenim ljudima pristup do povjerljivih informacija.
- v Izlaz pisača koji je ostao na stolu bi mogao otkriti informacije.
- v Vaš sistem možda ima samo jedan ili dva pisača. Možda trebate ispisati vrijedne ili povjerljive informacije, kao što su listići s plaćama, koje zaposlenici u vašem poduzeću trebaju vidjeti.

#### **Preporuke**

Sljedeće preporuke vam mogu pomoći da smanjite sigurnosne rizike koji su pridruženi pisačima i njihovom izlazu.

- v Naglasite sistemskim korisnicima važnost zaštite povjerljivog izlaza pisača. U politiku sigurnosti uključite svoje odluke o fizičkoj sigurnosti koje se odnose na pisače.
- v Izbjegavajte smještanje pisača na javna mjesta.
- v Rasporedite ispisivanje visoko povjerljivih izlaza pisača i neka ovlaštena osoba stoji uz pisač dok ispisuje.

″[Planiranje](#page-65-0) sigurnosti za pisače i izlaz pisača″ objašnjava prijedloge za rukovanje povjerljivim izlazom pisača.

Možda bi bilo dobro da pogledate primjer plana JKL Toy Company za sigurnost pisača prije nego započnete planirati svoju sigurnosnu politiku.

**Primjer: Obrazac Planiranje fizičke sigurnosti za JKL Toy Company—dio koji se odnosi na radnu stanicu i pisač:** Dolje je primjer 2. dijela Planiranje fizičke sigurnosti koje je Sharon Jones koristila za JKL Toy Company:

*Tablica 5. Obrazac Planiranje fizičke sigurnosti za JKL Toy Company: Primjer radne stanice i pisača*

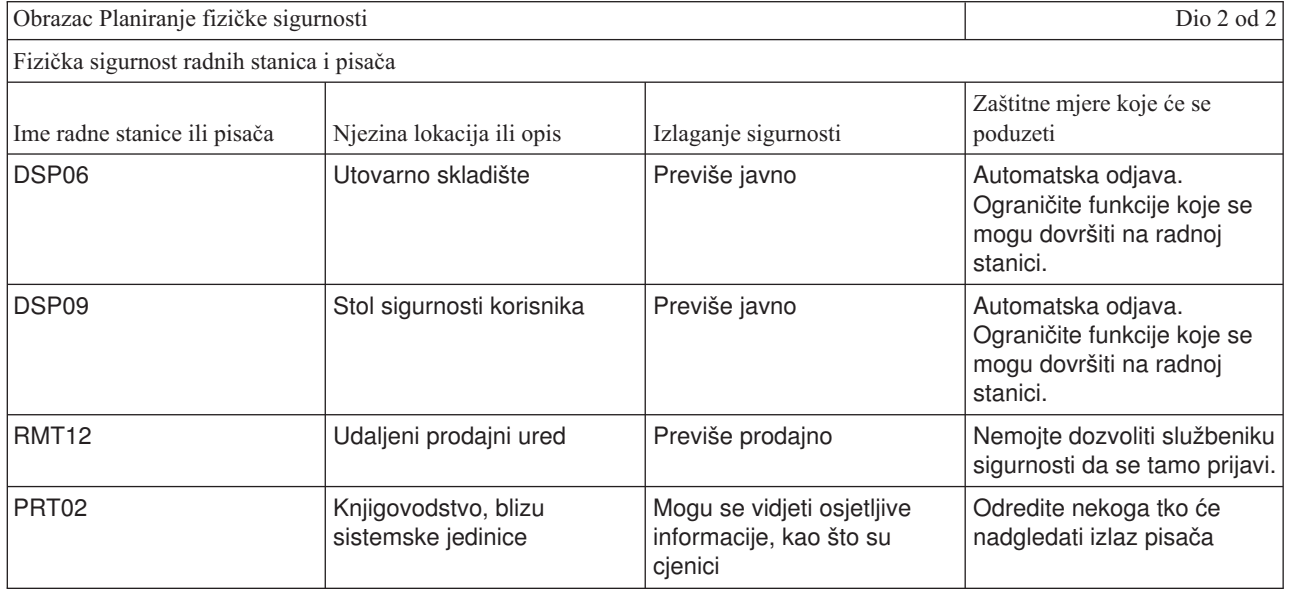

Nakon što dovršite Obrazac [Planiranje](#page-118-0) fizičke sigurnosti, prijeđite na poglavlje, "Planiranje vaše sigurnosne politike".

### **Planiranje vaše sigurnosne politike**

Možda će vam biti korisno da šaljete upute svim vašim zaposlenicima kako bi naglasili svoje sigurnosne politike koje se odnose na fizičku i sistemsku sigurnost. Iste upute možete dati novim korisnicima koji se kasnije dodaju na vaš sistem.

<span id="page-22-0"></span>U te upute bi trebali uključiti neke općenite instrukcije o tome kako da zaštite sigurnost sistema, kao što je odjavljivanje s radnih stanica i ne dijeljenje lozinki. Upute bi trebale sadržavati i informacije o vašim specifičnim odlukama o sigurnosti.

Dok budete čitali ove informacije planiranja, zapišite sve ono što bi trebale uključivati vaše upute o sigurnosti. Možda bi bilo dobro da si zapišete i nešto za vašu sigurnosnu politiku.

Na primjer, Sharon Jones iz JKL Toy Company si je zapisala sljedeće napomene za upute o sigurnosti kada je planirala fizičku sigurnost za sistem:

Svakako naglasiti odjavljivanje s utovarnog skladišta, usluge korisnika i udaljenog prodajnog ureda. Ljudi iz knjigovodstva će nadgledati sistemsku jedinicu.

Nakon što dovršite Obrazac [Planiranje](#page-118-0) fizičke sigurnosti, spremni ste planirati sigurnost za vaše aplikacije.

# **Planiranje sigurnosti vaše aplikacije**

Kako bi planirali odgovarajuću sigurnost za vaše aplikacije, trebate znati:

- v Koje informacije planirate pohraniti na sistemu?
- Tko treba pristup do tih informacija?
- v Kakvu vrstu pristupa ljudi trebaju? Da li trebaju promijeniti informacije ili ih samo pregledati?

Dok ćete ići kroz ova poglavlja o planiranju aplikacije, odgovorit ćete na prvo pitanje o tome koje informacije planirate pohraniti na vašem sistemu. U narednim poglavljima ćete odlučiti tko treba te informacije i kakvu vrstu pristupa ljudi traže. Ne trebate u sistem unijeti informacije o planiranju aplikacije; no, trebat ćete ih kada ćete postavljati sigurnost korisnika i resursa.

#### **Što je to aplikacija?**

U prvom koraku planiranja sigurnosti aplikacije trebate opisati aplikacije koje planirate izvoditi na vašem sistemu. Aplikacija je grupa funkcija koje su logično povezane. Na primjer, u JKL Toy Company, unošenje narudžbi, isporučivanje narudžbi i ispisivanje računa su dio aplikacije koja se naziva Obrađivanje narudžbe.

Obično se mogu izvoditi dva različita tipa aplikacija na vašem iSeries-u:

- **Poslovne aplikacije**: Aplikacije koje ste kupili ili razvili za izvođenje specifičnih poslovnih funkcija, kao što je obrađivanje narudžbe ili upravljanje inventarom.
- **Posebne aplikacije**: Aplikacije koje dobavite i koje se koriste u cijelom vašem poduzeću za izvođenje različitih aktivnosti koje nisu specifične za poslovni proces.

#### **Koji su vam obrasci potrebni?**

Koristite sljedeće obrasce kako bi lakše planirali sigurnost aplikacije:

- Obrazac Opis [aplikacije](#page-119-0)
- Obrazac Opis [knjižnice](#page-120-0)
- Obrazac Konvencije [imenovanja](#page-120-0)

Kako bi ispisali te obrasce, kliknite na vezu, izaberite desni okvir i onda kliknite na ikonu **Ispis** u vašem pretražitelju.

Pročitajte sljedeće informacije koje će vam pomoći da dovršite te obrasce planiranja.

- [Opisivanje](#page-23-0) vaših aplikacija
- v Opisivanje konvencija [imenovanja](#page-25-0)
- v Opisivanje [informacija](#page-25-0) o knjižnici
- v Crtanje [dijagrama](#page-26-0) aplikacije

# <span id="page-23-0"></span>**Opisivanje vaših aplikacija**

U ovom trenutku trebate skupiti neke općenite informacije o svakoj od vaših poslovnih operacija. Dodajte informacije o vašoj aplikaciji na odgovarajuća polja na Obrazac Opis [aplikacije](#page-119-0) kako je to dolje opisano. Kasnije možete koristiti ove informacije kako bi lakše planirali sigurnost grupa korisnika i aplikacija:

#### **Ime aplikacije i skraćenica**

Dodijelite aplikaciji kratko ime i skraćenicu koje možete koristiti na obrascima i za imenovanje objekata koje koristi aplikacija.

#### **Opisne informacije**

Kratko opišite što aplikacija radi.

#### **Primarni izbornik i knjižnica**

Identificirajte izbornik koji je primarni izbornik za pristupanje aplikaciji. Označite knjižnicu u kojoj se nalazi izbornik. Uobičajeno je da primarni izbornik vodi do drugih izbornika sa specifičnim funkcijama aplikacije. Korisnici vole vidjeti primarni izbornik za njihovu glavnu aplikaciju odmah nakon što se prijave na sistem.

#### **Početni program i knjižnica**

Ponekad aplikacije izvode početni program koji postavlja pozadinske informacije za korisnike ili provjerava sigurnost. Ako aplikacija ima početni program ili program postava, ispišite ga u obrazac.

#### **Knjižnice aplikacija**

Svaka aplikacija obično ima glavnu knjižnicu za svoje datoteke. Uključite sve knjižnice koje aplikacija koristi, uključujući programske knjižnice i knjižnice koje posjeduju druge aplikacije. Na primjer, aplikacija narudžbe korisnika u JKL Toy Company koristi knjižnicu inventara kako bi dobila salda stavki i opise.

Možete koristiti odnose između knjižnica i aplikacija kako bi odredili tko treba pristupiti svakoj knjižnici.

#### **Pronalaženje informacija o vašim aplikacijama**

Ako još ne znate informacije koje trebate za svoje aplikacije, možda ćete trebati kontaktirati programera ili dobavljača aplikacije.

Slijede metode pomoću kojih sami možete skupljati informacije, ako nemate pristup informacijama o aplikacijama koje se izvode na vašem sistemu.

- v Korisnici aplikacija vam vjerojatno mogu reći ime primarnog izbornika i knjižnice ili ih možete nadgledati kada se prijavljuju na sistem.
- v Ako korisnici vide aplikaciju odmah nakon što se prijave, pogledajte polje **Početni program** u njihovim profilima korisnika. To polje sadrži početni program aplikacije. Možete koristiti DSPUSRPRF naredbu kako bi pregledali početni program.
- v Možete ispisati imena i opise svih knjižnica na vašem sistemu. Koristite DSPOBJD \*ALL \*LIB. Time se prikazuju sve knjižnice na vašem sistemu.
- v Možete nadgledati aktivne poslove dok korisnici izvode aplikacije. Koristite naredbu Rad s aktivnim poslovima (WRKACTJOB) s neposrednom razinom pomoći za detaljne informacije o interaktivnim poslovima. Prikažite poslove i pregledajte oba popisa knjižnica i njihova zaključavanja objekata kako bi doznali koje se knjižnice koriste.
- v Možete prikazati paketne poslove u aplikacijama koje koriste naredbu Rad s poslovima korisnika (WRKUSRJOB).

Kako bi bili sigurni da ste skupili sve informacije koje trebate za planiranje sigurnosti vaše aplikacije, trebali bi dovršiti ove zadatke prije nego nastavite:

- v Popunite obrazac Opis aplikacije za svaku od vaših poslovnih aplikacija. Ispunite cijeli obrazac, osim sekcije koja se odnosi na sigurnosne zahtjeve. Koristiti ćete ovaj dio za planiranje sigurnosti resursa za aplikaciju kako je to opisano u poglavlju ″[Planiranje](#page-52-0) sigurnosti resursa″.
- v Pripremite obrazac Opis aplikacije za svaku posebnu aplikaciju, ako je to moguće. Korištenje obrasca vam pomaže da odredite kako treba osigurati pristup aplikaciji.

<span id="page-24-0"></span>**Bilješka:** Priprema obrazaca za opis aplikacije za specijalne aplikacije od IBM-a, kao što je IBM Query za iSeries, je opcijska. Pristup knjižnicama koje koriste te aplikacije ne traži nikakvo posebno planiranje. Međutim, možda bi bilo korisno da skupite informacije i pripremite obrasce.

Možda ćete htjeti vidjeti primjer obrasca Opis aplikacije za JKL Toy Company prije nego prijeđete na [opisivanje](#page-25-0) konvencija [imenovanja.](#page-25-0)

**Primjer: Obrazac opisa aplikacije za JKL Toy Company:** Sharon Jones je ispisala sve aplikacije poduzeća s njihovim skraćenicama na svojem obrascu Opis aplikacije. Isto tako, ukratko je opisala kako korisnici rade s tim aplikacijama.

#### **Narudžbe kupca (CO)**

Unesite, pratite i isporučite narudžbe. Ispišite račune.

#### **Kontrola inventara (IC)**

Upravljanje razinama inventara za gotove proizvode i materijale. Obradite sve prijelaze inventara.

#### **Ugovori i cijene (CP)**

Upravljanje posebnim cijenama i ugovorima sa strankama.

#### **Salda konti kupaca (AC)**

Pratite trenutni saldo. Ispišite mjesečne izvještaje.

Donja tablica sadrži opis koji je napravila Sharon Jones za aplikaciju Narudžbe kupca. Svoje obrasce je pripremila sistematski, započevši s jednom aplikacijom i onda opisujući ostale.

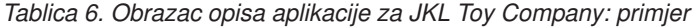

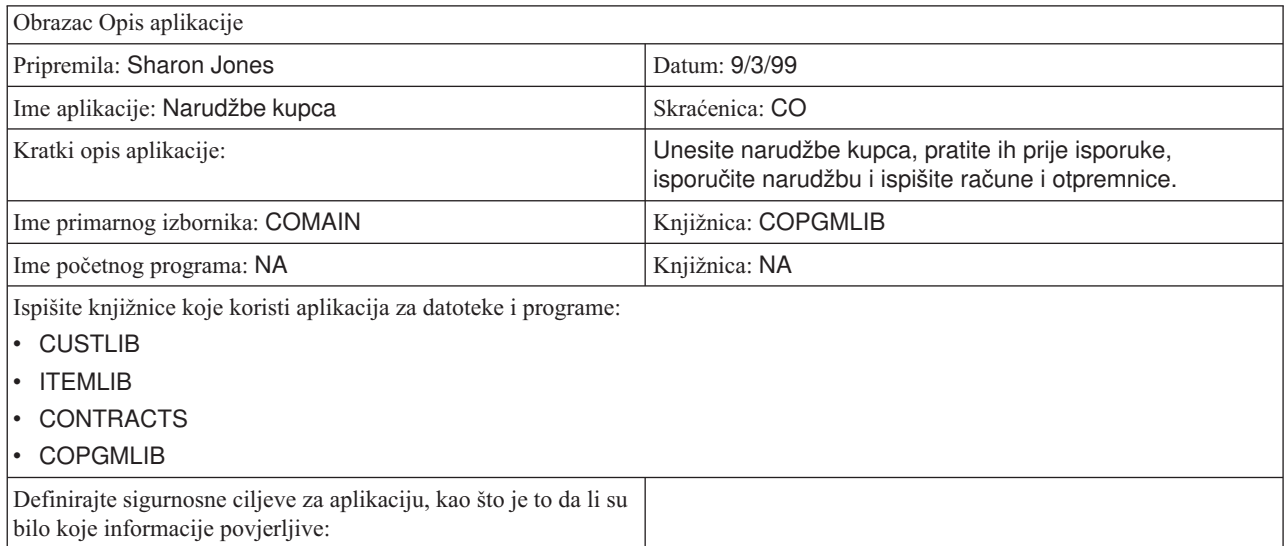

Osim za aplikaciju Narudžbe kupca, Sharon Jones je pripremila obrasce Opis aplikacije za ove aplikacije na sistemu JKL Toy Company:

- Kontrola inventara
- Ugovori i cijene
- Salda konti kupaca.

Nakon toga možete opisati konvencije [imenovanja](#page-25-0) za objekte na vašem sistemu.

# <span id="page-25-0"></span>**Opisivanje konvencija imenovanja**

Kada znate kako sistem imenuje objekte, možete planirati i nadgledati sigurnost, rješavati probleme i planirati sigurnosno kopiranje i obnavljanje. Većina aplikacija ima pravila za dodjelu imena objektima kao što su knjižnice, datoteke i programi. Ako vaše aplikacije dolaze iz različitih izvora, vrlo je vjerojatno da svaka od njih ima svoj jedinstven sistem imenovanja.

Svakako zapišite sve konvencije imenovanja aplikacija i objekata na obrazac Konvencije [imenovanja.](#page-120-0) Na obrascu Konvencije imenovanja ispišite pravila koja koriste vaše aplikacije za imenovanje knjižnica i datoteka. Možda ćete htjeti koristiti prazne linije za druge konvencije imenovanja, kao što su programi i izbornici. Ako vaše aplikacije dolaze iz različitih izvora, vrlo je vjerojatno da svaka od njih ima jedinstvene konvencije imenovanja. Opišite konvencije imenovanja za svaku aplikaciju. Možda ćete trebati pripremiti više od jednog obrasca Konvencije imenovanja.

Možda bi bilo dobro da pogledate primjer kako je Sharon koristila konvencije imenovanja za objekte na sistemu JKL Toy Company prije nego prijeđete na opisivanje informacija o knjižnici.

**Primjer: Obrazac konvencija imenovanja za JKL Toy Company:** Donja tablica prikazuje konvencije imenovanja samo za knjižnice i datoteke. Trebat ćete opisati konvencije imenovanja za druge tipove objekata na vašem sistemu. Obrazac Konvencije imenovanja sadrži nekoliko zajedničkih ciljeva; no, vi možda imate druge koje trebate pripremiti.

| Obrazac Konvencije imenovanja                                                                                                    |                                                                                                    |               |
|----------------------------------------------------------------------------------------------------|----------------------------------------------------------------------------------------------------|---------------|
| Pripremila: Sharon Jones                                                                                                    |                                                                                                    | Datum: 9/3/99 |
| Tip objekta                                                                                                    | Konvencija imenovanja                                                                                                    |               |
| Knjižnice                                                                                                    | Knjižnice koje sadrže datoteke imaju smislena imena, kao što je CONTRACTS ili<br>ITEMLIB. Programske knjižnice koriste skraćenicu aplikacije koju slijedi PGMLIB, kao<br>što je ICPGMLIB. |               |
| Važne datoteke imaju smislena imena, kao što je GLAVKUPC za glavnu datoteku kupaca<br><b>Datoteke</b><br>ili GLAVSTVK glavnu datoteku stavki. Druge datoteke aplikacije (koje se koriste zbog<br>razloga koji su jasni samo programerima) se imenuju sa skraćenicom aplikacije koju<br>slijedi FILE i broj, kao što je ICFILE14. |                                                                                                    |               |

*Tablica 7. Obrazac Konvencije imenovanja za JKL Toy Company: primjer*

Nakon što ste dovršili obrazac Konvencije [imenovanja,](#page-120-0) možete početi s opisivanjem informacija o knjižnici.

# **Opisivanje informacija o knjižnici**

Nakon što ste opisali svoje konvencije imenovanja, trebali bi opisati knjižnice na vašem sistemu. Knjižnice identificiraju i organiziraju objekte na vašem sistemu. Smještanje sličnih datoteka zajedno u knjižnicu omogućava korisnicima da lako pristupaju kritičnim aplikacijama i datotekama. Možete prilagoditi i svoja ovlaštenja korisnika, tako da mogu pristupiti jednim knjižnicama, ali ne mogu drugima. Opišite sve knjižnice koje se nalaze na vašem sistemu za svaku aplikaciju. Možda čete trebati pripremiti više od jednog obrasca Opis [knjižnice](#page-120-0)

**Bilješka:** Popunite samo opisne informacije o knjižnici. Kada ćete planirati sigurnost resursa za knjižnicu, popunit ćete ostatak obrasca Opis knjižnice. Kasnije ćete trebati dodati informacije o ovlaštenjima nad knjižnicama. Pogledajte ″[Planiranje](#page-56-0) sigurnosti za knjižnice aplikacija″ za detalje o dovršenju ostatka obrasca Opis knjižnice.

Prije nego nastavite, svakako dovršite sljedeće:

- v Ispunite dijelove knjižnice i datoteke Obrasca konvencije imenovanja.
- v Ispunite opisne informacije na obrascu Opis knjižnice za svaku knjižnicu aplikacija.

Možda bi bilo dobro da pogledate [primjer](#page-26-0) kako je Sharon Jones iz JKL Toy Company opisala knjižnice prije nego nacrtate dijagram [aplikacije.](#page-26-0)

<span id="page-26-0"></span>**Primjer: obrazac opisa knjižnice za JKL Toy Company:** Dvije donje tablice prikazuju dvije knjižnice koje koristi aplikacija Narudžbe kupca u JKL Toy Company. Prva tablica opisuje knjižnicu koja sadrži datoteke, a druga opisuje knjižnicu koja sadrži programe.

*Tablica 8. Obrazac opisa knjižnice za JKL Toy Company: Primjer knjižnice koja sadrži datoteke*

| Obrazac Opis knjižnice                 |                                                                          |
|----------------------------------------|--------------------------------------------------------------------------|
| Pripremila: Sharon Jones               | Datum: 9/3/99                                                            |
| Ime knjižnice: CUSTLIB                 | Opisno ime (tekst): Knjižnica zapisa kupca                               |
| Ukratko opisuje funkciju te knjižnice: | Sadrži sve datoteke kupca, uključujući narudžbe i salda<br>konti kupaca. |

*Tablica 9. Obrazac opis knjižnice za JKL Toy Company: Primjer knjižnice koja sadrži programe*

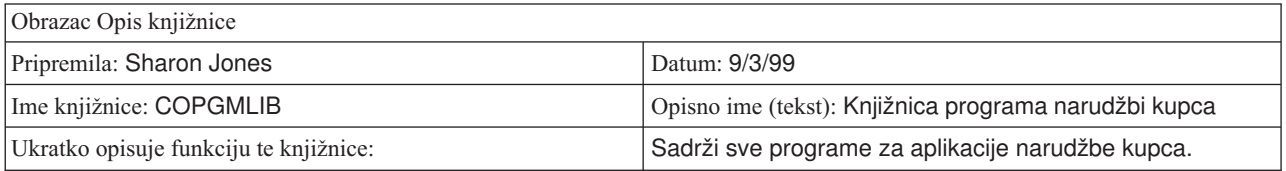

Nakon što ste opisali svoje knjižnice, trebali bi nacrtati dijagram aplikacije za vaš sistem.

# **Crtanje dijagrama aplikacije**

Dok pripremate svoje obrasce Opis aplikacije i Opis knjižnice, možda bi bilo korisno da nacrtate dijagram koji prikazuje odnos između aplikacija i knjižnica. Dijagram će vam pomoći da planirate grupe korisnika i sigurnost resursa.

Donja slika prikazuje dijagram koji je Sharon Jones nacrtala za JKL Toy Company aplikacije i knjižnice:

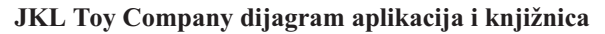

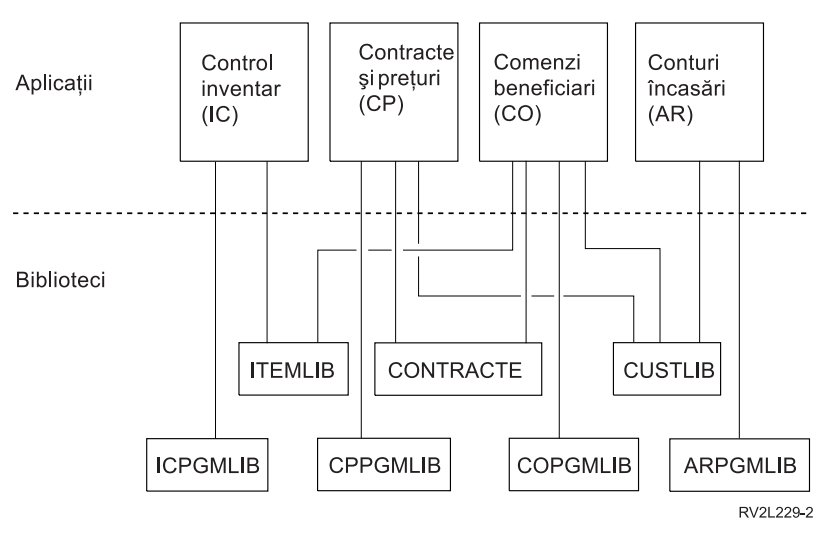

Skupljanje nekih informacija o vašim aplikacijama i knjižnicama će vam biti od pomoći kada ćete donositi brojne odluke o sigurnosti. Gledajte na to kao na priliku da doznate više o svojem sistemu i aplikacijama.

Kako bi osigurali da ste skupili potrebne informacije o aplikaciji, trebali bi:

- v Dovršiti obrazac Opis [aplikacije](#page-119-0) za svaku poslovnu aplikaciju na vašem sistemu.
- v Neobavezno, pripremiti obrazac Opis [aplikacije](#page-119-0) za svaku posebnu aplikaciju na vašim sistemu.
- v Ispunite sekcije koje se odnose na knjižnicu i datoteku u obrascu Konvencije [imenovanja.](#page-120-0)
- v Pripremite obrazac Opis [knjižnice](#page-120-0) za svaku knjižnicu aplikacije.

<span id="page-27-0"></span>v Nacrtajte dijagram odnosa između vaših aplikacija i knjižnica.

Kada popunite te obrasce, možete početi s planiranjem vaše cjelovite strategije sigurnosti.

# **Planiranje vaše cjelovite strategije sigurnosti**

Nakon što [isplanirate](#page-22-0) sigurnost za svoje aplikacije, spremni ste započeti vašu cjelovitu strategiju sigurnosti. Prvo trebate donijeti odluke cjelovitom pristupu sigurnosti na vašem sistemu. Dok donosite te odluke, vodite računa o tome da uskladite današnje potrebe vašeg poduzeća s budućim potrebama.

Koristite ove informacije kao pomoć pri procesu planiranja kako bi odredili svoju sigurnosnu politiku i ciljeve. Možete koristiti ove informacije da lakše izaberete osnovne sistemske vrijednosti koje imaju utjecaja na sve korisnike na vašem sistemu.

#### **Koji su vam obrasci potrebni?**

Kako bi dovršili planiranje vaših aplikacija, koristite obrazac Izbor sistemskih [vrijednosti.](#page-121-0)

Trebali bi koristiti svoje popunjene obrasce Planiranje fizičke sigurnosti i Opis aplikacije kada pregledavate ova poglavlja kako bi donijeli odluke o sistemskim vrijednostima.

Pregledajte ova poglavlja kako bi planirali strategiju sigurnosti:

- Pisanje politike sigurnosti
- Izbor vaše razine [sigurnosti](#page-28-0)
- v Izbor sistemskih [vrijednosti](#page-29-0) koje utječu na prijavu
- v Izbor sistemskih [vrijednosti](#page-33-0) koje utječu na lozinke
- v Upotreba sistemskih vrijednosti za [prilagodbu](#page-35-0) vašeg sistema

### **Pisanje vaše politike sigurnosti**

Prije nego započnete planiranje, pripremite politike vašeg poduzeća koje se odnose na sigurnost na vašem sistemu. Ova izjava je ugovor između vas i vodstva u vašem poduzeću. Pomaže vam da donesete odluke i odredite što je važno. Vaša sigurnosna politika bi trebala odražavati vaš cjeloviti pristup i to koja informacijska sredstva traže zaštitu.

Svaki sistem bi trebao imati sigurnost. Možete usvojiti jedan od ovih pristupa vašoj sigurnosti:

- v **Strogo**: Neki to nazivaju samo-najnužnije sigurnosnom shemom. U strogoj okolini sigurnosti, korisnicima dajete pristup samo na informacije i funkcije koje su im potrebne za izvoenje njihovih poslova. Sve drugo je isključeno. Mnogi revizori preporučaju strogi pristup.
- v **Prosječan**: Prosječan pristup sigurnosti daje korisnicima pristup objektima na temelju ovlaštenja koja im dodijelite.
- v **Opušten**: U opuštenoj okolini sigurnosti dopuštate ovlaštenim korisnicima pristup na većinu objekata na sistemu. Ograničujete pristup u slučaju specifičnih kritičnih ili povjerljivih resursa. Jedan odjel ili malo poduzeće obično koriste opušteni pristup na svojim sistemima.

Vaš cjeloviti pristup vam pomaže kod donošenja odluka o vašim specifičnim sigurnosnim potrebama. Sigurnosni pristup za vaš sistem bi se trebao podudarati s filozofijom za pristupanje informacijama u cijelom vašem poduzeću. Ako niste sigurni koji pristup koristiti, pokušajte ovo:

- v Koristite svoj dovršeni obrazac Opisa aplikacije kako bi odredili tko bi, a tko ne bi trebao imati pristup tim aplikacijama.
- v Ispitajte tehnologije koje koristite u vašem poduzeću. Na primjer, ako planirate povezati vaš sistem ili mrežu na Internet, trebat će vam više ograničavajuća okolina sigurnosti za zaštitu vašeg sistema od vanjskih Internet korisnika.
- v Razgovarajte s drugim članovima vaše organizacije, kao što su revizori sigurnosti, da lakše utvrdite vaše sigurnosne potrebe.

<span id="page-28-0"></span>Imajte na umu da uvijek možete promijeniti svoju politiku. Većina poduzeća s rastom teže ka sve strožoj sigurnosti. Ove informacije vam pomažu da postavite shemu sigurnosti koja vam omogućava da kasnije dodate više sigurnosti bez da morate puno toga mijenjati ili ponovo testirati sve svoje aplikacije.

#### **Što treba osigurati**

Uz izražavanje cjelovitog pristupa sigurnosti u vašoj sigurnosnoj politici, trebate identificirati kritična informacijska sredstva vašeg poduzeća. Vaš sigurnosni sistem bi trebao biti oblikovan tako da zaštiti te informacije. Možete koristiti nekoliko zahtjeva za određivanje kritičnih sredstava:

- v **Povjerljivo**: Informacije koje nisu općenito dostupne ljudima u vašem poduzeću. Plaća je primjer povjerljivih informacija.
- v **Natjecateljsko**: Informacije koje vam pružaju prednost nad vašim rivalima, kao što su specifikacije proizvoda i formule.
- v **Operativno**: Informacije o vašem računalu koje su od posebne važnosti za vaše dnevne poslovne informacije, kao što su slogovi kupaca i salda inventara.

Sharon Jones, službenik sigurnosti i John Smith, predsjednik poduzeća, rade zajedno na pripremi izjave o sigurnosnoj politici. John Smith koristi te napomene za skiciranje sigurnosne politike za JKL Toy Company. Možda bi bilo dobro da pregledate [sigurnosnu](#page-37-0) politiku koju JKL Toy Company šalje svim svojim zaposlenicima nakon što je dovršeno planiranje i postavljanje sigurnosti. Vodite računa o tome da dok prolazite kroz ta poglavlja zapisujete ono što bi željeli dodati vašoj sigurnosnoj politici.

#### *Tablica 10. Sigurnosna politika od JKL Toy Company: primjer*

#### **Cjeloviti pristup**

Opušten: Većina ljudi treba pristup na većinu informacija.

#### **Kritične informacije**

- Ugovori i posebne cijene
- Plaća
- Zapisi o inventaru i korisnicima su dostupni samo zaposlenicima poduzeća.

#### **Općenita pravila**

- v Svaki korisnik sistema će imati profil korisnika. Korisnici ne mogu dijeliti profile ili lozinke.
- Korisnici moraju promijeniti svoje lozinke svakih 60 dana.

Nakon što ste napravili bilješke o vašoj politici sigurnosti, možete izabrati svoju razinu sigurnosti.

### **Izbor vaše razine sigurnosti**

QSECURITY sistemska vrijednost vam omogućuje da kontrolirate koliko sigurnosti želite na vašem sistemu. Kako bi razumjeli kako funkcioniraju razine sigurnosti, zamislite svoj sistem kao zgradu u koju ljudi nastoje ući.

#### **Razina 20: Sigurnost lozinke**

Ako izaberete razinu 20, imate neku sigurnosnu zaštitu. Čuvar na vratima zgrade traži identifikaciju i tajnu lozinku. U zgradu se puštaju samo ljudi koji imaju oboje. Međutim, kad jednom ljudi uđu, oni mogu ići svugdje i raditi sve što žele.

Ako netko dozna tajnu lozinku i koristi je da bi prošao kraj čuvara na vratima, onda nemate nikakvu zaštitu.

#### **Razina 30: Sigurnost lozinke i resursa**

Razina 30 vam daje sve ono što imate na razini 20, ali uz to možete nadgledati tko ide u određene dijelove zgrade i što radi kada tamo dođe. Neke dijelove zgrade možete označiti kao javne, dok će u ostalim dijelovima pristup ograničavati čuvari na vratima.

<span id="page-29-0"></span>Možete dozvoliti ljudima koji imaju pristup ograničenim dijelovima da rade što žele ili možete zahtijevati da oni traže informacije od ovlaštenih službenika za informacije (programi). Uljez koji koristi nečiju lozinku bi svejedno mogao proći kraj čuvara do zaštićenih dijelova.

#### **Razina 40: Zaštita integriteta**

Na razini 40, dobivate svu zaštitu razine 30, no sistem verificira pristup korisnika. Čuvari na vratima unutar zgrade provjeravaju lozinke i zapisuju sve korisnike koji ulaze u sobu.

#### **Razina 50: Napredna zaštita integriteta**

Na razini 50, čuvari koriste još stroži skup pravila za spriječavanje prolaska osoba sa specijalnim znanjima kroz ograničena vrata tako da provjeravaju identitet svakog tko se zapisuje u dnevnik.

#### **Preporuke**

iSeries se otprema s razinom sigurnosti 40. Razina sigurnosti 40 je najbolji izbor za većinu instalacija, bez obzira na to da li je vaša politika sigurnosti stroga, prosječna ili opuštena. Ako izaberete opušteni pristup, možete postaviti javni pristup za većinu resursa na vašem sistemu. Korištenjem sigurnosti razine 40 od samog početka, imate fleksibilnost da u budućnosti napravite svoj sistem sigurnijim bez da radite bilo kakve promjene.

Ako kupujete aplikacijski program, provjerite kod vašeg dobavljača aplikacije da li su programi bili testirani na razini 40. Neke aplikacije koriste operacije koje uzrokuju greške na razini sigurnosti 40. Ako vaše aplikacije nisu bile testirane na razini 40 ili 50, započnite s razinom 30. Koristite funkcije revizije dnevnika kako bi vidjeli da li vaša aplikacija zapisuje kvarove ovlaštenja. Ako ne, možete promijeniti na razinu 40 ili 50.

Razina sigurnosti 50 spriječava dogaaje koji se normalno ne dešavaju na većini sistema. Sistem radi dodatnu provjeru svaki puta kada se programi izvode na vašem sistemu. Dodatna provjera bi mogla imati negativan utjecaj na izvedbu.

Nakon što ste unijeli svoje izbore za razinu sigurnosti na obrascu Izbor sistemskih [vrijednosti,](#page-121-0) možete izabrati sistemske vrijednosti koje utječu na prijavu.

### **Izbor sistemskih vrijednosti koje utječu na prijavu**

Nakon što izaberete svoju razinu [sigurnosti](#page-28-0) možete prilagoditi ono što korisnici vide na ekranima i kako oni međudjeluju sa sistemima korištenjem sistemskih vrijednosti. Trebat ćete planirati te sistemske vrijednosti i koristiti obrazac Izbor sistemskih [vrijednosti](#page-121-0) kako bi zapisali svoje izbore.

Donja tablica opisuje sistemske vrijednosti koje su bile korištene u ovom poglavlju.

*Tablica 11. iSeries sistemske vrijednosti i njihovi opisi*

| Sistemska vrijednost | Opis                                                                                                    |
|----------------------|----------------------------------------------------------------------------------------------------|
| QMAXSIGN             | Ograničava broj uzastopnih pokušaja prijave.                                                                                                    |
| <b>OMAXSGNACN</b>    | Specificira akciju koju sistem poduzima ako se dosegne<br>maksimalan broj uzastopnih pokušaja prijave.                                                      |
| <b>QLMTDEVSSN</b>    | Određuje da li se korisnik može prijaviti na više od jedne radne<br>stanice s istim profilom korisnika.                                                     |
| <b>OINACTITV</b>     | Određuje kada sistem poduzima akciju na neaktivnim<br>poslovima.                                                                                            |
| <b>OINACTMSGO</b>    | Određuje akciju koju sistem poduzima kada je interaktivan<br>posao bio neaktivan kroz određeno vrijeme specificirano s<br>QINACTITV sistemskom vrijednosti. |
| <b>ODSCJOBITV</b>    | Kontrolira da li sistem završava posao koji je bio privremeno<br>prekinut.                                                                                  |
| <b>OLMTSECOFR</b>    | Ograničava službenika sigurnosti koji ima ovlaštenje nad svim<br>objektima na sistemu za određene uređaje.                                                  |

<span id="page-30-0"></span>**Ograničavanje broja pokušaja prijave (QMAXSIGN <b>i** QMAXSGNACN): Dvije sistemske vrijednosti određuju koliko puta se netko može pokušati prijaviti na vaš sistem i akciju koja će se poduzeti jednom kada se dosegne ta granica.

Sistemska vrijednost maksimalnih pokušaja prijave (QMAXSIGN) ograničava broj uzastopnih pogrešnih pokušaja prijave koje sistem dozvoljava prije nego poduzme neku akciju. Pogrešan pokušaj prijave znači da netko pokušava koristiti određeni profil korisnika s nevaljanom lozinkom ili neprikladnim ovlaštenjem za radnu stanicu.

Sistemska vrijednost maksimum prijava (QMAXSGNACN) specificira što sistem radi ako se netko previše puta pokuša uzastopno prijaviti. Moguće vrijednosti su:

1 Spriječiti daljnje pokušaje prijave za uređaj. To se naziva onemogućavanje uređaja. Nitko se više ne može prijaviti na uređaj dok ovlaštena osoba ne stavi uređaj u stanje vary on korištenjem WRKCFGSTS naredbe. Ta opcija obično nije dovoljna zaštita, posebno kada se pokušaji prijave na vaš sistem izvode iz osobnog računala ili udaljenog sistema.

Sistemski operater ili bilo tko s \*USE ovlaštenjem za uređaj može uređaj ponovno napraviti dostupnim.

**2** Spriječiti daljnje pokušaje prijave za profil korisnika. To se naziva onemogućavanje profila korisnika. Nitko se ne može prijaviti s tim profilom dok ga ne omogući ovlaštena osoba s naredbom Promjena profila korisnika (CHGUSRPRF).

Da omogućite profil korisnika (promjena statusa), morate biti administrator sigurnosti s ovlaštenjem za korištenje profila.

**3** Onemogućite profil korisnika i uređaj.

#### **Rizici i preporuke**

Neke zlonamjerne osobe uživaju u izazovu pogađanja lozinke i provali u sisteme. Ograničavanjem broja pokušaja prijave možete ograničiti njihova nagađanja.

Sistemska vrijednost Maksimalno nevažećih prijava (QMAXSIGN) određuje koliko pokušaja prijave dozvoljavate. Postavite to dovoljno visoko da ne bi frustrirali korisnike. Postavite to dovoljno nisko da spriječite neozbiljno upisivanje i da mogućim uljezima onemogućite previše pokušaja. Vrijednost za maksimalan broj pokušaja prijave bi trebali postaviti na između 3 i 5.

Preporučen maksimalan broj akcije prijave (QMAXSGNACN) je 3, iako onemogućavanje uređaja kao i profila korisnika može biti neugodno za sistemske korisnike. Radna stanica koja je smještena na skrivenom mjestu može uljezu dati priliku da pokuša brojne kombinacije profila korisnika i lozinke. Ako vaš sistem nema radne stanice koje predstavljaju rizik zbog njihove lokacije, onda je i onemogućavanje samo profila korisnika vjerojatno dovoljna zaštita.

Provjerite svoj dovršeni obrazac Fizička sigurnost. Ako imate radne stanice na udaljenim lokacijama ili imate udaljene korisnike (korisnici koji pristupaju vašem sistemu preko telefonskih linija i VPN veza), onda bi bilo dobro da strože ograničite prijavu. Svakako dodajte svoje izbore za QMAXSIGN i QMAXSGNACN na 2. dio obrasca Izbor [sistemskih](#page-121-0) [vrijednosti.](#page-121-0)

Možda bi bilo korisno da pregledate primjer koji ilustrira kako te sistemske vrijednosti zajedno rade kako bi ograničili pokušaje prijave prije nego izaberete sistemske vrijednosti koje [ograničavaju](#page-31-0) korisnike na jednu radnu stanicu.

*Primjer: Ograničavanje pokušaja prijave:* Sharon Jones je ograničila pokušaje prijave na 3 (QMAXSIGN je 3) i izabrala onemogućavanje profila i uređaja ako se premaši granica (QMAXSGNACN je 3). Evo što bi se moglo dogoditi ako se dosegnu te vrijednosti:

- 1. Roger dva puta netočno upiše svoju lozinku.
- 2. Nakon drugog pokušaja dobije poruku kojom ga se upozorava da će sljedeći netočni pokušaj prijave onemogućiti profil korisnika.
- 3. On opet griješi.
- 4. Sistem onemogućava njegov profil i na radnoj stanici više nema ekrana Prijava. Ako se Roger pokuša prijaviti na drugu radnu stanicu, prima poruku o greški.

<span id="page-31-0"></span>5. Sada treba zamoliti Sharon da mu omogući profil kako bi mogao ponovo pokušati. Sharon ili sistemski operater trebaju napraviti Rogerovu radnu stanicu dostupnom. Ako se Roger ne može sjetiti svoje lozinke, Sharon mu može dati privremenu lozinku koju mora promijeniti kod ponovne prijave.

Nakon toga možete pregledati sistemske vrijednosti koje ograničavaju korisnike na jednu radnu stanicu .

**Ograničavanje korisnika na jednu radnu stanicu:** Ograničavanje sesija ureaja (QLMTDEVSSN) sistemska vrijednost određuje da li se isti korisnik može prijaviti na više od jedne radne stanice u nekom trenutku. Moguće vrijednosti su:

- **0** Sistem omogućava da se istovremeno prijavi neograničen broj korisnika s istim profilom korisnika.
- **1** Profil korisnika se istovremeno može koristiti za samo jedan ureaj. Korisnik može imati više od jedne sesije na istom uređaju.

#### **Rizici i preporuke**

Omogućavanje korisnicima da istovremeno budu prijavljeni na samo jednu radnu stanicu podupire dobre sigurnosne navike. Loše sigurnosne navike predstavljaju sigurnosni rizik:

- v Ako ograničite korisnika na jedan ureaj, smanjujete potrebu za dijeljenjem ID-ova i lozinki. Ako ljudi dijele ID-ove korisnika, gubite kontrolu i odgovornost. Više ne možete znati tko stvarno radi koje funkcije na sistemu.
- Korisnici moraju imati na umu da se moraju odjaviti s jedne radne stanice prije nego prijeđu na drugu. Radne stanice na kojima je aktivna prijava, a ne koriste se, predstavljaju sigurnosni rizik.

Preporučena postavka za sistemsku vrijednost QLMTDEVSSN je 1, a to ograničava korisnike na jedan uređaj. Dajte svakom sistemskom korisniku jedinstven ID i lozinku s odgovarajućim ovlaštenjem, nakon toga ih ograničite tako da mogu istovremeno koristiti samo jednu radnu stanicu. Svakako dodajte svoje izbore za QLMTDEVSSN na 2. dio obrasca Izbor sistemske [vrijednosti.](#page-121-0)

Možete početi s planiranjem sistemskih vrijednosti za neaktivne poslove.

**Planiranje sistemskih vrijednosti za neaktivne poslove:** Tri sistemske vrijednosti rade zajedno kako bi se odredilo koje akcije poduzima sistem kada se korisnik zaboravi odjaviti s radne stanice.

#### **Timeout interval neaktivnog posla (QINACTITV)**

QINACTITV sistemska vrijednost određuje da li sistem poduzima akcije ako je ekran bio prijavljen, ali je neaktivan kroz određeni vremenski period.

**Bilješka: Neaktivno** znači da korisnik nije pritisnuo tipku Enter ili funkcijsku tipku za vrijeme specificiranog intervala.

#### **Red poruka neaktivnog posla (QINACTMSGQ)**

Vaša postavka za QINACTMSGQ sistemsku vrijednost određuje što sistem radi kada istekne vremenska granica koju ste specificirali u sistemskoj vrijednosti QINACTITV. Ako ste izabrali ENDJOB, sistem zaustavlja posao koji je bio aktivan duže od timeout intervala koji ste izabrali za QINACTITV. Ako ste izabrali DSCJOB, sistem prekida neaktivan posao. Ako ste specificirali ime reda za naredbe, sistem šalje poruku upozorenja tom redu kada je posao bio predugo neaktivan.

Kada sistem **prekine** posao na radnoj stanici, on privremeno suspendira posao. Radna stanica se vraća na ekran prijave. Prekinuti posao se nastavlja kada se isti korisnik ponovo prijavi na istu radnu stanicu.

#### **Timeout interval prekinutog posla (QDSCJOBITV)**

QDSCJOBITV sistemska vrijednost kontrolira da li i kada sistem završava s poslom koji je bio privremeno prekinut. Poslovi se mogu automatski prekinuti od strane sistema kao rezultat QINACTITV i QINACTMSGQ sistemskih vrijednosti. Korisnici mogu zatražiti da se njihovi poslovi privremeno odjave (odspoje) korištenjem opcije izbornika Operacijskog pomoćnika ili naredbe Odspajanje posla (DSCJOB).

#### **Rizici i preporuke**

Ako se Sharon zaboravi odjaviti sa svoje radne stanice prije nego je napusti, John može doći do radne stranice i izvoditi sve funkcije koje ona smije izvoditi na sistemu.

Trebali bi regulirati neaktivne ekrane i to posebno zbog dva razloga:

- v Imate strogu okolinu sigurnosti s povjerljivim informacijama pohranjenim na vašem sistemu.
- v Imate radne stanice koje su smještene na mjestima na kojima im lako može pristupiti netko izvan poduzeća.

Normalne poslovne dužnosti često puta prekidaju korisnike na njihovim radnim stanicama. Iskoristite prednosti načina na koje te tri sistemske vrijednosti zajedno rade da dozvolite normalne prekide i da ipak zaštitite sigurnost svojeg sistema.

Za eliminaciju ovih rizika, IBM preporučuje upotrebu QINACTITV, QINACTMSGQ i QDSCJOBITV sistemskih vrijednosti da dozvoli normalne prekide rada, a da i dalje štiti vašu sistemsku sigurnost.

**Timeout interval neaktivnog posla (QINACTITV):** Neka interval bude dovoljno malen kako korisnici ne bi ostavljali radnu stanicu bez nadzora, ali ne i premalen kako to ne bi ometalo korisnike. Preporučena postavka je 30 minuta. Kada je posao bio neaktivan 30 minuta, sistem poduzima akcije koje su bile specificirane u redu poruka neaktivnog posla.

**Red poruka neaktivnog posla (QINACTMSGQ):** Izbor odspojenog posla. Sistem će prekinuti svaki posao koji je bio neaktivan kroz vremenski period specificiran u timeout intervalu neaktivnog posla. Sistem će suspendirati posao i odjaviti ekran. Kada se isti korisnik ponovo prijavi, posao će se nastaviti tamo gdje je stao.

To je prikladnije za korisnike, jer sistem suspendira, a ne zaustavlja njihove poslove. Prekidanje neaktivnog posla osigurava jednaku zaštitu za vaš sistem kao i zaustavljanje posla.

**Bilješka:** Sistem ne može prekinuti neke poslove. Ako sistem ne može prekinuti neaktivan posao, on umjesto toga zaustavlja posao. To bi moglo uzrokovati gubljenje informacija. Razmotrite postavljanje QINACTMSGQ kako bi slali poruke na red poruka sistemskog operatera.

**Timeout interval prekinutog posla (QDSCJOBITV):** Potičite sistemske korisnike da se privremeno odjave sa sistema kada trebaju napustiti svoje radne stanice na kraće vrijeme i da dovrše svoj posao i da se odjave kada trebaju izbivati na duže vrijeme.

Koristite QDSCJOBITV kako bi završili prekinute poslove prije nego vaš sistem započne s noćnim obrađivanjem, kao što je Automatsko čišćenje. Postavite ga dovoljno dugim kako bi korisniku dali većinu radnog vremena da se vrati na radnu stanicu, ali i dovoljno kratkim kako bi se poslovi završili prije nego započne noćno obrađivanje. Izaberite 300 minuta (pet sati) što je dovoljno vremena da se dovrši noćno obraivanje bez da to utječe na posao korisnika.

**Bilješka:** Radi spriječavanja korisnika u pokušaju istovremene promjene istih informacija, sistem **zaključava** slog prije ažuriranja. Sva zaključavanja resursa ostaju aktivna kada sistem prekine posao korisnika. Ovisno o oblikovanju vaše aplikacije i broju korisnika sistema, zaključavanja mogu uzrokovati probleme s izvedbom vašeg sistema. Provjerite kod svojeg programera ili dobavljača aplikacija da li zaključavanje može utjecati na vašu izvedbu.

Možda bi bilo dobro da pregledate primjer kako te sistemske vrijednosti zajedno rade kako bi se rukovalo neaktivnim poslovima na sistemu.

Nakon što zapišete svoje odluke o neaktivnim poslovima na obrazac Izbor sistemske vrijednosti, možete odlučiti kako ćete ograničiti gdje se službenik [sigurnosti](#page-33-0) može prijaviti.

*Primjer: Rukovanje s neaktivnim poslovima pomoću QINACTITV, QINACTMSGQ i QDSCJOBITV sistemskih vrijednosti:* Pretpostavimo da ste postavili timeout interval neaktivnog posla (QINACTITV) na 30 minuta. Sistem prekida neaktivne poslove (QINACTMSGQ je DSCJOB). Timeout interval prekinutog posla (QDSCJOBITV) je 300 minuta (5 sati). Na primjer, ako se Sharon zaboravi odjaviti u 9:30, sistem prekida njezin posao u 10:00 i završit će posao u 15:00.

<span id="page-33-0"></span>Dodajte svoje izbore za QINACTITV, QINACTMSGQ i QDSCJOBITV sistemske vrijednosti na 2. dijelu obrasca Izbor sistemskih vrijednosti.

Nakon što zapišete svoje odluke o neaktivnim poslovima na obrazac Izbor sistemske vrijednosti, možete odlučiti kako ćete ograničiti gdje se službenik sigurnosti može prijaviti.

**Ograničavanje gdje se službenik sigurnosti može prijaviti:** Možda želite ograničiti korisnika s ovlaštenjem mijenjanja sigurnosnih i kontrolnih objekata na odreenim radnim stanicama. Time možete spriječiti da se ti korisnici prijavljuju na radne stanice u udaljenim lokacijama bez vašeg znanja. To vam omogućava sistemska vrijednost QLMTSECOFR (ograniči službenika sigurnosti). Ako postavite QLMTSECOFR na 1, korisnici sa svi-objekti (\*ALLOBJ) ili servis (\*SERVICE) posebnim ovlaštenjem se mogu prijaviti samo na onu konzolu ili radne stanice koje vi odredite.

QLMTSECOFR ograničava službenika sigurnosti (korisnici s ovlaštenjem nad svim objektima na sistemu) i servisno osoblje na konzolu. Možete koristiti naredbu Dodjela ovlaštenja objekta (GRTOBJAUT) da dodijelite korisnicima pristup na druge uređaje.

**Bilješka:** Da bi QLMTSECOFR sistemska vrijednost bila učinkovita, razina sigurnosti vašeg sistema treba biti na 30 ili više.

#### **Rizici i preporuke**

Trebali bi postaviti QLMTSECOFR sistemsku vrijednost na 1. Ako netko dozna ili pogodi lozinku za nekog tko ima profil službenika sigurnosti, on isto mora imati pristup do uređaja koji mu omogućava da se prijavi.

Nakon što popunite svoje izbore za QLMTSECOFR u 2. dijelu obrazac Izbor sistemskih [vrijednosti,](#page-121-0) možete izabrati sistemske vrijednosti koje utječu na lozinku.

### **Izbor sistemskih vrijednosti koje utječu na lozinke**

Trebali bi dozvoliti korisnicima da si sami dodijele lozinke umjesto da im lozinke dodjeljuje službenik sigurnosti. Kada korisnici kreiraju svoje vlastite lozinke, u pravilu ih ne trebaju zapisati na papir. Lozinke koje su zapisane se često pohranjuju na očitim mjestima, a to predstavlja sigurnosni rizik.

#### **Savjet za kreiranje lozinki**

Vaši korisnici mogu imati problema kod smišljanja dobre lozinke. Predložite im ovu tehniku: Koristite rečenicu koja se lako pamti za kreiranje lozinke koja se teško može pogoditi. Na primjer, nakon praznika možete koristiti rečenicu ″1 siječnja je bilo hladno″ da kreirate lozinku 1SJBH.

Nekoliko sistemskih vrijednosti regulira lozinke. Možete kontrolirati koliko često korisnici trebaju promijeniti lozinke. Možete postaviti i mnoga pravila kako bi spriječili korištenje lozinki koje se mogu lako pogoditi. Mnoge od tih sistemskih vrijednosti su važne za velike organizacije. Neke su važne za sve.

Korištenjem opcije na ASSIST izborniku ili naredbe Promjena lozinke (CHGPWD) korisnici mogu dodijeliti vlastite lozinke. Kada korisnici mijenjaju vlastite lozinke, sistem provjerava novu lozinku na sistemskim vrijednostima lozinke. Ako korisnik mijenja lozinku korištenjem CHGUSRPRF naredbe, sistem ne provjerava novu lozinku na sistemskim vrijednostima sigurnosti.

**Bilješka:** Ako ste postavili bilo koju od sistemskih vrijednosti lozinke, sistem ne dozvoljava da nova lozinka bude jednaka imenu profila korisnika, osim ako ne koristite CHGUSRPRF naredbu kako bi postavili lozinku.

<span id="page-34-0"></span>Donja tablica prikazuje sistemske vrijednosti koje utječu na lozinke i njihove definicije:

| Sistemska vrijednost | Opis                                                                      |
|----------------------|---------------------------------------------------------------------------|
| <b>OPWDEXPITV</b>    | Traži od korisnika da promijene svoje lozinke nakon određenog<br>vremena. |
| <b>OPWDMAXLEN</b>    | Omogućava vam da specificirate maksimalnu dužinu znakova za<br>lozinke.   |
| <b>OPWDMINLEN</b>    | Omogućava vam da specificirate minimalnu dužinu znakova za<br>lozinke.    |
| <b>OPWDRODDIF</b>    | Spriječava korisnike da izmjenično koriste dvije različite<br>lozinke.    |

*Tablica 12. iSeries sistemske vrijednosti koje se odnose na lozinke*

Ova poglavlja sadrže više detalja o tim sistemskim vrijednostima koje se odnose na lozinku:

- Određivanje trajanja lozinke
- Određivanje dužine lozinke
- [Ograničavanje](#page-35-0) duplikata lozinke

Upišite WRKSYSVAL \*SEC na CL red za naredbe i pregledajte online informacije za sistemske vrijednosti koje počinju sa znakovima QPWD.

**Određivanje trajanja lozinke:** QPWDEXPITV sistemska vrijednost određuje koliko često korisnici trebaju promijeniti svoje lozinke.

Sistem upozorava korisnike kada se njihove lozinke približe datumu isteka. Ako lozinka istekne, sistem daje prompt korisniku za promjenu lozinke kod sljedeće prijave.

#### **Preporuke**

Korisnik bi povremeno trebao mijenjati svoju lozinku. Time se umanjuje dijeljenje lozinki s drugim korisnicima sistema. Isto tako, ako neovlašten korisnik dozna nečiju lozinku, lozinka će funkcionirati samo kraće vrijeme. Postavite interval lozinke dovoljno dugim kako bi izbjegli uznemiravanje korisnika, ali dovoljno kratkim kako bi osigurali dobru sigurnost. Kako bi izbjegli te probleme postavite interval na 45 do 60 dana.

Nakon što ste unijeli svoj izbor za QPWDEXPITV sistemsku vrijednost na 2. dijelu vašeg obrasca Izbor [sistemske](#page-121-0) [vrijednosti,](#page-121-0) možete odrediti dužinu lozinki.

**Određivanje dužine lozinke:** Neki korisnici ne vole tipkati. Ako im to dozvolite, izabrat će jedno-slovnu lozinku ili svoje inicijale. Nažalost, kratke lozinke lako može pogoditi uljez. QPWDMINLEN sistemska vrijednost vam omogućuje da postavite minimalnu dužinu za sve lozinke na vašem sistemu.

Ako vaš sistem komunicira s drugim sistemima, korisnici mogu razmijeniti lozinke između dva računala. Neke komunikacijske metode ograničavaju dužinu lozinke na maksimalno 8 znakova. QPWDMAXLEN sistemska vrijednost vam omogućava da specificirate maksimalnu dužinu za lozinke.

#### **Preporuke**

Postavite minimalnu dužine lozinke na 6. Time se eliminira korištenje inicijala i potiče se korisnike da budu kreativniji kod izbora lozinki. Postavite maksimalnu dužinu lozinke na 8 ako vaš sistem komunicira s drugim sistemima.

Nakon što ste unijeli izbore za QPWDMINLEN i QPWDMAXLEN sistemske vrijednosti na 2. dijelu vašeg [obrasca](#page-121-0) Izbor sistemskih [vrijednosti,](#page-121-0) možete odlučiti koliko želite ograničiti lozinke [duplikate.](#page-35-0)

<span id="page-35-0"></span>**Ograničavanje duplikata lozinke:** Naredba Promjena lozinke (CHGPWD) traži da nove lozinke budu različite od starih lozinki. Međutim, korisnici mogu izmjenjivati dvije različite lozinke ako ne koristite QPWDRQDDIF sistemsku vrijednost da to spriječite. Donja tablica prikazuje izbore za QPWDRQDDIF sistemsku vrijednost:

| Vrijednost | Broj lozinki koje su provjerene za duplikate |
|------------|----------------------------------------------|
| $\theta$   | Dozvoljeno je 0 duplikata lozinki.           |
|            | 32                                           |
|            | 24                                           |
|            | 18                                           |
| 4          | 12                                           |
|            | 10                                           |
| 6          | 8                                            |
|            | 6                                            |
| Δ          | 4                                            |

*Tablica 13. Vrijednosti za QPDRQDDIF sistemsku vrijednost*

#### **Preporuke**

Koristite interval isteka lozinke i vrijednosti duplikata lozinke kako bi zatražili da te lozinke budu jedinstvene godinu dana. Na primjer, ako lozinke isteknu nakon 60 dana, izaberite 7 za QPWDRQDDIF sistemsku vrijednost.

Nakon što ste unijeli svoj izbor za QPWDRQDDIF sistemsku vrijednost na 2. dijelu vašeg obrasca Izbor [sistemskih](#page-121-0) [vrijednosti,](#page-121-0) možete odlučiti kako ćete koristiti sistemske vrijednosti za prilagodbu vašeg sistema.

### **Upotreba sistemskih vrijednosti za prilagodbu vašeg sistema**

iSeries koristi sistemske vrijednosti i mrežne atribute za kontrolu mnogih stvari koje nemaju veze sa sigurnošću. Sistemski i programeri aplikacija koriste većinu tih sistemskih vrijednosti i atributa. Službenik sigurnosti bi trebao postaviti nekoliko sistemskih vrijednosti i mrežnih atributa za prilagodbu vašeg sistema.

#### **Davanje imena vašem sistemu**

Koristite SYSNAME atribut mreže da dodijelite ime vašem sistemu. Ime sistema se pojavljuje u gornjem desnom kutu vašeg ekrana prijave i na izvještajima sistema. Također se koristi kada vaš sistem komunicira s drugim sistemom ili s osobnim računalima uz upotrebu iSeries Access-a za Windowse.

Kada vaš sistem komunicira s drugim sistemima ili osobnim računalima, ime sistema identificira i razlikuje vaš sistem od drugih na mreži. Računala razmjenjuju imena sistema svaki puta kada komuniciraju. Jednom kada dodijelite ime sistema, ne bi ga trebali mijenjati, jer to utječe na druge sisteme u vašoj mreži.

#### **Preporuke**

Izaberite smisleno i jedinstveno ime za vaš sistem. Čak i ako danas ne komunicirate s drugim računalima, mogli bi u budućnosti. Ako je vaš sistem dio mreže, upravitelj mreže će vam vjerojatno reći koje sistemsko ime treba koristiti.

Na primjer, Sharon Jones je u JKL Toy Company odlučila imenovati sistem JKLTOY.

#### **Prikazivanje vremena i datuma na vašem sistemu**

Možete postaviti redoslijed prema kojem se pojavljuju godina, mjesec i dan kada vaš sistem ispisuje ili prikazuje datum. Isto tako možete specificirati koji bi znak sistem trebao koristiti između godine (Y), mjeseca (M) i dana (D).

Sistemska vrijednost QDATFMT određuje format datuma. Sljedeći dijagram prikazuje kako sistem ispisuje datum, 16 Lipanj 2000, za svaki mogući izbor:
| Vaš izbor  | Opis                | Rezultat |
|------------|---------------------|----------|
| <b>YMD</b> | Godina, mjesec, dan | 00/06/16 |
| MDY        | Mjesec, dan, godina | 06/16/00 |
| DMY        | Dan, mjesec, godina | 16/06/00 |
| JUL        | Julijanski datum    | 00/168   |

*Tablica 14. QDATFMT (formati Datuma sistema)*

**Bilješka:** Ti primjeri koriste kosu crtu (/) kao odjelitelj datuma.

Sistemska vrijednost QDATSEP određuje koji će znak sistem koristiti između godine, mjeseca i dana. Donja tablica prikazuje vaše izbore. Morate koristiti broj kako bi specificirali svoj izbor:

*Tablica 15. QDATSEP (Odjelitelj sistemskog datuma)*

| Znak odjelitelja               | <b>QDATSEP</b> vrijednost | Rezultat       |  |
|--------------------------------|---------------------------|----------------|--|
| $\frac{1}{\kappa}$ (kosa crta) |                           | 16/06/00       |  |
| $\vert$ - (crtica)             |                           | $16 - 06 - 00$ |  |
| . (točka)                      |                           | 16.06.00       |  |
| $\vert$ , (zarez)              |                           | 16,06,00       |  |
| $\frac{1}{2}$ (prazno mjesto)  |                           | 16 06 00       |  |

**Bilješka:** Gornji primjeri koriste DMY format.

QTIMSEP sistemska vrijednost određuje koji znak koristi sistem kako bi odijelio sate, minute i sekunde kada prikazuje vrijeme. Koristite broj kako bi specificirali svoj izbor. Donja tablica prikazuje kako bi se vrijeme 10:30 formatiralo korištenjem svake vrijednost:

*Tablica 16. QTIMSEP (Odjelitelj sistemskog vremena)*

| Znak odjelitelja    | <b>OTIMSEP</b> | Rezultat |
|---------------------|----------------|----------|
| $\vdots$ (dvotočka) |                | 10:30:00 |
| . (točka)           |                | 10.30.00 |
| , (zarez)           |                | 10,30,00 |
| (prazno mjesto)     |                | 10 30 00 |

#### **Odlučivanje o tome kako ćete imenovati sistemske ureaje**

Vaš sistem automatski konfigurira sve nove ekranske stanice i pisače koje pripojite na njega. Sistem daje ime svakom novom uređaju. QDEVNAMING sistemska vrijednost određuje kako se dodjeljuju imena. Donji dijagram prikazuje kako sistem imenuje treću ekransku stanicu i drugi pisač koji su pripojeni na vaš sistem:

*Tablica 17. Imenovanje sistemskih ure-aja*

| Vaš izbor | Format imenovanja | Ime ekranske stanice | Ime pisača        |
|-----------|-------------------|----------------------|-------------------|
|           | iSeries           | DSP <sub>03</sub>    | PRT <sub>02</sub> |
|           | S/36              | W3                   |                   |
|           | Adresa uređaja    | DSP010003            | PRT010002         |

**Bilješka:** U gornjem primjeru ekranska stanica i pisač su pripojeni na prvi kabel.

#### **Preporuke**

Koristite iSeries konvencije o imenovanju, osim ako izvodite softver koji zahtijeva S/36 imenovanje. iSeries imena za ekranske stanice i pisače su manja od imena koja koriste adresu uređaja. Imena ekranske stanice i pisača se pojavljuju na nekoliko ekrana Operacijskog pomoćnika. Imena pisača se koriste za upravljanje izlazom pisača.

Nakon što je sistem konfigurirao novi uređaj, koristite naredbu Promjena uređaja ekrana (CHGDEVDSP) ili naredbu Promjena uređaja pisača (CHGDEVPRT) da unesete smisleni opis uređaja. U opis uključite fizičku adresu uređaja i njegovu lokaciju, kao što je *ured John Smitha, linija 1 adresa 6*.

#### **Izbor vašeg sistemskog pisača**

Koristite QPRTDEV sistemsku vrijednost kako bi dodijelili svoj sistemski pisač. Ta sistemska vrijednost, profil korisnika i opis posla određuju koji pisač posao koristi. Posao koristi sistemski pisač, osim ako profil korisnika ili opis posla specificira nekog drugog.

#### **Preporuke**

U pravilu, vaš sistemski pisač bi trebao biti najbrži pisač na vašem sistemu. Koristite sistemski pisač za duge izvještaje i izlaz sistema.

**Bilješka:** Nećete znati imena vaših pisača dok ne instalirate i konfigurirate vaš sistem. Sada zabilježite lokaciju vašeg sistemskog pisača. Kasnije popunite ime pisača.

#### **Dozvoljavanje prikaza dovršenog izlaza pisača**

Sistem osigurava korisnicima mogućnost da pronađu svoj izlaz pisača. Prikaz Rad s izlazom pisača prikazuje sve izlaze koji su trenutno ispisani ili čekaju da se ispišu. Možete dozvoliti korisnicima da pregledaju listu dovršenog izlaza pisača. Ovaj ekran prikazuje kada je izlaz ispisan i na kojem je pisaču ispisan. To može biti korisno u lociranju izgubljenih izvještaja.

Funkcija posla knjigovodstva i QACGLVL sistemska vrijednost vam omogućava da prikažete dovršeni izlaz pisača. Opcija \*PRINT za QACGLVL sistemsku vrijednost dopušta da budu spremljene informacije o dovršenom izlazu pisača.

#### **Preporuke**

Pohranjivanje informacija o dovršenom izlazu pisača zauzima prostor na vašem sistemu. Ako ne mislite da će vaši korisnici ispisivati veliki broj izvještaja, vjerojatno vam ta funkcija nije ni potrebna. Unesite NO na obrazac Izbora sistemske vrijednosti. Ta vrijednost postavlja razinu posla knjigovodstva na \*NONE.

- v Provjerite da li ste zapisali izjave o sigurnosnoj politici za vaše poduzeće slično onome kako je to napravljeno u JKL Toy Company primjeru koji su pripremili Sharon Jones i John Smith.
- v Provjerite da li ste unijeli vaše izbore za sistemske vrijednosti na obrascu Izbor sistemske [vrijednosti.](#page-121-0)
- v Zapišite što biste željeli uključiti u svoj memorandum sigurnosti.

Nakon što ste unijeli sve vaše sistemske opcije na obrascu Izbor sistemskih vrijednosti i napisali sigurnosnu politiku, možete planirati grupe [korisnika.](#page-38-0)

**Primjer: Politika sigurnosti za JKL Toy Company:** Donji memorandum prikazuje politiku sigurnosti koju je John Smith, predsjednik JKL Toy Company, poslao svojim zaposlenicima. Koristio je zabilješke koje su on i Sharon kreirali kako bi razvili ovaj memorandum sigurnosti.

*Tablica 18. Promjer: JKL Toy Company memorandum sigurnosti*

Od: John Smith, predsjednik

<span id="page-38-0"></span>*Tablica 18. Promjer: JKL Toy Company memorandum sigurnosti (nastavak)*

**JKL Toy Company**

Na: Svi JKL Toy Company zaposlenici

Tema: Sigurnost novog sistema

Svi ste prisustvovali informativnom sastanku o našem novom sistemu. Oni koji će koristiti sistem su započeli s pripremama i sljedeći tjedan će početi s obraivanjem narudžbi kupaca. Očekujemo da će taj sistem uskoro postati ključno sredstvo za uspjeh našeg poslovanja.

Želim ponoviti naše sigurnosne odluke i sigurnosne politike i naglasiti njihovu važnost. Te politike su bile oblikovane kako bi se zaštitile informacije koje su od kritične važnosti za naše poslovanje.

- v Sharon Jones ima odgovornost za sigurnost na novom sistemu. Ken Harrison će joj pomoći. Kontaktirajte ih ako imate bilo kakva pitanja ili sumnjate na bilo koje probleme sigurnosti.
- v Naše odluke o tome tko može izvoditi funkcije na sistemu se temelje na našim trenutnim politikama koje se odnose na aplikacije: Na primjer:
	- Ugovori i posebne informacije o cijenama se smatraju povjerljivim. To se nikad ne smije otkriti bilo kome izvan poduzeća. – Samo knjigovodstvo može postaviti i promijeniti granice kredita za naše kupce.
- v Svatko tko treba koristiti sistem će primiti ID korisnika i lozinku. Od vas će se zatražiti da promijenite svoju lozinku prvi puta kada se prijavite na sistem i svakih 60 dana nakon toga. Izaberite lozinku koju možete zapamtiti, ali da nije očita. Obrazac koji primite sa svojim ID-om korisnika ima neke prijedloge za kreiranje lozinki.
- v *Nemojte nikome povjeriti svoju lozinku*. Naša namjera je da vam omogućimo da na sistemu možete raditi sve što je potrebno za vaš posao. Ako trebate pristup informacijama, kontaktirajte Sharon ili Kena. Ako ste zaboravili svoju lozinku, Sharon ili Ken mogu odmah postaviti novu lozinku za vas. Ne postoji razlog da bi se bilo tko prijavi s tuim ID-om korisnika ili lozinkom.
- v Možda ste doznali kako možete koristiti funkciju snimi i ponovo izvodi na vašoj radnoj stanici kako bi trebali manje pisati. *Nemojte* to koristiti kako bi pohranili svoju lozinku.
- v Nemojte ostaviti aktivnu prijavu na radnoj stanici kada se udaljavate od stola. Za vrijeme obuke ste naučili kako se možete privremeno odjaviti s radne stanice. Koristite tu funkciju ako trebate nakratko napustiti svoj stol. Ako ćete biti duže vrijeme odsutni, završite svoj posao i koristite običnu odjavu.

Odjava s radne stanice je posebno važna na lokacijama na kojima je radna stanica dostupna svima, kao što su utovarna skladišta, servisno područje kupca i udaljeni prodajni uredi.

v Iako je sistemska jedinica vrlo čvrsta, pokušajte izbjeći udaranje u nju i nemojte stavljati stvari na nju. Kontrolni paneli na jedinici će u pravilu biti deaktivirani, no, nemojte ih dirati. Članovi odjela Knjigovodstvo su odgovorni za to da nitko ne dira vašu sistemsku jedinicu.

Imajte na umu da bi naš novi sistem trebao olakšati naše poslove i poboljšati naše poslovne performanse. Naše sigurnosne politike bi vam trebale pomoći, a ne vas zadržavati. Ako imate bilo kakva pitanja ili dvojbe, slobodno kontaktirajte Sharon, Kena ili mene .

Nakon što ste napravili skicu svoje sigurnosne politike, možete početi s planiranjem grupa korisnika.

# **Planiranje grupa korisnika**

Prvi korak u procesu planiranja, odlučivanje o vašoj strategiji [sigurnosti,](#page-27-0) je poput postavljanja politike poduzeća. Sada možete planirati grupe korisnika, a to je poput odlučivanja o politici odjela.

#### **Što je grupa korisnika?**

Grupa korisnika je točno ono što implicira: grupa ljudi koji trebaju koristiti iste aplikacije na isti način. U pravilu se grupa korisnika sastoji od ljudi koji rade u istom odjelu i imaju slične odgovornosti za posao. Grupu korisnika možete definirati kreiranjem profila grupe.

#### **Što radi profil grupe?**

Profil grupe ima dvije uloge na sistemu:

- <span id="page-39-0"></span>• **Alati sigurnosti**: Profil grupe predstavlja jednostavan način da organizirate tko može koristiti određene objekte na vašem sistemu (ovlaštenja objekta). Možete definirati ovlaštenja objekta za cijelu grupu umjesto za svakog pojedinačnog člana grupe.
- v **Alat za prilagodbu**: Možete koristiti profil grupe kao uzorak za kreiranje profila pojedinačnih korisnika. Većina ljudi koji pripadaju istoj grupi imaju iste potrebe za prilagodbom, kao što su početni izbornik i default pisač. Njih možete definirati u profilu grupe i kopirati ih na profile pojedinačnih korisnika.

Profili grupe vam olakšavaju da održavate jednostavnu, konzistentnu shemu za sigurnost i prilagodbu.

#### **Koji su vam obrasci potrebni?**

Za planiranje vaših grupa korisnika, trebate ove obrasce:

- v Obrazac [Identifikacija](#page-123-0) grupe korisnika
- v Obrazac Opis grupe [korisnika](#page-123-0)

**Bilješka:** Potreban vam je jedan obrazac Opis grupe korisnika za svaku grupu korisnika koja će biti na vašem sistemu.

Pregledajte ova poglavlja kako bi lakše popunili te obrasce:

- v Identificiranje grupa korisnika.
- v [Planiranje](#page-41-0) profila grupe.
- v Izbor [vrijednosti](#page-43-0) koje utječu na prijavu.
- v Izbor vrijednosti koje [ograničavaju](#page-45-0) što korisnik može napraviti.
- v Izbor vrijednosti koje [postavljaju](#page-46-0) okolinu korisnika.

## **Identificiranje grupa korisnika**

Kada planirate svoje grupe [korisnika,](#page-38-0) prvo morate identificirati grupe korisnika na vašem sistemu. To vam omogućava da planirate pristupanje resursima koje te grupe trebaju. Pokušajte koristiti jednostavnu metodu kako bi identificirali svoje grupe korisnika. Vodite računa o odjelima ili radnim grupama koje planiraju koristiti sistem. Pogledajte [dijagram](#page-26-0) [aplikacije](#page-26-0) vaše aplikacije koji ste ranije nacrtali Pogledajte da li postoje prirodne veze između radnih grupa i aplikacija:

- v Možete li identificirati primarnu aplikaciju za svaku radnu grupu?
- v Da li znate koju aplikacije treba svaka grupa? Koje aplikacije ne trebaju?
- v Da li znate koja grupa treba posjedovati informacije u svakoj knjižnici aplikacije?

Ako je odgovor na pitanja "Da", onda možete početi s [planiranjem](#page-41-0) vaših grupa korisnika. Međutim, ako ste odgovorili s ″ponekad″ ili ″možda″, onda će vam možda biti korisno da koristite sistemski pristup kako bi identificirali svoje grupe korisnika.

Bilo bi dobro da pregledate primjer korištenja tog pristupa kako bi identificirali grupe korisnika.

**Bilješka:** Ako su korisnici članovi samo jedne grupe profila, to pojednostavljuje vaše upravljanje sigurnosti. Međutim, u nekim je situacijama korisno da korisnici pripadaju više od jednom profilu grupe.

Kad korisnici pripadaju u više od jednog profila grupe, upravljanje je lakše nego kod dodjele mnoštva privatnih ovlaštenja profilima pojedinačnih korisnika.

**Primjer: Identificiranje grupa korisnika:** Ako se odnos između radnih grupa i aplikacija radi kompliciranim ili nejasnim, upotreba matrične tehnike poput obrasca [Identifikacije](#page-123-0) grupe korisnika bi mogla razjasniti stvari. Kada unesete sistemske korisnike i njihove aplikacijske potrebe u matricu, trebali bi vidjeti sličan uzorak. Uz ispunjavanje obrasca Identifikacija grupe korisnika, Sharon Jones je koristila i aplikacijski dijagram kako bi identificirala koje grupe korisnika trebaju pristup aplikacijama.

Donja ilustracija prikazuje JKL Toy Company dijagram aplikacije.

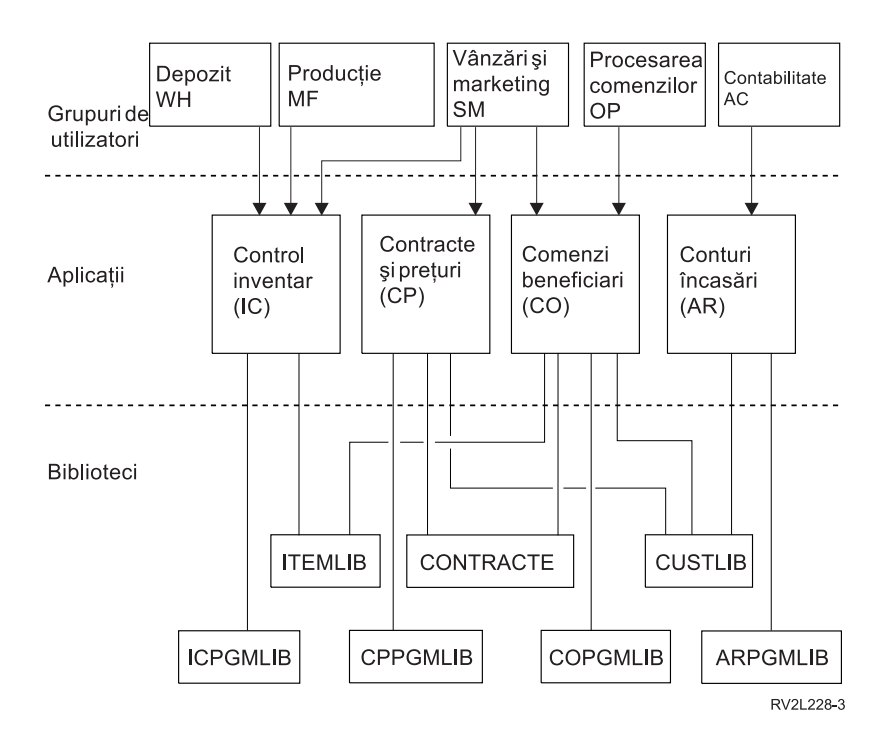

Ako je vaš pristup sigurnosti opušten, koristite X kako bi označili da korisnik treba aplikaciju. Ako je vaš pristup sigurnosti strog, trebate uzeti u obzir kako ljudi koriste aplikacije. Umjesto da u matricu stavite X, koristite V (pregled) ako netko treba samo pregledati informacije u aplikaciji. Koristite C (promjena) ako netko treba mijenjati informacije. Koristite O (vlasnik) ako netko ima primarnu odgovornost za informacije.

Na primjer, u JKL Toy Company, različite grupe trebaju aplikaciju Cijene i ugovori:

- Odjel Prodaja i marketing određuje cijene i kreira ugovore korisnika. Oni *posjeduju* informacije o cijeni i ugovoru.
- v Korisnički odjel za naručivanje neizravno mijenja informacije o ugovoru. Kada obrade narudžbe, mijenjaju se količine na ugovoru. Oni trebaju *promijeniti* informacije o cijeni i ugovoru.
- Ljudi koji su zaduženi za obrađivanje narudžbe trebaju pregledati informacije o ograničenju kredita kako bi planirali svoj posao, ali ih ne mogu mijenjati. Oni trebaju *pregledati* datoteku ograničenja kredita.

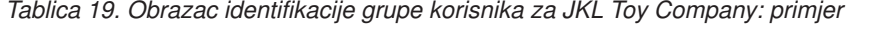

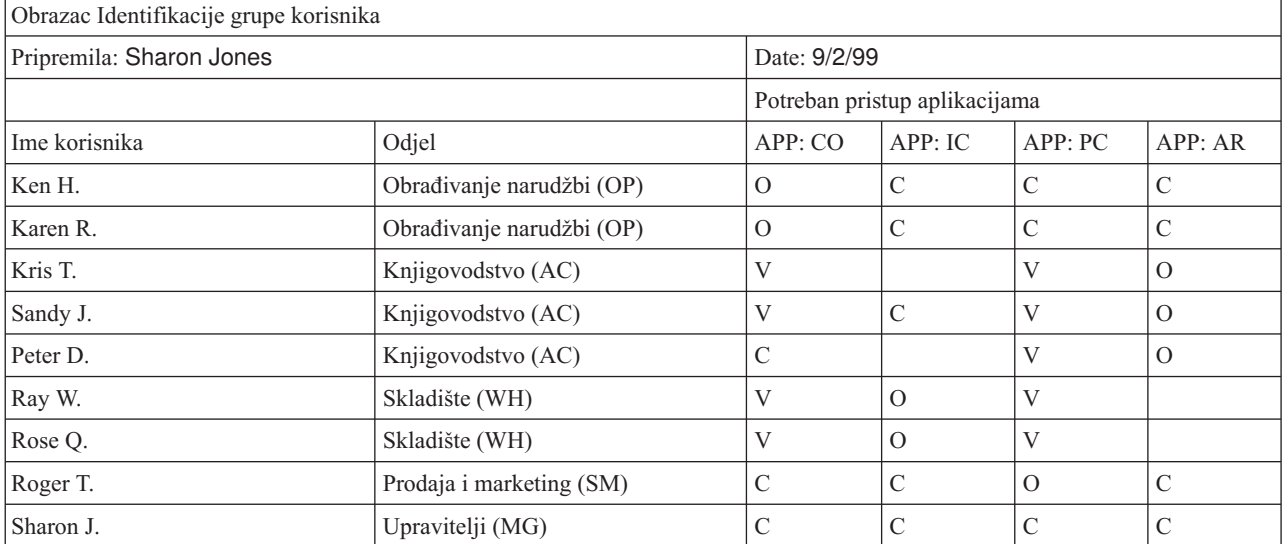

<span id="page-41-0"></span>*Tablica 19. Obrazac identifikacije grupe korisnika za JKL Toy Company: primjer (nastavak)*

#### **Bilješka:**

- v Ako je vaša okolina sigurnosti *Opuštena*, koristite X kako bi označili koje aplikacije trebaju korisnici.
- v Ako je vaša okolina sigurnosti *Prosječna*, koristite A kako bi označili koji korisnici imaju ovlaštenje za pojedine aplikacije.
- v Ako je vaša okolina sigurnosti *Stroga*, možda ćete trebati koristiti C (promjena), V (pregled) i O kako bi specificirali *kako* se koriste aplikacije.

Sharon Jones je napravila neke bilješke o svojim bilješkama dok je pripremala matricu:

- Obrađivanje narudžbi i knjigovodstvo predstavljaju rezervu jedni drugima. Danas traže slične aplikacije. Međutim, trebale bi biti u odvojenim grupama, jer će se u budućnosti sve više specijalizirati i dodavati će sve više ljudi.
- lako nije dozvoljeno da obrađivanje narudžbi izravno mijenja inventar ili ugovore, salda stavaka i ugovora se automatski mijenjaju kada se kreiraju i ispunjavaju narudžbe. Hoće li to kasnije postati sigurnosno pitanje?
- v Osoblje Prodaje i marketinga je uključeno u sve dijelove poslovanja i sve aplikacije. Oni postavljaju cijene i opise za stavke. Oni postavljaju nove korisnike, iako knjigovodstvo postavlja granice kredita. Oni su odgovorni za postavljanje svih cijena i uvjeta ugovora.

Odlučite što bi vaše grupe korisnika trebale biti. Ispunite obrazac Identifikacija grupe korisnika, ako vam je potreban da lakše donesete odluku.

Nakon što dodate svoje korisnike u obrazac Identifikacija grupe korisnika, možete planirati profil grupe.

### **Planiranje profila grupe**

Jednom kada [identificirate](#page-39-0) vaše grupe korisnika, možete planirati profil za svaku grupu. Mnoge od odluka koje donesete utječu na sigurnost i prilagodbu. Na primjer, kada specificirate početni izbornik, možda ograničavate korisnika samo na taj izbornik. Ali, isto tako osiguravate da korisnik vidi ispravan izbornik nakon prijave.

Pripremite kao primjer Opis grupe [korisnika](#page-123-0) za jednu grupu korisnika. Nakon što dovršite prvi obrazac, vratite se i dovršite obrasce za druge grupe koje trebate.

Sigurnost i prilagodba na iSeries-u su oblikovani da budu vrlo fleksibilni. Metoda planiranja u ovom poglavlju predstavlja dobar način za oblikovanje profila grupe i opisa posla, ali vaš programer ili dobavljač aplikacije bi mogli preporučiti drugačiju metodu.

#### **Imenovanje profila grupe**

Budući da se profil grupe ponaša kao posebni tip profila korisnika, možda ćete željeti lagano identificirati profile korisnika na listama i ekranima. Trebate im dodijeliti posebna imena. Da bi se zajedno pojavili na listi, vaši profili grupe bi trebali početi s istim znakovima, kao što je GRP (za grupu) ili DPT (za odjel). Koristite ta uputstva kod imenovanja grupa korisnika:

- v Imena grupe korisnika mogu biti dužine do 10 znakova.
- Ime može sadržavati slova, brojeve i posebne znakove: funta  $(\#)$ , dolar  $(\$)$ , donja crtica () i at znak  $(\emptyset)$ .
- Ime ne može početi s brojem.
- **Bilješka:** Kod svakog profila grupe, sistem dodjeljuje broj identifikacije grupe (*gid*). Obično možete dozvoliti sistemu da generira *gid*. Ako sistem koristite u mreži, možda ćete trebati dodijeliti posebne gid-ove za profile grupe. Provjerite kod administratora sistema da li trebate dodijeliti gid-ove.

Sistem imenovanja za profile grupe bi trebali staviti u odgovarajuća polja Obrasca Konvencije imenovanja. Na primjer, Sharon Jones je izabrala DPT kao konvenciju imenovanja za profile grupe. Ispunila je odgovarajuću sekciju obrasca Konvencije imenovanja.

#### *Tablica 20. Obrazac Konvencije imenovanja JKL Toy Company: Primjer profila grupe*

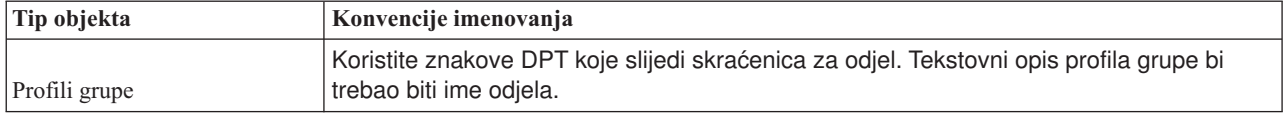

#### **Odreivanje koje aplikacije i knjižnice treba grupa korisnika**

Ako to već niste napravili, dodajte svoje grupe korisnika na dijagram [aplikacije](#page-26-0) i knjižnice koji ste ranije nacrtali. Taj vizualan prikaz će vam pomoći da odredite koje su potrebe resursa i aplikacije svake grupe.

U 1. dijelu obrasca Opis grupe korisnika označite primarnu aplikaciju grupe, a to je aplikacija koju najčešće koriste. Ispišite druge aplikacije koje treba grupa.

Pogledajte svoje obrasce Opis aplikacije i svoj aplikacijski dijagram kako bi vidjeli koje knjižnice treba svaka grupa. Posavjetujte se s vašim programerom ili dobavljačem aplikacije da doznate koja je metoda najbolja za pristupanje tim knjižnicama. Većina aplikacija koristi jednu od ovih tehnika:

- v Aplikacija sadrži knjižnice iz početne liste knjižnica korisnika.
- v Aplikacija izvodi program postava koji smješta knjižnice u liste knjižnica korisnika.
- v Knjižnice ne trebaju biti u listi knjižnica. Aplikacijski programi uvijek specificiraju knjižnicu.

Sistem koristi listu knjižnica kako bi pronašao datoteke i programe koje trebate kada izvodite aplikacije. **Lista knjižnica** je popis knjižnica koje sistem pretražuje za objekte koje treba korisnik. Ima dva dijela:

- 1. **Sistemski dio**: Specificiran u QSYSLIBL sistemskoj vrijednosti, sistemski dio se koristi za OS/400 knjižnice. Default za tu sistemsku vrijednost se ne mora mijenjati.
- 2. **Korisnički dio**: QUSRLIBL sistemska vrijednost osigurava korisnički dio liste knjižnica. Opis posla korisnika specificira početnu listu knjižnica ili naredbe nakon što se je prijavio korisnik. Ako imate početnu listu knjižnica, ona nadjačava QUSRLIBL sistemsku vrijednost. Knjižnice aplikacija bi trebale biti uključene u korisnički dio liste knjižnica.

#### **Upotreba opisa posla**

Kada se korisnik prijavi na sistem, opis posla korisnika definira mnoge osobine posla, uključujući kako se posao ispisuje, kako se izvode paketni poslovi i početnu listu knjižnica. Vaš sistem dolazi s opisom posla koji se naziva QDFTJOBD, a koji možete koristiti kada kreirate profile grupe. Meutim, QDFTJOBD specificira QUSRLIBL sistemsku vrijednost kao početnu listu knjižnica. Ako želite da različite grupe korisnika imaju pristup različitim knjižnicama kod prijave, trebali bi kreirati jedinstven opis posla za svaku grupu.

Ispišite svaku knjižnicu koju treba grupa na obrascu Opis grupe korisnika. Ako bi knjižnica trebala biti uključena u početnu listu knjižnica u opisu posla grupe, označite ime svake knjižnice na obrascu.

Bilo bi dobro da pregledate primjer kako je Sharon Jones opisala svoje grupe korisnika na JKL Toy Company, prije nego počnete birati [vrijednosti](#page-43-0) koje utječu na prijavu.

**Primjer: Obrazac opisa grupe korisnika za JKL Toy Company:** Prva tablica prikazuje 1. dio obrasca Opis grupe korisnika koji je Sharon Jones pripremila za Odjel prodaja i marketing. Primijetite da ona nije uključila knjižnice CONTRACTS i CPPGMLIB u početnu listu knjižnica grupe. Aplikacija ih automatski dodaje na listu knjižnica umjesto da ih uključuje na DPTSM početnu listu knjižnica. Kada korisnik izađe iz aplikacije, sistem uklanja te knjižnice iz liste knjižnica. Time se osigurava dodatna sigurnost za te knjižnice zato što im možete pristupiti samo preko aplikacijskih programa.

*Tablica 21. Obrazac Opis grupe korisnika za JKL Toy Company: Primjer opisnih informacija*

| Obrazac Opis grupe korisnika | $\cdot$ od $\sim$<br>. J10 I |
|------------------------------|------------------------------|
| Pripremila: Sharon Jones     | 9/5/99<br>Jatum              |

<span id="page-43-0"></span>*Tablica 21. Obrazac Opis grupe korisnika za JKL Toy Company: Primjer opisnih informacija (nastavak)*

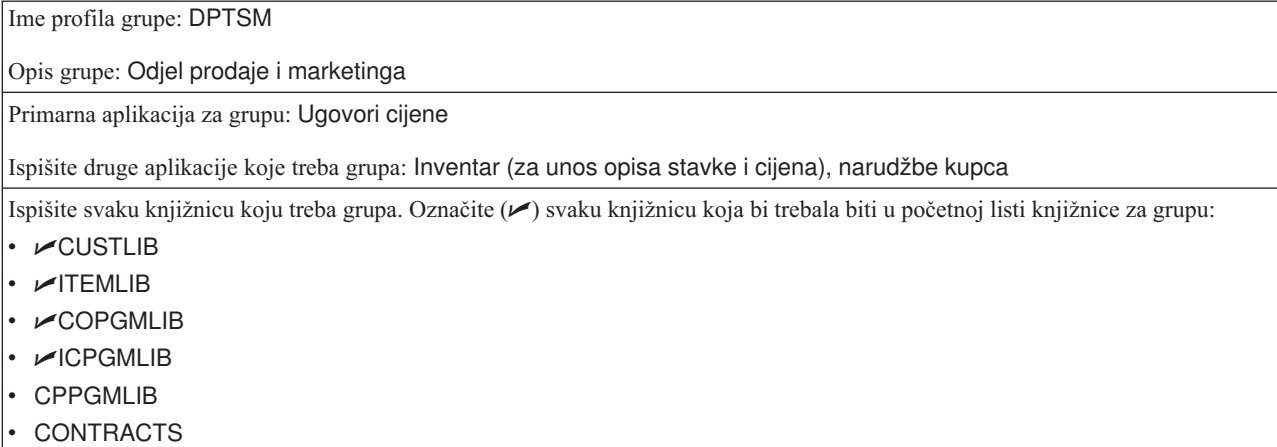

Osim toga, Sharon je započela obrazac Opis grupe korisnika za Odjel skladište.

#### *Tablica 22. Obrazac Opis grupe korisnika: Opisne informacije*

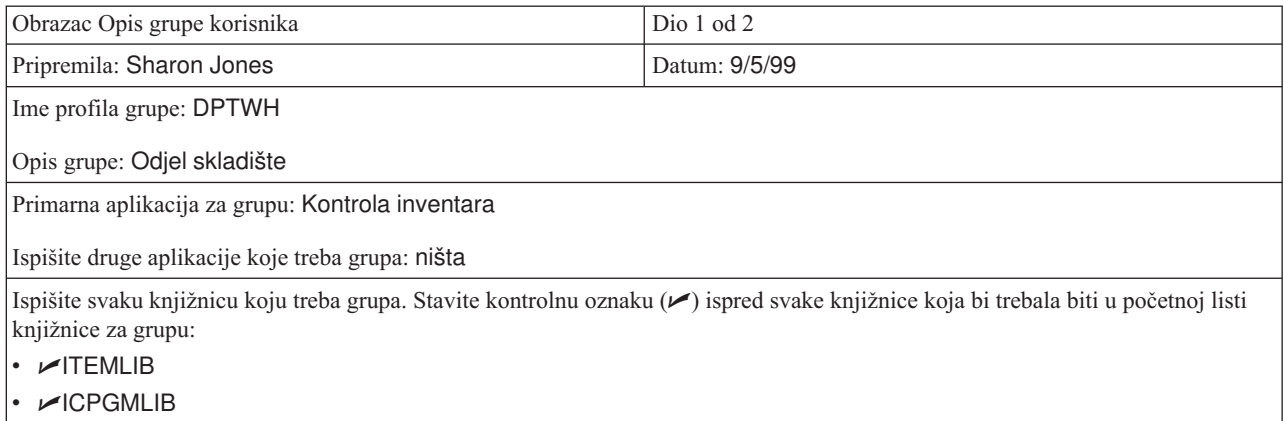

Nakon što ste dovršili 1. dio obrasca Opis grupe korisnika, možete početi s izborom vrijednosti koje utječu na prijavu.

### **Izbor vrijednosti koje utječu na prijavu**

Nakon što [isplanirate](#page-41-0) profile grupe na vašem sistemu, trebate izabrati sistemske vrijednosti koje utječu na prijavu. Unesite svoje izbore u 2. dio obrasca Opis grupe korisnika. Vodite računa o tome da izaberete vrijednosti koje će se kopirati za kreiranje pojedinačnih profila za članove grupe. Počnite unošenjem imena profila grupe koje ste izabrali i kratkog opisa (Tekst) za grupu.

Ako ste ispravno prilagodili sistem, korisnici trebaju unijeti samo njihove ID-ove korisnika i lozinke na ekranu Prijava. Njihovi profili korisnika osiguravaju druge vrijednosti prijave.

#### **Lozinka**

Postavite lozinku za profil grupe na \*NONE. Time se spriječava prijava pomoću profila grupe. Kasnije, kada budete kopirali profil grupe kod kreiranja profila pojedinog korisnika, postavite lozinku za svakog korisnika.

#### **Početni program i Početna procedura**

Korisnički početni program, koji se naziva i **program prijave**, se izvodi prije nego sistem prikaže prvi izbornik. Stavite ime programa i njegovu knjižnicu u profil grupe, čak i onda kada je knjižnica dio početne liste knjižnica. Specificiranjem jednog i drugog osiguravate da sistem izvodi ispravan program i ne morate brinuti o promjenama liste knjižnica.

Početni program ili procedura se koriste zbog jednog od ovih razloga:

- v Neke aplikacije koriste početni program kako bi postavili okolinu aplikacije.
- v Želite da korisnik izvodi samo jedan program i da nikad ne vidi izbornik. Na primjer, kod JKL Toy Company, ljudi koji koriste radne stanice na utovarnom skladištu mogu izvoditi samo program za inventar primanja. Time se spriječava sigurnosno izlaganje na radnim stanicama i javnim lokacijama.

Postavljanje polja **Ograniči sposobnosti** za korisnika na \*YES ili \*PARTIAL spriječava korisnika da promijeni početni program na ekranu Prijava.

Provjerite kod svojeg programera da li vaša aplikacija traži početni program ili proceduru.

#### **Početni izbornik i Knjižnica početnog izbornika**

Početni izbornik koji se naziva i **prvi izbornik** je prvi izbornik koji korisnik vidi nakon prijave. Početni program se izvodi prije nego se prikaže početni izbornik. Ako početni program prikazuje bilo koje ekrane, korisnik vidi te ekrane prije nego sistem prikaže početni izbornik.

U pravilu bi početni izbornik za grupu trebao biti primarni izbornik glavne aplikacije grupe. Specificirajte ime izbornika i njegovu knjižnicu.

Ako ste postavili polje **Ograniči sposobnosti** za korisnika na \*YES, korisnik ne smije promijeniti početni izbornik na ekranu Prijava. Ako ste postavili polje *ograniči sposobnosti* za korisnika na \*PARTIAL, dopuštate korisniku da promijeni početni izbornik na ekranu Prijava.

#### **Trenutna knjižnica**

Trenutna knjižnica se naziva i **default knjižnica**. Dogaa se nekoliko stvari kada specificirate trenutnu knjižnicu za korisnika:

- v Ako korisnik kreira bilo koji objekt, kao što su programi upita, sistem smješta te objekte u trenutnu knjižnicu, osim ako korisnik ne specificira drugu knjižnicu.
- v Sistem automatski dodaje trenutnu knjižnicu na korisnički dio liste knjižnica. Ona može biti uključena na listu početne knjižnice u opisu posla, ali ne mora.
- v Trenutna knjižnica postaje prva knjižnica u korisničkom dijelu liste knjižnica. Sistem pretražuje trenutnu knjižnicu kako bi pronašao datoteke i programe prije pretraživanja knjižnica u listi knjižnice korisnika.
- v Ako ne dodijelite trenutnu knjižnicu za korisnika, sistem dodjeljuje knjižnicu QGPL (općenita namjena).

#### **Preporuke**

Trenutna knjižnica je osobito važna ako planirate koristiti licencni program IBM Query za iSeries ili neki drugi slični program. Koristite jedan od ovih pristupa:

- v Kreirajte knjižnicu koju mogu dijeliti svi u grupi. Stavite sve programe upita i datoteke za tu grupu u tu knjižnicu. Dajte joj isto ime kao profilu grupe i postavite ju kao trenutnu knjižnicu za grupu.
- v Dajte svakom korisniku koji planira koristiti Upit osobnu knjižnicu. Dajte knjižnici isto ime kao i profilu korisnika. Specificirajte tu knjižnicu kao trenutnu knjižnicu na pojedinačnim profilima članova grupe, ne na profilu grupe.

Na 2. dijelu obrasca Opis korisnika, ispunite svoje izbore za polja koja utječu na prijavu.

Nakon što izaberete vrijednosti koje utječu na prijavu, možete izabrati vrijednosti koje [ograničavaju](#page-45-0) što korisnik može [napraviti.](#page-45-0)

## <span id="page-45-0"></span>**Izbor vrijednosti koje utječu na to što korisnik može raditi**

Nakon što unesete svoje izbore za [vrijednosti](#page-43-0) koje utječu na 2. dio obrasca Opis grupe korisnika, trebali bi razmisliti o ograničavanju onog što korisnik može raditi na sistemu. Možda želite ograničiti ono što korisnici mogu raditi zbog nekoliko razloga:

- v Da spriječite da ljudi koriste CL naredbe. Mogli bi doći u iskušenje da eksperimentiraju i nenamjerno uzrokuju štetu.
- Da ograničite korisnike na određene aplikacije i funkcije.
- v Da osigurate jednostavnu okolinu u kojoj korisnici nisu zbunjeni nepotrebnim izborima.

Više faktora odlučuje što vaši korisnici mogu napraviti:

- Oblik aplikacije
- Sistemske vrijednosti
- Sigurnost resursa
- Profili grupe
- v Profili korisnika
- Opisi posla

Dva polja u profilu grupe ili korisnika, **Ograničene sposobnosti** i **Klasa korisnika**, odreuju koliko korisnik može nadjačati vaše odluke.

#### **Ograničene sposobnosti**

Polje **Svojstva ograničenja** se naziva **Upotreba ograničenog reda za naredbe**. Možete ograničiti da li korisnici mogu promijeniti vrijednosti na ekranu Prijava, unositi naredbe i promijeniti svoje programe za rukovanje tipkom Attention. Možete izabrati strogo ograničenje (\*YES), prosječno ograničenje (\*PARTIAL) ili nema ograničenja (\*NO). Sljedeća tablica prikazuje što će dopustiti svaka od tih vrijednosti:

| Ograničavanje<br>  vrijednosti<br>sposobnosti | Promjena<br>početnog<br>programa | Promjena<br>početnog izbornika knjižnice | Promjena trenutne Promjena | programa pažnje | Unos naredbi          |
|-----------------------------------------------|----------------------------------|------------------------------------------|----------------------------|-----------------|-----------------------|
| $*YES$                                        | Ne                               | Ne                                       | Ne                         | Ne              | Nekoliko <sup>1</sup> |
| $*PARTIAL$                                    | Ne                               | Da                                       | Ne                         | Ne              | Da                    |
| $*NO$                                         | Da                               | Da                                       | Da                         | Da              | Da                    |

*Tablica 23. Funkcije dozvoljene za ograničavanje vrijednosti sposobnosti*

**1** Dozvoljene su ove naredbe: SIGNOFF, SNDMSG, DSPMSG, DSPJOB, DSPJOBLOG i STRPCO. Korisnik ne može koristiti F9 za prikaz reda za naredbe iz bilo kojeg izbornika ili ekrana Operacijskog pomoćnika.

#### **Klasa korisnika**

Klasa korisnika, koja se naziva tip korisnika, određuje opcije koje korisnik vidi na Operacijskom pomoćniku i izbornicima sistema. Određuje i koje sistemske funkcije može izvoditi korisnik, ako ne ispišete ovlaštenja u polju **Posebna ovlaštenja**.

#### **Preporuke za ograničene sposobnosti i klasu korisnika**

Većina korisnika ne treba ili ne želi pristupiti CL naredbama ili sistemskim funkcijama. Ekrani Operacijskog pomoćnika daju korisnicima dovoljno informacija o tome i kontrolu nad njihovim vlastitim radom. Ove preporuke dopuštaju korisnicima da pristupaju samo onim resursima sistema koje trebaju za izvođenje njihovih zadataka:

- v U svakom profilu korisnika, postavite polje **Ograniči sposobnosti** na \*YES. Postavite polje *Klasa korisnika* na \*USER.
- v Nadjačajte te specifikacije za pojedinačne korisnike koji trebaju sistemske funkcije.

<span id="page-46-0"></span>• Provjerite da li vaši izbornici omogućuju premještanje između aplikacija, ako korisnici to trebaju raditi.

Nakon što ste unijeli izbore za klasu korisnika i ograničili sposobnosti na 2. dijelu obrasca Opis grupe korisnika, možete izabrati vrijednosti koje postavljaju okolinu korisnika.

## **Izbor vrijednosti koje postavljaju okolinu korisnika**

Nakon što unesete svoje izbore za [ograničavanje](#page-45-0) toga što vaši korisnici mogu raditi na sistemu na 2. dijelu obrasca Opis grupe korisnika, možete izabrati vrijednosti kako bi odredili operacijsku okolinu korisnika. Mnoga polja u profilu korisnika određuju operativnu okolinu korisnika: koji pisač treba koristiti, kamo treba slati poruke, na kojem se prioritetu treba izvoditi posao. Za mnoga od tih polja se preporuča default postav. Nekoliko polja je opisano u sljedećem odlomku.

- v **Opis posla i knjižnica opisa posla**: Ta polja u profilu govore sistemu koji opis posla treba koristiti kada se korisnik prijavljuje. Opis posla sadrži početnu listu knjižnicu. Svaka grupa korisnika bi trebala imati opis posla s imenom koje je jednako profilu grupe. Opisi posla se obično stavljaju u QGPL knjižnicu.
- v **Ureaj pisača i izlazni red**: Svi izlazi pisača koje kreiraju korisnici idu na ureaj pisača koji je ispisan u profilu, osim ako ga odreeni posao ispisivanje ne pošalje na drugog pisača. Članovi grupe korisnika su obično zajedno smješteni i dijele isti pisač. Možete specificirati taj pisač u profilu grupe i kopirati ga na svaki pojedinačni profil korisnika. Ureaj pisača korisnika se naziva i **default pisač**.

Izlazni red sadrži izlaz pisača prije nego se on ispiše. Obično svaki ureaj pisača ima svoj vlastiti izlazni red s istim imenom. Možete specificirati \*DEV za izlazni red kako bi rekli sistemu da koristi izlazni red ureaja pisača.

Popunite ime opisa posla i njegovu knjižnicu i polja default pisača i izlaznog reda na obrascu Opis grupe [korisnika.](#page-123-0)

- v **Postavljanje sučelja Operacijskog pomoćnika**: Kada je vaš sistem isporučen, izbornik Operacijski pomoćnik je program za rukovanje tipkom Attention za svakog korisnika. Kada korisnici pritisnu Attention tipku, oni vide izbornik Operacijski pomoćnik (ASSIST). Ako vaši aplikacijski programi koriste drukčiji program za rukovanje tipkom Attention, trebali bi osigurati drukčiju metodu za vaše korisnike za pristup do izbornika Operacijskog pomoćnika:
	- Dodajte izbornik Operacijskog pomoćnika kao opciju iz vaših glavnih izbornika aplikacije, korištenjem GO ASSIST ili CALL QEZAST.
	- Neka korisnici upišu GO ASSIST iz reda za naredbe.

Ako je polje **Ograniči sposobnosti** postavljeno na \*YES u profilu korisnika, korisnik ne može koristiti GO naredbu za prikaz izbornika. Trebate osigurati metodu za korisnike Operacijskog pomoćnika za pristup ASSIST izborniku.

Možda bi bilo dobro da pregledate primjer toga koje je vrijednosti Sharon Jones izabrala za obrazac Opis grupe korisnika za JKL Toy Company.

Da dovršite te korake planiranja, trebate:

- v Dovršiti obrazac Opis grupe [korisnika](#page-123-0) za svaku grupu korisnika u vašem poduzeću.
- v Opisati kako imenujete grupe korisnika na obrascu Konvencije [imenovanja.](#page-120-0)
- v Dodati grupe korisnika na vaš dijagram aplikacija i knjižnica.

Nakon što dovršite ove zadatke, možete početi s planiranjem profila [pojedinačnih](#page-48-0) korisnika.

**Primjer: Obrazac opisa grupe korisnika za JKL Toy Company—2. dio:** Sharon Jones je zapisala nekoliko napomena o odjelima Prodaja i marketing i Skladište dok je pripremala obrazac Opis grupe korisnika za osoblje Prodaje i marketinga.

- v Osoblje prodaje i marketinga će biti jaki korisnici IBM Query for iSeries. Svaki korisnik bi trebao imati privatnu knjižnicu. U skladištu mogu imati jednu grupnu knjižnicu.
- Zaposlenici skladišta koji rade na utovarnom skladištu će trebati početni program umjesto početnog izbornika.

Sharon je pripremila 2. dio obrasca Opis grupe [korisnika](#page-123-0) za dva odjela.

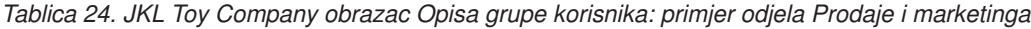

| Ime polja                                                     | Preporučena vrijednost       | Vaš izbor                                                     |
|---------------------------------------------------------------|------------------------------|---------------------------------------------------------------|
| Ime profila grupe (Korisnik)                                  |                              | <b>DSTSM</b>                                                  |
| Lozinka                                                       | *NONE                        | *NONE                                                         |
| Klasa korisnika (Tip korisnika)                               | *USER                        | *USER                                                         |
| Trenutna knjižnica (Default knjižnica)                        | isto kao i ime profila grupe | (ostavite prazno u grupi; ispunite za<br>pojedinačne profile) |
| Početni program koji će se pozvati<br>(Program prijave)       |                              |                                                               |
| Knjižnica početnog programa                                   |                              |                                                               |
| Početni izbornik (prvi izbornik)                              |                              | <b>CPMAIN</b>                                                 |
| Knjižnica početnog izbornika                                  |                              | <b>CPMAINLIB</b>                                              |
| Ograniči sposobnosti (Ograniči korištenje<br>reda za naredbe) | *YES                         | *PARTIAL                                                      |
| Tekst (Opis korisnika)                                        |                              | Prodaja i marketing                                           |
| Opis posla                                                    | isto kao i ime profila grupe | <b>DPTSM</b>                                                  |
| Knjižnica opisa posla                                         |                              | QGPL                                                          |
| Ime profila grupe (Grupa korisnika)                           | *NONE <sup>1</sup>           | *NONE                                                         |
| Uređaj pisača (Default pisač)                                 |                              | PRT <sub>03</sub>                                             |
| Izlazni red                                                   | *DEV                         | *DEV                                                          |

*Tablica 25. JKL Toy Company obrazac Opis grupe korisnika: primjer odjela Skladište*

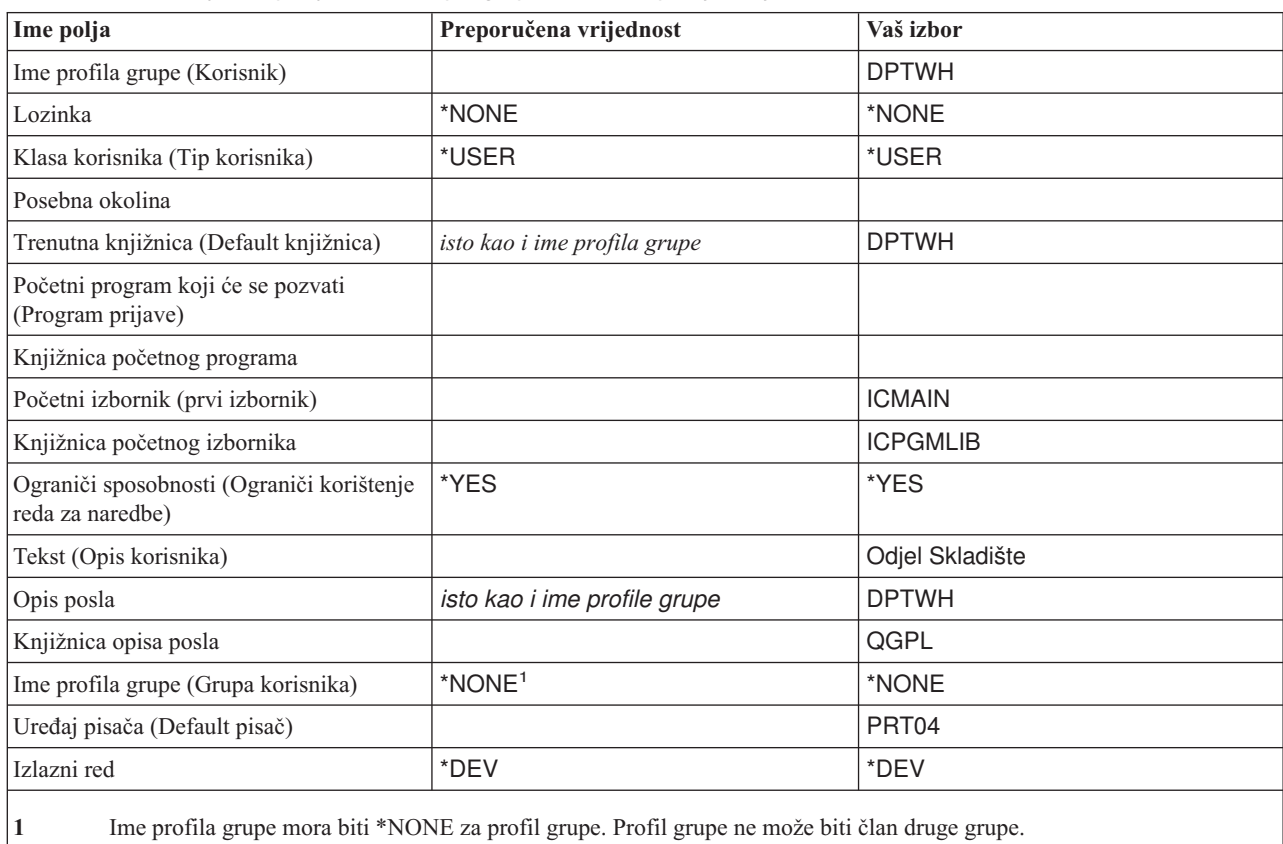

<span id="page-48-0"></span>Sada možete početi s planiranjem profila pojedinačnih korisnika.

# **Planiranje profila pojedinačnih korisnika**

Sada kada ste donijeli odluku o svojoj cjelovitoj strategiji [sigurnosti](#page-27-0) i isplanirali ste grupe [korisnika,](#page-38-0) spremni ste za planiranje profila pojedinačnih korisnika.

#### **Koji su vam obrasci potrebni?**

Koristite ove obrasce za planiranje profila pojedinačnih korisnika:

- v Obrazac Profil [pojedinačnog](#page-125-0) korisnika
- Obrazac [Odgovornosti](#page-122-0) sistema

Trebat ćete koristiti informacije o ovim popunjenim obrascima:

- Obrazac Definicije grupe korisnika
- Obrazac Konvencije imenovanja
- v Vaš aplikacijski dijagram

#### **Imenovanje profila korisnika**

Vaše ime profila korisnika je ime pomoću kojeg se identificirate na sistemu. Unesite svoje ime profila korisnika u polje **ID korisnika** na ekranu Prijava. Svaki vaš rad i izlaz pisača koji kreirate je pridružen vašem imenu profila korisnika.

Vodite računa o ovim stvarima kada odlučujete kako ćete imenovati profile korisnika:

- v Ime profila korisnika može imati do 10 znakova. Neke komunikacijske metode ograničavaju ID korisnika na 8 znakova.
- v Ime profila korisnika može sadržavati slova, brojeve i posebne znakove: funta (#), dolar (\$), donja crtica (\_) i at znak (@). Ne može početi s brojem ili donjom crticom (\_).
- v Sistem ne razlikuje velika i mala slova u imenu profila korisnika. Ako unesete mala slova abecede, sistem ih pretvara u velika slova.
- v Prikazi i liste koje koristite za upravljanje s profilima korisnika ih prikazuju u abecednom redu prema imenu profila korisnika.
- v Svi IBM-dobavljeni profili počinju sa slovom Q. Da bi vaši profili korisnika bili odvojeni od IBM-dobavljenih korisnika, izbjegavajte dodjeljivanje imena profila korisnika koja počinju sa znakom Q.

#### **Preporuke**

Jedna tehnika za dodjeljivanje imena profila korisnika je korištenje prvih 7 znakova prezimena koje slijedi prvi znak imena. Dolje su konvencije imenovanja koje je Sharon koristila za profile korisnika u JKL Toy Company:

*Tablica 26. Obrazac konvencije imenovanja za JKL Toy Company: Primjer profila korisnika*

| Ime korisnika    | Ime profila korisnika |
|------------------|-----------------------|
| Anderson, George | ANDERSOG              |
| Anderson, Roger  | <b>ANDERSOR</b>       |
| Jones, Sharon    | <b>JONESS</b>         |

Tom metodom se dobivaju imena profila koja se lako pamte. Isto tako, vaše liste i ekrani su abecedno poredani prema prezimenu.

Na primjer, Sharon Jones iz JKL Toy Company planira koristiti tu tehniku imenovanja. Ispunila je prikladnu sekciju obrasca Konvencije imenovanja.

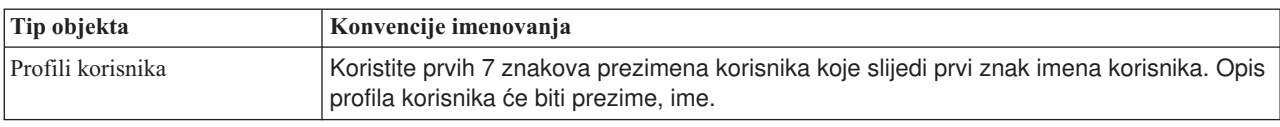

<span id="page-49-0"></span>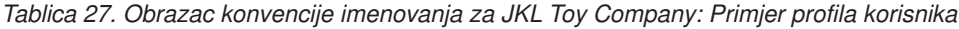

Opišite kako planirate imenovati profile korisnika obrasca Konvencije imenovanja, nakon toga možete odrediti tko bi trebao biti odgovoran za sistemske funkcije i izabrati [vrijednosti](#page-51-0) za svakog korisnika.

### **Odreivanje toga tko bi trebao biti odgovoran za funkcije sistema**

Kod planiranja profila [pojedinačnih](#page-48-0) korisnika, prvo morate odrediti odgovornosti pojedinaca na sistemu. Da bi vaš sistem i dalje djelotvorno funkcionirao, trebate ljude koji će redovito izvoditi različite funkcije upravljanja i održavanja. Ljudi koji rade te zadatke trebaju ovlaštenja za izvođenje naredbi i sistemskih funkcija.

Izbor vrijednosti koje [ograničavaju](#page-45-0) što korisnik može raditi opisuje kako polja **Klasa korisnika** i **Ograniči sposobnosti** kontroliraju sistemske funkcije kojima korisnik može pristupiti. Obično ne bi trebali dozvoliti većini korisnika da izvode sistemske funkcije (postavite klasu korisnika na \*USER i ograničite sposobnosti na \*PARTIAL ili \*YES). Međutim, neki korisnici trebaju dodatno ovlaštenje da bi vaš sistem i dalje djelotvorno funkcionirao.

Donja tablica ispisuje neke važne zadatke upravljanja sistemom. Isto tako, označava klasu korisnika i posebna ovlaštenja koja možete dodijeliti za ljude s tim odgovornostima. Ta lista vam pomaže da odredite koji korisnici na sistemu trebaju posebna ovlaštenja. Međutim, nema namjere da to bude potpuni alat za planiranje izvođenja i održavanja vašeg sistema. Ta tablica sadrži klasu korisnika i posebna ovlaštenja koja rade s većinom sistema. Trebate dodijeliti različita ovlaštenja koja ovise o vašem sistemu.

Kada dodijelite klasu korisnika koja nije \*USER u profil, korisnik automatski prima određeni skup posebnih ovlaštenja za izvođenje sistemskih funkcija. Možete dodijeliti posebna ovlaštenja koja se razlikuju od onih koje ste specificirali u polju klasa korisnika, ali to možda neće biti potrebno.

| Sistemska funkcija <sup>1</sup>      | <b>Opis</b>                                                                                                    | Potrebna klasa<br>korisnika <sup>2</sup> | Potrebno posebno<br>ovlaštenje <sup>3</sup> |
|--------------------------------------|----------------------------------------------------------------------------------------------------|------------------------------------------|---------------------------------------------|
| Sistemske operacije                  | Upravljanje izlazom pisača, odgovaranje na poruke<br>sistema, nadgledanje redovitih operacija, izvođenje<br>punjenja početnog programa (IPL).                                                             | *SYSOPR                                  | *JOBCTL                                     |
| Pospremanje sistema                  | Izvođenje funkcija pospremanja sistema, kao što je<br>uspostavljanje automatskog rasporeda čišćenja i<br>nadgledanje korištenja diska.                                                                    | *SYSOPR                                  | *JOBCTL                                     |
| Sigurnosno kopiranje<br>sistema      | Redovito spremanje knjižnica aplikacija, knjižnica<br>sistema i sigurnosnih informacija. Pogledajte<br>poglavlje Sigurnosno kopiranje i obnavljanje<br>Informacijskog Centra za detalje o tim funkcijama. | *SYSOPR                                  | *SAVSYS                                     |
| Administracija profila               | Dodavanje novih profila korisnika, održavanje<br>postojećih profila.                                                                                                    | *SECADM                                  | *SECADM                                     |
| Administracija sigurnosti<br>resursa | Održavanje ovlaštenja za objekte na sistemu.                                                                                                    | *SECOFR                                  | *ALLOBJ                                     |
| Održavanje programa                  | Primjena povremenih programskih promjena<br>(PTF-ovi) za IBM-dobavljene knjižnice. Time se<br>rade promjene na vašim knjižnicama aplikacija.                                                              | *SECOFR                                  | *ALLOBJ                                     |
| Revizija sigurnosti                  | Postavljanje funkcija revizije sigurnosti. Odredite<br>koje događaje, korisnike i objekte treba revidirati.                                                                                               |                                          | *AUDIT <sup>4</sup>                         |
| Konfiguracija sistema                | Dodavanje, promjena i uklanjanje uređaja s vašeg<br>sistema.                                                                                                    |                                          | *IOSYSCFG <sup>5</sup>                      |

*Tablica 28. Odgovornost sistema, Klasa korisnika i Posebna ovlaštenja*

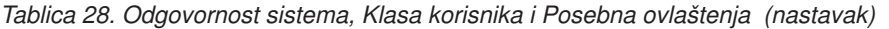

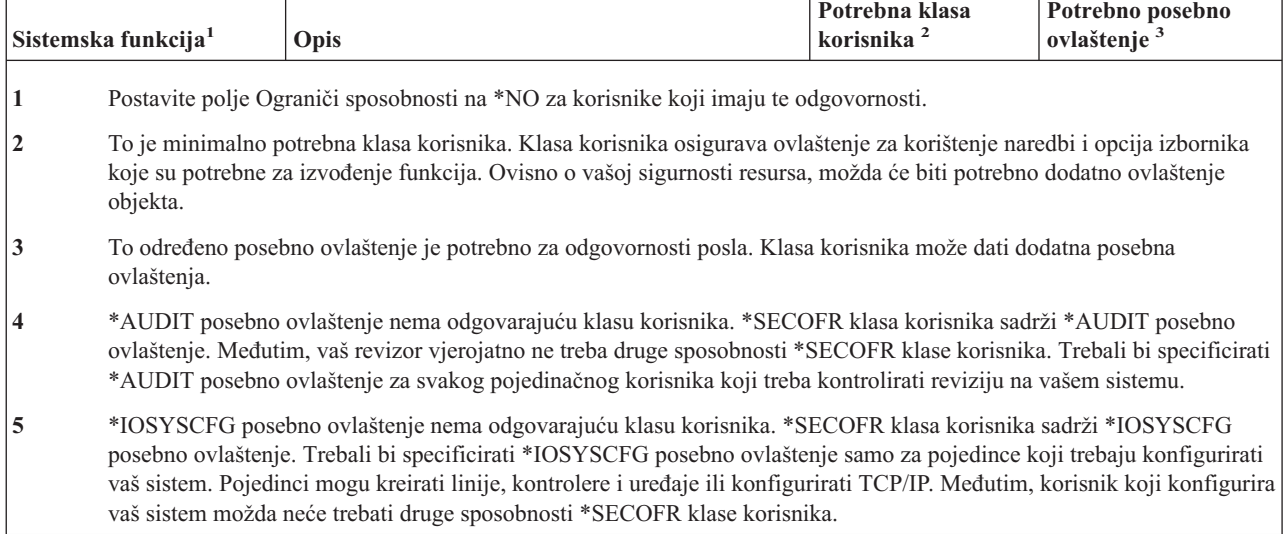

#### **Preporuke**

Koristite gornju tablicu kako bi planirali tko treba izvoditi funkcije sistema. Ako ništa drugo, trebali bi zadužiti dva čovjeka za upravljanje sistemskom sigurnosti i dva druga čovjeka za upravljanje operacijama i sigurnosnim kopiranjima.

Koristite obrazac Odgovornosti sistema kao alat za upravljanje i reviziju vašeg sistema. Pratite tko ima posebna ovlaštenja na vašem sistemu i zašto trebaju ta posebna ovlaštenja.

Bilo bi dobro da pregledate primjer kako je Sharon Jones odreivala odgovornost korisnika prije nego [izaberete](#page-51-0) [vrijednosti](#page-51-0) za svakog korisnika.

**Primjer: Obrazac odgovornosti sistema JKL Toy Company:** Dolje je primjer obrasca Odgovornost sistema koji je dovršila Sharon Jones:

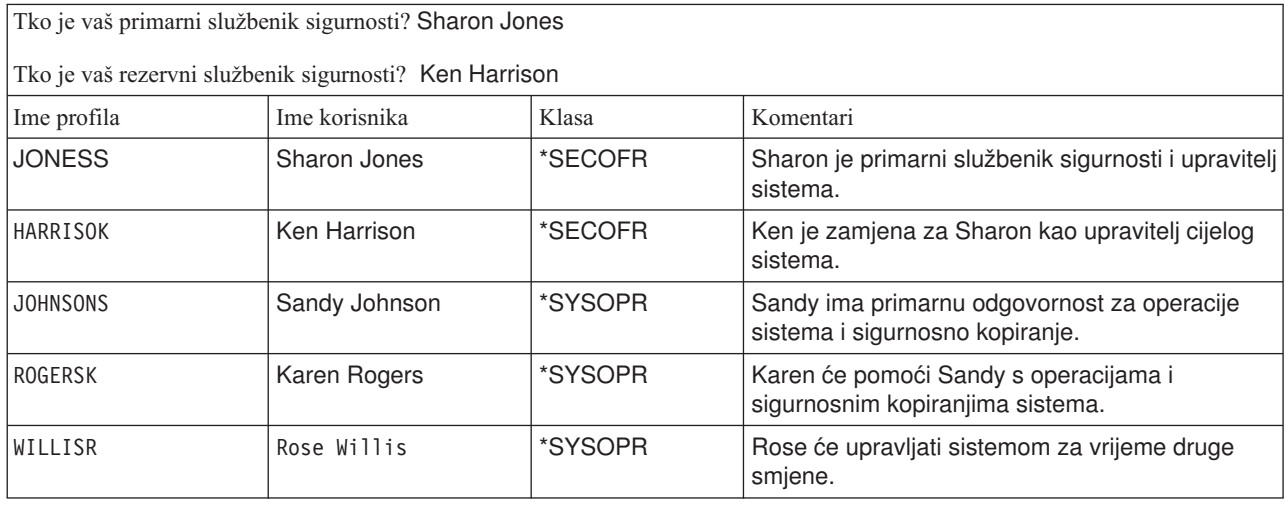

*Tablica 29. Obrazac odgovornosti sistema za JKL Toy Company: primjer*

Nakon što ste dovršili obrazac Odgovornost sistema, možete početi s izborom [vrijednosti](#page-51-0) za svakog korisnika.

## <span id="page-51-0"></span>**Izbor vrijednosti za svakog korisnika**

Nakon što ste odredili [odgovornosti](#page-49-0) korisnika na vašem sistemu, možete početi s izborom vrijednosti za svakog korisnika. Planiranjem profila grupe kao uzorka za profile pojedinačnih korisnika ste napravili glavninu posla. Koristite Profil pojedinačnog korisnika da svakom korisniku dodijelite ispravnu grupu i definirate po čemu se korisnik razlikuje od drugih u grupi. Kao primjer bi trebali dovršiti obrazac Profil pojedinačnog korisnika za jednu grupu korisnika i onda se vratiti natrag i pripremiti obrasce Profil pojedinačnog korisnika za sve dodatne grupe korisnika.

Popunite ime profila grupe i druge opisne informacije na vrhu obrasca Profil [pojedinačnog](#page-125-0) korisnika.

#### **Primjer: opisne informacije JKL Toy Company obrasca Profil pojedinačnog korisnika**

Evo kako je Sharon Jones popunila gornji dio obrasca Profil pojedinačnog korisnika.

*Tablica 30. JKL Toy Company obrazac Profil pojedinačnog korisnika: Primjer opisnih informacija*

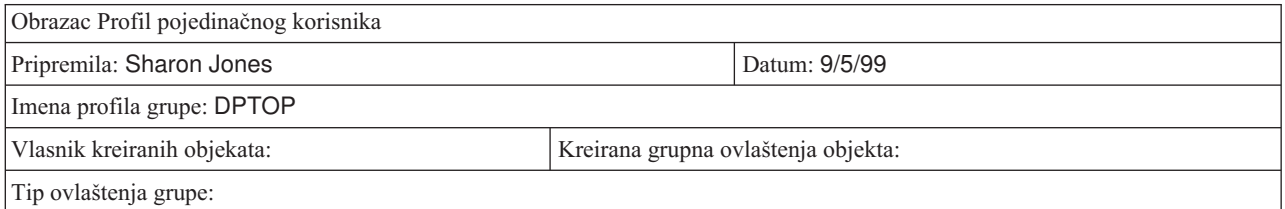

#### **Odreivanje vrijednosti za članove grupe**

Na vaš obrazac Profil pojedinačnog korisnika zapišite ime profila i opis (ime korisnika) svakog člana grupe. Donji odlomci opisuju kako se određuju druge vrijednosti za svakog člana grupe.

Vodite računa o tome da je grupa profila uzorak za profile pojedinačnih korisnika. Na obrascu Profil pojedinačnog korisnika trebate specificirati stvari po kojima se on razlikuje od grupe.

- v **Dodjela lozinke**: Najlakši način da dodijelite početne lozinke korisnicima je da lozinke budu jednake imenu profila. Nakon toga možete zatražiti da se te lozinke promijene prvi puta kada se korisnik prijavi na sistem tako da postavite da lozinka istekne. U poglavlju [Postavljanje](#page-89-0) lozinke da istekne ćete doznati kako to možete automatski napraviti kada kopirate profil grupe. Ako planirate to napraviti, ne trebate ispisati lozinke na obrazac Profil pojedinačnog korisnika.
- v **Klasa korisnika i ograničenje sposobnosti**: Pogledajte vaš obrazac Odgovornost sistema da ustanovite koji članovi svake grupe trebaju različitu vrijednost za polja **Klasa korisnika** i **Ograniči sposobnosti**. Popunite odgovarajuće informacije na obrascu Profil pojedinačnog korisnika za svakog tko treba vrijednosti koje se razlikuju od profila grupe.
- v **Specificiranje drugih vrijednosti**: Provjerite da li odreeni korisnik treba vrijednosti koje se razlikuju od onih specificiranih na obrascu Opis grupe korisnika za grupu. Na obrascu Opis grupe korisnika su na vrhu ispisana polja **Klasa korisnika** i **Ograniči sposobnosti**, jer se njihove vrijednosti često puta razlikuju za neke članove grupe. Ispišite sva druga polja koja variraju za članove grupe s kojima radite.

Da dovršite ovaj korak planiranja, svakako:

- v Dovršite obrazac Izbor sistemskih [vrijednosti.](#page-121-0)
- v Opišite kako planirate imenovati profile korisnika na obrascu Konvencije [imenovanja.](#page-120-0)
- v Pripremite obrazac Profil pojedinačnog korisnika za svaku grupu korisnika u vašem poduzeću.

Možda bi bilo dobro da pregledate primjer informacija koje je Sharon koristila za pojedinačne korisnike prije nego planirate [sigurnost](#page-52-0) resursa.

**Primjer: Obrazac profila pojedinačnog korisnika za JKL Toy Company:** U JKL Toy Company, ljudi koji rade na utovarnom skladištu mogu izvoditi samo jedan program. Sharon je ograničila te korisnike na nekoliko funkcija, jer oni rade u području u kojem ljudi izvan poduzeća mogu lako pristupiti njihovim radnim stanicama. Ti članovi odjela

<span id="page-52-0"></span>Skladište imaju početni program i nemaju početni izbornik. Odjel Obrađivanje narudžbi ima dva lokalna pisača i jedan pisač u udaljenom prodajnom uredu. Stoga je Sharon dodijelila nekim korisnicima drugi pisač nego grupi.

Dolje je obrazac Profil pojedinačnog korisnika koji je Sharon Jones dovršila za Skladište i odjel Obraivanje narudžbe u JKL Toy Company. Primijetite da je ona ispunila polja samo kada se ona razlikuju od vrijednosti postavljenih u profilu grupe.

| Imena profila grupe: DPTWH            |                 |                 |                         |                               |                                |
|---------------------------------------|-----------------|-----------------|-------------------------|-------------------------------|--------------------------------|
| Napravite unos za svakog člana grupe: |                 |                 |                         |                               |                                |
| <b>Profil korisnika</b>               | Tekst (opis)    | Klasa korisnika | Ograniči<br>sposobnosti | Početni program/<br>Knjižnica | Početni izbornik/<br>Knjižnica |
| <b>WILLISR</b>                        | Willis, Rose    | *SYSOPR         | *NO                     |                               |                                |
| <b>WAGNERR</b>                        | Wagner, Ray     |                 |                         | ICRCPT/ICPGMLIB ništa         |                                |
| AMESJ                                 | Ames, Janice    |                 |                         | ICRCPT/ICPGMLIB ništa         |                                |
| <b>FOSSJ</b>                          | Foss, Julie     |                 |                         |                               |                                |
| <b>WOODBURC</b>                       | Woodburt, Carol |                 |                         |                               |                                |

*Tablica 31. JKL Toy Company obrazac Profil pojedinačnog korisnika: Primjer odjela Skladište*

*Tablica 32. Obrazac Profil pojedinačnog korisnika: Primjer odjela Obra-ivanje narudžbe*

| Imena profila grupe: DPTOP            |                 |                 |                      |                   |
|---------------------------------------|-----------------|-----------------|----------------------|-------------------|
| Napravite unos za svakog člana grupe: |                 |                 |                      |                   |
| <b>Profil korisnika</b>               | Tekst (opis)    | Klasa korisnika | Ograniči sposobnosti | Uređaj ispisa     |
| <b>HARRISOK</b>                       | Harrison, Ken   | *SECOFR         | *NO                  | PRT05             |
| <b>RICHARDK</b>                       | Richards, Karen |                 |                      |                   |
| <b>UNGERJ</b>                         | Unger, Jeff     |                 |                      | PRT <sub>04</sub> |
| BELLB                                 | Bell, Brad      |                 |                      | PRT04             |

Sada možete početi s planiranjem sigurnosti resursa.

## **Planiranje sigurnosti resursa**

Sada kada ste dovršili proces planiranja korisnika na vašem sistemu, možete planirati sigurnost resursa koja štiti objekte na sistemu. U ″[Postavljanje](#page-91-0) sigurnosti resursa,″ ćete doznati kako treba postaviti sigurnost na vašem sistemu.

Sistemske vrijednosti i profili korisnika kontroliraju tko ima pristup na vaš sistem i spriječavaju prijavu neovlaštenih korisnika. Sigurnost resursa kontrolira akcije koje mogu izvoditi ovlašteni sistemski korisnici nakon što se uspješno prijave . Sigurnost resursa podržava glavne ciljeve sigurnosti na vašem sistemu kako bi se zaštitilo:

- Povjerljivost informacija
- v Točnost informacija kako bi se spriječile neovlaštene promjene
- v Dostupnost informacija kako bi se spriječila slučajna ili namjerna šteta

Sigurnost resursa možete i drugačije planirati, ovisno o tome da li vaše poduzeće razvija aplikacije ili ih kupuje. Za aplikacije koje razvijate bi trebali proslijediti zahtjeve za sigurnost informacija do programera za vrijeme procesa oblikovanja aplikacije. Kada kupujete aplikacije, trebate odrediti svoje sigurnosne potrebe i ostvariti te potrebe kroz način na koji je vaš dobavljač oblikovao vaše aplikacije. Ovdje opisane tehnike bi vam trebale pomoći u oba slučaja.

Ovo poglavlje sadrži osnovni pristup planiranju sigurnosti resursa. Upoznaje vas s glavnim tehnikama i prikazuje vam kako ih možete koristiti. Metode koje su ovdje opisane ne moraju nužno raditi za svako poduzeće i svaku aplikaciju. Posavjetujte se s vašim programerom ili dobavljačem aplikacije kada planirate sigurnost resursa.

<span id="page-53-0"></span>Pregledajte ova poglavlja za pomoć u planiranju sigurnosti resursa:

- Određivanje vaših ciljeva za sigurnost vaših resursa
- [Razumijevanje](#page-54-0) tipova ovlaštenja
- v [Planiranje](#page-56-0) sigurnosti za knjižnice aplikacija
- Određivanje vlasništva knjižnica i objekata
- Objekti [grupiranja](#page-63-0)
- [Zaštita](#page-65-0) izlaza pisača
- Zaštita radnih [stanica](#page-67-0)
- Sažetak [preporuka](#page-68-0) sigurnosti resursa
- v [Planiranje](#page-69-0) vaše instalacije aplikacije

#### **Koji su vam obrasci potrebni?**

Kopirajte sljedeće obrasce i ispunite ih dok čitate ovo poglavlje. Prođite kroz cijeli proces za jednu aplikaciju i onda ponovite proces za svaku dodatnu aplikaciju.

*Tablica 33. Planiranje obrazaca koji su potrebni za planiranje sigurnosti resursa*

| Ime obrasca                                     | <b>Broj potrebnih kopija</b> |
|-------------------------------------------------|------------------------------|
| Obrazac autorizacijska lista                    | Nekoliko                     |
| Obrazac Sigurnost izlaza pisača i radne stanice | Jedan                        |

Dodajte informacije na sljedeće obrasce s kojima ste ranije radili:

*Tablica 34. Planiranje obrazaca koji će biti promijenjeni*

| Ime obrasca                  | Pripremljeno u                  |
|------------------------------|---------------------------------|
| Obrazac Opis knjižnice       | Opisuje informacije o knjižnici |
| Obrazac Opis grupe korisnika | Planiranje profila grupe        |

#### Pogledajte ove obrasce koje ste ranije pripremili:

*Tablica 35. Planiranje obrazaca koji su potrebni za dovršenje sigurnosti resursa*

| Ime obrasca                            | Pripremljen u:                                                       |
|----------------------------------------|----------------------------------------------------------------------|
| Obrazac Opis knjižnice                 | Crtanje dijagrama aplikacije i Identificiranju grupa korisnika       |
| Obrazac Opis aplikacije                | Opisuje informacije o aplikaciji                                     |
| Obrazac Profil pojedinačnog korisnika  | Izbor vrijednosti za svakog korisnika                                |
| Obrazac Identifikacija grupe korisnika | Identifikacija grupa korisnika                                       |
| Obrazac Odgovornosti sistema           | Određivanje toga tko bi trebao biti odgovoran za funkcije<br>sistema |
| Obrazac Planiranje fizičke sigurnosti  | Planiranje fizičke sigurnosti                                        |

# **Odreivanje vaših ciljeva za sigurnost vaših resursa**

Kako bi započeli s [planiranjem](#page-52-0) sigurnosti resursa, prvo morate razumjeti svoje ciljeve. iSeries omogućuje fleksibilnu primjenu sigurnosti resursa. Daje vam mogućnost zaštite kritičnih resursa onako kako želite. Međutim, sigurnost resursa isto tako uzrokuje dodatno opterećenje za vaše aplikacije. Na primjer, uvijek kada aplikacija traži objekt, sistem mora provjeriti ovlaštenje korisnika za taj objekt. Morate uravnotežiti svoju potrebu za povjerljivosti s troškovima izvedbe. Kada donosite odluke o sigurnosti resursa, usporedite vrijednost sigurnosti s njezinim troškom.

Da spriječite da sigurnost resursa pogorša izvedbu vaših aplikacija, slijedite ove upute.

- <span id="page-54-0"></span>v Zadržite jednostavnu shemu sigurnosti resursa.
- v Osigurajte samo one objekte koje trebate osigurati.
- v Koristite sigurnost resursa za nadopunu, a ne za zamjenu drugih alata za zaštitu informacija, kao što su:
	- Ograničavanje korisnika na odreene izbornike i aplikacije.
	- Spriječavanje da korisnici unose naredbe (ograničene sposobnosti u profilima korisnika).

Počnite planiranje vaše sigurnosti resursa definiranjem vaših ciljeva. Možete definirati ciljeve sigurnosti na obrascima Opis [aplikacije](#page-119-0) ili Opis [knjižnice.](#page-120-0)

Obrazac koji koristite ovisi o tome kako su vaše informacije organizirane u knjižnicama.

Možda ćete htjeti pregledati primjer ciljeva sigurnosti u JKL Toy Company prije nego pregledate tipove ovlaštenja koje možete koristiti za sigurnost resursa.

### **Primjer: Ciljevi sigurnosti za JKL Toy Company**

Sharon Jones u JKL Toy Company je koristila obrazac Opis knjižnice kako bi opisala sigurnosne potrebe za knjižnicu Zapisi korisnika (CUSTLIB):

*Tablica 36. Obrazac Opis knjižnice za JKL Toy Company: Primjer ciljeva sigurnosti*

| Obrazac Opis knjižnice                                                                                                    | Dio 1 od 2                                                                                                    |
|----------------------------------------------------------------------------------------------------|----------------------------------------------------------------------------------------------------|
| Definirajte ciljeve sigurnosti za knjižnicu, kao što je to da li su Danas je svakome u poduzeću dozvoljeno da gleda<br>bilo koje informacije povjerljive: | informacije o kupcu i narudžbe kupca. Kako bi zaštitili<br>točnost informacija, trebali bi kontrolirati tko ih smije<br>mijenjati. |

Sharon je koristila obrazac Opis aplikacije za aplikaciju Ugovori i cijene kako bi se opisali ciljevi sigurnosti za cijelu aplikaciju.

*Tablica 37. Obrazac opis aplikacije za JKL Toy Company: Primjer ciljeva sigurnosti*

| Obrazac Opis aplikacije                                                                                   |                                           | $Di\sigma$ 1 od 2                                                                                                    |
|----------------------------------------------------------------------------------------------------|-------------------------------------------|----------------------------------------------------------------------------------------------------|
| Definirajte ciljeve sigurnosti za knjižnicu, kao što je to da li su<br>bilo koje informacije povjerljive: | nekoliko ljudi smije vidjeti i mijenjati: | Informacije o ugovorima i o cijenama su povjerljive. Samo ih                                                                                                    |
|                                                                                                    | datoteke i programe.                      | Osoblje Prodaje i marketinga i svi upravitelji trebaju<br>kreirati, promijeniti i analizirati ugovore. Trebaju koristiti                                                                                  |
|                                                                                                    |                                           | Osoblje Obrađivanja narudžbe mijenja ugovore i<br>neizravno pregledava cijene kada unose i isporučuju<br>narudžbe. Oni ne smiju pregledavati ugovore i cijene,<br>osim kada unose ili mijenjaju narudžbu. |

Zapišite svoje ciljeve sigurnosti za vašu aplikaciju na obrascu Opis aplikacije ili na obrascu Opis knjižnice. Nakon toga možete pregledati tipove ovlaštenja koja možete koristiti kako bi planirali sigurnost resursa.

# **Razumijevanje tipova ovlaštenja**

Nakon što ste odredili ciljeve za [sigurnost](#page-53-0) vaših resursa i zapisali svoje odluke na obrazac Opis knjižnice, možete početi planiranje tipova ovlaštenja. Sigurnost resursa definira kako korisnici imaju pristup na objekte sistema.

**Ovlaštenje** označuje kako je netko ovlašten za korištenje objekta. Na primjer, možete imati ovlaštenje za pregledavanje ili promjenu informacija na sistemu. Sistem osigurava nekoliko različitih tipova ovlaštenja. IBM grupira ove tipove ovlaštenja u kategorije koje se zovu **sistemski-definirana ovlaštenja**, koja odgovaraju potrebama većine ljudi. Donja tablica ispisuje kategorije i govori kako se one odnose na osiguravanje datoteka i programa.

**Bilješka:** Pogledajte donje tablice kada planirate ovlaštenja.

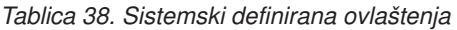

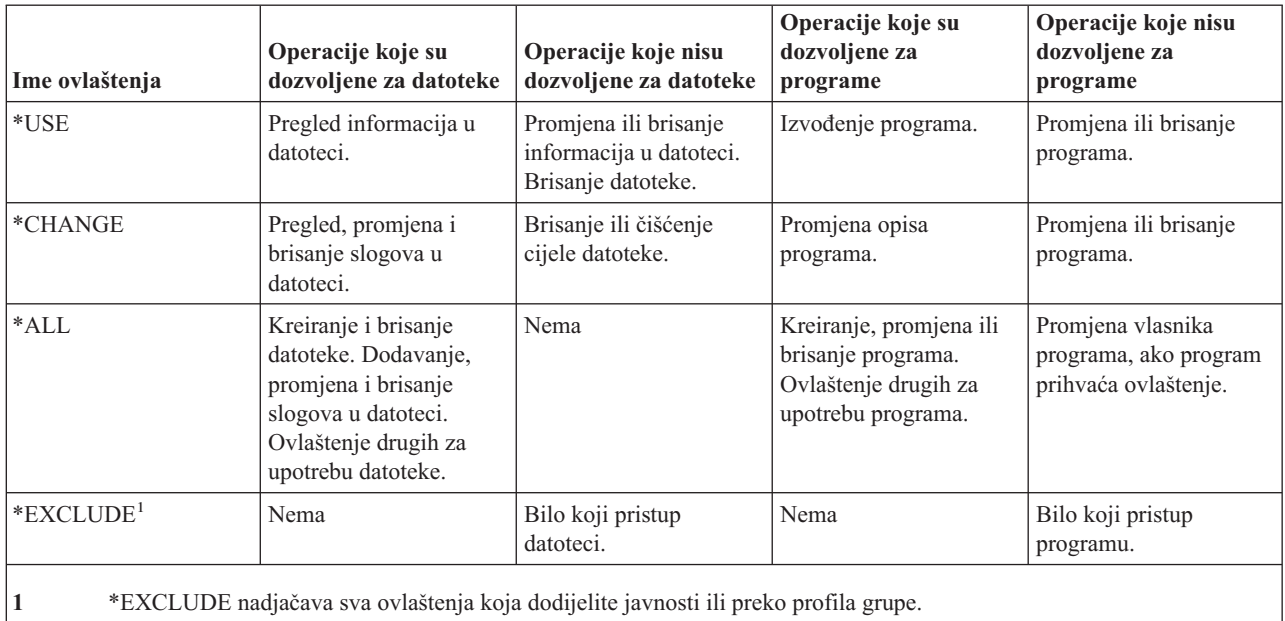

#### **Razumijevanje kako ovlaštenje objekta i ovlaštenje knjižnice zajedno rade**

Za oblikovanje jednostavne sigurnosti resursa, pokušajte planirati sigurnost za cijele knjižnice. Da to napravite, trebate razumjeti kako se sistemski-definirana ovlaštenja odnose na tablice, a to je prikazano u donjoj tablici:

| Ime ovlaštenja | Dozvoljene operacije                                                                                                    | Nedozvoljene operacije                                                                                  |
|----------------|----------------------------------------------------------------------------------------------------|----------------------------------------------------------------------------------------------------|
| $*USE$         | Za objekte u knjižnici, svaka operacija<br>koju dopušta ovlaštenje za specifični<br>objekt.<br>Za knjižnicu, pregled opisnih<br>informacija. | Dodavanje novog objekta u knjižnicu.<br>٠<br>Promjena opisa knjižnice.<br>٠<br>Brisanje knjižnice.<br>٠ |
| *CHANGE        | Za objekte u knjižnici, svaka operacija<br>koju dopušta ovlaštenje za specifični<br>objekt.                                                  | Brisanje knjižnice.                                                                                     |
|                | Dodavanje novog objekta u knjižnicu.<br>$\bullet$                                                                                            |                                                                                                    |
|                | Promjena opisa knjižnice.                                                                                                    |                                                                                                    |
| $*ALL$         | Sve što je dozvoljeno s promjenom.<br>$\bullet$<br>Brisanje knjižnice.                                                                       | Nema                                                                                                    |
|                | Ovlaštenje drugih za knjižnicu.                                                                                                    |                                                                                                    |

*Tablica 39. Sistemski definirana ovlaštenja za knjižnice*

Trebate razumjeti i to kako ovlaštenje knjižnice i objekta zajedno rade. Donja tablica sadrži primjere o ovlaštenjima koja su potrebna za objekt i knjižnicu:

*Tablica 40. Kako ovlaštenje knjižnice i ovlaštenje objekta zajedno rade*

| Tip objekta | Operacije          | Potrebno ovlaštenje objekta | Potrebno ovlaštenje knjižnice |
|-------------|--------------------|-----------------------------|-------------------------------|
| Datoteka    | Promjena podataka  | $*$ CHANGE                  | *USE                          |
| Datoteka    | Brisanje datoteke  | $*ALL$                      | *USE                          |
| Datoteka    | Kreiranje datoteke | $*ALL$                      | $*$ CHANGE                    |

| Tip objekta | Operacije                              | Potrebno ovlaštenje objekta | Potrebno ovlaštenje knjižnice |
|-------------|----------------------------------------|-----------------------------|-------------------------------|
| Program     | Izvođenje programa                     | $*USE$                      | *USE                          |
| Program     | Promjena (rekompajliranje)<br>programa | $*ALL$                      | *CHANGE                       |
| Program     | Brisanje programa                      | $*ALL$                      | *USE                          |

<span id="page-56-0"></span>*Tablica 40. Kako ovlaštenje knjižnice i ovlaštenje objekta zajedno rade (nastavak)*

Ovlaštenje direktorija je slično ovlaštenju knjižnice. Potrebno vam je ovlaštenje za sve direktorije u imenu staze za objekt da bi mogli pristupiti objektu.

Sada ste spremni za planiranje sigurnosti za knjižnice aplikacija.

# **Planiranje sigurnosti za knjižnice aplikacija**

Nakon što ste odredili svoje ciljeve za [sigurnost](#page-53-0) vašeg resursa, možete početi s planiranjem sigurnosti za knjižnice aplikacija. Izaberite jednu od vaših knjižnica aplikacija s kojom ćete raditi dok budete slijedili ovdje opisani proces. Ako vaš sistem pohranjuje datoteke i programe u odvojene knjižnice, izaberite knjižnicu koja sadrži datoteke. Kada dovršite poglavlje, ponovite ove korake za vaše preostale knjižnice aplikacija.

Pregledajte informacije koje ste skupili o vašim aplikacijama i knjižnicama:

- Obrazac Opis aplikacije
- Obrazac Opis knjižnice
- v Obrazac Opisa grupe za sve grupe koje trebaju knjižnicu
- v Vaš dijagram aplikacija, knjižnica i grupa korisnika

Razmislite o tome koje grupe trebaju informacije u knjižnici, zašto ih trebaju i što trebaju napraviti s njima.

#### **Odreivanje sadržaja knjižnice**

Knjižnice aplikacija sadrže važne datoteke aplikacije. Mogu sadržavati i druge objekte, većina njih su alati programiranja koji osiguravaju ispravno izvođenje aplikacija, kao što su:

- Radne datoteke
- v Područja podataka i redovi poruka
- Programi
- Datoteke poruka
- Naredbe
- Izlazni redovi

Većina objekata, koji nisu datoteke i izlazni redovi, ne predstavljaju opasnost za sigurnost. Oni obično sadrže malu količinu podataka aplikacije, često puta u formatu koji je teško razumjeti izvan samih programa. Možete ispisati imena i opise svih objekata u knjižnici korištenjem naredbe Prikaz knjižnice. Na primjer, za ispis sadržaja CONTRACTS knjižnice: DSPLIB LIB(CONTRACTS) OUTPUT(\*PRINT)

Nakon toga trebate odlučiti koje javno ovlaštenje tražite za knjižnice aplikacija i knjižnice [programa.](#page-58-0)

## **Odlučivanje o javnom ovlaštenju za knjižnice aplikacija**

U svrhu sigurnosti resursa, **javno** označava sve koje ovlastite za prijavu na vaš sistem. **Javno ovlaštenje** omogućava korisnicima pristup na objekt ako nemate drugi, određeniji pristup. Osim odlučivanja o javnom ovlaštenju za objekte koji se već nalaze u knjižnici, možete specificirati javno ovlaštenje za sve nove objekte koji se kasnije dodaju knjižnici. Da to napravite, koristite parametar **Kreiranje ovlaštenja (CRTAUT)**. Uobičajeno je da bude isto javno ovlaštenje za objekte knjižnice i ovlaštenje kreiranja knjižnice za nove objekte.

QCRTAUT (Kreiranje ovlaštenja) sistemska vrijednost određuje javno ovlaštenje za nove objekte na cijelom sistemu. IBM otprema QCRTAUT sistemsku vrijednost s \*CHANGE. Izbjegavajte promjenu QCRTAUT-a, jer ga koriste mnoge funkcije. Ako specificirate \*SYSVAL za Kreiranje ovlaštenja (CRTAUT) za knjižnicu aplikacije, ono koristi QCRTAUT sistemsku vrijednost (\*CHANGE).

Koristite javno ovlaštenje koliko je to moguće zbog jednostavnosti i dobre izvedbe. Da odredite koje bi trebalo biti javno ovlaštenje knjižnice, postavite ova pitanja:

- v Treba li svatko u poduzeću imati pristup većini informacija u ovoj knjižnici?
- v Kakvu vrstu pristupa bi trebali ljudi imati za većinu informacija u ovoj knjižnici?

Koncentrirajte se na odluke koje se odnose na većinu ljudi i većinu informacija. Nakon toga ćete naučiti kako treba rukovati s izuzecima. Planiranje sigurnosti resursa je često puta kružni proces. Mogli bi otkriti da trebate napraviti promjene na javnom ovlaštenju nakon što razmotrite zahtjeve za odreene objekte. Pokušajte nekoliko kombinacija javnog i privatnog ovlaštenja za objekte i knjižnice prije nego se odlučite za onu koja odgovara vašim potrebama sigurnosti i potrebama izvedbe.

#### **Osiguravanje odgovarajućeg ovlaštenja**

\*CHANGE ovlaštenje za objekte i \*USE ovlaštenje za knjižnicu odgovaraju većini funkcija aplikacije. Meutim, trebate svojem programeru ili dobavljaču aplikacije postaviti neka pitanja kako bi odredili da li određene funkcije aplikacije traže više ovlaštenja:

- v Da li je obrisana bilo koja datoteka ili drugi objekti za vrijeme obraivanja? Da li je bilo koja datoteka očišćena? Da li su članovi dodani bilo kojim datotekama? Brisanje objekta, čišćenje objekta ili dodavanje člana datoteke traži \*ALL ovlaštenje za objekt.
- Da li su kreirane datoteke ili objekti u knjižnici za vrijeme obrađivanja? Kreiranje objekta traži \*CHANGE ovlaštenje za knjižnicu.

Možda bi bilo dobro da pregledate primjer onog što je Sharon izabrala za ovlaštenja na objekte prije [odlučivanja](#page-58-0) o javnim [ovlaštenjima](#page-58-0) za knjižnice programa.

#### **Primjer: obrazac opisa knjižnice za JKL Toy Company:**

Sharon Jones je pregledala ciljeve sigurnosti za knjižnicu Zapisi kupca, kao i informacije o aplikacijama i odjelima koji koriste informacije o kupcu. Zapisala je napomena o svojim zaključcima:

- v Svaki odjel, osim odjela Skladište i proizvodnja, treba promijeniti informacije o kupcu.
- v Svi korisnici u odjelima Skladište i proizvodnja imaju profile korisnika s ograničenim sposobnostima (Da) i oni su ograničeni za određene izbornike ili programe. Njihovi izbornici im dozvoljavaju da pregledaju informacije o kupcu, ali ih ne mogu mijenjati.
- v Javno ovlaštenje za objekte u knjižnici Zapisi korisnika može biti postavljeno na \*CHANGE. Ograničenja izbornika spriječavaju da neovlašteni ljudi mijenjaju informacije o kupcu. Međutim, to treba ponovo procijeniti ako se kasnije dodaju drugi odjeli na sistem.

Ovo je primjer opuštenog pristupa informacijama. U ovom slučaju, izuzecima se rukuje preko profila korisnika, umjesto da se koriste ograničenja ovlaštenja. Sharon je ispunila dio koji se odnosi na javno ovlaštenje [obrasca](#page-120-0) Opis [knjižnice](#page-120-0) za knjižnicu Slogovi kupaca (CUSTLIB).

| Ime knjižnice: CUSTLIB                     | Opisno ime (tekst): Slogovi kupaca |
|--------------------------------------------|------------------------------------|
| Javno ovlaštenje za knjižnicu:             | *USE                               |
| Javno ovlaštenje za objekte u knjižnici:   | *CHANGE                            |
| Javno ovlaštenje za nove objekte (CRTAUT): | <sup>*</sup> CHANGE                |

*Tablica 41. JKL Toy Company obrazac Opis knjižnice—1. dio: Primjer Slogovi kupaca*

<span id="page-58-0"></span>Sharon Jones je otkrila da su neke privremene datoteke u knjižnici Zapisi kupca očišćene za vrijeme obrađivanja na kraju mjeseca od strane aplikacije Salda konti kupaca. Izabrala je pojedinačno rukovanje ovlaštenjima za te datoteke, umjesto da preuzme rizik da se drugi objekti u knjižnici slučajno obrišu. Za sve druge aktivnosti obrađivanja je dostatno \*CHANGE ovlaštenje.

Iako samo nekoliko ljudi izvodi obrađivanje na kraju mjeseca, Sharon nije mislila da trenutne datoteke predstavljaju sigurnosni rizik. Odlučila je dati javno \*ALL ovlaštenje za te datoteke umjesto da to ovlaštenje da samo ljudima koji izvode obrađivanje na kraju mjeseca. Donja tablica prikazuje drugi dio obrasca Opis [knjižnice](#page-120-0) za knjižnicu Zapisi kupca:

| Ispišite određena ovlaštenja za Objekte knjižnice |             |             |                     |                      |
|---------------------------------------------------|-------------|-------------|---------------------|----------------------|
| Profil grupe ili profil<br>  korisnika            | Ime objekta | Tip objekta | Potrebno ovlaštenje | Autorizacijska lista |
| <b>PUBLIC</b>                                     | ARFILE01    | $*$ FILE    | $*ALI$              |                      |
| <b>PUBLIC</b>                                     | ARFILE02    | $*$ FILE    | $*ALL$              |                      |
| <b>PUBLIC</b>                                     | ARFILE03    | $*$ FILE    | $*ALL$              |                      |

*Tablica 42. JKL Toy Company obrazac Opis knjižnice—2. dio: Primjer Zapisa kupca*

Sada možete dodijeliti javno ovlaštenje knjižnicama programa koje želite.

## **Odlučivanje o javnom ovlaštenju za knjižnice programa**

Često puta se aplikacijski programi drže u odvojenoj knjižnici u kojoj se ne nalaze datoteke i drugi objekti. Od vas se ne traži da koristite odvojene knjižnice za aplikacije, no mnogi programeri koriste tu tehniku kada oblikuju aplikacije. Ako vaša aplikacija ima odvojene programske knjižnice, morate dodijeliti javno ovlaštenje tim knjižnicama. Možete koristiti \*USE ovlaštenje za knjižnicu i programe u knjižnici kako bi se programi učinkovito izvodili, no knjižnice programa mogu imati druge objekte koji traže dodatno ovlaštenje. Postavite svojem programeru nekoliko pitanja:

- Da li aplikacija koristi područja podataka ili redove poruka za komuniciranje između programa? Da li se nalaze u knjižnici programa? Potrebno je \*CHANGE ovlaštenje nad objektom za upravljanje područjima podataka i redovima naredbe.
- v Da li postoje objekti u knjižnici programa, kao što su područja podataka, koji su obrisani za vrijeme obraivanja? Potrebno je \*ALL ovlaštenje nad objektom kako bi se obrisao objekt.
- Da li su bilo koji programi u knjižnici programa, kao što su područja podataka, kreirani za vrijeme obrađivanja? Potrebno je \*CHANGE ovlaštenje nad knjižnicom kako bi se kreirali novi objekti u knjižnici.

Popunite sve informacije o sigurnosti resursa u oba dijela obrasca Opis [knjižnice](#page-120-0) osim one o vlasniku knjižnice i stupac popisa ovlaštenja. Nakon toga možete odrediti vlasništvo nad [knjižnicama](#page-61-0) i objektima.

Možda bi bilo dobro da pregledate sljedeća dva primjera kako je Sharon Jones odredila ovlaštenje nad knjižnicama programa. U prvom primjeru, Sharon je odlučila da je neograničeni pristup u redu za knjižnicu programa Narudžba korisnika. Drugi [primjer](#page-59-0) prikazuje više ograničavajući pristup koji je Sharon koristila za Salda konti kupaca knjižnicu programa.

**Primjer: JKL Toy Company obrazac opisa knjižnice—neograničeni pristup:** Sharon Jones je istraživala knjižnicu Program narudžbe korisnika i zapisala ove bilješke:

- Jedan red poruka, COMSGQ01, se koristi za komunikaciju između programa.
- v Red poruka se čisti, ali se nikad ne briše. Dovoljno \*CHANGE ovlaštenje za red poruka.

Sharon je odlučila dati \*USE ovlaštenje svim objektima u knjižnici programa i odvojeno je definirala COMSGQ01 red poruka. Donje dvije tablice prikazuju njezin obrazac Opis [knjižnice](#page-120-0) za COPGMLIB knjižnicu:

*Tablica 43. Obrazac Opis knjižnice za JKL Toy Company: Primjer knjižnice programa*

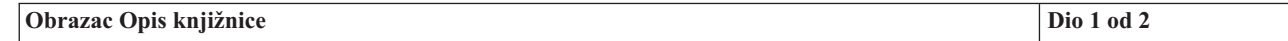

<span id="page-59-0"></span>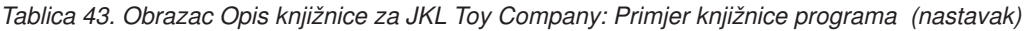

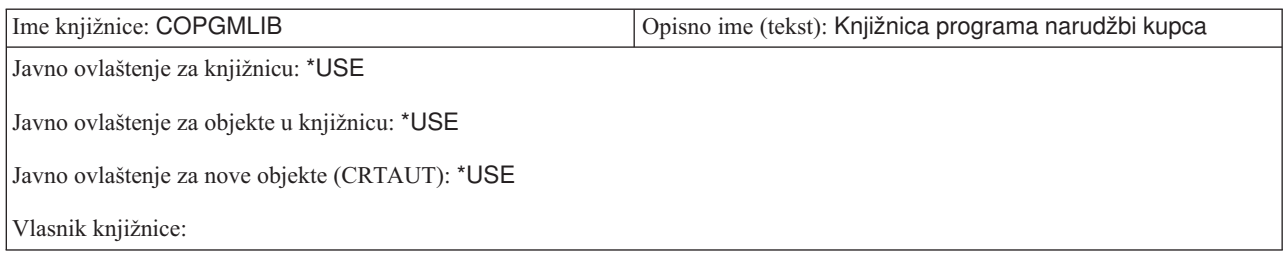

#### *Tablica 44. Obrazac Opis knjižnice za JKL Toy Company: Primjer knjižnice programa*

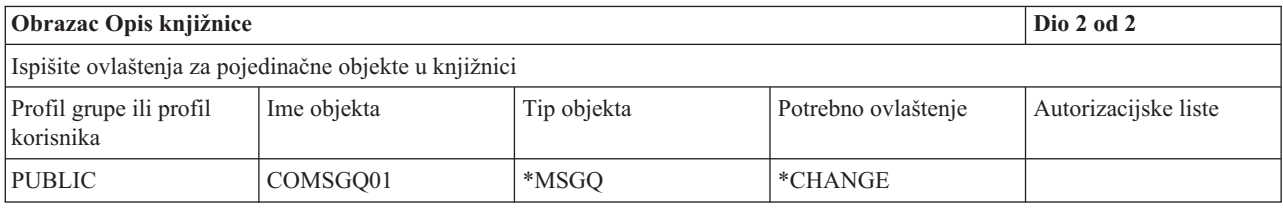

#### **Upotreba ovlaštenja za program za kontrolu pristupa**

Iako većina ljudi u JKL Toy Company smije mijenjati informacije o kupcu, samo nekoliko ljudi smije postaviti ograničenja kredita za kupce. Ograničenja kredita su pohranjena u glavnoj datoteci kupaca (CUSTMAS), ali se ona mijenjaju s odvojenim programom koji se naziva ARPGM12 u ARPGMLIB. Sharon može ograničiti taj program da spriječi da neovlašteni ljudi mijenjaju ograničenje kredita. Donja tablica prikazuje obrazac Opis knjižnice za ARPGMLIB:

*Tablica 45. Obrazac Opis knjižnice za JKL Toy Company: Primjer pojedinačnog ovlaštenja*

| Obrazac Opis knjižnice                          |                                                           | Dio 1 od 2 |
|-------------------------------------------------|-----------------------------------------------------------|------------|
| Ime knjižnice: ARPGMLIB                         | Opisno ime (tekst): Knjižnica programa salda konti kupaca |            |
| Javno ovlaštenje za knjižnicu: *USE             |                                                           |            |
| Javno ovlaštenje za objekte u knjižnicu: *USE   |                                                           |            |
| Javno ovlaštenje za nove objekte (CRTAUT): *USE |                                                           |            |
| Vlasnik knjižnice:                              |                                                           |            |

*Tablica 46. Obrazac Opis knjižnice za JKL Toy Company: Primjer pojedinačnog ovlaštenja*

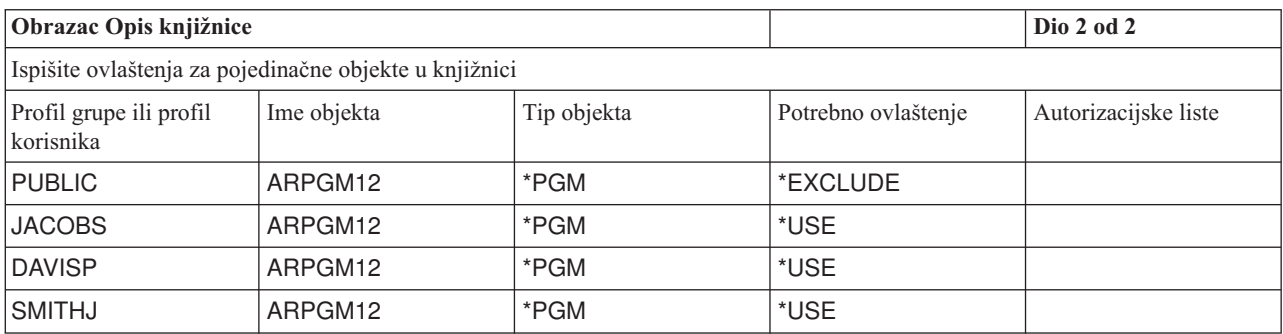

Možda bi bilo dobro da pregledate primjer ograničavanja koji koristi usvojeno ovlaštenje prije nego započnete s određivanjem vlasništva za knjižnice i objekte.

**Primjer: JKL Toy Company obrazac opisa knjižnice—ograničavajući pristup:** Dosadašnji primjeri su prikazivali opušteni pristup sigurnosti gdje većina ljudi ima pristup informacijama u knjižnici. Informacije o ugovoru i cijeni se u

JKL Toy Company smatraju povjerljivim i traže ograničavajući pristup. Srećom, sve te informacije su pohranjene u odijeljenoj knjižnici. Programi koji ažuriraju ugovore i cijene se isto tako nalaze u posebnoj knjižnici.

Sharon je pregledala ciljeve sigurnosti za aplikaciju Ugovori i cijene (pogledajte [Odreivanje](#page-53-0) vaših ciljeva za vašu [sigurnost](#page-53-0) resursa). Ona je isto tako pregledala obrazac Opis aplikacije i obrasce Opis knjižnice. Sharon je smatrala da će biti teško ispuniti njihove ciljeve sigurnosti za aplikaciju. Zapisala je neke napomene i razgovarala o problemu sa svojim dobavljačem aplikacije:

- v Osoblje Prodaje i marketinga i upravitelji trebaju kreirati i promijeniti ugovore. Trebaju koristiti datoteke i programe.
- Osoblje Obrađivanja narudžbe neizravno mijenja ugovore i pregledava cijene kada unosi i isporučuje narudžbe, ali ne smije pregledavati ugovore i cijene na bilo koji drugi način. Međutim, oni će koristiti Upite kako bi kreirali vlastite izvještaje o kupcima i narudžbama. Ako im je dano ovlaštenje za datoteke Ugovori i cijene, oni mogu kreirati programe Upite kako bi ih pregledali ili ispisali.

Dobavljač aplikacije za JKL Toy Company je predložio korištenje svojstva sigurnosti usvojenog ovlaštenja kako bi se riješio taj problem. **Usvojeno ovlaštenje** dopušta korisniku da usvoji ovlaštenje vlasnika programa dok se izvodi program. Korisniku ne treba ovlaštenje za objekt.

Donji dijagram prikazuje primjer kako radi usvojeno ovlaštenje. Karen Richards (RICHARDK) u odjelu Obrađivanje narudžbi inače nema ovlaštenje za korištenje datoteke Ugovori. Međutim, kada unese narudžbe, ona treba provjeriti i ažurirati trenutna salda. Program za unos narudžbe koji radi sa saldima ugovora (COPGM04) prisvaja ovlaštenje OWNCP profila. Tako dugo dok Karen izvodi COPGM04 program, ona ima ovlaštenje za korištenje datoteke ugovora:

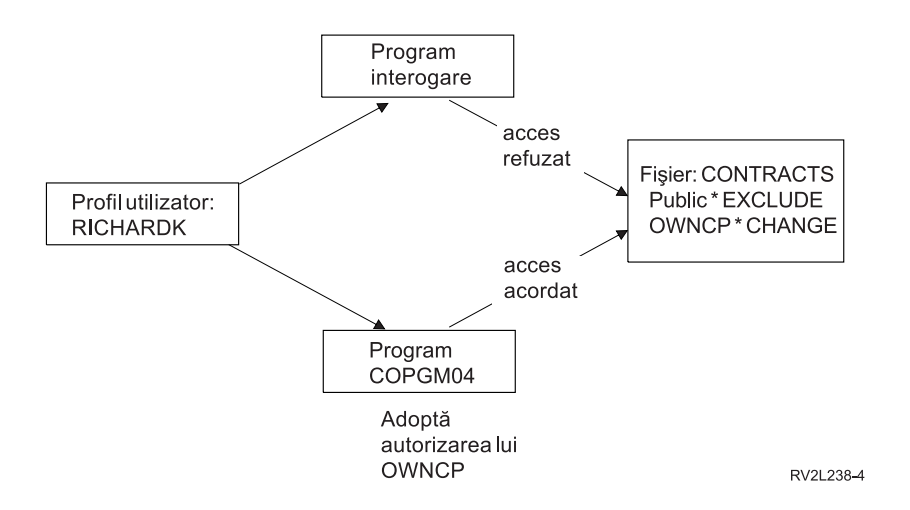

Pogledajte poglavlje, ″[Odreivanje](#page-61-0) vlasništva knjižnica i objekata″ za detalje o vlasništvu objekta. Vaš dobavljač aplikacije ili programer mogu specificirati da program usvaja ovlaštenje vlasnika kada kreiraju (kompiliraju) program ili programer može specificirati usvojeno ovlaštenje za program korištenjem naredbe Promjena programa (CHGPGM). Budite sigurni da razumijete sve funkcije programa prije nego koristite tu tehniku.

Sharon je odlučila koristiti funkciju usvojenog ovlaštenja kako bi dala onima koji su izvan odjela Prodaja i marketing pristup datotekama Ugovor i cijene. Ona je isto tako utvrdila da je \*CHANGE pristup dovoljan za sve objekte koje koristi aplikacija Ugovori i cijene. Donja tablica prikazuje obrazac Opis knjižnice za knjižnicu Ugovori:

*Tablica 47. JKL Toy Company obrazac Opis knjižnice: Primjer ograničavajućeg ovlaštenja*

| Obrazac Opis knjižnice   |                                                | Dio 1 od 2 |
|--------------------------|------------------------------------------------|------------|
| Ime knjižnice: CONTRACTS | Opisno ime (tekst): Knjižnica Ugovori i cijene |            |

<span id="page-61-0"></span>*Tablica 47. JKL Toy Company obrazac Opis knjižnice: Primjer ograničavajućeg ovlaštenja (nastavak)*

| Javno ovlaštenje za knjižnicu: *EXCLUDE            |
|----------------------------------------------------|
| Javno ovlaštenje za objekte u knjižnicu: *CHANGE   |
| Javno ovlaštenje za nove objekte (CRTAUT): *CHANGE |
| Vlasnik knjižnice:                                 |
|                                                    |

*Tablica 48. JKL Toy Company obrazac Opis knjižnice: Primjer ograničavajućeg ovlaštenja*

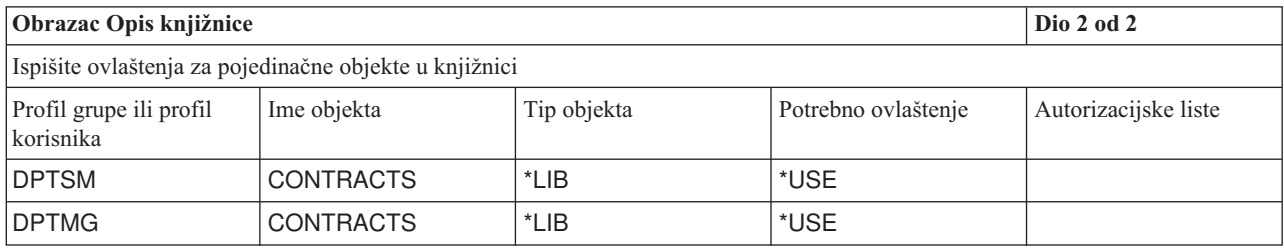

Ne trebate ograničavati ovlaštenje za objekte u knjižnici, jer ograničavate pristup na samu knjižnicu. Isto tako, Sharon je dala ovlaštenje upraviteljima i odjelu Prodaja i marketing. Koristila je grupno ovlaštenje umjesto da daje ovlaštenje svakom pojedincu u odjelima.

**Bilješka:** Vješt programer koji ima pristup na knjižnicu bi mogao zadržati pristup objektima u knjižnici čak i nakon što ste opozvali ovlaštenje za knjižnicu. Ako knjižnica sadrži objekte s visokim zahtjevima sigurnosti, ograničite objekte i knjižnicu za potpunu zaštitu.

Možda bi bilo dobro da pregledate [primjer](#page-58-0) neograničavanja koji koristi javno ovlaštenje prije nego započnete s određivanjem vlasništva knjižnica i objekata.

# **Odreivanje vlasništva knjižnica i objekata**

Nakon što [isplanirate](#page-56-0) sigurnost za knjižnice aplikacija, možete dodijeliti vlasništvo nad knjižnicama i objektima. Svakom objektu se dodjeljuje vlasnik kada se kreira. Vlasnik objekta automatski ima sva ovlaštenja na objektu, a u to spada i ovlaštenje drugih da koriste objekt, mijenjaju objekt i da ga brišu. Službenik sigurnosti može izvoditi te funkcije za sve objekte na sistemu.

Sistem koristi profil vlasnik objekta kako bi pratio tko ima ovlaštenje za objekt. Sistem tu funkciju izvodi interno. To možda neće izravno utjecati na profil korisnika. Međutim, ako ne planirate ispravno vlasništvo nad objektom, neki profili korisnika mogu postati vrlo veliki.

Kada sistem sprema objekt, on s njim sprema i ime profila vlasništva. Sistem koristi te informacije ako vraća objekt. Ako se profil vlasništva za vraćeni objekti ne nalazi na sistemu, sistem prenosi vlasništvo na IBM-dobavljeni profil pod nazivom QDFTOWN.

#### **Preporuke**

Donje preporuke se odnose na mnoge, ali ne na sve, situacije. Nakon što pregledate preporuke, o svojim idejama za vlasništvo objekta raspravite sa svojim programerom ili dobavljačem aplikacija. Ako ste aplikaciju kupili, možda nećete moći kontrolirati koji profil ima vlasništvo nad knjižnicama i objektima. Aplikacija bi mogla biti oblikovana tako da spriječi promjene nad vlasništvom.

- v Izbjegavajte korištenje IBM-dobavljenog profila, kao što je QSECOFR ili QPGMR, kao vlasnika aplikacije. Ti profili posjeduju mnoge objekte u IBM-dobavljenim knjižnicama i već sada su vrlo veliki.
- v U pravilu profil grupe ne bi smio biti vlasnik aplikacije. Svaki član grupe ima isto ovlaštenje kao i profil grupe, osim ako specifično ne dodijelite manje ovlaštenje. U stvari, davali bi svakom članu grupe potpuno ovlaštenje nad aplikacijom.
- v Ako planirate dodijeliti odgovornost za kontroliranje aplikacija upraviteljima u različitim odjelima, ti upravitelji bi mogli biti vlasnici svih aplikacijskih objekata. Međutim, upravitelj aplikacije bi mogao promijeniti odgovornosti. U tom slučaju bi prenijeli vlasništvo nad svim aplikacijskim objektima na novog upravitelja.
- v Mnogo ljudi koriste tehniku kreiranja posebnih profila vlasnika za svaku aplikaciju s lozinkom postavljenom na \*NONE. Profil vlasnika koristi sistem kako bi upravljao ovlaštenjima za aplikaciju. Službenik sigurnosti (ili netko s tim ovlaštenjem) izvodi stvarno upravljanje aplikacijom ili je dodijeljen upraviteljima s \*ALL ovlaštenjem za određene aplikacije.

Odlučite koje bi profile trebale posjedovati vaše aplikacije. Unesite informacije o profilu vlasnika na svaki [obrazac](#page-120-0) Opis [knjižnice.](#page-120-0)

Možda bi bilo dobro da pregledate primjer kako je JKL Toy Company odredila vlasništvo nad aplikacijom prije nego započnete s odlučivanjem o vlasništvu i pristupanju na knjižnice korisnika.

## **Primjer: Vlasništvo aplikacije za JKL Toy Company**

Sharon Jones je odlučila kreirati posebni profil vlasnika za svaku aplikaciju. Ona i Ken Harrison, zamjenski službenik sigurnosti, će biti odgovorni za upravljanje sa sigurnosti aplikacije. Kasnije, ako zahtjevi za sigurnosti poduzeća postanu složeniji, Sharon može dodijeliti nešto odgovornosti za upravljanje ovlaštenjima upraviteljima odjela.

Sharon je dodala novi unos u svoj obrazac Konvencije imenovanja:

| Tip objekta     | Konvencija imenovanja                                                                                                    |
|-----------------|----------------------------------------------------------------------------------------------------|
| Profil vlasnika | Za svaku aplikaciju će se kreirati profil vlasnika. On će posjedovati knjižnice aplikacija i<br>objekte u njima. Profil vlasnika će se imenovati OWN plus skraćenica aplikacije. Profil<br>vlasnika Kontrole inventara će biti OWNIC. |

*Tablica 49. JKL Toy Company obrazac Konvencije imenovanja: Primjer vlasnika profila*

Sharon je odlučila da započne ime profila vlasnika s OWN tako da se svi profili vlasnika zajedno pojave na prikazima i listama.

Sharon je dodijelila vlasnike svim knjižnicama aplikacija i unijela te informacije u obrasce Konvencije imenovanja. Jedina knjižnica koja je imala više od jednog mogućeg vlasnika aplikacije je bila knjižnica Zapisi kupca. Zato što se aplikacija Salda konti kupaca koristi za kreiranje novih kupaca i postavljanje kreditnih ograničenja, Sharon je odlučila da bi trebala biti vlasnik datoteke kupaca. Ovo su vlasnici koje je ona dodijelila:

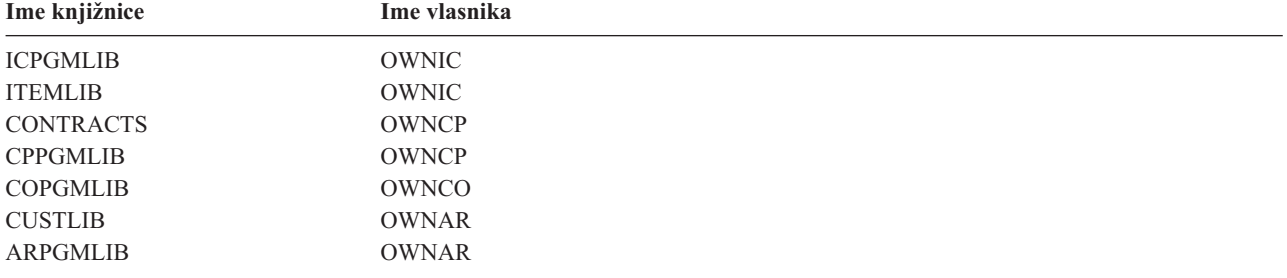

Sada možete odrediti vlasništvo i pristup za vaše knjižnice korisnika.

### **Odlučivanje o vlasništvu i pristupanju knjižnicama korisnika**

Ako vaš sistem ima licencni program IBM Query za iSeries ili drugi program za podršku odluke, vaši korisnici trebaju knjižnicu za pohranu programa upita koje kreiraju. Obično se ta knjižnica nalazi u **trenutnoj knjižnici** u profilu korisnika. Za više informacija o kreiranju trenutne knjižnice za svakog korisnika, pogledajte ″Izbor [vrijednosti](#page-43-0) koje utječu na [prijavu.](#page-43-0)″ Sharon Jones planira koristiti trenutne knjižnice za odjel Prodaja i marketing, a grupne knjižnice za druge odjele:

- <span id="page-63-0"></span>v Ljudi u Prodaji i marketingu će biti jaki korisnici Upita. Svaki korisnik bi trebao imati privatnu knjižnicu. U suprotnom bi trebali brinuti o tome kako da imenuju svoje upite i mogli bi slučajno obrisati programe drugih korisnika.
- Na početku će drugi odjeli imati knjižnice grupe. Ako kreiraju više programa Upita, onda se može razmišljati o pojedinačnim knjižnicama.

Ako korisnik pripada grupi, koristite polje u profilu korisnika kako bi specificirali da li korisnik ili grupa posjeduju objekte koje je kreirao korisnik. Ako korisnik posjeduje objekte, možete specificirati koje ovlaštenje trebaju imati članovi grupe za korištenje objekata. Možete specificirati i to da li je ovlaštenje grupe primarno ovlaštenje grupe ili privatno ovlaštenje. Primarno ovlaštenje grupe može osigurati bolju izvedbu sistema. Sharon je napravila neke dodatne zabilješke o knjižnicama korisnika:

- v Ljudi iz Prodaje i marketinga bi trebali posjedovati objekte koje kreiraju, umjesto da vlasništvo nad njima ima grupa. Ne trebaju međusobno mijenjati programe upita.
- v Svatko u grupi bi trebao moći izvoditi programe Upita drugih, a to znači da grupa dobiva \*USE ovlaštenje za sve objekte koje je kreirao član grupe.
- Ovlaštenje grupe bi trebalo biti primarno ovlaštenje grupe.
- Javnost ne bi trebala imati pristup tim knjižnicama. Ljudi iz Prodaje i marketinga mogu imati iste izlazne datoteke njihovih upita. Te datoteke mogu sadržavati povjerljive podatke.
- v Kod svih drugih odjela će grupa posjedovati knjižnicu grupe i sve što je kreirano u knjižnici. To znači da svaki član grupe može promijeniti ili obrisati sve u knjižnici. Ako će to uzrokovati probleme, možda ćemo trebati pokušati drugu metodu.

Donja tablica prikazuje Obrazac Profil pojedinačnog korisnika za odjel Prodaja i marketing koji koristi objekte koje posjeduje korisnik:

*Tablica 50. JKL Toy Company Obrazac Profil pojedinačnog korisnika: Objekti koje posjeduje primjer korisnika*

| Imena profila grupe: DPTSM         |                                             |  |
|------------------------------------|---------------------------------------------|--|
| Kreirani vlasnici objekta: *USRPRF | Kreirana grupna ovlaštenja za objekte: *USE |  |
| Tip grupnog ovlaštenja: *PGP       |                                             |  |

Donja tablica prikazuje Obrazac Profil pojedinačnog korisnika za odjel koji ima objekte koje posjeduje grupa:

*Tablica 51. JKL Toy Company Obrazac Profil pojedinačnog korisnika: Objekti koje posjeduje primjer grupe*

| Imena profila grupe: DPTxx         |                                     |
|------------------------------------|-------------------------------------|
| Kreirani vlasnici objekta: *GRPPRF | Kreirana grupna ovlaštenja objekta: |

Polje **Kreirana grupna ovlaštenja objekta** se ne koristi ako je vlasnik kreiranog objekta član grupe. Članovi grupe automatski imaju \*ALL ovlaštenje za sve objekte koje su kreirali.

Odlučite tko bi trebao posjedovati i pristupati knjižnicama korisnika. Unesite svoje izbore u poljima **Vlasnik kreiranih objekata** i **Ovlaštenje grupe nad objektima** na obrascu Profil [pojedinačnog](#page-125-0) korisnika. Sada možete početi s grupiranjem objekata.

# **Objekti grupiranja**

Nakon što ste odredili vlasništvo nad [knjižnicama](#page-61-0) i objektima, možete početi s grupiranjem objekata na sistemu. Kako bi pojednostavili upravljanje ovlaštenjima, koristite listu ovlaštenja kako bi grupirali objekte s istim zahtjevima. Nakon toga možete dodijeliti javno ovlaštenje, ovlaštenje profila grupe i ovlaštenje profila korisnika na listu ovlaštenja umjesto na pojedinačne objekte na listi. Sistem tretira jednako sve objekte koje ste osigurali autorizacijskom listom, no vi možete dati različitim korisnicima različita ovlaštenja za cijelu listu.

Autorizacijska lista olakšava ponovno uspostavljanje ovlaštenja kada vratite objekte. Ako osiguravate objekte autorizacijskom listom, proces obnavljanja automatski povezuje objekte s listom.

Možete dodijeliti grupi ili korisniku ovlaštenje za upravljanje autorizacijskom listom (\*AUTLMGT). Upravljanje autorizacijskom listom dopušta korisniku da doda ili ukloni druge korisnike na listu ili iz liste i da promijeni ovlaštenja za te korisnike.

#### **Preporuke**

- v Koristite autorizacijske liste za objekte koji traže sigurnosnu zaštitu i imaju slične sigurnosne zahtjeve. Korištenje autorizacijskih lista vas potiče da razmišljate o kategorijama ovlaštenja umjesto o pojedinačnim ovlaštenjima. Autorizacijska lista vam olakšava da vratite objekte i da napravite reviziju ovlaštenja na vašem sistemu.
- v Izbjegavajte komplicirane sheme koje kombiniraju liste, grupna ovlaštenja i pojedinačna ovlaštenja. Izaberite metodu koja najbolje odgovara potrebama, umjesto da istovremeno koristite sve metode.

Trebat ćete dodati konvenciju imenovanja za autorizacijske liste na vaš obrazac Konvencije [imenovanja.](#page-120-0)

Jednom kada ste pripremili obrazac [Autorizacijska](#page-125-0) lista, idite natrag i dodajte informacije na vaš [obrazac](#page-120-0) Opis [knjižnice.](#page-120-0) Vaš programer ili dobavljač aplikacije su možda već kreirali autorizacijske liste. Provjerite to kod njih.

Bilo bi dobro da pregledate primjer kako je Sharon Jones iz JKL Toy Company planirala autorizacijske liste prije nego počnete planirati [sigurnost](#page-65-0) za pisače i izlaz pisača.

### **Primjer: obrazac autorizacijske liste za JKL Toy Company**

Sharon je pregledala Opis knjižnice za knjižnicu Zapisi kupca i odlučila je kreirati autorizacijske liste za datoteke koje se čiste na kraju svakom mjeseca. Iako se čiste samo tri datoteke, Sharon je odlučila koristiti autorizacijske liste kako bi pojednostavila upravljanje ovlaštenjima. Ako se druge datoteke kasnije dodaju obradi na kraju mjeseca, ona može jednostavno osigurati te datoteke s autorizacijskom listom. Sharon je odlučila isključiti javnost iz datoteka kako bi spriječila slučajne probleme za vrijeme obrade na kraju mjeseca. Dala je \*ALL ovlaštenje samo onim korisnicima koji izvode obrađivanje. Rose Willis, sistemski operater za poslijepodne, će možda trebati pregledati informacije o datotekama kako bi provjerila obradu na kraju mjeseca. Ona treba \*USE ovlaštenje.

Donja tablica ispisuje konvenciju imenovanja koju je Sharon koristila za liste ovlaštenja:

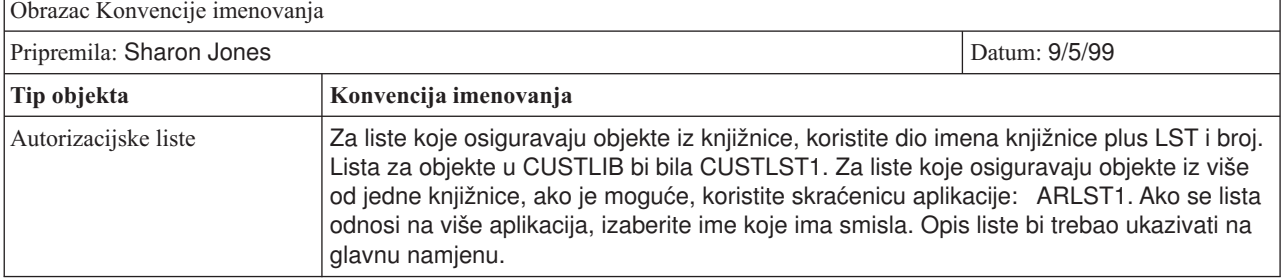

*Tablica 52. Obrazac Konvencija imenovanja za JKL Toy Company: Primjer Autorizacijske liste*

Donja tablica prikazuje obrazac Autorizacijska lista za CUSTLIB knjižnicu. Sharon je pripremila ovaj obrazac korištenjem informacija iz obrasca Opis knjižnice:

*Tablica 53. Plan autorizacijske liste za JKL Toy Company: primjer*

| Obrazac autorizacijska lista                                     |             |                   |             |             |                   |
|------------------------------------------------------------------|-------------|-------------------|-------------|-------------|-------------------|
| Ime autorizacijske liste: CUSTLST1                               |             |                   |             |             |                   |
| Opis: Datoteke kreirane za vrijeme obrađivanja na kraju mjeseca. |             |                   |             |             |                   |
| Ispišite objekte koje osigurava lista                            |             |                   |             |             |                   |
| Ime objekta                                                      | Tip objekta | Knjižnica objekta | Ime objekta | Tip objekta | Knjižnica objekta |

| ARFILE01                                            | *FILE          | <b>CUSTLIB</b>        | ARFFILE02          | *FILE          | <b>CUSTLIB</b>        |
|-----------------------------------------------------|----------------|-----------------------|--------------------|----------------|-----------------------|
| ARFILE03                                            | *FILE          | <b>CUSTLIB</b>        |                    |                |                       |
| Ispišite grupe i korisnike koji imaju pristup listi |                |                       |                    |                |                       |
|                                                     | Dozvoljeni tip |                       |                    | Dozvoljeni tip |                       |
| Grupa ili korisnik                                  | pristupa       | Ispisati upravljanje? | Grupa ili korisnik | pristupa       | Ispisati upravljanje? |
| PUBLIC                                              | *EXCLUDE       | no                    | <b>ROSSG</b>       | *ALL           | ne                    |
| <b>SMITHJ</b>                                       | *ALL           | ne                    | <b>JONESS</b>      | *ALL           | da                    |
| <b>WILLISR</b>                                      | *USE           | ne                    |                    |                |                       |

<span id="page-65-0"></span>*Tablica 53. Plan autorizacijske liste za JKL Toy Company: primjer (nastavak)*

Sharon je isto tako dodala informacije o autorizacijskoj listi obrascu Opis knjižnice za CUSTLIB knjižnicu:

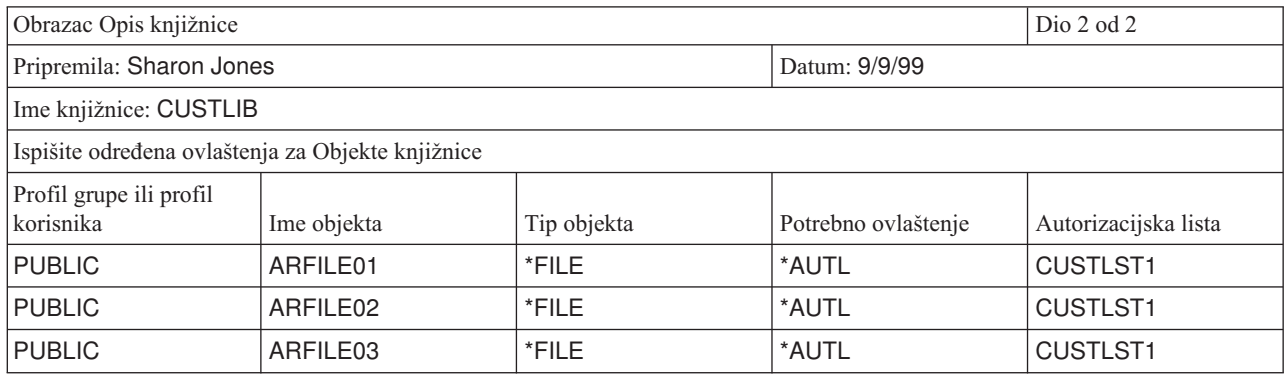

Primijetite da se javno ovlaštenje za svaku datoteku mora promijeniti u \*AUTL za sistem kako bi se koristila autorizacijska lista kako bi se odredilo javno ovlaštenje.

Pogledajte grupna ili pojedinačna ovlaštenja na vašim obrascima Opis knjižnice. Utvrdite da li se autorizacijske liste odgovarajuće koriste. Ako da, pripremite obrasce Autorizacijska lista i ažurirajte obrasce Opis knjižnice s informacijama o autorizacijskoj listi. Nakon toga možete planirati sigurnost za pisače i izlaz pisača.

# **Planiranje sigurnosti za pisače i izlaz pisača**

Nakon što [grupirate](#page-63-0) svoje objekte, trebate planirati zaštitu izlaza pisača. Razvili ste planove za zaštitu informacija koje su pohranjene na vašem sistemu. Trebate planirati i kako ćete zaštititi povjerljive informacije dok se ispisuju ili čekaju da se ispišu. Pregledajte Plan fizičke sigurnosti za pisače koje vaše poduzeće koristi za povjerljiv izlaz.

Kada izvodite program koji ispisuje izvještaj, izvještaj obično ne ide izravno na pisač. Program kreira kopiju izvještaja koja se naziva **spool datoteka** ili **izlaz pisača**. Sistem pohranjuje spool datoteke u objekt koji se naziva **izlazni red** dok pisač ne postane dostupan. Kada izlazni red sadrži izlaz pisača, možete pregledati izvještaje na vašoj radnoj stanici. Možete ih zadržati ili usmjeriti na određeni pisač.

Spooliranje olakšava raspoređivanje poslova ispisivanja i podjele pisača. Spooliranje vam pomaže da zaštitite povjerljivi izlaz. Možete kreirati jedan ili više posebnih izlaznih redova koji će sadržavati povjerljivi izlaz i ograničiti tko može pregledavati i upravljati tim izlaznim redovima. Možete kontrolirati kada se povjerljivi izlaz šalje iz reda na pisač.

Popunite obrazac [Sigurnost](#page-126-0) izlaza pisača i radne stanice dok prolazite kroz ovo poglavlje.

Kada kreirate posebni izlazni red, možete specificirati nekoliko parametara koji se odnose na sigurnost:

• Parametar Prikaz podataka (DSPDTA): DSPDTA parametar izlaznog reda određuje da li korisnik može pregledati, poslati ili kopirati spool datoteku koju posjeduje drugi korisnik.

- v **Parametar Ovlaštenje za provjeru (AUTCHK)**: AUTCHK parametar izlaznog reda odreuje da li korisnik može promijeniti ili obrisati spool datoteku koju posjeduje drugi korisnik.
- Parametar Kontrola operatera (OPRCTL): OPRCTL parametar izlaznog reda određuje da li korisnici s \*JOBCTL posebnim ovlaštenjem (ili \*SYSOPR klasom korisnika) smiju kontrolirati izlazni red.

Parametri izlaznog reda, ovlaštenje korisnika za izlazni red i posebno ovlaštenje korisnika zajedno nastoje odrediti funkcije koje korisnik može izvoditi na spool datotekama u izlaznom redu. Donja tablica prikazuje koje kombinacije dopuštaju korisnicima da izvode različite funkcije:

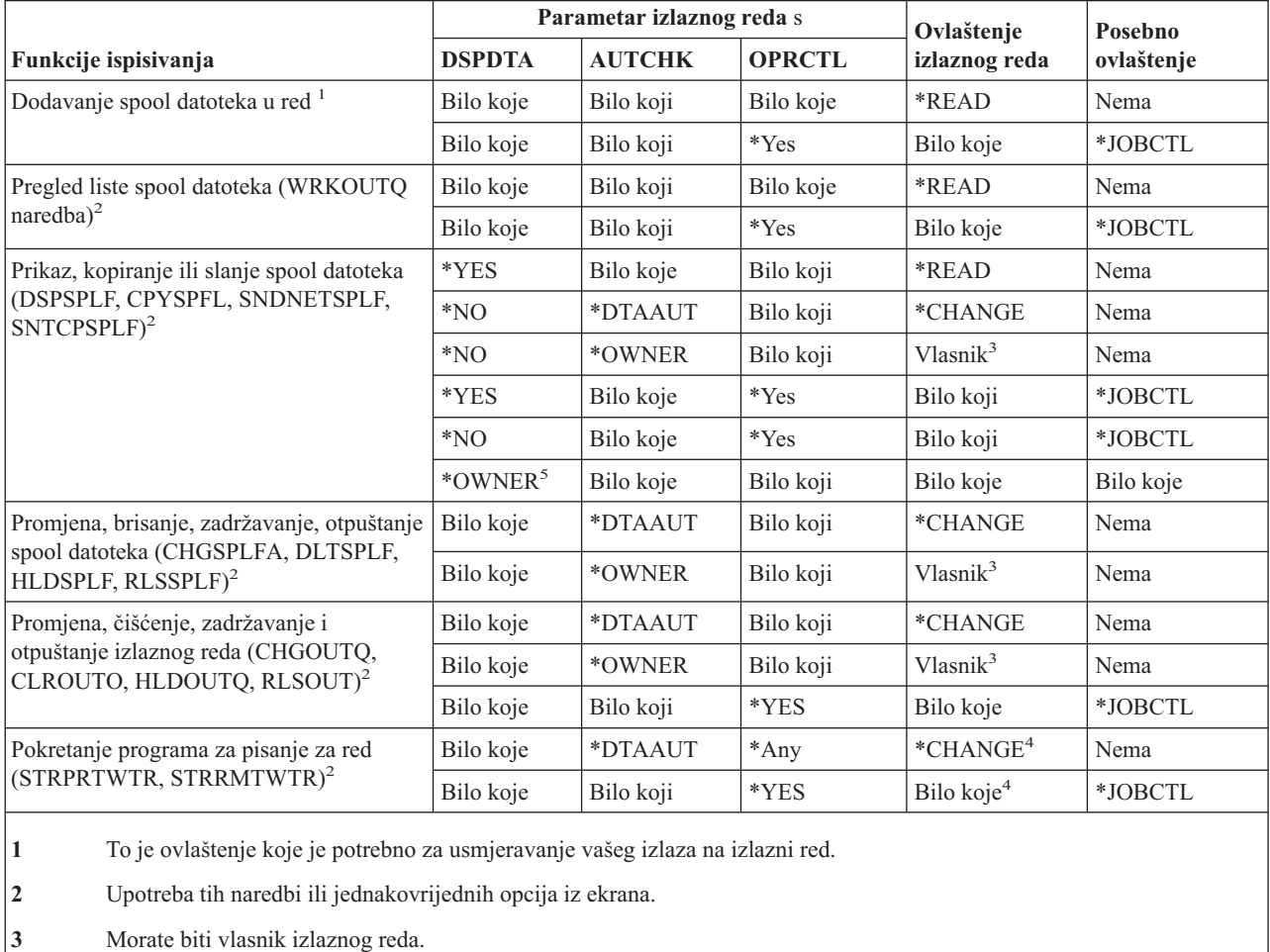

- 4 Također traži i \*USE ovlaštenje za opis uređaja pisača.
- **5** Morate biti vlasnik spool datoteke ili imati \*SPLCTL posebno ovlaštenje za rad s tom naredbom.

Pregledajte dio koji se odnosi na pisač u vašem Planu fizičke sigurnosti. Popunite sekciju izlaznog reda [obrasca](#page-126-0) [Sigurnost](#page-126-0) izlaza pisača i radne stanice dok prolazite kroz ovo poglavlje.

Možda bi bilo dobro da pregledate primjer kako je Sharon Jones iz JKL Toy Company odredila vrijednosti za te parametre izlaznog reda prije nego počnete planirati [sigurnost](#page-67-0) resursa za radne stanice.

### **Primjer: Obrazac sigurnosti izlaznog reda i radne stanice za JKL Toy Company—dio koji se odnosi na izlazni red**

Odjel Prodaja i marketing u JKL Toy Company ima dvije potrebe za povjerljivim ispisivanjem:

v Preliminarni cjenici se ispisuju kada se planiraju promjene cijene. Nitko izvan odjela Prodaja i marketing, osim upravitelja poduzeća, ne može vidjeti informacije.

<span id="page-67-0"></span>v Ugovori su povjerljivi dok se dogovaraju. Grubu skicu ugovora može vidjeti samo osoba koja dogovara ugovor, ne mogu drugi članovi odjela Prodaja i marketing.

Sharon je odlučila kreirati dva posebna izlazna reda:

#### **PRICEQ**

Koristit će se za preliminarne cjenike. Bilo tko u odjelu Prodaja i marketing može izvoditi bilo koje funkcije na tom izlaznom redu. Nitko izvan odjela ne može koristiti izlazni red, uključujući sistemske operatere. PRICEQ se nalazi u CONTRACTS knjižnici.

#### **NEWCP**

Koristit će se za ispisivanje ugovara koji se dogovaraju. Izlazni red dijele članovi odjela Prodaja i marketing, no samo osoba koja kreira spool datoteku na izlaznom redu može kontrolirati tu datoteku. NEWCP se nalazi u CONTRACTS knjižnici.

Donja tablica prikazuje obrazac Sigurnost izlaznog reda i radne stanice koji je Sharon pripremila za te izlazne redove:

Tablica 54. Obrazac Sigurnost izlaznog reda i radne stanice za JKL Toy Company: Primjer izlaznog reda pisača

| Ispišite parametre za ograničene izlazne redove: |                         |                                                               |                     |                                |
|--------------------------------------------------|-------------------------|---------------------------------------------------------------|---------------------|--------------------------------|
| Ime izlaznog reda                                | Knjižnica izlaznog reda | Prikaz bilo koje datoteke   Ovlaštenje koje treba<br>(DSPDTA) | provjeriti (AUTCHK) | Kontrola operatera<br>(OPRCTL) |
| <b>PRICEQ</b>                                    | <b>CONTRACTS</b>        | *YES                                                          | <b>*DTAAUT</b>      | *NO                            |
| <b>INEWCP</b>                                    | <b>CONTRACTS</b>        | *NO                                                           | *OWNER              | *NO                            |

Poglavlje Dodjela javnog ovlaštenja [knjižnicama](#page-56-0) programa sadrži primjer koji prikazuje ovlaštenje za knjižnicu CONTRACTS u JKL Toy Company. Samo upravitelji i članovi odjela Prodaja i marketing imaju pristup na knjižnicu. Javno ovlaštenje za objekte u knjižnici (uključujući ove izlazne redove) je \*CHANGE.

Budući da je AUTCHK parametar na NEWCP izlaznom redu \*OWNER, samo vlasnik spool datoteke može raditi s tom datotekom (pogledajte Ovlaštenje koje je potrebno za izvođenje funkcija ispisivanja u gornjoj tablici). Time se spriječava da si članovi odjela Prodaja i marketing međusobno ispisuju nove ugovore ili da ih pregledavaju u izlaznom redu.

Nakon što ste isplanirali sigurnost izlaznog reda, možete planirati sigurnost za radne stanice.

# **Planiranje sigurnosti za radne stanice**

Nakon [planiranja](#page-65-0) sigurnosti resursa za pisače i izlaz pisača, možete početi s planiranjem sigurnosti radne stanice. Na vašem Planu fizičke sigurnosti ste ispisali radne stanice koje predstavljaju rizik za sigurnost zbog svoje lokacije. Koristite te informacije kako bi odredili koje radne stanice trebate ograničiti.

Možete poticati ljude koji koriste te radne stanice da o sigurnosti vode posebnog računa. Oni bi se trebali odjaviti svaki puta kada napuštaju svoje radne stanice. Možda bi bilo dobro da zapišete svoje odluke o procedurama odjavljivanja za osjetljive radne stanice u vašoj politici sigurnosti. Možete ograničiti koje se funkcije mogu izvoditi na tim radnim stanicama kako bi minimizirali rizike.

Najlakša metoda za ograničavanje funkcija na radnoj stranici je da se ograniči na profile korisnika s ograničenim funkcijama. Sharon Jones je koristila tu tehniku za odjel Skladište u JKL Toy Company. Sharon je dozvolila da Ray Wagner i Janice Ames, koji rade na utovarnom skladištu, izvode samo program primanja inventara. Isto tako, Sharon ih je napravila jedinim korisnicima koji se mogu prijaviti na radne stanice na utovarnim skladištima.

Možete izabrati da ćete spriječiti da se ljudi s ovlaštenjem službenika sigurnosti ili servisera prijavljuju na svaku radnu stanicu. Ako koristite [QLMTSECOFR](#page-33-0) sistemsku vrijednost da to napravite, ljudi s ovlaštenjem službenika sigurnosti se mogu prijaviti na radnim stanicama s točno određenim ovlaštenjima.

Pripremite dio radne stanice obrasca [Sigurnost](#page-126-0) izlaznog reda i radne stanice

<span id="page-68-0"></span>Možda bi bilo dobro da pregledate primjer kako je Sharon planirala sigurnost za radne stanice dok pripremate dio obrasca Sigurnost izlaznog reda i radne stanice koji se odnosi na radnu stanicu. Trebali bi i pregledati popis preporuka sigurnosti resursa kako bi osigurali da je vaš plan sigurnosti resursa jednostavan i potpun. Nakon što pregledate primjer i preporuke, možete početi s [planiranjem](#page-69-0) vaše instalacije aplikacije.

### **Primjer: Obrazac sigurnosti izlaznog reda i radne stanice za JKL Toy Company—dio koji se odnosi na radnu stanicu**

Sharon Jones je pregledala Plan fizičke sigurnosti kako bi odredila koje radne stanice predstavljaju sigurnosni rizik. Na primjer, u JKL Toy Company ljudi izvan poduzeća mogu lako pristupiti radnim stanicama na utovarnim skladištima i na udaljenim prodajnim uredima. Sharon je naznačila u Planu fizičke sigurnosti da te radne stanice predstavljaju potencijalni sigurnosni rizik.

Najlakša metoda za ograničavanje funkcija na radnoj stranici je da se ograniči na profile korisnika s ograničenim funkcijama. Sharon Jones je koristila tu tehniku za odjel Skladište u JKL Toy Company. Sharon je dozvolila da Ray Wagner i Janice Ames, koji rade na utovarnom skladištu, izvode samo program primanja inventara. Isto tako, Sharon ih je napravila jedinim korisnicima koji se mogu prijaviti na radne stanice na utovarnim skladištima.

Sharon je ponovo procijenila svoj izbor za [QLMTSECOFR](#page-33-0) sistemsku vrijednost. Odlučila je da će je postaviti na 1(Da) kao dodatnu zaštitu za izložene radne stanice na utovarnim skladištima i udaljenim prodajnim uredima.

Donja tablica prikazuje dio obrasca Sigurnost izlaznog reda i radne stanice koji se odnosi na radnu stanicu, a koji je pripremila Sharon.

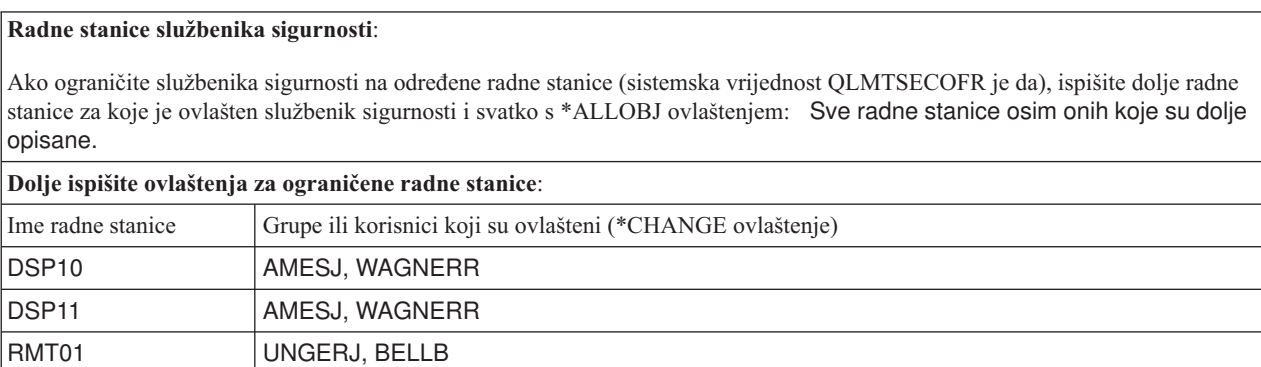

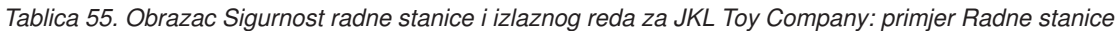

Možda bi bilo dobro da pregledate sažetak preporuka sigurnosti resursa prije nego planirate svoju [instalaciju](#page-69-0) aplikacije.

# **Sažetak preporuka sigurnosti resursa**

Nakon što dovršite [planiranje](#page-67-0) sigurnosti radne stanice, možete pregledati sljedeće preporuke za sigurnost resursa. iSeries sistem nudi mnoge opcije za zaštitu informacija na vašem sistemu. To vam daje fleksibilnost da razvijete plan sigurnosti resursa koji je najbolji za vaše poduzeće. Međutim, to bogatstvo opcija vas može zbunjivati.

Korištenjem JKL Toy Company kao primjera, ovo poglavlje pokušava demonstrirati osnovni pristup [planiranju](#page-52-0) [sigurnosti](#page-52-0) resursa koji koristi sljedeće upute:

• Prijedite iz općenitog na određeno:

RMT02 | UNGERJ, BELLB

- Planirajte sigurnost za knjižnice. Pojedinačnim objektima se bavite samo kada je to nužno.
- Prvo planirajte javno ovlaštenje, koje slijedi grupno ovlaštenje i pojedinačno ovlaštenje.
- v Da poboljšate izvedbu i pojednostavite kopiranje i obnavljanje, definirajte specifičnu sigurnost samo za objekte čiji se sigurnosni zahtjevi ne mogu zadovoljiti korištenjem javnog ovlaštenja.
- v Napravite da javno ovlaštenje za nove objekte u knjižnici (CRTAUT) bude isto kao i javno ovlaštenje koje ste definirali za većinu postojećih objekata u knjižnici.
- <span id="page-69-0"></span>v Pokušavajte dati grupama ili pojedincima ovlaštenje koje nije manje od javnog ovlaštenja. Time bi se pogoršala izvedba, moglo bi kasnije doći do grešaka i to bi otežalo reviziju. Ako znate da svi imaju ovlaštenje za objekt koje je barem jednako javnom ovlaštenju, olakšava se planiranje i revizija sigurnosti.
- v Koristite autorizacijsku listu kako bi grupirali objekte s istim zahtjevima za sigurnosti. Autorizacijskim listama se jednostavnije upravlja nego pojedinačnim ovlaštenjem i one pomažu kod obnavljanja sigurnosnih informacijama.
- v Kreirajte posebne korisničke profile kao vlasnike aplikacije. Postavite lozinku vlasnika na \*NONE.
- v Izbjegavajte da aplikacije posjeduju IBM-dobavljeni profili, kao što je QSECOFR ili QPGMR.
- v Koristite posebne izlazne redove za povjerljive izvještaje. Stavite izlazni red u istu knjižnicu kao i povjerljive informacije.
- v Ograničite broj ljudi koji imaju ovlaštenje službenik sigurnosti.
- v Budite oprezni kada dodjeljujete \*ALL ovlaštenje objektima ili knjižnicama. Ljudi s \*ALL ovlaštenjem bi mogli slučajno nešto obrisati.

Kako bi osigurali da ste uspješno planirali postavljanje sigurnosti resursa, trebali bi skupiti sljedeće informacije:

- v Popunite 1. dio i 2. dio obrazaca Opis [knjižnice](#page-120-0) za sve vaše knjižnice aplikacija.
- v Na obrascima Profil [pojedinačnog](#page-125-0) korisnika popunite polja **Vlasnik kreiranih objekata** i **Ovlaštenje grupe nad kreiranim objektima**.
- v Na obrascu Konvencije [imenovanja](#page-120-0) opišite kako planirate imenovati autorizacijske liste.
- v Pripremite obrasce [Autorizacijska](#page-125-0) lista.
- v Dodajte informacije o autorizacijskoj listi u obrasce Opis [knjižnice.](#page-120-0)
- Pripremite obrazac [Sigurnost](#page-126-0) izlaznog reda i radne stanice.

Sada ste spremni za planiranje instalacije vaše aplikacije.

## **Planiranje instalacije vaše aplikacije**

Za završetak [planiranja](#page-52-0) sigurnosti resursa, trebate se pripremiti za instalaciju vaše aplikacije. Sljedeća poglavlja će vam pomoći da planirate vlasništvo i ovlaštenje za vašu aplikaciju nakon što je instalirate. Ovdje opisane metode možda neće raditi za sve aplikacije. Posavjetujte se sa svojim programerom ili dobavljačem aplikacije za pomoć pri razvoju dobrog plana instalacije.

Ako planirate dobaviti aplikaciju od dobavljača aplikacije, koristite ove informacije za planiranje aktivnosti sigurnosti koje trebate napraviti prije i nakon učitavanja knjižnica aplikacija.

Ako planirate instalirati aplikacije koje su programeri razvili na vašem sistemu, koristite ove informacije kako bi planirali aktivnosti sigurnosti koje su potrebne za premještanje aplikacija iz statusa testiranja u status proizvodnje.

Prolazite kroz korake s jednom aplikacijom. Nakon toga se vratite i pripremite obrasce Instalacije aplikacije za dodatne aplikacije.

#### **Koji su obrasci potrebni?**

Kopirajte sljedeće obrasce i popunite ih dok prolazite kroz ovo poglavlje:

*Tablica 56. Planiranje obrazaca koji su potrebni za planiranje instalacije aplikacije*

| Ime obrasca                    | Broj potrebnih kopija |
|--------------------------------|-----------------------|
| Obrazac Instalacije aplikacije | Jedan po aplikaciji   |

Koristite ove obrasce, na kojima ste ranije radili, kako bi skupili informacije za planiranje instalacije aplikacije:

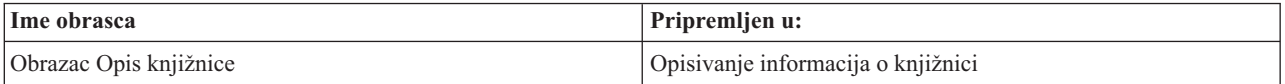

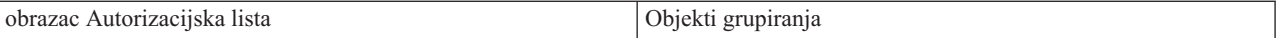

U poglavlju [Učitavanje](#page-81-0) vaše aplikacije ste doznali kako treba izvoditi korake koji su potrebni za instaliranje vaše aplikacije.

Kako bi planirali instalacije aplikacije, pogledajte ova poglavlja:

- Određivanje vrijednosti profila korisnika i instalacije za aplikacije.
- Promjena vrijednosti instalacije.

### **Odreivanje profila korisnika i vrijednosti instalacije za aplikacije**

Kada planirate svoju [instalaciju](#page-69-0) aplikacije, prvo morate odrediti profile korisnika i vrijednosti instalacije za svaku aplikaciju. Prije nego instalirate aplikaciju koja je bila kreirana na drugom sistemu, možda ćete trebati kreirati jedan ili više profila korisnika. Profil korisnika koji posjeduje knjižnice aplikacija i objekte bi trebao postojati na vašem sistemu prije nego učitate knjižnice na vaš sistemu. Zapišite profile koje trebate kreirati za svaku knjižnicu i koje parametre trebaju profili na obrazac Instalacija aplikacija.

Kako bi odredili koje su vrijednosti instalacije potrebne, postavite svojem programeru ili dobavljaču aplikacije sljedeća pitanja i zapišite njihove odgovore na obrazac Instalacije aplikacije:

- v Koji profil posjeduje knjižnicu aplikacije?
- v Koji profil posjeduje objekte u knjižnici?
- v Koje je javno ovlaštenje na knjižnicu (AUT)?
- Koje je javno ovlaštenje za nove objekte (CRTAUT)?
- v Koje je javno ovlaštenje za objekte u knjižnici?
- v Koji programi, ako takvi postoje, prihvaćaju ovlaštenje korisnika?

Doznajte da li su vaši programeri ili dobavljači aplikacija kreirali bilo koje autorizacijske liste za aplikaciju. Pripremite obrazac Autorizacijska lista za svaku kreiranu autorizacijsku listu ili zatražite od svojeg programera informacije o listi.

Možete odrediti da li trebate promijeniti bilo koje vrijednosti instalacije.

### **Promjena vrijednosti instalacije za aplikacije**

Usporedite informacije iz obrasca Instalacija aplikacije s vašim planom sigurnosti resursa za knjižnicu na obrascu Opis knjižnice. Ako se razlikuju, trebate odlučiti koje promjene ćete napraviti nakon što se instalira aplikacija.

#### **Promjena vlasništva aplikacije**

Ako je vaš programer ili dobavljač aplikacije kreirao posebni profil koji će biti vlasnik nad knjižnicama aplikacija i objektima, trebali bi razmisliti o korištenju tog profila ako se ne podudara s vašim konvencijama imenovanja. Prenošenja vlasništva nad objektima može dugo trajati i trebalo bi se izbjegavati.

Ako jedan od IBM-dobavljenih profila grupa, kao što je QSECOFR ili QPGMR, posjeduje aplikaciju, trebali bi prenijeti vlasništvo na drugi profil nakon što instalirate aplikaciju.

Ponekad programeri dizajniraju aplikacije tako da spriječe promjene vlasništva objekta. Pokušajte raditi unutar ograničenja i svejedno zadovoljiti svoje potreba za upravljanje sigurnošću. Međutim, ako IBM-dobavljeni profil, kao što je QSECOFR, posjeduje aplikaciju, vi i vaš programer ili dobavljač aplikacije trebate razviti plan za promjenu vlasništva. Bilo bi idealno da promijenite vlasništvo prije nego instalirate aplikaciju.

#### **Promjena javnog ovlaštenja**

Kada spremate objekte, s njima spremate njihovo javno ovlaštenje. Kada vraćate knjižnicu aplikacije na vaš sistem, knjižnica i svi njezini objekti će imati ista ona javna ovlaštenja koja su imali kada su se spremili. To je točno čak i ako ste spremili knjižnicu na drugi sistem.

CRTAUT vrijednost za knjižnicu (javno ovlaštenje za nove objekte) ne utječe na objekte koji su vraćeni. Oni su vraćeni sa svojim spremljenim javnim ovlaštenjem, bez obzira na CRTAUT za knjižnicu.

Trebali bi promijeniti javno ovlaštenje knjižnica i objekata tako da se podudara s vašim planom na obrascu Opis knjižnice.

Bilo bi dobro da pregledate primjer koji prikazuje kako je Sharon Jones iz JKL Toy Company planirala instalaciju aplikacije dok planirate svoju instalaciju aplikacije.

Kako bi bili sigurni da ste u potpunosti isplanirali svoju instalaciju aplikacije, trebali bi:

- v Završiti ispunjavanje vašeg početnog obrasca [Instalacija](#page-127-0) aplikacije. Nakon toga se vratite i pripremite obrasce za svaku dodatnu aplikaciju.
- v Pregledajte sve svoje obrasce i provjerite da li su potpuni. Kopirajte svoje obrasce i čuvajte ih na sigurnoj lokaciji dok ne instalirate svoj sistem i svoje licencne programe.

Nakon što ste dovršili te zadatke planiranja, spremni ste postaviti svoju sigurnost [korisnika.](#page-72-0)

**Primjer: Obrazac instalacije aplikacije za JKL Toy Company:** JKL Toy Company je kupila svoje aplikacije Narudžbe kupca i Salda konti kupaca od dobavljača aplikacije. Angažirali su vanjskog programera da razvije njihove aplikacije Ugovori i cijene i da se poveže na aplikaciju Narudžbe korisnika.

Sharon Jones je koristila informacije iz svojih obrazaca Opis knjižnice za pripremu obrasca Instalacija aplikacije. Donja tablica pokazuje kopiju obrasca Opis knjižnice koji je napravila Sharon za CUSTLIB: (Pogledajte poglavlje ″Opisivanje [informacija](#page-25-0) o knjižnici.″)

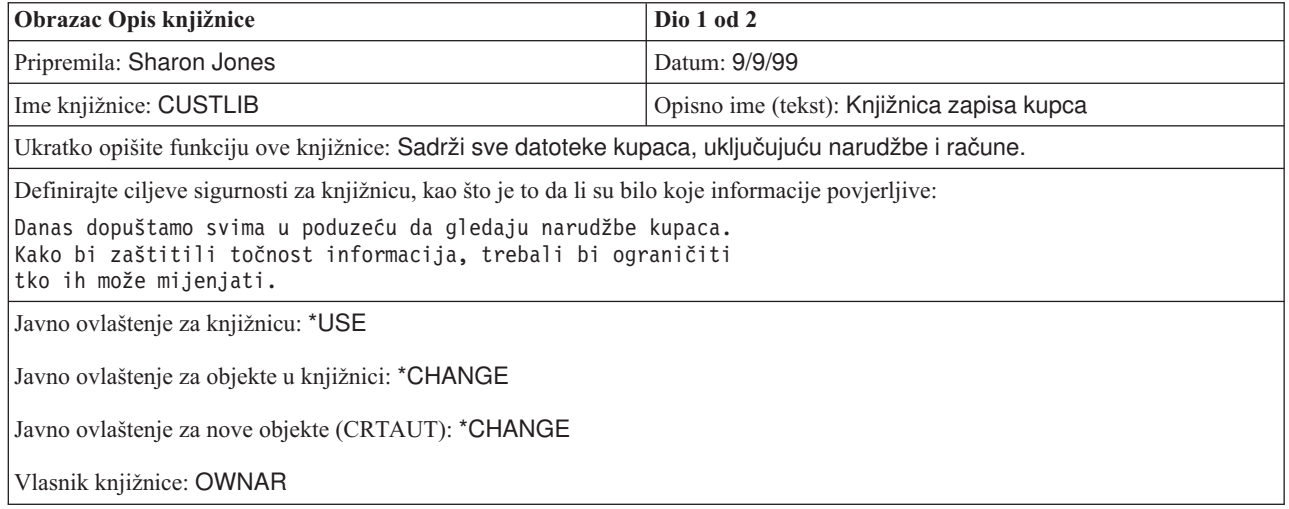

*Tablica 57. Obrazac Opis knjižnice za JKL Toy Company: primjer*

Donja tablica prikazuje obrazac Instalacija aplikacije koji je Sharon pripremila za aplikaciju Narudžbe korisnika. Primijetite da je Sharon odlučila koristiti profil korisnika kojeg je kreirao dobavljač aplikacije. Profile COWNER će posjedovati datoteku i knjižnice programa.

Nakon što se aplikacija instalira, Sharon bi trebala napraviti sljedeće:

- v Promijeniti javna ovlaštenja za knjižnice tako da se podudaraju s planom sigurnosti resursa na njezinim obrascima Opis knjižnice.
- v Promijeniti klasu korisnika COWNER profila u \*USER i ukloniti sva posebna ovlaštenja.
- v Promijeniti lozinku COWNER profila u \*NONE.
| Ime aplikacije: Narudžbe kupca (CO)         | Opis: Unesite, pratite i isporučite<br>naredbe.                                                                                                    |                   |  |  |  |
|---------------------------------------------|----------------------------------------------------------------------------------------------------|-------------------|--|--|--|
|                                             | Ispišite i objasnite sve profile koji moraju biti kreirani kako bi se instalirala aplikacija: Knjižnicu koja posjeduje datoteke<br>posjeduje profil koji se naziva COWNER. Knjižnicu programa posjeduje QPGMR. |                   |  |  |  |
| Ime knjižnice: CUSTLIB                      |                                                                                                    |                   |  |  |  |
|                                             | Prije instalacije                                                                                                    | Nakon instalacije |  |  |  |
| Vlasnik knjižnice                           | <b>COWNER</b>                                                                                                    | <b>COWNER</b>     |  |  |  |
| Vlasnik objekta                             | <b>COWNER</b>                                                                                                    | <b>COWNER</b>     |  |  |  |
| Javno ovlaštenje knjižnice                  | *EXCLUDE                                                                                                    | *USE              |  |  |  |
| Javno ovlaštenje objekta                    | *ALL                                                                                                    | *CHANGE           |  |  |  |
| Javno ovlaštenje za nove objekte            | *CHANGE                                                                                                    | *CHANGE           |  |  |  |
| Ime knjižnice: COPGMLIB                     |                                                                                                    |                   |  |  |  |
|                                             | Prije instalacije                                                                                                    | Nakon instalacije |  |  |  |
| Vlasnik knjižnice                           | <b>QPGMR</b>                                                                                                    | <b>COWNER</b>     |  |  |  |
| Vlasnik objekta                             | <b>QPGMR</b>                                                                                                    | <b>COWNER</b>     |  |  |  |
| Javno ovlaštenje knjižnice                  | *EXCLUDE                                                                                                    | *USE              |  |  |  |
| Javno ovlaštenje objekta                    | *ALL                                                                                                    | *CHANGE           |  |  |  |
| *CHANGE<br>Javno ovlaštenje za nove objekte |                                                                                                    | *CHANGE           |  |  |  |

<span id="page-72-0"></span>*Tablica 58. Obrazac Instalacija aplikacije za JKL Toy Company: primjer*

Sada kada ste dovršili zadatke planiranja, spremni ste postaviti sigurnost korisnika.

# **Postavljanje sigurnosti korisnika**

Ovo poglavlje vas vodi kroz zadatke koji su potrebni za postavljanje sigurnosti na vašem sistemu upotrebom sučelja reda za naredbe. Ako postavljate novi sistem, trebali bi redom izvoditi te korake. Sistem koristi informacije iz svakog koraka u toku vašeg prelaska na sljedeći korak. Za postavljanje osnovne sigurnosti sistema, trebate dovršiti dva skupa zadataka. Prvo morate definirati svoju sigurnost korisnika, a nakon toga morate zaštititi resurse na sistemu. Donja tablica naglašava svaki korak koji morate konfigurirati da bi postavili sigurnost korisnika i resursa.

**Bilješka: MORATE** najprije dovršiti sve korake za postavljanje sigurnosti korisnika i tek tada početi s [postavljanjem](#page-91-0) [sigurnosti](#page-91-0) resursa.

*Tablica 59. Koraci u postavljanju sigurnosti korisnika*

| Korak                                                                | Što radite u ovom koraku                                                                                                    | Koje obrasce koristite                |  |
|----------------------------------------------------------------------|----------------------------------------------------------------------------------------------------|---------------------------------------|--|
| Postavljanje vaše ukupne okoline                                     | Postavljate početne sistemske vrijednosti i<br>atribute mreže. Kreirate profil korisnika<br>službenika sigurnosti.                                              | Obrazac Izbor sistemskih vrijednosti  |  |
| Postavljanje sistemskih vrijednosti za<br>sigurnost                  | Postavljate dodatne sistemske vrijednosti.                                                                                                    | Obrazac Izbor sistemskih vrijednosti  |  |
| Priprema koraka osnovne sigurnosti za<br>učitavanje vaših aplikacija | Kreirate profile korisnika. Učitavate vaše<br>aplikacije. Knjižnice aplikacija i objekti bi<br>trebali biti na sistemu prije nego dovršite<br>preostale korake. | Obrazac Instalacija aplikacije        |  |
| Postavljanje grupa korisnika                                         | Kreirate opise posla, knjižnice grupe i<br>profile grupe.                                                                                                    | Obrazac Opis grupe korisnika          |  |
| Postavljanje pojedinačnih korisnika                                  | Kreirate pojedinačne knjižnice i profile<br>korisnika.                                                                                                    | Obrazac Profil pojedinačnog korisnika |  |

<span id="page-73-0"></span>*Tablica 60. Koraci za postavljanje sigurnosti resursa*

| Korak                                       | Sto radite u ovom koraku                                                        | Koje obrasce koristite                             |  |
|---------------------------------------------|---------------------------------------------------------------------------------|----------------------------------------------------|--|
| Postavljanje vlasništva i javnog ovlaštenja | Uspostavljate vlasništvo i javno ovlaštenje<br>za knjižnice i objekte.          | Obrazac Instalacija aplikacije                     |  |
| Kreiranje autorizacijske liste              | Kreirate autorizacijske liste.                                                  | Obrazac Autorizacijska lista                       |  |
| Postavljanje specifičnih ovlaštenja         | Postavljate pristup knjižnicama i<br>pojedinačnim objektima.                    | Obrazac Opis knjižnice                             |  |
| Osiguravanje izlaza pisača                  | Osiguravate izlaz pisača kreiranjem<br>izlaznih redova i dodjeljivanjem izlaza. | Obrazac Sigurnost izlaznog reda i radne<br>stanice |  |
| Osiguravanje radnih stanica                 | Osiguravate radne stanice.                                                      | Obrazac Sigurnost izlaznog reda i radne<br>stanice |  |

Osim poglavlja koja su ispisana u gornjoj tablici, pogledajte sljedeća poglavlja za upravljanje sigurnošću sistema:

- Testiranje [sigurnosti.](#page-106-0)
- Promjena [informacija](#page-107-0) o sigurnosti.
- Spremanje sigurnosnih [informacija.](#page-114-0)
- [Nadgledanje](#page-116-0) sigurnosti.

### **Prije nego počnete**

Ako instalirate novi sistem, napravite ove stvari prije nego počnete postavljati sigurnost:

- v Provjerite da li je instalirana vaša sistemska jedinica i vaši ureaji i da li dobro rade. Ako ne planirate koristiti iSeries imenovanje za vaše uređaje, pričekajte s pripajanjem vaših radnih stanica i pisača sve dok ne promijenite sistemsku vrijednost koja određuje kako su imenovani uređaji (QDEVNAMING). Primjena novih sistemskih [vrijednosti](#page-77-0) vam govori kada trebate pripojiti uređaje.
- v Učitajte sve licencne programe koje planirate koristiti.

# **Postavljanje vaše ukupne okoline**

Kako bi započeli s [postavljanjem](#page-72-0) sigurnosti korisnika, vi trebate postaviti ukupnu okolinu za vaše korisnike. U ovom poglavlju ćete koristiti SETUP izbornik za postavljanje sistemskih vrijednosti i kreiranje vlastitog profila korisnika. Promijeniti ćete i ID-ove korisnika i lozinke za profile Namjenskih servisnih alata (DST).

U sljedećim procedurama ćete pronaći primjere ekrana reda za naredbe koji prikazuju te korake. Međutim, time se ne prikazuje cijeli ekran. Oni prikazuju samo informacije koje su potrebne za dovršenje zadatka.

### **Koji su obrasci potrebni?**

Unesite informacije iz obrasca Izbor sistemske vrijednosti koje ste pripremili u ″[Planiranje](#page-27-0) vaše ukupne strategije [sigurnosti.](#page-27-0)″

Da postavite vašu ukupnu okolinu, trebate dovršiti ove zadatke:

- 1. [Prijava](#page-74-0) na sistem.
- 2. Izbor [odgovarajuće](#page-74-0) razine pomoći.
- 3. [Spriječavanje](#page-74-0) drugih da se prijave.
- 4. Unošenje sistemskih [vrijednosti](#page-75-0) za sigurnost.
- 5. Primjena novih sistemskih [vrijednosti.](#page-77-0)
- 6. Kreiranje profila [službenika](#page-77-0) sigurnosti

Nakon što ste dovršili gornje korake, morate promijeniti lozinke za Servisne alate da spriječite da ih netko neispravno koristi. Pogledajte Servisni alati za detalje.

## <span id="page-74-0"></span>**Prijava na sistem**

Da započnete s [postavljanjem](#page-73-0) vaše servisne okoline, trebate se prijaviti na sistem.

- 1. Na konzoli se prijavite kao službenik sigurnosti (QSECOFR). Ako se prijavljujete po prvi put, koristite lozinku QSECOFR. Budući da sistem isporučuje lozinku kao lozinku koja je istekla, sistem će vam dati prompt za promjenu te lozinke. Morate promijeniti tu lozinku da bi se uspješno prijavili.
- 2. Unesite SETUP u polje *Izbornik* na ekranu Prijava.
- **Bilješka:** SETUP izbornik se naziva Prilagodba izbornika Sistem, Korisnik i Uređaji. U cijelom ovom tekstu se naziva SETUP izbornik.

```
Prijava
                                  Sistem . . . . .
                                  Podsistem . . . .
                                  Prikaz . . . . .
Korisnik . . . . . . . . . . . . QSECOFR
Lozinka . . . . . . .
Program/procedura \dots \dots \dots<br>Izbornik \dots \dots \dots \dotsIzbornik . . . . . . . . . . . .
Trenutna knjižnica . . . . . . .
```
Nakon što ste se prijavili na sistem, morate izabrati odgovarajuću razinu pomoći.

### **Izbor odgovarajuće razine pomoći**

Nakon prijave na sistem, možete izabrati odgovarajuću razinu pomoći za korisnike. **Razina pomoći** određuje koju ćete verziju ekrana vidjeti. Mnogi ekrani sistema imaju dvije različite verzije:

- v osnovna razina pomoći verzija koja sadrži manje informacija i ne koristi tehničku terminologiju.
- v srednja razina pomoći verzija koja prikazuje više informacija i koristi tehničke termine.

Neka polja ili funkcije su dostupna samo na odgovarajućim verzijama ekrana. Upute vas usmjeravaju na to koju ćete verziju koristiti. Kako bi promijenili jednu razinu pomoći na drugu, koristite **F21** (Izbor razine pomoći). **F21** nije dostupno na svim ekranima.

Nakon što izaberete svoju razinu pomoći, morate spriječiti druge da se ne prijave na sistem kada postavljate sigurnost.

## **Spriječavanje drugih da se prijave**

Nakon što izaberete odgovarajuću razinu pomoći, morate spriječiti bilo koga drugog da se prijavi na sistem. Ako ste zabrinuti da će netko raditi nešto loše na vašem sistemu, prije nego ćete imati priliku osigurati ga, možete spriječiti da se bilo tko prijavi na drugoj radnoj stanici. To je neobavezno. Napravite to samo ako smatrate da je privremena sigurnost nužna:

- 1. Na SETUP izborniku pritisnite **F9** da prikažete red za naredbe
- 2. Na red za naredbe, upišite GO DEVICESTS.
- 3. Na ekranu se prikazuje Zadaci statusa ureaja. Ako vidite izbornik Rad sa statusom konfiguracije, koristite **F21** (Izbor razine pomoći) za promjenu na osnovna razina pomoći.
- 4. Izaberite opciju **1** (Rad s uređajima ekrana).
- 5. Na ekranu Rad s uređajima ekrana napravite nedostupnim sve radne stanice osim one koju koristite. Da to napravite upišite **2** ispred svakog imena radne stanice i pritisnite na tipku **Enter**.
- 6. Vratite se na SETUP izbornik tako da dvaput pritisnete **F3** (Exit).
- 7. Pritisnite **F12** (Opoziv) da uklonite red za naredbe.

<span id="page-75-0"></span>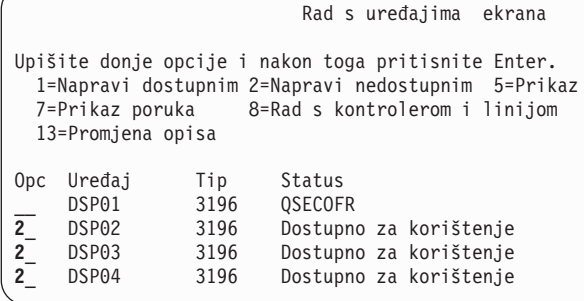

Kada uređaj napravite nedostupnim, on nema ekran za Prijavu čak ni onda kada je uključen. Radne stanice ostaju nedostupne tako dugo dok ne zaustavite i ponovo pokrenete svoj sistem. Ovaj korak ćete možda trebati ponavljati.

Nakon što spriječite da se netko drugi prijavi na sistem, možete unijeti sistemske vrijednost za sigurnost.

### **Unošenje sistemskih vrijednosti za sigurnost**

Nakon što ste [spriječili](#page-74-0) druge da se prijave, trebate unijeti sistemske vrijednosti u sistem.

Koristite ovu proceduru kako bi unijeli informacije iz 1. dijela vašeg obrasca Izbor sistemskih vrijednosti:

- 1. Na SETUP izborniku izaberite opciju **1** (Promjena opcija sistema).
- 2. Unesite informacije iz obrasca Izbor sistemskih vrijednosti na ekranu Promjena opcija sistema. Ako ne želite promijeniti neki od izbora na ekranu, možete koristiti Tab tipku da to preskočite.
- 3. Unesite ispravan datum i vrijeme na taj ekran, ako nisu bili postavljeni kada ste pokrenuli sistem.
- 4. Nakon što ste upisali informacije na ovu stranicu, spustite se dolje do sljedeće stranice. *Još...* u donjem lijevom kutu ekrana znači da ekran ima bar još jednu ili više stranica.

```
Promjena opcija sistema
Sistem:
Dolje upišite opcije i nakon toga pritisnite Enter.
Ime sistema . . . . . . . . . . JKLTOY Ime
Opcije datuma i vremena:
 Datum sistema . . . . . . . . 09/21/99 MM/DD/GG
  Vrijeme sistema . . . . . . 10:52:57 HH:<br>Odjelitelj vremena . . . . . 1 1=/
 Odjelitelj vremena . . . . . 1
                                              2 = -3 = .4=,
                                              5=prazno mjesto
  Format datuma . . . . . . . MDG GMD, MDG, DMG, JUL
 Odjelitelj vremena . . . . . 1 1=:
                                              2=.
                                              3 = 14=prazno mjesto
                                                              Još...
F1=Pomoć F3=Izlaz F5=Osvježi F12=Opoziv
```
5. Upišite svoje izbore na drugu stranicu ekrana i spustite se dolje.

```
Promjena opcija sistema
Dolje upišite opcije i nakon toga pritisnite Enter.
Opcije sigurnosti:
  Razina sigurnosti . . . . . . 40
   .
   .
 Dozvoli službeniku sigurnosti da se
   prijavi na bilo koju ekransku
    stanicu . . . . . . . . . . N
```
6. Upišite svoje izbore na treću stranicu ekrana i pritisnite tipku **Enter**.

```
Promjena opcija sistema
Dolje upišite opcije i nakon toga pritisnite Enter.
Opcije uređaja:
  Format imenovanja uređaja za nove
  ure\ddot{a}je . . . . . . . . . 1
  Default sistemski pisač . . . PRT01
Dodatne opcije:
  Stavi korisnike u S/36 okolinu
    kod prijave . . . . . . . . N
  Spremi informacije obračuna
   posla o dovršenom
    izlazu pisača . . . . . . Y
```
7. Ponovo bi trebali vidjeti SETUP izbornik. Primijetite poruku na dnu vašeg ekrana: **Opcije sistema su uspješno promijenjene. Potreban je IPL**.

**Bilješka:** Sistem traži IPL samo ako ste promijenili razinu sigurnosti.

Na kraju većine poglavlja koja se odnose na zadatke sistema ćete pronaći tablicu koja opisuje moguće greške i korake obnavljanja. Koristite te tablice kao pomoć ako se vaši rezultati razlikuju od onoga što je opisano. Te tablice se ne odnose na svaki problem. Namjera tih tablica je da vam daju upute za rješavanje problema i za lakše korištenje sistema.

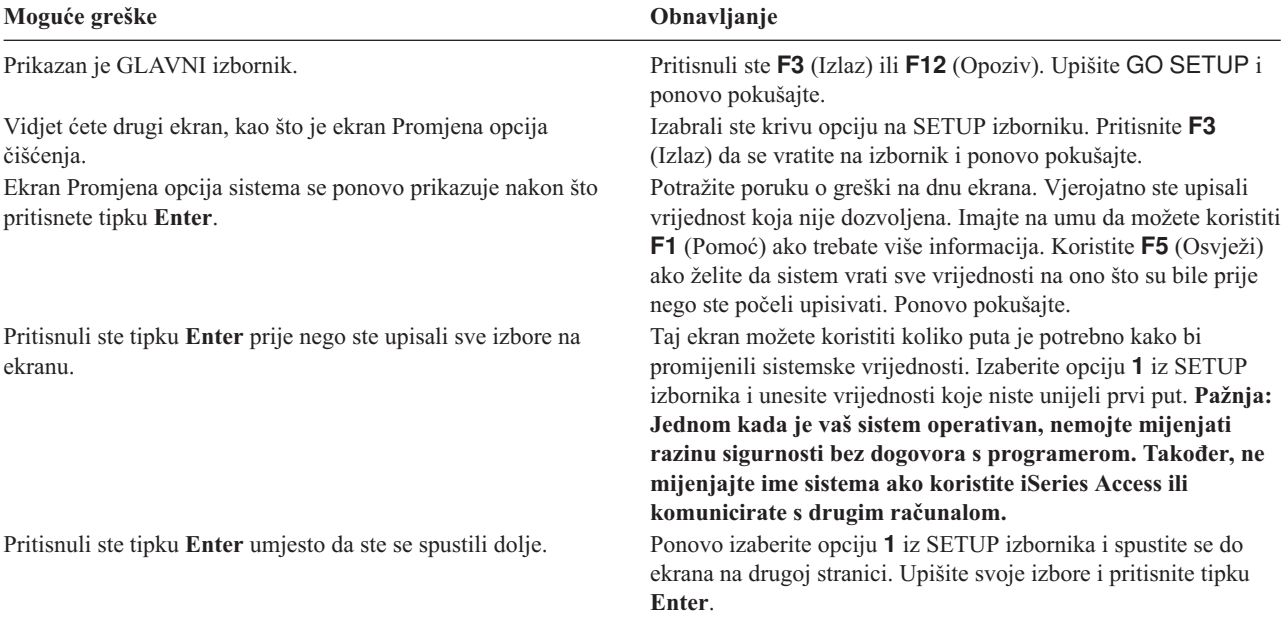

<span id="page-77-0"></span>Nakon što unesete svoje sistemske vrijednosti, morate primijeniti nove sistemske vrijednosti.

### **Primjena novih sistemskih vrijednosti**

Nakon što ste unijeli svoje sistemske [vrijednosti,](#page-75-0) trebate primijeniti neke od tih vrijednosti. Većina promjena na sistemskim vrijednostima je odmah aktivna. Međutim, kada promijenite razinu sigurnosti na vašem sistemu, promjena ne postane aktivna tako dugo dok ne zaustavite sistem i ponovo ga pokrenete. Nakon što verificirate da ste sve vrijednosti na ekranu Promjena opcija sistema ispravno upisali, spremni ste primijeniti nove vrijednosti.

**Bilješka:** Pripojite svoje radne stanice na sistem, ako to već niste napravili. Kada pokrenete sistem, on automatski konfigurira te ureaje korištenjem formata imenovanja koje ste izabrali na ekranu Promjena opcija sistema.

Koristite sljedeću proceduru da zaustavite sistem i ponovno ga pokrenete. Kada se vaš sistem pokrene, vrijednosti koje ste unijeli na ekranu Promjena opcija sistema postaju aktivne.

- 1. Provjerite da li ste se prijavili na konzolu i da nije prijavljena ni jedna druga radna stanica.
- 2. Provjerite da li je prekidač za blokiranje ključa na procesoru u položaju Normal.
- 3. Iz SETUP izbornika izaberite opciju za Zadatke uključivanja i isključivanja.
- 4. Izaberite opciju za trenutno gašenje sistema i onda ponovno paljenje. Pritisnite tipku **Enter**.
- 5. Sistem prikazuje ekran koji od vas traži da potvrdite svoj zahtjev za gašenjem. Pritisnite **F16** (Potvrda).

To uzrokuje automatsko zaustavljanje sistema i onda ponovo pokretanje. Vaš ekran će nekoliko minuta biti prazan. Nakon toga bi opet trebali vidjeti ekran Prijava.

Nakon što ste primijenili svoje nove sistemske vrijednosti, morate za sebe na sistemu kreirati profil službenik sigurnosti.

### **Kreiranje profila službenika sigurnosti**

**Službenik sigurnosti** na sistemu je bilo koji korisnik sa \*SECOFR klasom korisnika ili \*ALLOBJ i \*SECADM posebnim ovlaštenjima.

Nakon što ste primijenili sistemske vrijednosti na ekranu Promjena opcija sistema, kreirajte službenika sigurnosti za sebe i za zamjenskog službenika sigurnosti. U budućnosti koristite svoj profil umjesto QSECOFR profila kada izvodite funkcije službenika sigurnosti.

- 1. Prijavite se na sistem kao QSECOFR i zahtijevajte SETUP izbornik.
	- Primijetite da se sistemsko ime koje ste izabrali pojavljuje u gornjem desnom uglu ekrana Prijava.

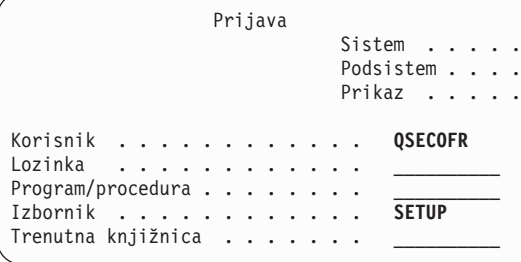

- 2. Na SETUP izborniku izaberite opciju *Rad s uvrštenjem korisnika*. Ekran Rad s uvrštenjem korisnika ispisuje profile koji su trenutno na vašem sistemu.
	- **Bilješka:** Ako vidite ekran Rad s profilom korisnika, pritisnite **F21** (Izbor razine pomoći) i promijenite na osnovna razina pomoći.

3. Za kreiranje novog profila, upišite **1** (Dodaj) u stupac *Opc* (opcija) i ime vašeg profila u stupac *Korisnik*. Pritisnite tipku **Enter**.

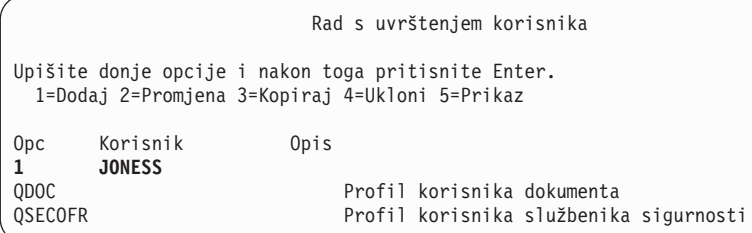

- 4. Na izborniku Dodavanje korisnika, dodijelite si lozinku.
- 5. Ispunite polja koja su prikazana na primjeru ekrana s vlastitim odgovarajućim informacijama.
- 6. Spustite se do sljedeće stranice ekrana.

```
Dodavanje korisnika
Dolje upišite opcije i nakon toga pritisnite Enter.
Korisnik . . . . . . . . JONESS
Opis korisnika . . . . .
Lozinka . . . . . . . . . tajna
Tip korisnika . . . . . . *SECOFR
Grupa korisnika . . . . . *NONE
Ograniči korištenje reda za naredbe ______
Default knjižnica . . . .
Default pisač . . . . . . *WRKSTN
Program prijave . . . . . *NONE
Knjižnica . . . . . . .
Prvi izbornik . . . . . .
Knjižnica . . . . . . .
```
- 7. Ispunite drugu stranicu ekrana i pritisnite tipku **Enter**.
- 8. Potražite poruke o potvrdi na dnu ekrana Rad s uvrštenjem korisnika.
- 9. Pritisnite **F3** (Izlaz) da se vratite na SETUP izbornik.

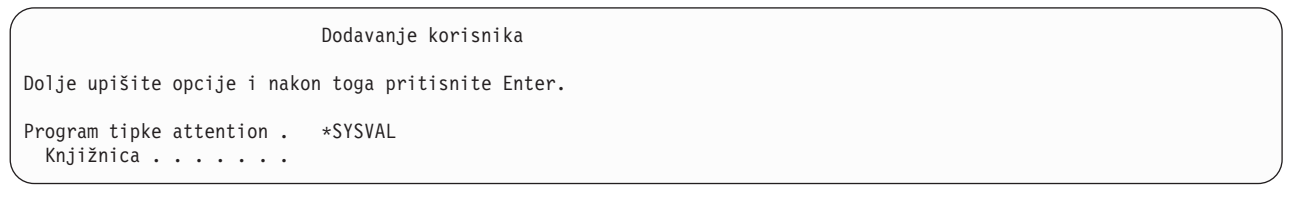

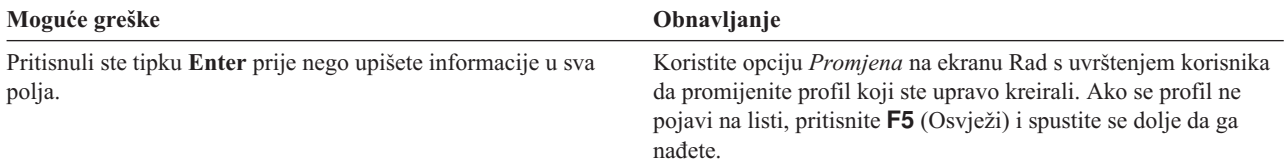

Nakon što ste kreirali profil službenika sigurnosti, trebate promijeniti ID-ove korisnika i lozinke za korisnike Servisnih alata. Pogledajte poglavlje Servisni alati u Informacijskom Centru.

# <span id="page-79-0"></span>**Postavljanje sistemskih vrijednosti za sigurnost**

U ovom poglavlju koristite naredbu Rad sa sistemskim vrijednostima (WRKSYSVAL) kako bi promijenili i prikazali sistemske vrijednosti.

### **Koji su obrasci potrebni?**

Unesite informacije iz obrasca Izbor sistemske vrijednosti koje ste pripremili u ″[Planiranje](#page-27-0) vaše ukupne strategije [sigurnosti.](#page-27-0)″

Kako bi postavili svoje sistemske vrijednosti, dovršite ove zadatke:

- 1. Promjena sistemskih vrijednosti sigurnosti.
- 2. Promjena [pojedinačnih](#page-80-0) sistemskih vrijednosti.

#### **Prijava na sučelje reda za naredbe**

Koristite ove informacije kako bi se prijavili na sistem:

**Profil** Vaš vlastiti (potrebno je \*SECADM i \*ALLOBJ ovlaštenje)

#### **Izbornik**

GLAVNI

Nakon što se prijavite, možete početi s promjenom sistemskih vrijednosti sigurnosti.

### **Promjena sistemskih vrijednosti za sigurnost**

Nakon prijave na sistem, koristite ovu proceduru za unos sistemskih vrijednosti koje se pojavljuju na 2. dijelu vašeg obrasca Izbor sistemskih vrijednosti.

- 1. Na red za naredbe upišite WRKSYSVAL \*SEC i pritisnite tipku **Enter**. \*SEC nakon imena reda za naredbe znači da želite vidjeti samo sistemske vrijednosti koje se odnose na sigurnost.
- 2. Na ekranu Rad sa sistemskim vrijednostima upišite **2** (Promjena) u stupac *Opcija* ispred sistemske vrijednosti koju želite promijeniti. Ako se sistemska vrijednost koju želite promijeniti ne pojavljuje na ekranu, spuštajte se dolje dok ju ne pronađete.

```
Rad sa sistemskim vrijednostima
Pozicioniraj na . . . . . . . Početni znak
Podskup prema tipu . . . *SEC F4 za ispis
Upišite opcije, pritisnite Enter.
  2=Promjena 5=Prikaz
         Sistem
Opcija Vrijednost Tip Opis<br>QINACTMSGQ *SEC Red po
                                     Red poruka neaktivnog posla
2 QLMTDEVSSN *SEC Ograničavanje sesija uređaja<br>QLMTSECOFR *SEC Ograničenje uređaja službeni
         QLMTSECOFR *SEC Ograničenje uređaja službenika sigurnosti<br>QMAXSGNACN *SEC Akcija koja se poduzima kod neuspjeha
                                     Akcija koja se poduzima kod neuspjeha
   .
   .
```
3. Upišite svoj izbor za sistemsku vrijednost i pritisnite tipku **Enter**. Ponovo se pojavljuje ekran Rad sa sistemskim vrijednostima.

<span id="page-80-0"></span>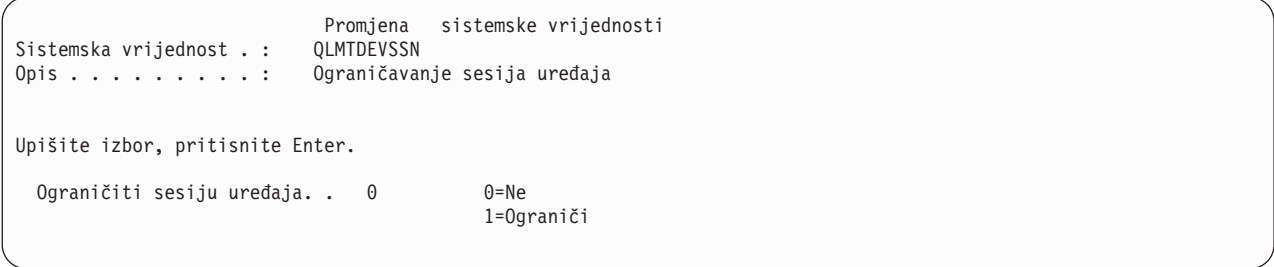

### 4. Potražite poruke o potvrdi na dnu ekrana.

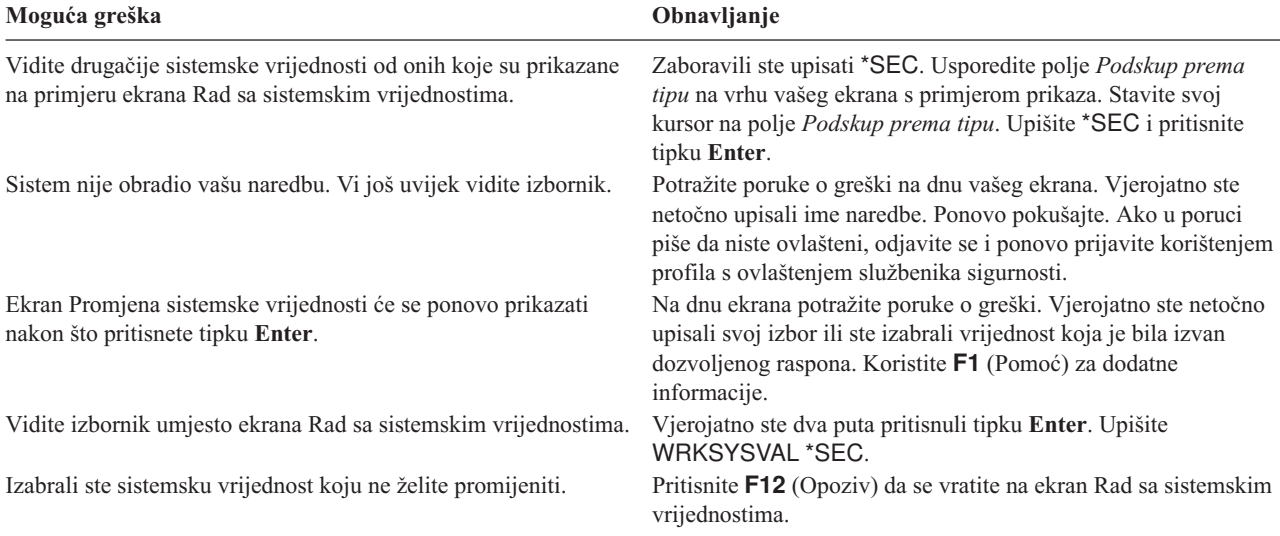

### **Što znači \* (Zvjezdica)?**

Vjerojatno ste primijetili da se ispred nekih vrijednosti nalazi zvjezdica (\*). Sistem koristi zvjezdicu kako bi razlikovao posebne vrijednosti od običnih riječi. Na primjer, kada specificirate da je lozinka na profilu korisnika \*NONE, to znači da sistem neće dozvoliti nikome da se prijavi korištenjem tog profila. Ako specificirate da je lozinka NONE, korisnik mora upisati znakove NONE kao lozinku.

Dok postavljate sigurnost na vašem sistemu, vodite računa o korištenju zvjezdice u uputama i na obrascima.

Nakon što ste promijenili vrijednosti sigurnosti sistema, možete promijeniti pojedinačne sistemske vrijednosti.

## **Promjena pojedinačnih sistemskih vrijednosti**

Nakon što [promijenite](#page-79-0) sistemske vrijednosti sigurnosti, možete promijeniti pojedinačne sistemske vrijednosti.

Na primjer, sistemska vrijednost Time-Out interval prekinutog posla (QDSCJOBITV) nije uključena u sistemsku vrijednost sigurnosti. Ne pojavljuje se na \*SEC podskupu ekrana Rad sa sistemskim vrijednostima. Koristite ovu proceduru za promjenu QDSCJOBITV sistemske vrijednosti ili bilo koje pojedinačne sistemske vrijednosti:

- 1. Upišite WRKSYSVAL QDSCJOBITV i pritisnite tipku **Enter**.
- 2. Na ekranu Rad sa sistemskim vrijednostima upišite **2** (Promjena) u stupac *opcija* ispred QDSCJOBITV.
- 3. Upišite svoj izbor za QDSCJOBITV.
- 4. Pregledajte poruku potvrde.

```
Promijenite sistemske vrijednosti
Sistemska vrijednost . : QDSCJOBITV
Opis . . . . . . . . . : Timeout interval prekinutog posla
Upišite izbor, pritisnite Enter.
  Timeout interval prekinutog posla ....... 300
```
### **Ispisivanje vaših vrijednosti sigurnosti**

Nakon što ste unijeli sve informacije iz svojeg obrasca Izbor sistemskih vrijednosti, možete ispisati popis svih sistemskih vrijednosti sigurnosti. Upišite WRKSYSVAL \*SEC OUTPUT(\*PRINT). Pospremite kopiju popisa sa svojim obrascem Izbor sistemskih vrijednosti. Ponovo ispišite popis svaki puta kada promijenite sistemsku vrijednost sigurnosti.

Nakon što ste unijeli sve svoje izbore za sistemske vrijednosti iz obrasca Izbor sistemskih vrijednosti, možete se pripremiti da učitate svoje aplikacije.

# **Izvoenje sigurnosnih koraka za učitavanje vaših aplikacija**

Nakon što ste postavili svoje sistemske [vrijednosti,](#page-79-0) možete se pripremite da učitate svoje aplikacije. Ovo poglavlje pokriva korake sigurnosti koji su potrebni za učitavanje vaših knjižnica aplikacija na vaš sistem. Nakon što kreirate profile i druge objekte sigurnosti, ″[Postavljanje](#page-92-0) vlasništva i javnog ovlaštenja″ i ″[Postavljanje](#page-91-0) sigurnosti resursa″ prikazuje kako se uspostavlja vlasništvo i ovlaštenje za vaše aplikacije.

Ako je to moguće, trebali bi učitati knjižnice aplikacija na vaš sistem prije postavljanje grupa korisnika i pojedinačnih profila. Kada kreirate opise posla i profile, onda trebate koristiti objekte aplikacije.

Ako niste mogli učitati svoje aplikacije prije kreiranja grupnih i pojedinačnih profila, možda ste primili poruke upozorenja kao što su sljedeće:

- v Sistem ne pronalazi pojedinačne knjižnice kada kreirate opise posla.
- v Sistem ne pronalazi početni program ili izbornik kada kreirate profile.

Ne možete uspješno testirati opise posla i profile dok ne učitate svoje knjižnice aplikacija.

Koristite obrasce Instalacija aplikacije koje ste pripremili u ″[Planiranje](#page-69-0) vaše instalacije aplikacije.″

Kako bi učitali svaku svoju aplikaciju, dovršite ove zadatke:

- 1. [Kreiranje](#page-82-0) profila vlasnika.
- 2. [Učitavanje](#page-82-0) aplikacije.

### **Prijava na sistem**.

• Da kreirate profile vlasnika:

**Profil** Vaš vlastiti (potrebno je \*SECADM ovlaštenje)

**Izbornik**

GLAVNI

• Da učitate knjižnice aplikacija:

Provjerite kod vašeg dobavljača aplikacije da li bi se trebali prijaviti kao službenik sigurnosti ili kao vlasnik aplikacije kada učitavate knjižnice aplikacija.

Nakon što ste se prijavili, možete kreirati profil [vlasnika](#page-82-0) za vaše aplikacije.

## <span id="page-82-0"></span>**Kreiranje profila vlasnika**

Nakon [prijave](#page-81-0) na sistem, provjerite svoj Planiranje instalacije aplikacije kako bi vidjeli da li trebate kreirati bilo koje profile prije nego učitate aplikaciju. Za kreiranje profila:

- 1. Upišite CRTUSRPRF (Kreiranje profila korisnika) i pritisnite **F4** (Prompt).
- 2. Na ekranu Kreiranje profila korisnika ispunite polja u skladu s uputama vašeg programera ili dobavljača aplikacije.
- 3. Koristite **F10** (Još polja) i spustite se dolje kako bi prikazali dodatna polja.

```
Kreiranje profila korisnika (CRTUSRPRF)
Upišite izbore i pritisnite Enter.
Profil korisnika . . . . . . . . >
Lozinka korisnika . . . . . . . *USRPRF<br>Postaviti lozinku da istekne . . . *NO
Postaviti lozinku da istekne . . *NO<br>Status *ENARLED
Status \ldots . . . . . . . . . . .
Klasa korisnika . . . . . . . . *USER<br>Razina nomoći
Razina pomoći . . . . . . . . .
Trenutna knjižnica . . . . . . . *CRTDFT<br>Početni program za pozivanje . . *NONE
Početni program za pozivanje . .
  Knjižnica . . . . . . . . . .
Početni izbornik . . . . . . . . MAIN<br>Kniižnica . . . . . . . . . . . . * IBL
  Knjižnica . . . . . . . . . .
Ograničiti sposobnosti . . . . . *NO<br>Tekst 'opis' . . . . . . . . . . Vlasnik od xxxxxx
Tekst 'opis' . . . . . . . . .
```
4. Potražite poruke na dnu vašeg ekrana.

**Bilješka:** [Kreiranje](#page-85-0) profila grupe detaljnije objašnjava kreiranje profila.

Nakon što kreirate vlasnika aplikacije, možete početi s učitavanjem vaše aplikacije.

## **Učitavanje aplikacije**

Slijedite upite vašeg dobavljača aplikacije za učitavanje vaših knjižnica aplikacija. U ″[Postavljanje](#page-92-0) vlasništva i javnog [ovlaštenja,](#page-92-0)″ ćete doznati kako se postavlja vlasništvo i javno ovlaštenje na aplikacijama.

Nakon što ste učitali sve svoje aplikacije, možete postaviti grupe korisnika.

# **Postavljanje grupa korisnika**

Nakon što ste izvodili sigurnosne korake za [postavljanje](#page-81-0) vaših aplikacija, možete postaviti grupe korisnika. Kreirat ćete knjižnice grupe, opise posla i profile grupe. Prolazite kroz cijelo poglavlje s jednom od vaših grupa korisnika i onda se vratite i ponovite korake za sve dodatne grupe. Primjeri ekrana prikazuju informacije iz obrazaca Opis grupe korisnika za Odjel prodaje i marketinga i Odjel skladište na JKL Toy Company.

Koristite obrasce Opis grupe korisnika koje ste pripremili u ″[Planiranju](#page-38-0) grupa korisnika.″

Dovršite ova zadatke kako bi postavili grupe korisnika:

- 1. Kreirajte knjižnicu za grupu [korisnika.](#page-83-0)
- 2. [Kreirajte](#page-83-0) opis posla.
- 3. [Kreirajte](#page-85-0) profil grupe.

### **Prijavite se na sistem**

**Profil** Vaš vlastiti (potrebno je \*SECADM ovlaštenje)

### **Izbornik**

GLAVNI

<span id="page-83-0"></span>Nakon što ste se prijavili, možete kreirati knjižnicu za grupu korisnika.

### **Kreiranje knjižnice za grupu**

Nakon što se [prijavite](#page-82-0) na sistem, trebate kreirati knjižnicu za grupu korisnika. Ako planirate da će grupa dijeliti knjižnicu za objekte koju kreiraju, kao što su programi Upita, kreirajte knjižnicu prije nego kreirate profil grupe:

- 1. Upišite CRTLIB (Kreiranje knjižnice) i pritisnite **F4** (Prompt).
- 2. Popunite ekran. Ime knjižnice bi trebalo biti ime profila grupe.
- 3. Pritisnite **F10** (Dodatni parametri).
- 4. Ispunite javno ovlaštenje za knjižnicu i nove objekte koji su kreirani u knjižnici.
- 5. Pritisnite tipku **Enter**. Pregledajte poruku potvrde.

```
Kreiranje knjižnice
Upišite izbore i pritisnite Enter.
Knjižnica . . . . . . . . . . . . DPTWH
Tip knjižnice . . . . . . . . . .
Tekst 'Opis' . . . . . . . . . . . Knjižnica skladišta
                             Dodatni parametri
Ovlaštenje . . . . . . . . . . . . *USE
ID pomoćnog spremišta memorije . . 1<br>Kreiranje ovlaštenja . . . . . . . *CHANGE
Kreiranje ovlaštenja . . . . . . .
Kreiranje revizije objekta . . . . *SYSVAL
```
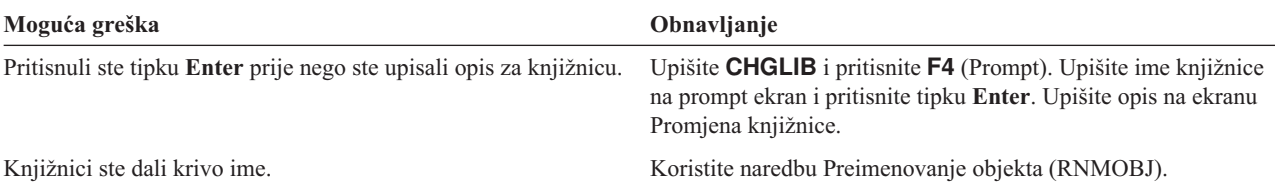

Nakon što ste kreirali knjižnicu za grupu, možete kreirati opis posla.

### **Kreiranje opisa posla**

Nakon što ste kreirali knjižnicu za grupu, možete kreirati opis grupe za svaku grupu.

Ako knjižnice potrebne za početnu listu knjižnica još nisu na sistemu, primit ćete poruku upozorenja kada kreirate opis posla.

- 1. Upišite **CRTJOBD** (Kreiranje opisa posla) i pritisnite **F4** (prompt).
- 2. Popunite ova polja:

**Opis posla:**

Isto kao ime profila grupe.

**Ime knjižnice:** QGPL

**Tekst:** Opis grupe

- 3. Pritisnite **F10** (Dodatni parametri).
- 4. Spustite se na polje *Početna lista knjižnica*.

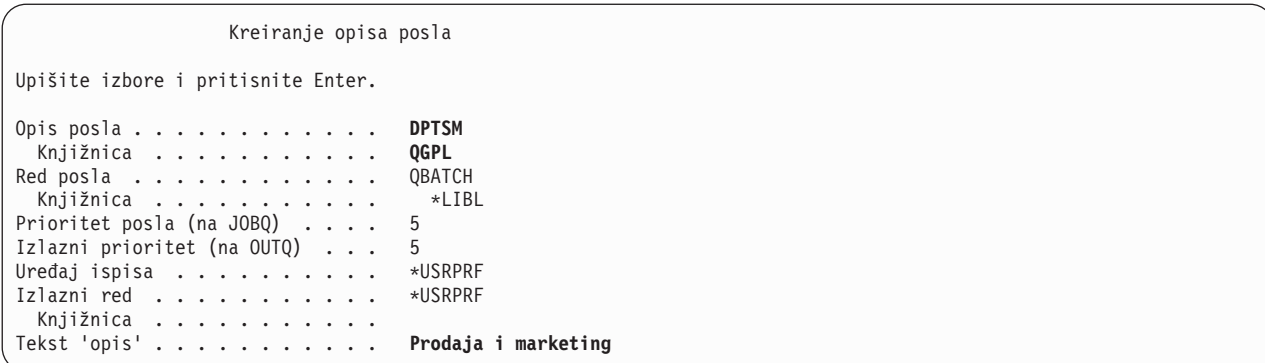

5. Upišite **+** (plus) iznad \*SYSVAL u polje *Početna lista knjižnica* kako bi specificirali da želite unijeti popise vrijednosti. Pritisnite tipku **Enter**.

```
Šifra obračuna . . . . . . . . . . *USRPRF
   .
   .
Provjera CL sintakse . . . . . . . * NOCHK
Početna lista knjižnica . . . . . .
              + za više vrijednosti
```
- 6. U polje *Početna lista knjižnica* upišite imena knjižnica koja su označena (U) na vašem obrascu Opis grupe korisnika:
	- v Stavljajte jedno ime knjižnice po redu.
	- v Uključite QGPL i QTEMP. Svaki posao koristi knjižnicu QTEMP za pohranjivanje privremenih objekata. **Sve početne liste knjižnica moraju imati QTEMP knjižnicu**. Kod većine aplikacija, QGPL knjižnica bi trebala biti na početnoj listi knjižnica.
	- v Ne trebate staviti trenutnu (default) knjižnicu na listu knjižnica. Sistem automatski dodaje tu knjižnicu kod prijave.
- 7. Pritisnite tipku **Enter**. Pregledajte poruke. (Spustite se dolje da vidite sve poruke.)

```
Specificiranje još vrijednosti za
Upišite izbore i pritisnite Enter.
Početna lista knjižnica . . . . CUSTLIB
                                    ITEMLIB
                                    COPGMLIB
                                    ICPGMLIB
                                    QGPL
                                    QTEMP
```
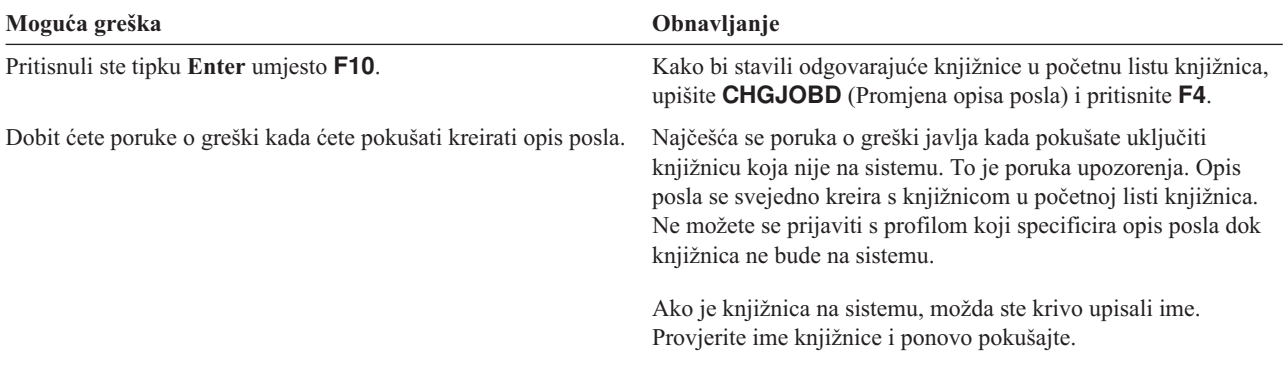

<span id="page-85-0"></span>Nakon što ste kreirali opis posla, možete kreirati profil grupe.

### **Kreiranje profila grupe**

Nakon što [kreirate](#page-83-0) opis posla, možete kreirati profil grupe. Da to napravite koristite informacije iz 2. dijela obrasca Opis grupe korisnika.

1. Koristite naredbu Rad s profilima korisnika. Upišite WRKUSRPRF \*ALL. U početku, ekran ispisuje profile koje je dobavio IBM.

**Bilješka:** Ako vidite ekran Rad s uvrštenjem korisnika, pritisnite **F21** za promjenu na srednja razina pomoći.

2. Da kreirate novi profil, upišite **1** u stupac *Opc* (opcija) i ime profila u stupac *Profil korisnika*. Pritisnite tipku **Enter**.

```
Rad s profilima korisnika
Upišite opcije, pritisnite Enter.
 1=Kreir. 2=Promjena 3=Kopir. 4=Brisanje 5=Prikaz
  12=Rad s objektima po vlasniku
     Korisnik
Opc Profil Tekst
1 DPTSM
     QDOC Profil korisnika dokumenta<br>QSECOFR Profil korisnika službenika
                 Profil korisnika službenika sigurnosti
```
- 3. Upišite informacije iz vašeg obrasca Opis grupe korisnika u prikladna polja.
- 4. Koristite **Tab** tipku da preskočite sva polja gdje želite koristiti default vrijednost.
- 5. Pritisnite **F10** (Dodatni parametri).
- 6. Spustite se stranicu dolje.

```
Kreiranje profila korisnika (CRTUSRPRF)
Upišite izbore i pritisnite Enter.
Profil korisnika . . . . . . . . > DPTSM
Lozinka korisnika . . . . . . . *none
Postaviti lozinku da istekne . . *NO
Status . . . . . . . . . . . . . * ENABLED
Klasa korisnika . . . . . . . . * USER
Razina pomoći . . . . . . . . . *SYSVAL
Trenutna knjižnica . . . . . . . *CRTDFT
Početni program za pozivanje . . cpsetup
 Knjižnica . . . . . . . . . . cppgmlib
Početni izbornik . . . . . . . . cpmain
 Knjižnica . . . . . . . . . . cppgmlib
Ograničiti sposobnosti . . . . . *yes
Tekst 'opis' . . . . . . . . . . Prodaja i marketing
```
7. Unesite preostala polja iz vašeg obrasca Opis grupe korisnika na dodatne stranice ekrana i pritisnite tipku **Enter**.

```
Kreiranje profila korisnika
                          Dodatni parametri
Posebna ovlaštenja . . . . . . . *USRCLS
   .
   .
   .
Opis posla . . . . . . . . . . . DPTSM
  Knjižnica . . . . . . . . . . QGPL
```

```
Kreiranje profila korisnika
Ovlaštenje grupe . . . . . . . . *NONE
   .
   .
   .
Ureaj ispisa . . . . . . . . . PRT03
```
### 8. Pregledajte poruke.

#### **Zapamtite**

Profil grupe je samo posebni tip profila korisnika. Mnoge poruke i ekrani se odnose na profile grupe kao korisnici ili profili korisnika. Sistem zna da ste kreirali profil grupe samo ako mu dodajete članove ili ako mu dodjeljujete broj identifikacije grupe (gid).

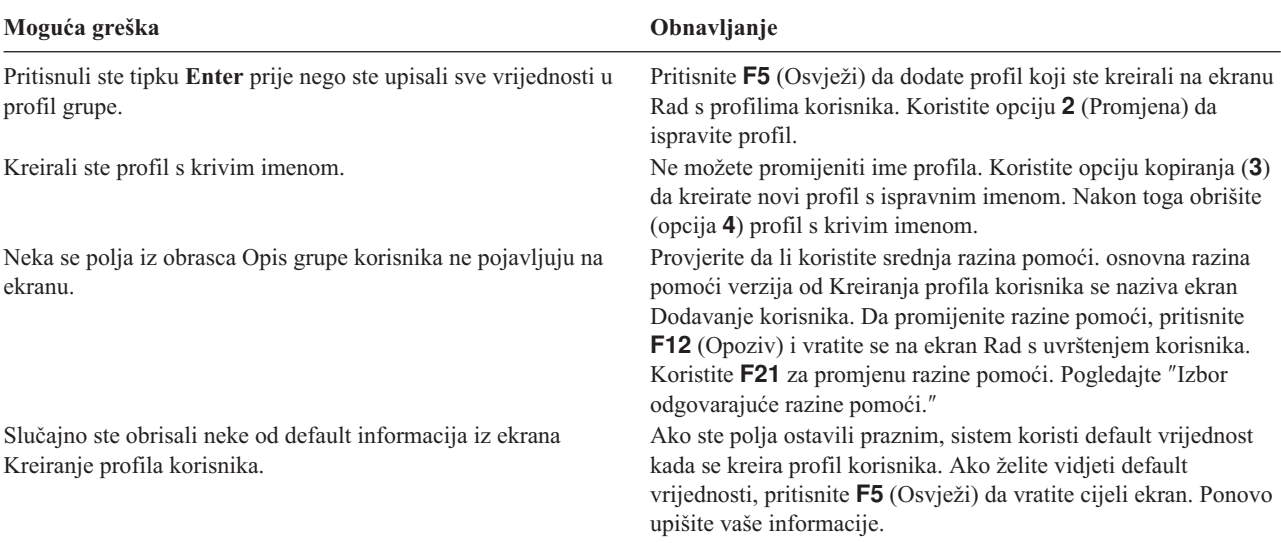

#### **Ispis vaših rezultata**

Ispišite imena i opise svih profila na sistemu korištenjem naredbe Prikaz ovlaštenih korisnika (DSPAUTUSR). Upišite DSPAUTUSR OUTPUT(\*PRINT). Provjerite da li svi profili grupe imaju lozinku \*NONE.

Dovršite sljedeće prije nego postavite pojedinačne korisnike:

- v Kreirajte opis posla za svaku grupu korisnika.
- v Neobavezno, kreirajte knjižnicu za svaku grupu.
- v Kreirajte profil grupe za svaku grupu korisnika.

# **Postavljanje pojedinačnih korisnika**

Kada postavite grupe [korisnika,](#page-82-0) dovršili ste korake za kreiranje profila grupe. Sada trebate kreirati pojedinačne profile za članove grupa.

Prolazite kroz cijelo poglavlje s članovima jedne grupe korisnika, onda se vratite natrag i ponovite korake za sve dodatne grupe. Primjeri prikaza prikazuju korisnicima Obrazac Profil pojedinačnog korisnika-ove koje je Sharon Jones pripremio za Odjel prodaja i marketing i Odjel skladište u JKL Toy Company. Kopije tih obrazaca možete pronaći u ″Planiranje profila [pojedinačnih](#page-48-0) korisnika.″

Koristite obrasce Profil pojedinačnog korisnika koje ste pripremili u ″Planiranje profila [pojedinačnih](#page-48-0) korisnika.″

Za kreiranje pojedinačnih profila za članove grupa, dovršite ove zadatke:

- 1. Kreirajte osobnu knjižnicu. (neobavezno)
- 2. Kopirajte profil grupe.
- 3. [Postavite](#page-89-0) lozinku tako da istekne.
- 4. Kreirajte dodatne [korisnike.](#page-89-0) (neobavezno)

**Bilješka:** Ponavljajte Kreiranje osobne knjižnice i [Kreiranje](#page-89-0) dodatnih korisnika tako dugo dok svaki član grupe ne dobije profil korisnika.

- 5. [Promijenite](#page-90-0) informacije o korisniku, ako je potrebno.
- 6. [Prikažite](#page-91-0) svoje rezultate.

#### **Prijavite se na sistem**

**Profil** Vaš vlastiti (potrebno je \*SECADM ovlaštenje)

**Izbornik**

POSTAV

### **Kreiranje osobne knjižnice**

Kako bi započeli s [postavljanjem](#page-86-0) pojedinačnih korisnika, možda ćete trebati kreirati osobnu knjižnicu za svakog člana za objekte kao što su programi Upita. Kreirajte osobne knjižnice prije nego kreirate profile pojedinačnog korisnika.

- 1. Upišite **CRTLIB** i pritisnite **F4** (Prompt).
- 2. Dajte knjižnici isto ime kao i profilu korisnika.
- 3. Pritisnite **F10** (Dodatni parametri).
- 4. Ispunite javno ovlaštenje za knjižnicu i nove objekte koji su kreirani u knjižnici.
- 5. Pritisnite tipku **Enter**. Pregledajte poruku potvrde.

```
Kreiranje knjižnice
Upišite izbore i pritisnite Enter.
Knjižnica . . . . . . . . . . . DPTSM
Tip knjižnice . . . . . . . . . *PROD
Tekst 'opis' . . . . . . . . . . Knjižnica skladišta
                           Dodatni parametri
Ovlaštenje . . . . . . . . . . . *EXCLUDE
ID pomoćnog spremišta memorije . 1<br>Kreiraj ovlaštenje . . . . . . . *CHANGE
Kreiraj ovlaštenje . . . . . . .
Kreiraj reviziju objekta . . . . *SYSVAL
```
Nakon što kreirate osobnu knjižnicu, možete kreirati pojedinačni profil kopiranjem profila grupe.

## **Kopiranje profila grupe**

Profil grupe ima dvije uloge:

- 1. Sistem ih koristi kako bi odredio da li je član grupe ovlašten za korištenje objekta.
- 2. Vi ga možete koristiti kao uzorak za kreiranje profila korisnika za pojedinačne članove grupe.

Kada ste postavili grupe [korisnika,](#page-82-0) kreirali ste profile grupe. Sada možete kopirati profil grupe i kreirati pojedinačni profil, a zatim kopirati pojedinačni profil i kreirati druge profile u grupi.

- 1. Izaberite opciju Rad s uvrštenjem korisnika na SETUP izborniku.
	- **Bilješka:** Ako vidite ekran Rad s profilima korisnika, koristite **F21** (Izbor razine pomoći) za promjenu na osnovna razina pomoći.

2. Upišite **3** (Kopiraj) u *Opc* stupac ispred grupe korisnika. Ekran pokazuje prikaz Kopiranje korisnika. Ako grupa korisnika koju želite kopirati nije na vašem ekranu, spuštajte se dolje dok ju ne pronađete.) Sistem ostavlja praznim polje ime korisnika i popunjava preostala polja iz profila grupe koji ste kreirali.

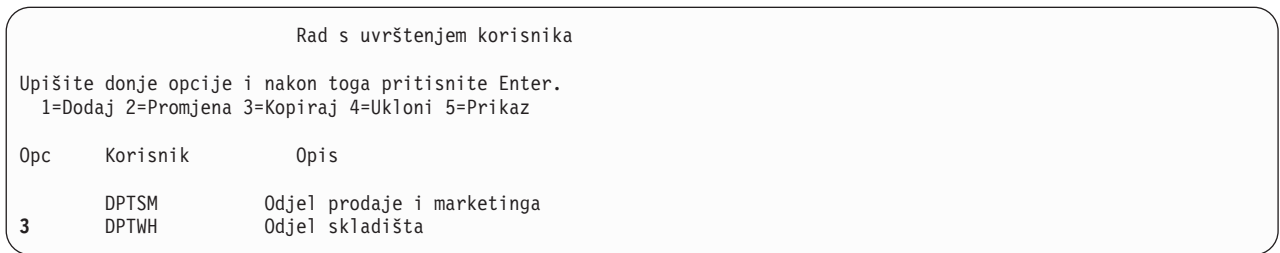

- 3. Upišite ime i opis profila korisnika kojeg kreirate.
- 4. Ostavite lozinku praznom. Sistem automatski postavlja lozinku jednaku kao i ime profila novog korisnika.
- 5. Stavite ime profila grupe u polje *Grupa korisnika*.
- 6. Provjerite obrazac Profil pojedinačnog korisnika kako bi vidjeli da li taj korisnik ima vrijednosti koje se razlikuju od grupe. Unesite te vrijednosti.
- 7. Spustite se stranicu dolje.

```
Kopiranje korisnika
Kopiraj iz korisnika. . : DPTWH
Dolje upišite opcije i nakon toga pritisnite Enter.
Korisnik . . . . . . . . WILLISR
Opis korisnika . . . . . Willis, Rose
Lozinka . . . . . . . .
Tip korisnika . . . . . . *SYSOPR
Grupa korisnika . . . . . DPTWH
Ograničiti korištenje reda za naredbe N
Default knjižnica . . . . DPTWH
Default pisač . . . . . PRT04<br>Program prijave . . . . . *NONE
Program prijave . . . . .
 Knjižnica . . . . . . .
Prvi izbornik . . . . . . ICMAIN
  Knjižnica . . . . . . . ICPGMLIB
```
- 8. Napravite sve potrebne promjene na sljedećoj stranici ekrana i pritisnite tipku **Enter**.
- 9. Potražite poruke o potvrdi na dnu ekrana Rad s uvrštenjem korisnika.

```
Kopiranje korisnika
Kopiraj iz korisnika . . : DPTWH
Dolje upišite opcije i nakon toga pritisnite Enter.
Program tipke attention . *SYSVAL
 Knjižnica . . . . . . .
```
<span id="page-89-0"></span>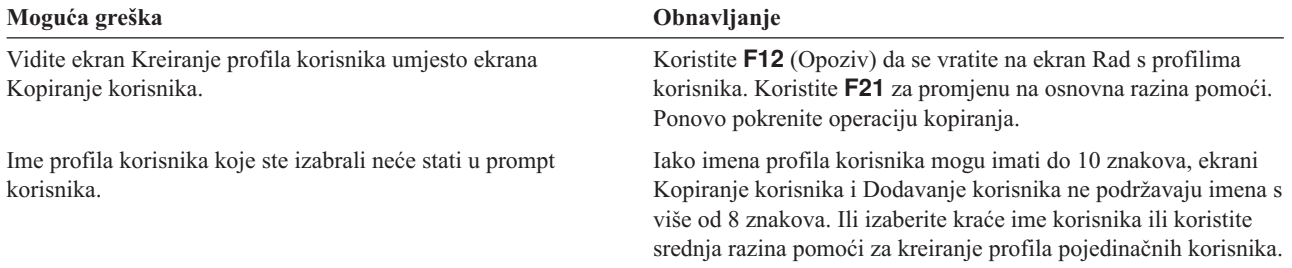

### **Testiranje profila korisnika**

Kada kreirate prvi profil pojedinačnog korisnika u grupi, trebali bi ga testirati prijavom s tim profilom. Provjerite da li vidite odgovarajući prvi izbornik i da li se izvodi program prijave.

Ako se ne možete uspješno prijaviti s profilom, sistem vjerojatno nije mogao pronaći nešto što je specificirano u profilu. To bi mogao biti program prijave, opis posla ili jedna od knjižnica u početnoj listi knjižnica. Koristite ekran Rad s izlazom pisača da pronađete dnevnik posla koji je bio napisan kada ste se pokušali prijaviti. Dnevnik posla vam govori koje su se greške desile.

Za informacije o testiranju i dijagnosticiranju problema kada radite promjene sigurnosti, pogledajte ″[Testiranje](#page-106-0) [sigurnosti.](#page-106-0)″

Nakon što ste testirali profil korisnika, možete postaviti lozinku da istekne.

### **Postavljanje lozinke da istekne**

Postavljanje pojedinačnih profila koji traže da korisnici promijene svoje lozinke prvi puta kada se prijavljuju. Polje *Postavi lozinku da istekne* se ne pojavljuje na osnovna razina pomoći verziji ekrana Kopiranje korisnika. Trebate ih odvojeno promijeniti nakon što kreirate profil korisnika s funkcijom kopiranja. Za promjenu polja *Postavi lozinku da istekne*, upišite CHGUSRPRF *ime-profila* PWDEXP(\*YES).

**Bilješka:** Ako želite testirati profil korisnika tako da se s njim prijavite, napravite testiranje *prije* nego postavite lozinke da isteknu.

| Moguća greška                                                      | Obnavljanje                                                         |
|--------------------------------------------------------------------|---------------------------------------------------------------------|
| Testirali ste profil i bili ste prisiljeni da promijenite lozinku. | Upišite CHGUSRPRF ime-profila i pritisnite F4 (Prompt).             |
|                                                                    | Postavite lozinku natrag na ime profila korisnika. (Upišite ime     |
|                                                                    | profila korisnika u polje lozinke.) Upišite *YES u polje Postavite  |
|                                                                    | <i>lozinku da istekne</i> . Da to napravite potreban vam je srednja |
|                                                                    | razina pomoći.                                                      |

Nakon što kreirate prvi profil pojedinačnog korisnika, možete kreirati dodatne korisnike.

### **Kreiranje dodatnih korisnika**

Nakon što [kopirate](#page-86-0) profil grupe i kreirate prvi pojedinačni profil, možete kreirati dodatne korisnike. Kopirajte prvi profil pojedinačnog korisnika i kreirajte dodatne članove u grupi. Pažljivo pregledajte svaki pojedinačni profil kada ga kreirate s metodom kopiranja. Pregledajte obrazac Profil pojedinačnog korisnika i vodite računa o tome da promijenite sva polja koja su jedinstvena za novi profil korisnika.

- 1. Na ekranu Rad s uvrštenjem korisnika, upišite **3** (Kopiraj) ispred profila korisnika koji želite kopirati.
- 2. Na ekranu Kopiranje korisnika, upišite ime profila i opis.
- 3. Unesite informacije u bilo koja polja koja su jedinstvena za novog korisnika.

<span id="page-90-0"></span>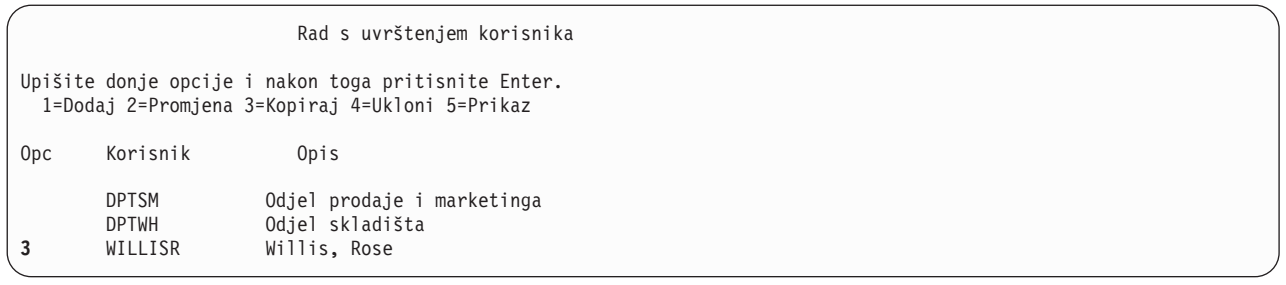

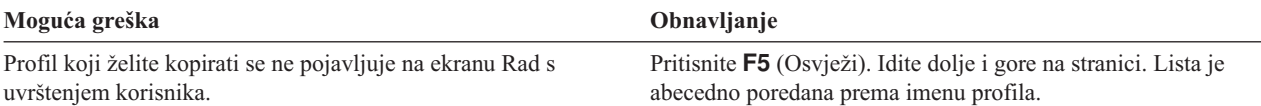

Ako želite promijeniti informacije o korisniku, pogledajte Promjena informacija o korisniku.

### **Promjena informacija o korisniku**

Za neke korisnike ćete možda trebati postaviti vrijednosti koje se ne pojavljuju na ekranu Kopiranje korisnika. Na primjer, neki korisnici mogu pripadati na više od jednog profila grupe. Nakon što ste kreirali profil korisnika korištenjem metode kopiranja, možete ga promijeniti.

- 1. Na ekranu Rad s uvrštenjem korisnika, pritisnite **F21** da promijenite na srednja razina pomoći.
- 2. Na ekranu Rad s profilima korisnika, upišite **2** (Promjena) u *Opc* (opcija) stupac uz profil koji želite promijeniti. Pritisnite tipku **Enter**.

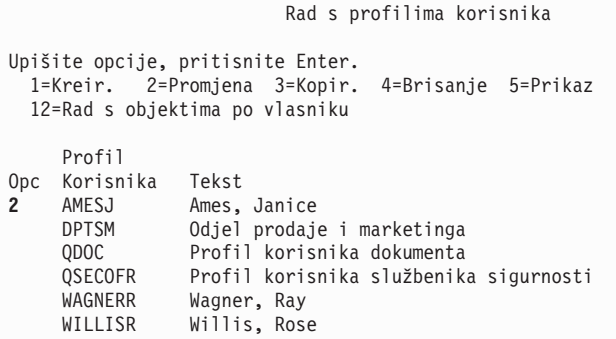

- 3. Na ekranu Promjena profila korisnika, pritisnite **F10** (Dodatni parametri).
- 4. Spuštajte se dolje kako bi pronašli polja koja želite promijeniti. Na primjer, ako želite korisnika napraviti članom dodatnih profila grupe, spuštajte se dolje dok ne pronađete polje *dopunske grupe*.
- 5. Upišite vrijednosti koje želite i pritisnite tipku **Enter**. Primit ćete poruke o potvrdi i ponovo vidjeti ekran Rad s profilima korisnika.

<span id="page-91-0"></span>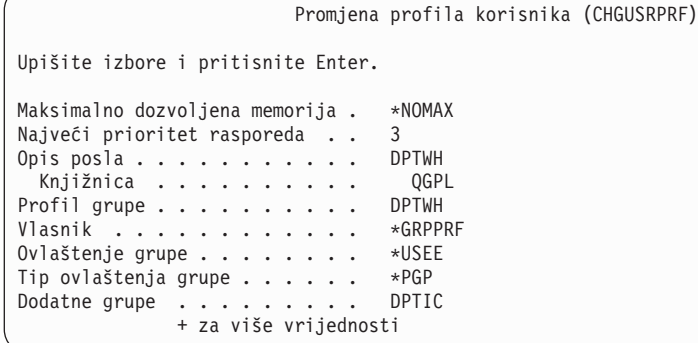

Jednom kada ste promijenili informacije korisnika, možete prikazati svoje rezultate radi provjere vaših profila.

### **Prikaz profila korisnika**

Dostupno je nekoliko metoda za prikaz profila koje ste kreirali.

### **Prikaz jednog profila**

Koristite opciju **5** (Prikaz) na ekranu Rad s uvrštenjem korisnika ili Rad s profilima korisnika.

#### **Ispis jednog profila**

Koristite naredbu Prikaz profila korisnika: DSPUSRPRF *ime-profila* DETAIL(\*BASIC) OUTPUT(\*PRINT).

#### **Prikaz članova grupe**

Upišite DSPUSRPRF *ime-grupe-profila* \*GRPMBR. Možete koristiti OUTPUT(\*PRINT) kako bi ispisali popis.

#### **Ispis svih profila**

Da ispišete imena i opise svih profila, sortirano po grupi, koristite naredbu Prikaz ovlaštenih korisnika: DSPAUTUSR SEQ(\*GRPPRF) OUTPUT(\*PRINT).

Prije nego postavite vlasništvo i javno [ovlaštenje,](#page-92-0) svakako dovršite ove zadatke:

- v Završite s kreiranjem svih vaših profila pojedinačnih korisnika.
- Postavite lozinku tako da istekne za svaki profil.
- v Ispišite popis svih profila sortirano po grupi i sačuvajte ga sa svojim obrascima Opis grupe korisnika. Ponovo ispišite popis kada dodate nove korisnike.

# **Postavljanje sigurnosti resursa**

U ovom poglavlju uspostavljate vlasništvo i javno ovlaštenje za objekte, kao i odreeno ovlaštenje za vaše aplikacije. Isto tako, postavljate sigurnost resursa za radne stanice i pisače. Prođite kroz cijelo poglavlje za jednu knjižnicu, nakon toga se vratite i ponovite korake za sve dodatne knjižnice koje koristi aplikacija. Kada dovršite postavljanje sigurnosti resursa za jednu aplikaciju, ponovite korake za druge aplikacije.

Koristite ove procedure uvijek kada instalirate novu aplikaciju na svoj sistem ili kada postavljate sigurnost resursa za postojeću aplikaciju.

Primjeri prikaza u ovom poglavlju prikazuju obrasce Autorizacijska lista, obrasce Opis knjižnice i obrazac Sigurnost izlaznog reda i radne stanice za JKL Toy Company. Primjere tih obrazaca možete pronaći u ″[Postavljanje](#page-92-0) vlasništva i javnog [ovlaštenja.](#page-92-0)″

### **Koji su obrasci potrebni?**

- v Obrasci Instalacija aplikacije koje ste pripremili u ″[Planiranje](#page-69-0) vaše instalacije aplikacije.″
- v Obrasci Autorizacijska lista koje ste pripremili u ″[Grupiranje](#page-63-0) objekata.″
- <span id="page-92-0"></span>• Obrasci Opis knjižnice koje ste pripremili u "Određivanje vlasništva nad knjižnicama i objektima."
- v Obrazac Sigurnost izlaznog reda i radne stanice koji ste pripremili u ″[Osiguranje](#page-65-0) izlaza pisača″ i ″[Osiguranje](#page-67-0) radnih [stanica.](#page-67-0)″
- v Obrazac Odgovornosti sistema koji ste pripremili u ″[Planiranje](#page-27-0) vaše ukupne strategije sigurnosti.″

Sigurnost resursa možete postaviti na nekoliko načina. Redoslijed koraka u ovom poglavlju odgovara poretku informacija na obrascima Instalacija aplikacije, obrascima Autorizacijska lista i obrascu Opis knjižnice:

- 1. Postavljanje vlasništva i javnog ovlaštenja.
- 2. Kreiranje [Autorizacijskih](#page-97-0) lista.
- 3. Osiguravanje objekata s [autorizacijskom](#page-98-0) listom.
- 4. Dodavanje korisnika na [Autorizacijske](#page-98-0) liste.
- 5. [Postavljanje](#page-99-0) određenih ovlaštenja.
- 6. [Osiguravanje](#page-102-0) izlaza pisača.
- 7. [Osiguravanje](#page-104-0) radnih stanica.
- 8. [Ograničavanje](#page-105-0) pristupa na red poruka sistemskog operatera.

# **Postavljanje vlasništva i javnog ovlaštenja**

U ovom poglavlju postavljate vlasništvo i javno ovlaštenje za knjižnice aplikacija, knjižnice grupe i osobne knjižnice. Prodite kroz cijelo poglavlje s jednom aplikacijom, nakon toga se vratite i ponovite korake za sve dodatne aplikacije. Primjeri prikaza prikazuju obrasce Instalacija aplikacije koje je Sharon Jones pripremila za aplikaciju Narudžbe korisnika u ″Planiranje vaše [instalacije](#page-69-0) aplikacije.″

Koristite procedure u ovom poglavlju svaki puta kada instalirate novu aplikaciju na vaš sistem ili kada postavljate sigurnost za postojeće aplikacije.

Koristite obrasce Instalacija aplikacije koje ste pripremili u ″[Planiranje](#page-69-0) vaše instalacije aplikacije.″

Kako bi postavili vlasništvo i javno ovlaštenje, dovršite ove zadatke:

- 1. Kreirajte profil vlasnika.
- 2. [Promijenite](#page-93-0) vlasništvo knjižnice.
- 3. Postavite [vlasništvo](#page-93-0) objekata aplikacije.
- 4. Postavite javni pristup na [knjižnicu.](#page-95-0)
- 5. Postavite javno [ovlaštenje](#page-95-0) za sve objekte u knjižnici.
- 6. Postavite javno [ovlaštenje](#page-96-0) za nove objekte.
- 7. Radite s grupnim i osobnim [knjižnicama.](#page-97-0)

### **Prijavite se na sistem**

**Profil** Vaš vlastiti (potrebno je \*ALLOBJ ovlaštenje)

**Izbornik**

GLAVNI

### **Kreiranje profila vlasnika**

Ako profil korisnika još uvijek ne postoji, napravite sljedeće:

v Koristite naredbu CRTUSRPRF (Kreiranje profila korisnika) da ga kreirate. Postavite lozinku na \*NONE.

Ako profil vlasnika već postoji, napravite sljedeće:

v Koristite CHGUSRPRF (Promjena profila korisnika) da postavite lozinku na \*NONE.

Nakon što ste kreirali profil vlasnika, možete [promijeniti](#page-93-0) vlasništvo knjižnice.

## <span id="page-93-0"></span>**Promjena vlasništva knjižnice**

Ovaj korak mijenja vlasništvo knjižnice, a ne objekte u knjižnici.

**Pažnja:** Svakako kontaktirajte svojeg dobavljača aplikacije prije nego promijenite vlasništvo nad bilo kojim objektima aplikacije. Neke aplikacije koriste funkcije koje se odnose na odreeno vlasništvo objekta.

- 1. Upišite CHGOBJOWN (Promjena vlasništva objekta) i pritisnite **F4** (Prompt).
- 2. Popunite ime knjižnice, tip objekta (\*LIB) i novog vlasnika.
- 3. Pregledajte poruke potvrde.

```
Promjena vlasnika objekta (CHGOBJOWN)
```
Upišite izbore i pritisnite Enter.

```
Objekt . . . . . . . . . . . . . > COPGMLIB
 Knjižnica . . . . . . . . . > *LIBL Ime,
Tip objekta . . . . . . . . . .> *LIB
Novi vlasnik . . . . . . . . . . COWNER
Trenutno ovlaštenje vlasnika . . *REVOKE
```
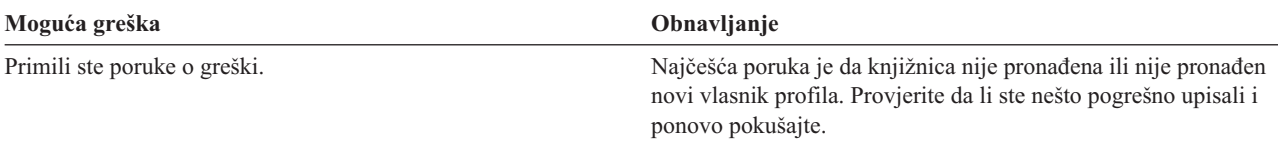

Nakon što ste promijenili vlasništvo knjižnice, možete postaviti vlasništvo za objekte aplikacije.

## **Postavljanje vlasništva objekta aplikacije**

Promjena vlasništva nad objektima aplikacije je nezgrapan zadatak, jer svaki objekt morate pojedinačno mijenjati. Ako je moguće, zamolite svojeg programera ili dobavljača aplikacije da uspostavi vlasništvo za vas.

### **Ispisivanje objekata u knjižnici**

Prije nego promijenite vlasništvo, ispišite popis svih objekata u knjižnici korištenjem naredbe Prikaz knjižnice. Možete ga koristiti kao kontrolnu listu. Upišite DSPLIB *ime-knjižnice* \*PRINT.

### **Izbor najbolje metode**

Izaberite jednu od ove dvije metode da promijenite vlasništvo nad objektima u vašim knjižnicama aplikacija:

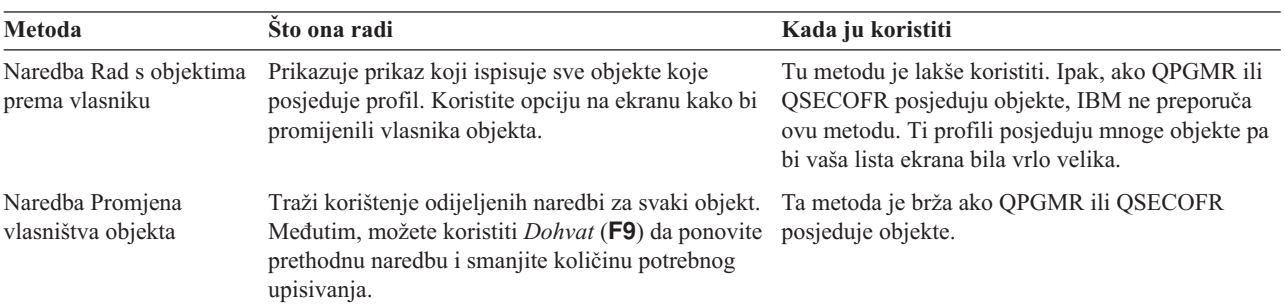

*Tablica 61. Metode za promjenu vlasništva objekta*

**Upotreba naredbe Rad s objektima prema vlasniku (WRKOBJOWN):** Koristite ovu metodu da promijenite vlasništvo nad objektima ako IBM-dobavljeni profili, kao što je QPGMR ili QSECOFR, *ne* posjeduju objekte:

- <span id="page-94-0"></span>1. Upišite WRKOBJOWN *ime-profila-vlasnika*. Vaš ekran prikazuje popis svih objekata koje posjeduje taj profil korisnika.
- 2. Upišite **9** (Promjena vlasnika) ispred svakog objekta u knjižnici na kojem radite.
- 3. Na red *Parametri ili naredbe* na dnu ekrana upišite NEWOWN(*ime-vlasnika-profila*) i pritisnite tipku **Enter**.
- 4. Sistem mijenja vlasnika svakog objekta kojeg ste označili na novog vlasnika kojeg ste upisali na dnu. Na dnu vašeg ekrana ćete primiti poruku potvrde. Objekti se više ne pojavljuju na vašem ekranu, jer ih profil više ne posjeduje.
- 5. Ponavljajte korake 2 i 4 dok ne promijenite vlasništvo nad svim objektima u knjižnici.

```
Rad s objektima prema vlasniku
Profil korisnika . . . . . : OLDOWNER
Upišite opcije, pritisnite Enter.
 2=Uredi ovlaštenje 4=Brisanje 5=Prikaz autora
 8=Prikaz opisa 9=Promjena vlasnika
Opc Objekt Knjižnica Tip Atribut
    COPGMMSG COPGMLIB *MSGQ<br>CUSTMAS CUSTLIB *FILE
9 CUSTMAS CUSTLIB *FILE<br>9 CUSTMSGO CUSTLIB *MSGO
    CUSTMSGO CUSTLIB
    ITEMMSGQ ITEMLIB *MSGQ
   .
.
.
Parametri ili naredba
===> NEWOWN(COWNER)
F3=Izlaz F4=Prompt F5=Osvježi F9=Dohvati
F18=Dno
```
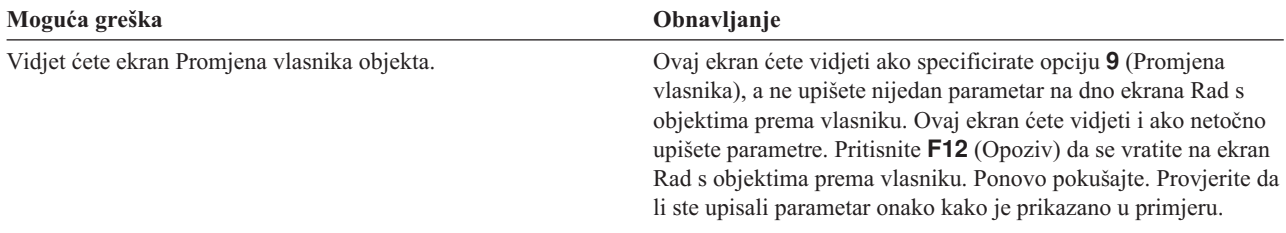

Možete koristiti naredbu promjena vlasnika objekta za promjenu vlasništva objekata koje posjeduje QPGMR ili QSECOFR.

**Upotreba naredbe promjena vlasnika objekta:** Koristite ovu metodu da promijenite vlasnika objekta u knjižnici ako QPGMR ili QSECOFR *posjeduju* objekte.

- 1. Upišite CHGOBJOWN i pritisnite **F4** (Prompt).
- 2. Popunite informacije na ekranu za prvi objekt na vašoj listi i pritisnite tipku **Enter**.

Promjena vlasnika objekta (CHGOBJOWN) Upišite izbore i pritisnite Enter. Objekt . . . . . . . . . . . . . > **CUSTMAS** Knjižnica . . . . . . . . . . > **CUSTLIB** Tip objekta . . . . . . . . . . > **\*FILE** Novi vlasnik . . . . . . . . . . **COWNER** Trenutno ovlaštenje vlasnika . .

3. Primili ste potvrdnu poruku da je promijenjeno vlasništvo objekta. Poništite izbor stavke na vašoj listi.

- <span id="page-95-0"></span>4. Pritisnite **F9** (Dohvati) kako bi dohvatili naredbu koju ste upisali.
- 5. Pritisnite **F4** (Prompt). Na ekranu Promjena vlasnika objekta, unesite informacije za sljedeći objekt u knjižnici i pritisnite tipku **Enter**.
- 6. Ponovite korake četiri i pet za svaki objekt u knjižnici.

### **Provjera vašeg rada**

Kako bi bili sigurni da ste promijenili vlasništvo svih objekata u knjižnici, koristite naredbu Rad s objektima prema vlasniku. Upišite WRKOBJOWN *profil-novog-vlasnika*. Usporedite prikaz s vašim popisom objekata u knjižnici.

Nakon što ste promijenili vlasništvo nad objektima u knjižnici, možete postaviti javni pristup na knjižnicu.

## **Postavljanje javnog pristupa na knjižnicu**

Nakon što ste postavili [vlasništvo](#page-93-0) objekta aplikacije, možete koristiti naredbu Uređivanje ovlaštenja objekta (EDTOBJAUT) da promijenite javno ovlaštenje za knjižnicu:

- 1. Upišite EDTOBJAUT *ime-knjižnice* \*LIB.
- 2. Spustite kursor do reda koji prikazuje *\*PUBLIC*.
- 3. Upišite ovlaštenje koje želite da javnost ima nad knjižnicom i pritisnite tipku **Enter**.

```
Uređivanje ovlaštenja objekta
Objekt . . . . . . . : CUSTLIB Vlasnik . . . . . . : COWNER
 Knjižnica. . . . . : QSYS Primarna grupa . . . : *NONE
Tip objekta . . . . : *LIB
Upišite promjene za trenutna ovlaštenja, pritisnite Enter.
 Objekt osiguran autorizacijskom listom . . . . . . . . . . . *NONE
                    Ovlaštenje
Korisnika Grupa objekta
COWNER *ALL
*PUBLIC *CHANGE
```
4. Prikaz prikazuje novo ovlaštenje.

Sada možete postaviti javno ovlaštenje za sve objekte u knjižnici.

### **Postavljanje javnog ovlaštenja za sve objekte u knjižnici**

Koristite naredbu Opoziv ovlaštenja objekta (RVKOBJAUT) da uklonite trenutno javno ovlaštenje za objekte u knjižnici. Koristite naredbu Dodjela ovlaštenja objekta (GRTOBJAUT) za postavljanje javnog ovlaštenja za sve objekte u knjižnici:

- 1. Upišite RVKOBJAUT i pritisnite **F4** (Prompt).
- 2. Popunite ekran kako je prikazano, zamijenite ime vaše knjižnice aplikacije i pritisnite tipku **Enter**.

```
Opoziv ovlaštenja objekta (RVKOBJAUT)
Upišite izbore i pritisnite Enter.
Objekt . . . . . . . . . . . . . *all
 Knjižnica . . . . . . . . . . custlib
Tip objekta . . . . . . . . . . *all
Korisnici . . . . . . . . . . . *public
             + za više vrijednosti
Ovlaštenje . . . . . . . . . . . *all
```
**Bilješka:** Ako knjižnica ima veliki broj objekata, sistemu će možda trebati nekoliko minuta da obradi vaš zahtjev.

- <span id="page-96-0"></span>3. Upišite GRTOBJAUT i pritisnite **F4** (Prompt).
- 4. Popunite ekran kako je prikazano, zamijenite ime vaše knjižnice aplikacije i ovlaštenje koje želite i pritisnite tipku **Enter**.

```
Dodjela ovlaštenja objekta (GRTOBJAUT)
Upišite izbore i pritisnite Enter.
Objekt . . . . . . . . . . . . . *all
 Knjižnica . . . . . . . . . .
Tip objekta . . . . . . . . . . *all
Korisnici . . . . . . . . . . . *public
             + za više vrijednosti
Ovlaštenje . . . . . . . . . . . *use
```
**Bilješka:** Ako knjižnica ima veliki broj objekata, sistemu će možda trebati nekoliko minuta da obradi vaš zahtjev.

Nakon što ste dovršili postavljanje javnog ovlaštenja za sve objekte u knjižnici, možete koristiti dnevnik posla kako bi provjerili svoj rad.

**Upotreba dnevnika posla za provjeru vašeg rada:** Kada koristite GRTOBJAUT naredbu da napravite višestruke promjene na ovlaštenju, pregledajte svoj dnevnik posla da provjerite da su učinjene promjene.

- 1. Upišite DSPJOBLOG (Prikaz dnevnika posla).
- 2. Pritisnite **F10** (Prikaz detaljnih poruka).
- 3. Trebali bi imati poruku o promjeni ovlaštenja za svaki objekt u knjižnici. Poništite izbor svih objekata u vašoj listi dok pregledavate poruke.

```
Prikaz svih poruka
                          Sistem: RCHASxxx
Posao .: QPADEV0010 Korisnik : JCHEIDEL Broj ... .: 025457
7 > GRTOBJAUT OBJ(CUSTLIB/*ALL) OBJTYPE(*ALL) USER(*PUBLIC) AUT(*USE)
 Ovlaštenje dano korisniku *PUBLIC za objekt CUSTMAS u CUSTLIB objektu tipa
   *FILE.
 Ovlaštenje dano korisniku *PUBLIC za objekt CUSTMSGQ u CUSTLIB objektu tipa
    *MSGQ.
 Ovlaštenje je dano za 2 objekta. Nije dano za 0 objekata. Djelomično dano za 0
   objekata.
 Dodijeljeno ovlaštenje objekta.
7>> dspjoblog
```
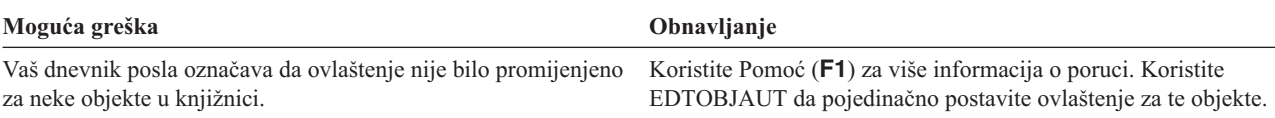

Sada možete postaviti javno ovlaštenje za nove objekte.

### **Postavljanje javnog ovlaštenja za nove objekte**

Opis knjižnice ima parametar koji se naziva kreiranje ovlaštenja (CRTAUT), a koji određuje javno ovlaštenje za nove objekte koji su kreirani u knjižnici. Naredbe koje kreiraju objekte koriste CRTAUT ovlaštenje knjižnice objekta kao default. CRTAUT za knjižnicu bi trebali napraviti jednakim javnom ovlaštenju za većinu postojećih objekata u knjižnici.

- 1. Upišite CHGLIB *ime-knjižnice* i pritisnite **F4** (Prompt).
- 2. Pritisnite **F10** (Dodatni parametri).
- 3. Unesite svoj izbor u polje *Kreiraj ovlaštenje*.

```
Promjena knjižnice (CHGLIB)
Upišite izbore i pritisnite Enter.
Knjižnica . . . . . . . . . . . > CUSTLIB
Tip knjižnice . . . . . . . . . *PROD<br>Tekst 'opis' . . . . . . . . . . 'Zapisi korisnika'
Tekst 'opis' . . . . . . . . . .
                       Dodatni parametri
Kreiraj ovlaštenje . . . . . . . *CHANGE
Kreiraj reviziju objekta . . . . *SYSVAL
```
Ako ste postavili CRTAUT na \*SYSVAL, sistem koristi trenutnu postavku za QCRTAUT sistemsku vrijednost kada kreirate novi objekt u knjižnici. Postavljanje odreenog CRTAUT ovlaštenja za svaku knjižnicu štiti od budućih promjena na QCRTAUT sistemskoj vrijednosti.

Sada možete raditi s grupnim i osobnim knjižnicama.

## **Rad s grupnim i osobnim knjižnicama**

Vaš profil posjeduje grupne i osobne knjižnice koje ste kreirali kada ste postavili grupe [korisnika](#page-82-0) i [pojedinačne](#page-86-0) [korisnike.](#page-86-0)

Koristite procedure o kojima je upravo bilo riječi kako bi promijenili vlasništvo na profilu grupe i promijenili vlasništvo osobnih knjižnica na profilima pojedinačnih korisnika. Koristite EDTOBJAUT naredbu.

Postavite parametar Kreiranje ovlaštenja za svaku grupnu i osobnu knjižnicu da odredite javno ovlaštenje za nove objekte u tim knjižnicama. Koristite CHGLIB naredbu.

Prije nego pokrenete kreiranje autorizacijske liste, dovršite ove zadatke:

- v Koristite obrasce Instalacija aplikacije i obrasce Opis knjižnice da provjerite da ste uspostavili vlasništvo i javno ovlaštenje za sve vaše knjižnice aplikacija.
- v Postavite vlasništvo i kreirajte ovlaštenje za sve grupne i osnovne knjižnice koje ste kreirali.

**Bilješka:** Popis svih knjižnica na vašem sistemu možete dobiti upisivanjem DSPOBJD \*ALL \*LIB \*PRINT.

## **Kreiranje autorizacijske liste**

Nakon što ste postavili vlasništvo i javno [ovlaštenje,](#page-92-0) spremni ste postaviti autorizacijske liste. Korištenjem informacija iz vaših obrazaca Autorizacijska lista kreirajte sve autorizacijske liste koje su potrebne kako bi se osigurala knjižnica. Koristite naredbu Kreiranje autorizacijske liste (CRTAUTL):

- 1. Upišite CRTAUTL i pritisnite **F4** (Prompt).
- 2. Popunite informacije iz vašeg obrasca Autorizacijska lista.
- 3. Pritisnite **F10** (Dodatni parametri).
- 4. Koristite parametar ovlaštenja kako bi specificirali javno ovlaštenje za objekte koje osigurava lista.
- 5. Provjerite poruke o potvrdi.

```
Kreiranje autorizacijske liste (CRTAUTL)
Upišite izbore i pritisnite Enter.
Autorizacijska lista . . . . . . custlst1<br>Tekst 'Opis' . . . . . . . . . . Datoteke očišćene u
Tekst 'Opis' . . . . . . . . . . Datoteke očišćene u
                               Dodatni parametri
Ovlaštenje . . . . . . . . . . . *ALL
```
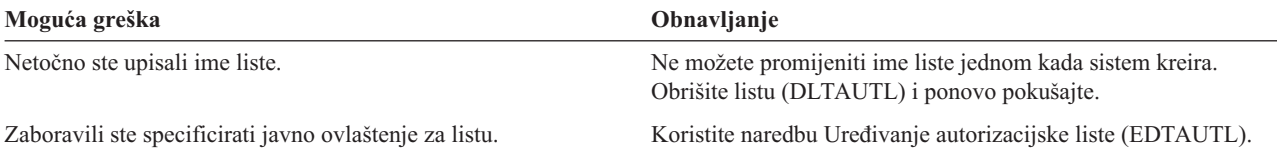

Sada možete osigurati objekte autorizacijskom listom.

# **Osiguravanje objekata autorizacijskom listom**

Jednom kada ste kreirali [autorizacijsku](#page-97-0) listu, koristite naredbu Uređivanje ovlaštenja objekta (EDTOBJAUT) kako bi osigurali stavke koje su ispisane na vašem obrascu Autorizacijska lista:

- 1. Upišite EDTOBJAUT i pritisnite **F4** (prompt).
- 2. Popunite prompt ekran i pritisnite tipku **Enter**.
- 3. Na ekranu Uređivanje ovlaštenja objekta unesite ime autorizacijske liste.
- 4. Ako javno ovlaštenje za objekt dolazi iz autorizacijske liste, promijenite javno ovlaštenja na \*AUTL.
- 5. Ponovite te korake za svaki objekt na vašem obrascu Autorizacijska lista.

```
Uređivanje ovlaštenja objekta
Objekt . . . . . . . : ARFILE01 Vlasnik . . . . . . : OWNAR
 Knjižnica . . . . : CUSTLIB Primarna grupa . . . : *NONE
Tip objekta . . . . : *FILE
Upišite promjene za trenutna ovlaštenja, pritisnite Enter.
 Objekti osigurani s autorizacijskom listom . . . . . . . . . CUSTLST1
                     Ovlaštenje
Korisnik Grupa objekta
OWNER *ALL
*PUBLIC *AUTL
```
Sada možete dodati korisnike na autorizacijsku listu.

# **Dodavanje korisnika na autorizacijsku listu**

Jednom kada osigurate objekte s autorizacijskom listom, koristite naredbu Uređivanje autorizacijske liste (EDTAUTL) kako bi dodali korisnike koji su ispisani na vašem obrascu Autorizacijska lista:

- 1. Upišite EDTAUTL *ime-autorizacijske-liste*.
- 2. Na ekranu Uređivanje autorizacijske liste pritisnite **F6** (Dodavanje novih korisnika).
- 3. Unesite imena korisnika ili grupa i ovlaštenja koja bi trebali imati na stavke na listi i pritisnite tipku **Enter**.
- 4. Na listi bi se trebali pojaviti novi korisnici.

#### Dodavanje novih korisnika

```
Objekt . . . . . . . : WSLST1 Vlasnik .
 Knjižnica . . . . : QSYS
Upišite nove korisnike, pritisnite Enter.
             Ovlaštenje Mgt
Korisnik objekta liste<br>OSECOFR *CHANGE
QSECOFR *CHANGE
```
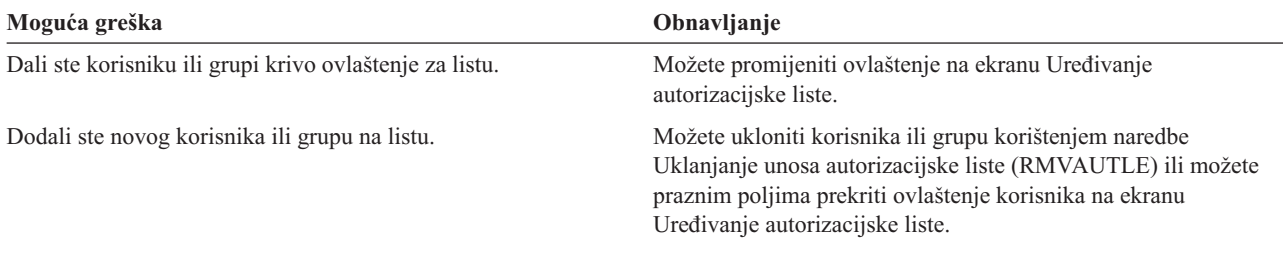

#### **Provjera vašeg rada**

Koristite naredbu Prikaz autorizacijske liste (DSPAUTL) kako bi ispisali sva ovlaštenja korisnika na autorizacijskoj listi. Koristite **F15** na ekranu kako bi ispisali sve objekte koje je osigurala autorizacijska lista.

Prije nego postavite određena ovlaštenja, dovršite ove zadatke:

- v Koristite CRTAUTL naredbu kako bi kreirali sve autorizacijske liste koje trebate za aplikaciju.
- v Osigurajte objekte s [autorizacijskim](#page-98-0) listama korištenjem EDTOBJAUT naredbe.
- v Dodajte korisnike na autorizacijske liste korištenjem EDTAUTL naredbe.

## **Postavljanje specifičnih ovlaštenja**

U ″[Postavljanje](#page-92-0) vlasništva i javnog ovlaštenja,″ ste doznali kako treba koristiti GRTOBJAUT naredbu kako bi se postavilo javno ovlaštenje za sve objekte u knjižnici, na temelju informacija u 1. dijelu vašeg obrasca Opisa knjižnice. Sada možete koristiti naredbu Uređivanje ovlaštenja objekta (EDTOBJAUT) za postavljanje određenog ovlaštenja za knjižnice i objekte u knjižnici na temelju informacija u 2. dijelu vašeg obrasca Opis knjižnice.

Pogledajte ova poglavlja radi postavljanja određenih ovlaštenja:

- v Postavljanje odreenog ovlaštenja za knjižnicu.
- [Postavljanje](#page-100-0) određenog ovlaštenja za objekt.
- [Istovremeno](#page-101-0) postavljanje ovlaštenja za više od jednog objekta.

### **Postavljanje odreenog ovlaštenja za knjižnicu**

Knjižnica je ustvari posebni tip objekta. Ovlaštenje za knjižnicu postavljate kao i kada postavljate ovlaštenje za bilo koji drugi objekt, korištenjem EDTOBJAUT naredbe. Sve knjižnice prebivaju u IBM-dobavljenoj knjižnici koja se naziva QSYS. Prikazi u sljedećim primjerima koriste 2. dio obrasca Opis knjižnice za knjižnicu CONTRACTS u JKL Toy Company:

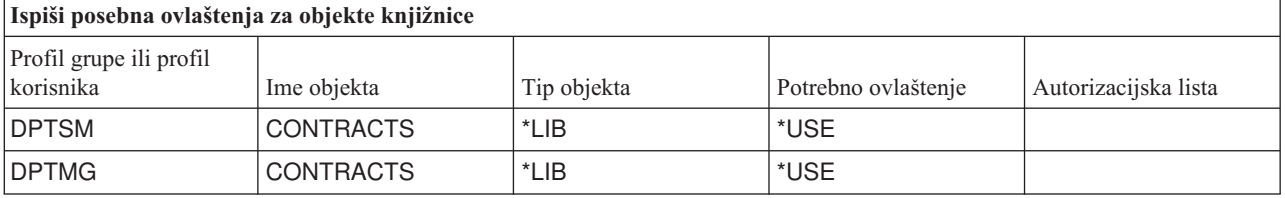

- <span id="page-100-0"></span>1. Upišite EDTOBJAUT i pritisnite **F4** (Prompt).
- 2. Popunite prompt ekran i pritisnite tipku **Enter**.

Uređivanje ovlaštenja objekta (EDTOBJAUT) Upišite izbore i pritisnite Enter. Objekt . . . . . . . . . . . . . **CONTRACTS** Knjižnica . . . . . . . . . . **QSYS** Tip objekta . . . . . . . . . .

- 3. Na ekranu Uređivanje ovlaštenja objekta, pritisnite F6 (Dodavanje novih korisnika) kako bi dali ovlaštenje korisnicima koji nisu ispisani na ekranu.
- 4. Pritisnite tipku **Enter**.

Dodavanje novih korisnika Objekt . . . . . . . : CONTRACTS Vlasnik . . . . . . : OWNCP Knjižnica. . . . . : QSYS Primarna grupa . . . : \*NONE Tip objekta . . . . : Upišite nove korisnike, pritisnite Enter. Ovlaštenje Korisnik objekta<br>DPTSM \*USE **DPTSM \*USE**  $DPTMG$ 

5. Prikaz Uređivanje ovlaštenja objekta bi trebao odgovarati informacijama na Dijelu 1 i 2 obrasca Opis knjižnice.

```
Uređivanje ovlaštenja objekta
Objekt . . . . . . . : CONTRACTS Vlasnik . . . . . . : OWNCP
 Knjižnica. . . . . : QSYS Primarna grupa . . . : *NONE
Tip objekta . . . . :
Upišite promjene za trenutna ovlaštenja, pritisnite Enter.
 Objekt osiguran autorizacijskom listom . . . . . . . . . . . *NONE
                   Ovlaštenje
Korisnik Grupa objekta
OWNCP *ALL
DPTSM *USE
DPTMG *USE
*PUBLIC *EXCLUDE
```
Javno ovlaštenje za ovlaštenje novih objekata (CRTAUT) se ne pojavljuje na ekranu Uređivanje ovlaštenja objekta za knjižnicu. Koristite naredbu Prikaz knjižnice (DSPLIB) kako bi vidjeli CRTAUT za knjižnicu.

Tu proceduru možete koristiti i za postavljanje odreenog ovlaštenja za objekt na sistemu.

Sada možete postaviti određeno ovlaštenje za objekt.

### **Postavljanje odreenog ovlaštenja za objekt**

Procedura za postavljanje određenog ovlaštenja za objekt u knjižnici aplikacije je jednaka postavljanju određenog ovlaštenja za knjižnicu. Primjer koristi 2. dio obrasca Opis knjižnice za COPGMLIB knjižnicu u JKL Toy Company:

<span id="page-101-0"></span>*Tablica 62. Obrazac Opis knjižnice za JKL Toy Company*

| <b>Profil grupe ili profil</b><br>  korisnika | Ime objekta | Tip objekta | Potrebno ovlaštenje | Autorizacijska lista |
|-----------------------------------------------|-------------|-------------|---------------------|----------------------|
| <b>PUBLIC</b>                                 | COMSGQ01    | *MSGQ       | *CHANGE             |                      |

1. Upišite EDTOBJAUT i pritisnite **F4** (Prompt).

- 2. Popunite informacije na prompt ekranu i pritisnite tipku **Enter**.
- 3. Popunite informacije o ovlaštenju na ekranu Ureivanje ovlaštenja objekta i pritisnite tipku **Enter**.

```
Uređivanje ovlaštenja objekta
Objekt . . . . . . . : COMSGQ01 Vlasnik . . . . . . : OWNCO
                                       Primarna grupa . . . : *NONE
Tip objekta . . . . : *MSGQ
Upišite promjene za trenutna ovlaštenja, pritisnite Enter.
 Objekt osiguran autorizacijskom listom . . . . . . . . . . . *NONE
                         Ovlaštenje
Korisnik Grupa objekta<br>OWNCO *ALL
OWNCO<br>*PUBLIC
                        *CHANGE
```
Sada možete istovremeno postaviti ovlaštenje za više od jednog objekta.

### **Istovremeno postavljanje ovlaštenja za više od jednog objekta**

Dosadašnji su primjeri koristili EDTOBJAUT naredbu kako bi postavili odreeno [ovlaštenje](#page-100-0) za jedan objekt. Koristite naredbu Dodjela ovlaštenja (GRTOBJAUT) kako bi postavili sigurnosti za više objekata. Upišite GRTOBJAUT i pritisnite **F4** (Prompt). Slijede neki primjeri kako se rade višestruke promjene na ovlaštenju.

v Polja unesena na sljedećem ekranu postavljaju javno ovlaštenje za sve redove poruke u CUSTLIB knjižnici na \*CHANGE.

```
Dodjela ovlaštenja objekta (GRTOBJAUT)
Upišite izbore i pritisnite Enter.
Objekt . . . . . . . . . . . . . *all
 Knjižnica . . . . . . . . . . custlib
Tip objekta . . . . . . . . . . *msgq
Korisnici . . . . . . . . . . .
             + za više vrijednosti
Ovlaštenje . . . . . . . . . . . *change
```
v Polja unesena na sljedećem ekranu daju \*ALL ovlaštenje za sve datoteke čija imena počinju sa znakovima WRK u CUSTLIB knjižnici korisniku AMES.

```
Dodjela ovlaštenja objekta
Upišite izbore i pritisnite Enter.
Objekt . . . . . . . . . . . . . WRK*
  Knjižnica . . . . . . . . . . cust<br>ip objekta . . . . . . . . . . . *file
Tip objekta . . . . . . . . . . *file
Korisnici . . . . . . . . . . . AMES
               + za više vrijednosti
Ovlaštenje . . . . . . . . . . . *all
```
Ovaj primjer koristi tehniku za specificiranje parametara koja se naziva **generičko** imenovanje. Mnoge naredbe vam omogućuju da specificirate prve znakove koje slijedi zvjezdica (\*) za parametar. Sistem izvodi operacije na svakom objektu čije ime počinje s tim znakovima. Online informacije za naredbu govore koji parametri dopuštaju generička imena.

v Trebati ćete slijediti dva koraka da osigurate sve datoteke koje počinju sa znakovima AR pomoću autorizacijske liste koja se naziva ARLST1 i da datotekama dodijelite javno ovlaštenje iz liste. Ovi ekrani prikazuju korake koji su potrebni.

```
Dodjela ovlaštenja objekta
Upišite izbore i pritisnite Enter.
Objekt . . . . . . . . . . . . . AR*
 Knjižnica . . . . . . . . . . CUSTLIB
Tip objekta . . . . . . . . . . *FILE
   .
   .
   .
Autorizacijska lista . . . . . . ARLST1
```

```
Dodjela ovlaštenja objekta
Upišite izbore i pritisnite Enter.
Objekt . . . . . . . . . . . . . AR*
 Knjižnica . . . . . . . . . . CUSTLIB
Tip objekta . . . . . . . . . . *FILE
Korisnici . . . . . . . . . . . *PUBLIC
             + za više vrijednosti
Ovlaštenje . . . . . . . . . . . *AUTL
             + za više vrijednosti
```
Koristite DSPJOBLOG naredbu kako je to prikazano u ″[Upotreba](#page-96-0) dnevnika posla za provjeru vašeg rada″ za provjeru da je sistem napravio tražene promjene ovlaštenja.

Prije nego odete na ″Osiguravanje izlaza pisača,″ koristite EDTOBJAUT ili GRTOBJAUT naredbu i postavite određena ovlaštenja na 2. dijelu vašeg obrasca Opis knjižnice.

# **Osiguravanje izlaza pisača**

Nakon što ste postavili određena ovlaštenja, možete zaštititi povjerljiv izlaz pisača korištenjem informacija u ovim poglavljima:

- v [Kreiranje](#page-103-0) izlaznog reda i kontroliranje toga tko može njime upravljati.
- v [Dodjeljivanje](#page-103-0) posebnog izlaza pisača na red.

## <span id="page-103-0"></span>**Kreiranje izlaznog reda**

- 1. Upišite CRTOUTQ (Kreiranje izlaznog reda) i pritisnite **F4** (Prompt).
- 2. Popunite ime izlaznog reda i knjižnice.
- 3. Pritisnite **F10** (Dodatni parametri).
- 4. Spustite se dolje kako bi pronašli informacije o sigurnosti za izlazni red.

```
Kreiranje izlaznog reda (CRTOUTQ)
Upišite izbore i pritisnite Enter.
Izlazni red . . . . . . . . . . > NEWCP
 Knjižnica . . . . . . . . . . CONTRACTS
Maksimalna veličina spool datoteke:
 Broj stranica . . . . . . . *NONE Broj, *NONE
 Vrijeme pokretanja . . . . . . Vrijeme
 Vrijeme uređivanja . . . . . . . . . . . . . Vrijeme
           + za više vrijednosti
Poredak datoteka na redu . . . . *FIFO
Udaljeni sistem . . . . . . . . *NONE
   .
   .
Tekst 'opis'
             Tekst 'opis' . . . . . . . . . Red novih ugovora
```
- 5. Ispunite informacije iz svojeg obrasca Sigurnost izlaznog reda i radne stanice kako bi kontrolirali tko može koristiti i upravljati izlaznim redom.
- 6. Pritisnite tipku **Enter** i potražite poruke o potvrdi.

```
Kreiranje izlaznog reda(CRTOUTQ)
Upišite izbore i pritisnite Enter.
Dodatni parametri
Prikaži bilo koju datoteku . . . *NO
Odjelitelji posla . . . . . . . 0<br>Kontrolirano od operatera *NO
Kontrolirano od operatera . . . *NO<br>Red podataka . . . . . . . . . . *NONE
Red podataka . . . . . . . . . .
  Knjižnica . . . . . . . . . .
Ovlaštenje za provjeru . . . . . *OWNER
Ovlaštenje . . . . . . . . . . . *LIBCRTAUT
```
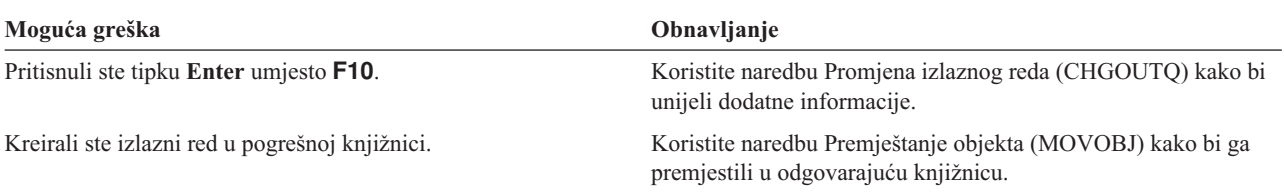

Sada možete dodijeliti izlaz pisača na izlazni red.

### **Dodjela izlaza pisača na izlazni red**

Nakon što ste kreirali izlazni red, možete dodijeliti izlaz pisača izlaznom redu. Datoteka pisača obično kontrolira odredište izlaza pisača. Kontaktirajte svojeg dobavljača aplikacije da doznate imena i knjižnice datoteka pisača za povjerljive izvještaje.

<span id="page-104-0"></span>Ako nemate pristup tim informacijama, ispišite izvještaj i zadržite ga u izlaznom redu. Koristite opciju atributa iz ekrana Rad sa spool datotekama da doznate ime datoteke pisača. Datoteka pisača se pojavljuje u polju *Datoteka ureaja* na ekranu Rad s atributima spool datoteke.

Kako bi promijenili odredište (izlazni red) datoteke pisača, koristite naredbu Promjena datoteke pisača (CHGPRTF): CHGPRTF FILE(*ime-knjižnice*/*ime-datoteke-pisača*) OUTQ(*ime-knjižnice*/*ime-izlaznog-reda*)

Izvještaj ide na novo odredište svaki puta kada netko ponovo zatraži izvještaj. Kako bi promijenili odredište za spool datoteku koja je već u izlaznom redu, koristite opciju promjena iz ekrana Rad sa spool datotekama.

Na primjer, Sharon Jones u JKL Toy Company želi dodijeliti datoteku pisača cjenika PRCLST1 na PRICEQ izlazni red. Ona upisuje:

CHGPRTF FILE(CONTRACTS/PRCLST1) OUTQ(CONTRACTS/PRICEQ)

Kako bi dodijelila sve izvještaje cjenika na PRICEQ izlazni red, Sharon je mogla koristiti generičko ima datoteke pisača:

CHGPRTF FILE(CONTRACTS/PRCLST\*) OUTQ(CONTRACTS/PRICEQ)

Kako bi usmjerila sve nove ugovore na NEWCP izlazni red, Sharon je mogla promijeniti izlazni red koji je pridružen primjeru dokumenta koji se koristi za kreiranje ugovora.

### **Provjera vašeg rada**

Najbolji način da provjerite strategiju zaštite za povjerljiv izlaz pisača je da se ispiše. Provjerite da li ide na ispravni izlazni red. Prijavite se kao sistemski operater i pogledajte da li možete pregledati ili manipulirati datotekama na redu.

Prije nego osigurate radne stanice, svakako:

- v Kreirajte sve izlazne redove koji su ispisani na vašem obrascu Sigurnost izlaznog reda i radne stanice korištenjem CRTOUTQ naredbe.
- v Dodijelite izlaz pisača na nove izlazne redove korištenjem CHGPRTF naredbe.

## **Osiguravanje radnih stanica**

Nakon što ste [osigurali](#page-102-0) izlaz pisača, trebali bi osigurati svoje radne stanice. Radne stanice možete ovlastiti isto onako kako možete ovlastiti druge objekte na sistemu. Koristite EDTOBJAUT naredbu kako bi dali korisnicima ovlaštenje za radne stanice.

Korisnici moraju imati \*CHANGE ovlaštenje kako bi se prijavili na radnu stanicu. Ako je QLMTSECOFR sistemska vrijednost ne (0), na radnu stanicu se može prijaviti službenik sigurnosti ili bilo tko s \*ALLOBJ ovlaštenjem.

Ako je QLMTSECOFR sistemska vrijednost da (1), koristite ove upute kako bi postavili ovlaštenje na radne stanice:

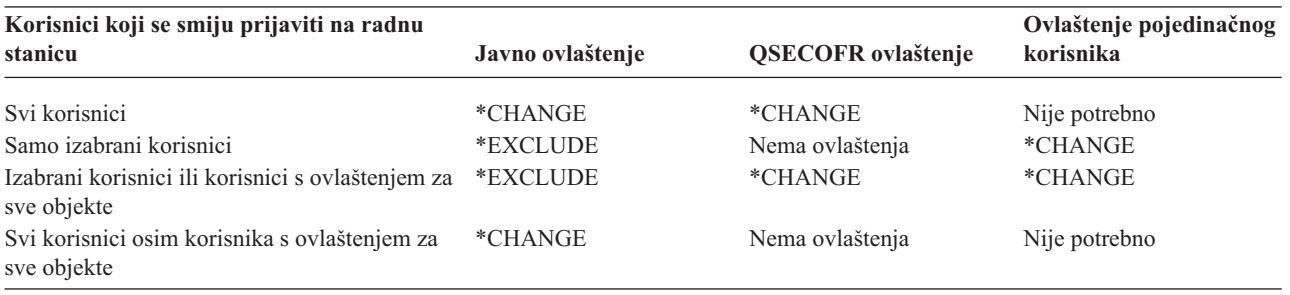

Prije nego ograničite pristup redu poruka [sistemskog](#page-105-0) operatera, koristite EDTOBJAUT naredbu kako bi osigurali radne stanice na temelju informacija u vašem obrascu Sigurnost izlaznog reda i radne stanice.

# <span id="page-105-0"></span>**Ograničavanje pristupa na red poruka sistemskog operatera**

Sigurnost možete poboljšati [osiguravanjem](#page-102-0) izlaza pisača, [osiguravanjem](#page-104-0) radnih tablica i ograničavanjem pristupa na red poruka sistemskog operatera.

Opcija za rukovanje porukama na ASSIST izborniku omogućava korisnicima da koriste funkcijsku tipku kako bi se prikazao red poruka sistemskog operatera (QSYSOPR). Pogrešni odgovori na poruke sistemskog operatera mogu uzrokovati probleme na vašem sistemu. Korisnici trebaju \*CHANGE ovlaštenje kako bi odgovorili na poruke i obrisali ih u redu za naredbe. Samo sistemski operateri trebaju imati to ovlaštenje. Pregledajte obrazac Odgovornosti sistema da vidite tko treba imati \*CHANGE ovlaštenje na redu poruka sistemskog operatera.

Koristite EDTOBJAUT naredbu:

- 1. Upišite EDTOBJAUT QSYSOPR \*MSGQ i pritisnite tipku **Enter**.
- 2. Pritisnite **F11** za prikaz detaljnih informacija o ovlaštenju objekta.
- 3. Dajte javno \*OBJOPR ovlaštenje kako je to pokazano na primjeru ekrana i pritisnite tipku **Enter**.

Uređivanje ovlaštenja objekta Objekt . . . . . . . : QSYSOPR Vlasnik . . . . . . : QSYS Knjižnica. . . . . : QSYS Primarna grupa . . . : \*NONE Tip objekta . . . . : \*MSGQ Upišite promjene za trenutna ovlaštenja, pritisnite Enter. Objekt osiguran autorizacijskom listom . . . . . . . . . . . \*NONE Ovlaštenje ----------Objekt----------- Korisnik Grupa objekta Opr Mgt Postoj Zamij Ref \*PUBLIC USER DEF X

- 4. Sistem mijenja stupac *Ovlaštenje objekta* na USER DEF (Definiran korisnik).
- 5. Ponovo pritisnite **F11** kako bi prikazali detaljne informacije o ovlaštenju podataka.
- 6. Dajte javno \*ADD ovlaštenje kako je to prikazano na primjeru ekrana i pritisnite tipku **Enter**.

```
Uređivanje ovlaštenja objekta
Objekt . . . . . . . : QSYSOPR Vlasnik . . . . . . : QSYS
  Knjižnica. . . . . : QSYS Primarna grupa . . . : *NONE
Tip objekta . . . . : *MSGQ
Upišite promjene za trenutna ovlaštenja, pritisnite Enter.
 Objekt osiguran autorizacijskom listom . . . . . . . . . . . *NONE
                        Ovlaštenje --------------Podaci--------------
Korisnik Grupa – objekta Čitanje-Dodav.-Ažur.-Bris.-Izvođ.<br>*PUBLIC. – USER-DEF X
                       USER DEF
```
7. Koristite **F6** (Dodaj korisnika) da dodate korisnike koji trebaju odgovoriti na QSYSOPR poruke. Dajte ime \*CHANGE ovlaštenje.

**Pažnja:** Nemojte napraviti javno ovlaštenje \*EXCLUDE. Svi poslovi (i korisnici) moraju biti u mogućnosti dodavati poruke na QSYSOPR red poruka.

Za provjeru da li ste gotovi s postavljanjem sigurnosti resursa, trebali bi:

- v Koristiti svoje obrasce Autorizacijska lista i svoje obrasce Opis knjižnice da osigurate da ste uspostavili sigurnost za sve vaše knjižnice aplikacija.
- v Provjeriti svoj obrazac Sigurnost izlaznog reda i radne stanice da osigurate da ste zaštitili radne stanice i kreirali sve posebne izlazne redove.
- Ograničiti pristup redu poruka sistemskog operatera (QSYSOPR).
- <span id="page-106-0"></span>v Spremiti knjižnice aplikacija u skladu s uputama koje su isporučene s aplikacijama. Sistem sprema informacije o vlasništvu i javnom ovlaštenju s aplikacijom.
- v Koristiti naredbu Spremanje podataka o sigurnosti (SAVSECDTA) da spremite sigurnosne informacije koje ste kreirali. Pogledajte ″Spremanje [sigurnosnih](#page-114-0) informacija″ za više informacija o tome kako treba spremiti informacije o sigurnosti.

Sada možete početi s testiranjem vašeg postava sigurnosti.

# **Testiranje sigurnosti**

Ovo poglavlje opisuje tehnike koje su potrebne za testiranje sigurnosti koju ste postavili na vašem sistemu. U ovom kontekstu testiranje znači da želite biti sigurni da ono što ste postavili radi na namjeravani način. Poglavlje ″[Nadgledanje](#page-116-0) sigurnosti″ objašnjava kako treba procijeniti učinkovitost sigurnosti na vašem sistemu.

Testirajte sigurnost svaki puta kada napravite značajnije promjene na vašem sistemu. To može biti dodavanje nove aplikacije, postavljanje sigurnosti resursa za postojeću aplikaciju, dodavanje nove grupe korisnika ili promjena razine sigurnosti.

Pregledajte ova poglavlja kako bi doznali više o testiranju i dijagnosticiranju problema kada napravite promjene sigurnosti:

- v Testiranje profila korisnika.
- v [Testiranje](#page-107-0) sigurnosti resursa.

# **Testiranje profila korisnika**

Kako bi započeli s testiranjem sigurnosti, željet ćete testirati profil korisnika svaki puta kada postavite novu grupu na sistem. Testirajte jedan od pojedinačnih profila koje ste kopirali iz profila grupe.

v Možete li se uspješno prijaviti s profilom korisnika? Ako se ne možete prijaviti, pregledajte dnevnik posla koji je bio napisan za neuspješan pokušaj prijave. Koristite opciju Rad s izlazom pisača iz ASSIST izbornika kako bi locirali dnevnik posla koji sadrži više informacija.

Ovo su najvjerojatniji problemi:

- Ne postoji jedan od objekata koji je potreban, kao što je početni izbornik, trenutna knjižnica ili početni program.
- Lista knjižnice koja je specificirana u opisu posla uzrokuje greške. Ili knjižnica ne postoji ili ste zaboravili uključiti QGPL i QTEMP u listu knjižnica.
- Korisnik nema ovlaštenje za radnu stanicu.
- v Kada se prijavite, da li se na ekranu prikazuje odgovarajući početni izbornik ili program?
- v Ako unesete početni izbornik ili trenutnu knjižnicu na ekran Prijava, što se dogodi? Ako je profil korisnika Ograničene sposobnosti (YES), trebali bi dobiti poruku o greški.
- Da li dobivate ispravan ekran kada pritisnete tipku Attention?
- v Da li izlaz ide na ispravan pisač? Ako ne, koristite opciju Rad s izlazom pisača iz ASSIST izbornika kako bi doznali kamo je otišao. Pregledajte profil korisnika i opis posla kako bi utvrdili zašto je izlaz otišao na drugi pisač.
- Možete li dobiti red za naredbe?
- v Možete li izvoditi potrebne funkcije aplikacije bez grešaka sigurnosti? Pogledajte ″[Testiranje](#page-107-0) sigurnosti resursa″ za više detalja.
- v Možete li izvoditi potrebne sistemske zadatke, kao što je upravljanje pisačima ili spremanje knjižnica?

Ako je sistem tražio da dodijelite novu lozinku kada ste se prijavili s profilom, postavite lozinku natrag na ime profila korisnika nakon što dovršite testiranje:

- 1. Prijavite se sa svojim vlastitom profilom (s ovlaštenjem službenika sigurnosti).
- 2. Upišite CHGUSRPRF *ime-profila* PASSWORD(*ime-profila*) PWDEXP(\*YES).

Sada kada ste testirali profile korisnika, možete testirati [sigurnost](#page-107-0) resursa.

# <span id="page-107-0"></span>**Testiranje sigurnosti resursa**

Nakon što ste testirali profile [korisnika,](#page-106-0) trebali bi testirati i svoju sigurnost resursa. Kada testirate sigurnost resursa, tražite sljedeće:

- Korisnike koji nemaju dovoljno ovlaštenja za izvođenje svojih poslova.
- Korisnike koji imaju više ovlaštenja nego ste namjeravali.

### **Testiranje nedovoljnog ovlaštenja**

Testirajte interaktivne i paketne funkcije kako bi vidjeli da li profili korisnika imaju dovoljno ovlaštenje.

### **Interaktivno testiranje**

Kako bi testirali svoju sigurnost resursa za aplikaciju, možda ćete se trebati prijaviti s nekoliko različitih profila korisnika. Vaš cilj je da testirate primjere korisnika kako bi bili sigurni da je ovlaštenje koje ste dodijelili dovoljno.

- v Testirajte funkcije koje traže različite razine ovlaštenja: pregledavanje, promjena i brisanje.
- v Testirajte programe, a ne samo izbornike. Izbor opcije izbornika možda neće biti dovoljno da se testira ovlaštenje. Ponekad sistem ne pristupa datoteci tako dugo dok stvarno ne pokušate izvoditi operaciju, kao što je brisanje sloga. Do provjere ovlaštenja dolazi kada sistem otvara datoteku. Dizajn aplikacije određuje kada će sistem otvarati datoteku.
- Zapisujte greške sigurnosti i rješavajte ih. Ako dođe do greške ovlaštenja, na ekranu bi trebali vidjeti poruku koja vam govori da nemate dovoljno ovlaštenja za operaciju i koje objekte ste pokušavali koristiti.

### **Paketno testiranje**

- v Izvedite primjer paketnih poslova iz aplikacije korištenjem profila korisnika koji će poslove slati na izvoenje.
- v Testirajte paketne poslove koji će tražiti različite razine ovlaštenja, kao što je: ispisivanje informacija, promjena informacija ili čišćenje datoteka na kraju mjeseca.
- v Pregledajte QSYSOPR red porukai QHST dnevnik kako bi pronašli sigurnosne greške. Koristite DSPLOG naredbu kako bi pregledali QHST dnevnik. Poruke o sigurnosti su u ovim rasponima: CPF2200, CPI2200, CPC2200, CPD2200, CPF4A00, CPI4A00, CPC4A00 i CPD4A00.

Možete koristiti funkciju revizije sigurnosti kako bi zapisali greške ovlaštenja i druge dogaaje koji se odnose na sigurnost.

### **Testiranje na previše ovlaštenja**

Ako ste postavili sigurnost resursa kako bi zaštitili povjerljive informacije, testirajte primjer profila korisnika kako bi bili sigurni da vaša sigurnost radi. Prijavite se s profilom korisnika koji ne bi trebao biti u mogućnosti pristupati povjerljivim informacijama.

- v Možete li doći do izbornika koji dopušta pristup na datoteku?
- v Što se događa ako ste izabrali opciju izbornika koja koristi datoteku?
- Možete li dobiti red za naredbe?
- v Možete li izvoditi naredbu kako bi ispisali datoteku, kao što je CPYF FROMFILE(*ime-datoteke*) TOFILE(QSYSPRT)?
- v Možete li koristiti alat upita kako bi pregledali datoteku?

Vaši rezultati testiranja bi mogli označiti da trebate promijeniti informacije o sigurnosti.

# **Promjena informacija o sigurnosti**

Sada kada ste isplanirali sigurnost za vaš sistem, trebate osigurate da vaš plan ostane učinkovit dok će vaše poslovanje tražiti promjene.
<span id="page-108-0"></span>Ovo poglavlje naglašava jednostavnost kao važan cilj u oblikovanju sigurnosti. Oblikovali ste grupe korisnika kao uzorke za pojedinačne korisnike. Pokušali ste koristiti javno ovlaštenje, autorizacijske liste i ovlaštenje knjižnice umjesto određenih pojedinačnih ovlaštenja. Iskoristite prednosti tog pristupa kada upravljate sa sigurnosti:

- v Kada dodajete novu grupu korisnika ili novu aplikaciju, koristite tehnike koje ste koristili kako bi planirali sigurnost.
- v Kada trebate napraviti promjene na sigurnosti, pokušajte koristiti općeniti pristup umjesto da kreirate izuzetak kojim ćete riješiti određeni problem.

Poglavlje Naredbe sigurnosti opisuje koje naredbe treba koristiti za prikaz, promjenu i brisanje informacija o sigurnosti.

Pogledajte ova poglavlja za prijedloge o postupanju s različitim tipovima promjena:

- v [Dodavanje](#page-110-0) novog korisnika na sistem.
- Kreiranje nove grupe [korisnika.](#page-110-0)
- Promjena grupe [korisnika.](#page-110-0)
- [Dodavanje](#page-112-0) nove aplikacije.
- [Dodavanje](#page-112-0) nove radne stanice.
- v Promjena [odgovornosti](#page-112-0) korisnika.
- v [Uklanjanje](#page-113-0) korisnika iz sistema.

## **Naredbe sigurnosti**

Donja tablica prikazuje koje naredbe koristite za rad sa sigurnosnim objektima na sistemu. Te naredbe možete koristiti za izvođenje ovih zadataka:

- v Pregled i ispis [informacija](#page-109-0) o sigurnosti.
- Promjena [informacija](#page-109-0) o sigurnosti.
- v Brisanje [sigurnosnih](#page-109-0) informacija.

#### *Tablica 63. Naredbe sigurnosti*

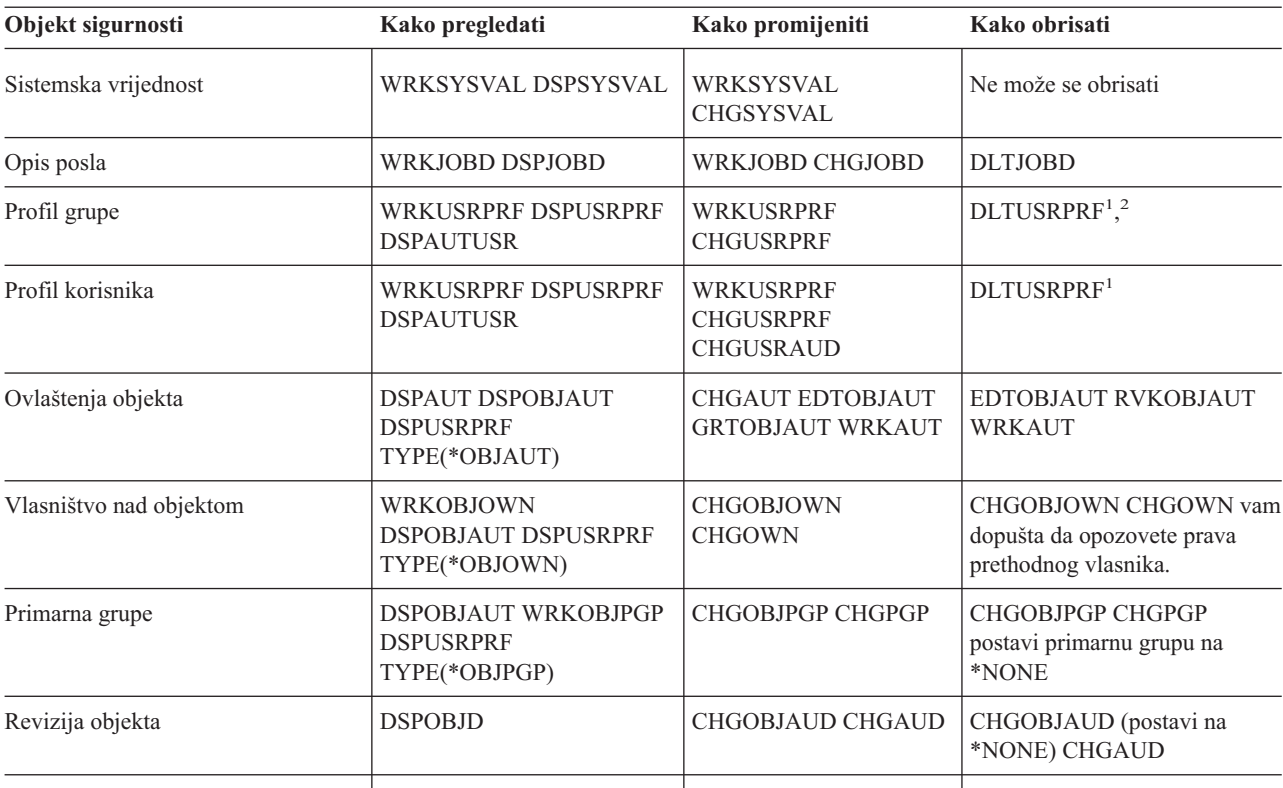

#### <span id="page-109-0"></span>*Tablica 63. Naredbe sigurnosti (nastavak)*

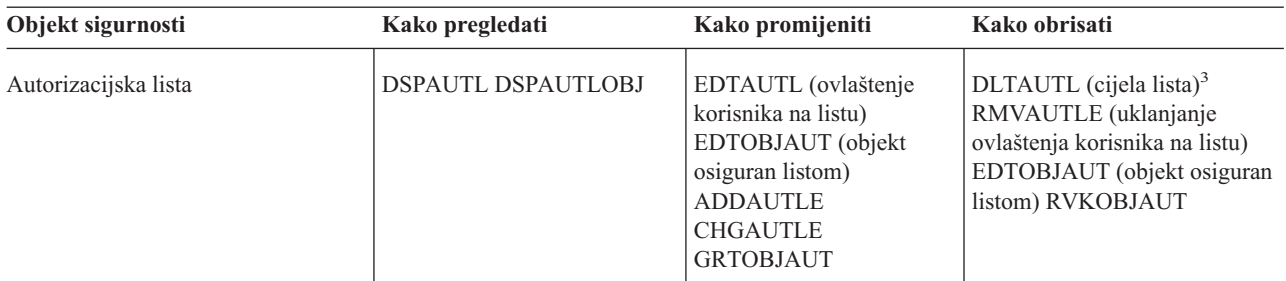

- 1. IBM za brisanje profila preporuča upotrebu opcije uklanjanja s ekrana Rad s upisivanjem korisnika. Korištenjem te opcije, možete obrisati sve objekte koje posjeduje profil ili ih ponovo dodijeliti novom vlasniku. Odreeni DLTUSRPRF parametri naredba vam omogućuju da obrišete sve objekte koje posjeduje korisnik ili da ih sve dodijelite novom vlasniku. Ne možete obrisati profil ako ne obrišete ili ponovo dodijelite posjedovane objekte. Isto tako, ne možete obrisati profil koji je primarna grupa za bilo koje objekte.
- 2. Ne možete obrisati profil grupe koji ima bilo koje članove. Koristite \*GRPMBR opciju DSPUSRPRF naredbe kako bi ispisali članove grupe. Promijenite polje *profil grupe* u svakom od pojedinačnih profila grupe prije nego obrišete profil grupe.
- 3. Ne možete obrisati autorizacijsku listu koja se koristi za osiguravanje objekata. Koristite DSPAUTLOBJ naredbu kako bi ispisali objekte koje osigurava lista. Promijenite ovlaštenje bilo kojih objekata koji su osigurani listom korištenjem EDTOBJAUT naredbe.

### **Pregled i ispis informacija o sigurnosti**

Informacije o sigurnosti možete ispisati korištenjem naredbe prikaza (DSP) s opcijom ispisivanja (\*PRINT). Na primjer, da prikažete autorizacijsku listu koja se zove MYLIST, upišite DSPAUTL MYLIST \*PRINT.

Neke naredbe prikaza sadrže opcije za različite tipove lista. Na primjer, kada ste kreirali profile pojedinačnih korisnika, koristili ste \*GRPMBR opciju DSPUSRPRF naredbe za ispis svih članova profila grupe. Koristite prompt (**F4**) i online informacije da doznate koje su liste dostupne za objekte sigurnosti.

Možete koristiti naredbe Prikaza za pregled informacija o sigurnosti na vašoj ekranskoj stanici. Možete koristiti i naredbe Rad s ... (WRK) koje osiguravaju više funkcija. Naredbe Rad s... vam daju prikaz ispisa. Taj prikaz možete koristiti da promijenite, obrišete i pregledate informacije.

Možete i koristiti naredbe sigurnosti za ispis ili pregled informacija korištenjem generičkog imena. Ako upišete WRKUSRPRF DPT\*, vaš ekran Rad s uvrštenjem korisnika ili Rad s profilom korisnika prikazuje samo profile koji počinju sa znakovima *DPT*. Koristite online informacije za naredbe da doznate koji parametri dopuštaju generička imena.

### **Promjena informacija o sigurnosti**

Informacije o sigurnosti možete interaktivno mijenjati korištenjem naredbe Rad sa... (WRK) ili Uredi... (EDT). Možete pregledavati informacije, promijeniti ih i ponovo ih pregledati nakon promjene.

Informacije o sigurnosti možete promijeniti i bez da ih pregledavate prije ili nakon promjene korištenjem naredbe Promjena... (CHG) ili Dodjela... (GRT). Ta metoda je posebno korisna za istovremeno izvođenje promjena na više od jednog objekta. Na primjer, koristili ste GRTOBJAUT naredbu kako bi postavili javno ovlaštenje za sve objekte u knjižnici (pogledajte ["Postavljanje](#page-95-0) javnog ovlaštenja za sve objekte u knjižnici" na stranici 90).

#### **Brisanje informacija o sigurnosti**

Možete interaktivno obrisati ili ukloniti određene tipove informacija o sigurnosti korištenjem naredbi Rad sa... (WRK) ili Uređivanje... (EDT). Isto tako možete koristiti naredbe Brisanje... (DLT), Uklanjanje... (RMV) i Opoziv... (RVK) za brisanje informacija o sigurnosti. Često puta morate zadovoljiti odreene uvjete prije nego vam sistem dozvoli da obrišete informacije o sigurnosti. Napomene koje se nalaze u Naredbe [sigurnosti](#page-108-0) opisuju neke od tih uvjeta.

## <span id="page-110-0"></span>**Dodavanje novog korisnika na sistem**

Kada trebate dodati novog korisnika na sistem, koristite sljedeću proceduru:

- 1. Dodjela osobe grupi korisnika. Kao referencu koristite obrazac Opis grupe [korisnika.](#page-123-0)
- 2. Odlučite da li novi korisnik treba izvoditi sistemske funkcije. Ako da, dodajte te informacije na obrazac [Odgovornosti](#page-122-0) sistema.
- 3. Dodajte osobu na obrazac Profil [pojedinačnog](#page-125-0) korisnika.
- 4. Pregledajte obrazac Odgovornosti sistema i obrazac Opis grupe korisnika da odredite da li novi korisnik treba vrijednosti koje se razlikuju od onih na grupi.
- 5. Kreirajte profil korisnika kopiranjem profila grupe ili profila člana grupe. Svakako postavite lozinku tako da istekne. (Pogledajte ″[Kopiranje](#page-87-0) profila grupe.″)
- 6. Dajte novom korisniku kopiju vašeg memoranduma sigurnosti.

Da naučite kako kreirati novu grupu korisnika, pogledajte ″Kreiranje nove grupe korisnika.″

## **Kreiranje nove grupe korisnika**

Možda ćete trebati kreirati nove grupe korisnika iz nekoliko razloga:

- v Dodatni odjeli trebaju koristiti sistem.
- v Otkrili ste da morate napraviti korisnički grupe odreenijim da bi ispunili svoje potrebe za sigurnost resursa.
- v Vaše je poduzeće reorganiziralo neke odjele.

Za kreiranje nove grupe korisnika, napravite sljedeće:

- 1. Ispunite Obrazac Opis grupe korisnika slijedeći upute u ″[Planiranje](#page-38-0) grupa korisnika.″
- 2. Dodajte korisnika grupe na vaš dijagram aplikacija, knjižnica i grupa korisnika.
- 3. Procijenite da li bilo koji članovi grupe trebaju izvoditi sistemske funkcije. Ažurirajte svoj obrazac Odgovornosti sistema. (Pogledajte "Određivanje toga tko treba biti odgovoran za sistemske funkcije.")
- 4. Koristite informacije iz obrasca Opis grupe korisnika i obrasca Odgovornosti sistema da popunite obrazac Profil pojedinačnog korisnika.
- 5. Kreirajte knjižnicu grupe.
- 6. Kreirajte opis posla za grupu.
- 7. Kreirajte profil grupe.

Bilješka: Pogledajte "[Postavljanje](#page-82-0) grupa korisnika" za upute o izvođenju koraka, pet, šest i sedam.

- 8. Kreirajte profile pojedinačnih korisnika za članove grupe. (Pogledajte ″Postavljanje [pojedinačnih](#page-86-0) korisnika.″)
- 9. Procijenite obrasce Opis knjižnice za sve aplikacije koje treba grupa. Poduzmite sve korake koji su potrebni da bi se grupi dao pristup do objekata aplikacije korištenjem tehnika koje su opisane u ″ [Postavljanje](#page-91-0) sigurnosti [resursa.](#page-91-0)″
- 10. Dajte svim članovima grupe kopiju vašeg memoranduma sigurnosti.

Da naučite kako se mijenja grupa korisnika, pogledajte ″Promjena grupe korisnika.″

## **Promjena grupe korisnika**

Trebat ćete rukovati različitim tipovima promjene karakteristike grupe na različite načine. Slijede neki primjeri promjena i kako treba s njima rukovati:

#### **Promjena ovlaštenja grupe**

Možda ćete otkriti da grupa treba ovlaštenje za objekte koje niste predvidjeli u vašom početnom planiranju. Napravite sljedeće:

- 1. Koristite naredbu Uređivanje ovlaštenja objekta (EDTOBJAUT) da grupi date ispravan pristup na objekte ili na prikladnu autorizacijsku listu. ["Postavljanje](#page-99-0) specifičnih ovlaštenja" na stranici 94 pokazuje primjer kako to treba napraviti. Svaki član grupe dobiva ovlaštenje za objekte kada date ovlaštenje grupi.
- 2. Ako date ovlaštenje grupe za povjerljive resurse, možda ćete željeti verificirati trenutne članove grupe. Koristite naredbu Prikaz profila korisnika (DSPUSRPRF *ime-profila-grupe* \*GRPMBR) kako bi ispisali članove grupe.

#### **Promjena prilagodbe za grupu**

Trebate promijeniti postav okoline korisnika za članove grupe. Na primjer, ako odjel dobije svoj vlastiti pisač, vi možda želite da novi pisač bude default za članove grupe korisnika tog odjela. Ili, kada se na vaš sistem instalira nova aplikacija, članovi grupe korisnika će možda željeti drugačiji početni izbornik kada se prijavljuju.

Profil grupe sadrži uzorak koji možete kopirati i kreirati pojedinačne profile za članove grupe. Međutim, prilagođene vrijednosti u profilu grupe ne utječu na profile pojedinačnih korisnika nakon što ih kreirate. Na primjer, promjena polja, kao što je *Ureaj pisača* u profilu grupe, nema utjecaja na članove grupe. Trebate promijeniti polje *Ureaj pisača* u svakom profilu pojedinačnog korisnika.

Možete koristiti ekran Rad s profilom korisnika da istovremeno promijenite parametar za više od jednog korisnika. Primjer pokazuje promjenu izlaznog reda za sve članove grupe:

- 1. Upišite WRKUSRPRF \*ALL i pritisnite tipku **Enter**.
- 2. Ako vidite ekran Rad s uvrštenjem korisnika, koristite **F21** (Izbor razine pomoći) da promijenite ekran Rad s profilom korisnika.

```
Rad s profilima korisnika
Upišite opcije, pritisnite Enter.
 1=Kreir. 2=Promjena 3=Kopir. 4=Brisanje 5=Prikaz
 12=Rad s objektima po vlasniku
        Profil
Opc korisnika Tekst
              HARRISOK Harrison, Keith<br>HOGANR Hogan, Richard
2 HOGANR Hogan, Richard
              JONESS Jones, Sharon
2 WILLISR Willis, Rose
  .
  .
  .
                                                            Još...
Parametri za opcije 1, 2, 3, 4 i 5 ili naredba
===> PRTDEV(PRT02)
F3=Izlaz F5=Osvježi F12=Opoziv F16=Ponovo postavi na F17=Postavi na
F21=Izbor razine pomoći F24=Još tipki
```
- 3. Upišite **2** (Promjena) uz svaki profil koji želite promijeniti.
- 4. Na red parametra na dnu ekrana, upišite ime parametra i novu vrijednost. Ako ne znate ime parametra, pritisnite **F4** (Prompt).
- 5. Pritisnite tipku **Enter**. Primit ćete poruku o potvrdi za svaki profil koji se promijeni.

Iako promjena polja prilagodbe u profilu grupe nema utjecaja na članove grupe, ona bi vam mogla pomoći u budućnosti. Profil grupe sadrži uzorak koji koristite kada želite kasnije dodati članove grupi. To je isto tako zapis standardnih vrijednosti polja za grupu.

#### **Dodjela grupnog pristupa novoj aplikaciji**

Kada korisnik treba pristupiti novoj aplikaciji, trebate analizirati informacije o grupi i o aplikaciji. Slijedi predložena metoda:

- <span id="page-112-0"></span>1. Pogledajte obrazac Opis aplikacije za nove aplikacije i dijagram aplikacija, knjižnica i grupa korisnika kako bi vidjeli koje knjižnice koristi aplikacija. Dodajte te knjižnice na obrazac Opis grupe korisnika.
- 2. Ažurirajte svoj dijagram aplikacija, knjižnica i grupa korisnika kako bi prikazali novi odnos između grupe korisnika i aplikacije.
- 3. Ako bi početna lista knjižnica grupe trebala sadržavati knjižnice, promijenite opis posla grupe korištenjem naredbe Promjena opisa posla (CHGJOBD). Pogledajte ["Kreiranje](#page-83-0) opisa posla" na stranici 78 ako vam je potrebna pomoć za rad s opisima posla.
	- **Bilješka:** Kada dodajete knjižnice na početnu listu knjižnica u opis posla, ne trebate promijeniti profile korisnika koji koriste opis posla. Kada se nakon toga prijavljuje korisnik, njegova početna lista knjižnica dodaje te kniižnice.
- 4. Procijenite da li trebate promijeniti početni program ili početni izbornik za grupu kako bi osigurali pristup na nove aplikacije. Trebate napraviti pojedinačne promjene na početnom izborniku ili programu svakog profila korisnika korištenjem CHGUSRPRF naredbe.
- 5. Pregledajte obrasce Opis knjižnice za sve knjižnice koje koristi aplikacija. Odredite da li javno ovlaštenje koje je dostupno za knjižnice dovoljno za potrebe grupe. Ako nije, možda ćete trebati dati grupno ovlaštenje na knjižnicu, na određene objekte ili na autorizacijsku listu. Da to napravite koristite naredbe Uređivanje ovlaštenja objekta (EDTOBJAUT) i Ureivanje autorizacijske liste (EDTAUTL). (Pogledajte ″[Postavljanje](#page-91-0) sigurnosti resursa″ ako trebate više informacija.)

Za dodavanje aplikacija na vaš sistem, pogledajte ″Dodavanje nove aplikacije.″

## **Dodavanje nove aplikacije**

Sigurnost za bilo koje nove aplikacije trebate planirati jednako pažljivo kako ste planirali za originalne aplikacije. Slijedite iste procedure:

- 1. Pripremite obrazac Opis aplikacije i obrasce Opis knjižnice za aplikaciju.
- 2. Ažurirajte svoj dijagram aplikacija, knjižnica i grupa korisnika.
- 3. Slijedite procedure u ″[Planiranje](#page-52-0) sigurnosti resursa kako bi odlučili kako treba osigurati novu aplikaciju.
- 4. Pripremite obrazac Instalacija aplikacije korištenjem metode opisane u ″[Planiranje](#page-69-0) vaše instalacije aplikacije.″
- 5. Procijenite da li je bilo koji izlaz pisača iz aplikacije povjerljiv i da li treba zaštitu. Ažurirajte svoj obrazac Sigurnost izlaznog reda i radne stanice, ako je to potrebno.
- 6. Slijedite korake opisane u ″[Postavljanje](#page-92-0) vlasništva i javnog ovlaštenja″ i ″[Postavljanje](#page-91-0) sigurnosti resursa″ kako bi instalirali i osigurali aplikaciju.

Kako bi dodali radnu stanicu na vaš sistem, pogledajte ″Dodavanje nove radne stanice.″

## **Dodavanje nove radne stanice**

Kada dodajete novu radnu stanicu na vaš sistem, razmotrite potrebe za sigurnost:

- 1. Da li fizička lokacija nove radne stanice predstavlja sigurnosni rizik? (Pogledajte ″[Planiranje](#page-17-0) fizičke sigurnosti″ kako bi osvježili svoju memoriju.)
- 2. Ako radna stanica predstavlja rizik, ažurirajte svoj obrazac Sigurnost izlaznog reda i radne stanice.
- 3. Trebali bi kreirati nove radne stanice s javnim ovlaštenjem \*CHANGE. Ako time ne ispunjavate sigurnosne zahtjeve za radnu stanicu, koristite EDTOBJAUT naredbu kako bi specificirali drugačije ovlaštenje.

Kako bi promijenili odgovornost korisnika na sistemu, pogledajte ″Promjena odgovornosti korisnika.″

## **Promjena odgovornosti korisnika**

Kada korisnik dobije novi posao ili novi skup odgovornosti u vašem poduzeću, trebate procijeniti kako to utječe na profil korisnika.

1. Treba li korisnik pripadati drugačijoj grupi korisnika? Da promijenite grupu korisnika, možete koristiti CHGUSRPRF naredbu.

- <span id="page-113-0"></span>2. Trebate li promijeniti bilo koje vrijednosti prilagodbe u profilu, kao što je pisač ili početni izbornik? Možete koristiti CHGUSRPRF naredbu da i to promijenite.
- 3. Da li su ovlaštenja aplikacije nove grupe korisnika dovoljna za tu osobu?
	- v Koristite naredbu Prikaz profila korisnika (DSPUSRPRF) da pregledate ovlaštenja za stare i nove profile grupe.
	- v Isto tako, pogledajte ovlaštenja pojedinačnog profila korisnika.
	- Napravite sve potrebne promjene s naredbom EDTOBJAUT.
- 4. Da li korisnik posjeduje bilo koje objekte? Da li bi trebali promijeniti vlasništvo nad tim objektima? Koristite naredbu Rad s objektima prema vlasniku (WRKOBJOWN).
- 5. Da li korisnik izvodi sistemske funkcije? Da li korisnik treba izvoditi sistemske funkcije za novi posao? Ažurirajte obrazac Odgovornosti sistema i promijenite profil korisnika, ako je potrebno.

Kako bi doznali kako se korisnik uklanja iz sistema, pogledajte ″Uklanjanje korisnika iz sistema.″

## **Uklanjanje korisnika iz sistema**

Ako netko napusti vaše poduzeće, trebali bi odmah ukloniti profil korisnika iz sistema. Prije nego možete obrisati profil korisnika, morate obrisati ili prenijeti vlasništvo nad svim objektima koje posjeduje profil. Da to napravite, možete koristiti WRKOBJOWN naredbu ili možete koristiti opciju **4** (Ukloni) na ekranu Rad s uvrštenjem korisnika.

Kada izaberete opciju **4** (Ukloni) za profil na ekranu Rad s uvrštenjem korisnika, vidjet ćete dodatne ekrane koji će vam omogućiti da rukujete svim objektima koje korisnik posjeduje. Možete izabrati da ćete dodati sve objekte novom vlasniku ili pojedinačno rukovati objektima:

Uklanjanje korisnika Korisnik . . . . . . . . . : HOGANR<br>Opis korisnika . . . . . . : Odjel Odjel prodaje i marketinga Da uklonite tog korisnika dolje upišite izbor i onda pritisnite Enter. 1. Daj sve objekte koje je posjedovao taj korisnik novom vlasniku 2. Obriši ili promijeni vlasnika određenih objekata koje posjeduje taj korisnik.

Ako ste izabrali da ćete pojedinačno rukovati objektima (opcija **2**), na ekranu se prikazuje popis svih objekata koje posjeduje korisnik:

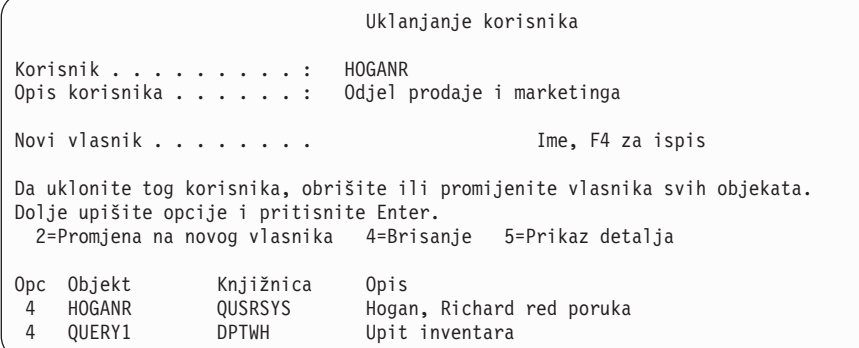

Ako ste izabrali da ćete obrisati objekte, vidjet ćete ekran Potvrda brisanja. Jednom kada sistem obriše objekte, možete ukloniti profil korisnika. Nakon toga ćete opet vidjeti ekran Rad s uvrštenjem korisnika s porukom koja vam govori da je vaš sistem uklonio korisnika.

## **Spremanje informacija o sigurnosti**

Ovo poglavlje predstavlja pregled toga kako spremate i vraćate informacije o sigurnosti. Kada planirate sigurnosno kopiranje i obnavljanje sistema, trebate voditi računa o sigurnosti vaših informacija kao i o samim informacijama. Pogledajte poglavlje Informacijski Centar Sigurnosno kopiranje, obnavljanje i dostupnost za pomoć u oblikovanju potpunog plana za sigurnosno kopiranje i obnavljanje.

Sljedeće poglavlje opisuje kako trebate sigurnosno kopirati i vraćati informacije o sigurnosti koje kreirate kada postavljate sigurnost:

- Spremanje sistemskih vrijednosti.
- v Spremanje profila grupe i korisnika.
- Spremanje opisa posla.
- v Spremanje [informacija](#page-115-0) o sigurnosti resursa.
- v Upotreba default profila vlasnika [\(QDFTOWN](#page-115-0) ).
- v Obnavljanje oštećene [autorizacijske](#page-115-0) liste.

## **Spremanje sistemskih vrijednosti**

Sistemske vrijednosti su pohranjene u sistemskoj knjižnici QSYS. QSYS knjižnicu spremate kada napravite sljedeće:

- v Koristite naredbu Spremanje sistema (SAVSYS).
- v Koristite opciju za spremanje cijelog sistema iz izbornika Spremanje.
- v Koristite opciju za spremanje sistemskih informacija iz izbornika Spremanje.
- Koristite opciju za kopiranje cijelog sistema iz izbornika Izvođenje kopiranja (RUNBCKUP).

Ako trebate obnoviti cijeli sistem, automatski vraćate svoje sistemske vrijednosti kada vraćate svoj operativni sistem.

Sljedeće pogledajte ″Spremanje profila grupe i korisnika″.

## **Spremanje profila grupe i korisnika**

Profili i grupe korisnika su spremljeni u QSYS knjižnici. Spremate ih kada koristite naredbu Spremanje sistema (SAVSYS) ili izaberete opciju izbornika za spremanje cijelog sistema.

Profile grupe i korisnika možete spremati i korištenjem naredbe Spremanje sigurnosnih podataka (SAVSECDTA).

Vratite profile korisnika korištenjem naredbe Vraćanje profila korisnika (RSTUSRPRF). Slijedi normalan redoslijed:

- 1. Vratite operativni sistem koji vraća knjižnicu QSYS.
- 2. Vratite profile korisnika.
- 3. Vratite preostale knjižnice.
- 4. Vratite ovlaštenje objektima korištenjem naredbe Vraćanje ovlaštenja (RSTAUT).

Sljedeće pogledajte ″Spremanje opisa posla″.

## **Spremanje opisa posla**

Kada kreirate opis posla, specificirate knjižnicu gdje bi trebao prebivati. IBM preporuča kreiranje opisa poslova u QGPL knjižnici.

Opise posla možete spremiti spremanjem knjižnice u kojoj prebiva. Da to napravite, koristite naredbu Spremanje knjižnice (SAVLIB). Možete spremiti i opis posla korištenjem naredbe Spremanje objekta (SAVOBJ).

Sadržaje knjižnice možete vratiti korištenjem naredbe Vraćanje knjižnice (RSTLIB). Pojedinačne opise posla možete vratiti korištenjem naredbe Vraćanje objekta (RSTOBJ).

<span id="page-115-0"></span>Sljedeće pogledajte ″Spremanje informacija o sigurnosti resursa″.

## **Spremanje informacija o sigurnosti resursa**

Sigurnost resursa, koja definira kako korisnici mogu raditi s objektima, se sastoji od različitih tipova informacija koje se pohranjuju na nekoliko različitih mjesta:

| Kako je vraćena             |
|-----------------------------|
|                             |
| RSTxxx naredba $2$          |
| RSTxxx naredba $2$          |
| RSTxxx naredba <sup>2</sup> |
| RSTxxx naredba $2$          |
| RSTUSRPRF USRPRF(*ALL)      |
| RSTxxx naredba <sup>2</sup> |
| <b>RSTAUT</b>               |
|                             |

*Tablica 64. Spremanje i vraćanje informacija o sigurnosti resursa*

1. Većinu tipova objekta možete spremiti korištenjem SAVOBJ ili SAVLIB naredbi. Neki tipovi objekta, kao što su konfiguracije, imaju posebne naredbe spremanja.

2. Većinu tipova objekata možete vratiti korištenjem RSTOBJ ili RSTLIB naredbi. Neki tipovi objekata, kao što su konfiguracije, imaju posebne naredbe vraćanja.

Kada trebate obnoviti aplikaciju ili svoj cijeli sistem, trebate pažljivo planirati korake, uključujući obnavljanje ovlaštenja na objekte. Slijede neki osnovni koraci koji su potrebni za obnavljanje informacija o sigurnosti resursa za aplikaciju:

- 1. Ako je potrebno, obnovite profile korisnika, uključujući profile koji posjeduju aplikaciju. Odreene profile ili sve profile možete vratiti korištenjem RSTUSRPRF naredbe.
- 2. Vratite sve autorizacijske liste koje koristi aplikacija. Liste vraćate kada koristite RSTUSRPRF USRPRF(\*ALL).

**Bilješka:** Time se vraćaju sve vrijednosti profila korisnika, uključujući lozinke, iz medija sa sigurnosnom kopijom.

- 3. Vratite knjižnice aplikacija korištenjem RSTLIB ili RSTOBJ naredbe. Time se obnavlja vlasništvo nad objektom, javno ovlaštenje i veze između objekata i autorizacijskih lista.
- 4. Vratite privatno ovlaštenje na objekte korištenjem RSTAUT naredbe. RSTAUT naredba vraća ovlaštenja korisnika na autorizacijske liste. Možete vratiti ovlaštenje za odreene korisnike ili za sve korisnike.

Pogledajte ″Upotreba default profila vlasnika (QDFTOWN)″ za informacije o vraćanju objekta i profila vlasnika koji nisu na vašem sistemu.

## **Upotreba default profila vlasnika (QDFTOWN)**

Ako vraćate objekt, a profil vlasnika nije na sistemu, sistem prenosi vlasništvo nad objektom na default profil koji se naziva QDFTOWN. Jednom kada obnovite profil vlasnika ili ga ponovo kreirate, možete natrag vratiti vlasništvo korištenjem naredbe Rad s objektom prema vlasniku (WRKOBJOWN).

Za informacije o obnavljanju autorizacijske liste, pogledajte ″Obnavljanje oštećene autorizacijske liste.″

## **Obnavljanje oštećene autorizacijske liste**

Kada autorizacijska lista osigurava objekt, a autorizacijska lista je oštećena, samo korisnici koji imaju svi-objekti (\*ALLOBJ) posebno ovlaštenje mogu pristupati objektu.

Obnavljanje oštećene autorizacijske liste traži dva koraka:

- 1. Obnovite korisnike i njihova ovlaštenja na autorizacijskoj listi.
- 2. Obnovite asocijacije autorizacijske liste s objektima.

<span id="page-116-0"></span>Ove korake može obaviti korisnik s \*ALLOBJ posebnim ovlaštenjem.

#### **Korak 1: Obnavljanje autorizacijske liste**

Ako znate ovlaštenje korisnika za autorizacijsku listu, obrišite autorizacijsku listu, ponovo je kreirajte i dodajte korisnike na nju.

Ako ne znate sva ovlaštenja korisnika na autorizacijskoj listi, vratite ih sa svojih zadnjih SAVSYS ili SAVSECDTA traka korištenjem ovih koraka:

- 1. Obrišite oštećenu autorizacijsku listu: DLTAUTL AUTL(*ime-autorizacijske-liste*)
- 2. Vratite autorizacijsku listu: RSTUSRPRF USRPRF(\*ALL)
- 3. Dodajte korisnike na listu korištenjem naredbe Vraćanje ovlaštenja (RSTAUT).

#### **Korak 2: Obnavljanje pridruživanja objekata na autorizacijsku listu**

Kada ste vratili autorizacijsku listu ili je ponovo kreirali, trebate uspostaviti vezu između liste i objekata koje osigurava lista:

- 1. Koristite naredbu Traženje natrag memorije (RCLSTG). RCLSTG dodjeljuje objekte koji su osigurani oštećenim ili nedostajućim autorizacijskim listama na default listu koja se naziva QRCLAUTL.
- 2. Ispišite objekte koji su osigurani QRCLAUTL autorizacijskom listom: DSPAUTLOBJ AUTL(QRCLAUTL)
- 3. Koristite GRTOBJAUT naredbu da osigurate objekte s odgovarajućom autorizacijskom listom. Na primjer, za osiguranje ARWRK01 datoteke u CUSTLIB knjižnici s autorizacijskom listom ARLST01, upišite GRTOBJAUT OBJ(CUSTLIB/ARWRK01) OBJTYPE(\*FILE) +

AUTL(ARLST01)

## **Nadgledanje sigurnosti**

Ovo poglavlje sadrži osnovne prijedloge za nadgledanje učinkovitosti čuvanja sigurnosti na vašem sistemu.

Nadgledanje sigurnosti u pravilu ima dva osnovna cilja:

- v Osiguravanje da odgovarajuće zaštitite resurse poduzeća.
- v Otkrivanje neovlaštenih pokušaja pristupanja na vaš sistem i informacijama vašeg poduzeća.

Pregledajte svoje izjave o politici sigurnosti i svoj memorandum korisnicima o sigurnosti dok određujete koje zadatke nadgledanja trebate redovito izvoditi.

Pogledajte sljedeća poglavlja za više informacija o nadgledanju sigurnosti:

- v Kontrolna lista za nadgledanje sigurnosti.
- Revizija [sigurnosti.](#page-117-0)

### **Kontrolne liste za nadgledanje sigurnosti**

Slijede kontrolne liste za pregledavanje različitih aspekata sigurnosti na vašem sistemu. Koristite ih kako bi razvili svoj plan.

#### **Nadgledanje fizičke sigurnosti**

- Zaštite medij za kopiranje od oštećivanja i krađe.
- v Ograničite pristup na radne stanice u javnim područjima. Koristite DSPOBJAUT naredbu kako bi vidjeli tko ima \*CHANGE ovlaštenje za radne stanice.

#### <span id="page-117-0"></span>**Nadgledanje sistemskih vrijednosti**

- v Provjerite da se postavke podudaraju s vašim obrascem Izbor sistemskih vrijednosti. Koristite naredbu Ispiši atribute sigurnosti sistema (PRTSYSSECA).
- v Pregledajte svoje odluke o sistemskim vrijednostima, posebno kada instalirate nove aplikacije.

#### **Nadgledavanje profila grupe**

- v Provjerite da profili grupe nemaju lozinki. Koristite DSPAUTUSR naredbu za provjeru da svi profili grupe imaju lozinku \*NONE.
- v Provjerite da su odgovarajući ljudi članovi grupe. Koristite DSPUSRPRF naredbu s \*GRPMBR opcijom za ispis članova grupe.
- v Provjerite posebna ovlaštenja za profil svake grupe. Koristite DSPUSRPRF naredbu. Ako radite na razini sigurnosti 30, 40 ili 50, profili grupe ne bi smjeli imati \*ALLOBJ ovlaštenje.

#### **Nadgledanje profila korisnika**

- v Provjerite da profili korisnika na sistemu pripadaju jednoj od ovih kategorija:
	- Profili korisnika za trenutne zaposlenike
	- Profili grupe
	- Profili vlasnika aplikacije
	- IBM-dobavljeni profili (počinju s Q)
- v Uklonite njihove profile korisnika kada poduzeće premjesti korisnika ili kada korisnik napusti poduzeće. Koristite naredbu Promjena unosa rasporeda isteka (CHGEXPSCDE) da automatski obrišete ili onemogućite profil odmah nakon što korisnik napusti poduzeće.
- v Potražite neaktivne profile i uklonite ih. Koristite naredbu Analiza aktivnosti profila (ANZPRFACT) da automatski onemogućite profile nakon što su odreeno vrijeme bili neaktivni.
- v Utvrdite koji korisnici imaju lozinku koja je jednaka njihovom imenu profila korisnika. Koristite naredbu Analiza default lozinki (ANZDFTPWD). Koristite opciju ove naredbe da prisilite korisnike da promijene svoje lozinke prilikom sljedeće prijave na sistem.

**Pažnja:** Nemojte ukloniti bilo koje IBM-dobavljene profile sa sistema. IBM-dobavljeni profili počinju sa znakom Q.

- v Vodite računa o tome tko i zašto ima klasu korisnika koja nije \*USER. Koristite naredbu Ispis profila korisnika (PRTUSRPRF) za popis svih korisnika, njihove klase korisnika i njihova posebna ovlaštenja. Usporedite te informacije sa svojim obrascem Odgovornosti sistema.
- v Kontrolirajte koji profili korisnika imaju polje *Ograniči sposobnosti* postavljeno na \*NO.

#### **Nadgledanje kritičnih objekata**

- v Pregledajte tko ima pristup na kritične objekte. Koristite naredbu Ispiši privatna ovlaštenja (PRTPVTAUT) i naredbu Ispiši javno ovlaštene objekte (PRTPUBAUT) kako bi nadgledali objekte. Ako grupa ima pristup, provjerite članove grupe s \*GRPMBR opcijom DSPUSRPRF naredbe.
- v Provjerite tko može koristiti aplikacijske programe koji osiguravaju pristup objektima preko druge sigurnosne metode, kao što je usvojeno ovlaštenje. Koristite naredbu Ispiši objekte usvajanja (PRTADPOBJ).

#### **Nadgledanje neovlaštenog pristupa**

- v Uputite sistemske operatere da pripaze na poruke o sigurnosti u QSYSOPR redu poruka. Posebno trebaju obavijestiti službenika sigurnosti o ponavljanim neuspješnim pokušajima prijave. Poruke o sigurnosti su u rasponu od 2200 do 22FF i 4A00 do 4AFF. Imaju prefikse CPF, CPI, CPC i CPD.
- v Postavite reviziju sigurnosti tako da zapiše neovlaštene pokušaje pristupanja objektima.

Sljedeće pogledajte Revizija sigurnosti .

### **Revizija sigurnosti**

Kada nadgleda vašu [sigurnost,](#page-116-0) operativni sistem može zapisati dogaaje sigurnosti koji se dese na vašem sistemu. Ti dogaaji se zapisuju u posebne sistemske objekte koji se nazivaju **primaoci zapisivanja u dnevnik**. Primaoce

zapisivanja u dnevnik možete postaviti tako da zapisuju različite tipove dogaaja sigurnosti, kao što je promjena sistemske vrijednosti ili profila korisnika ili neuspješni pokušaj pristupanja objektu. Sljedeće vrijednosti kontroliraju to koji se događaji zapisuju:

- Sistemska vrijednost kontrola revizije (QAUDCTL)
- Sistemska vrijednost razina revizije (QAUDLVL)
- v Vrijednost razina revizije (AUDLVL) u profilima korisnika
- v Vrijednost revizija objekta (OBJAUD) u profilima korisnika
- v Vrijednost revizija objekta (OBJAUD) u objektima.

Informacije u dnevnicima revizije se koriste:

- v Kako bi se otkrili pokušaji povrede sigurnosti.
- v Kako bi se planirala migracija na višu razinu sigurnosti.
- v Kako bi se nadgledalo korištenje osjetljivih objekata, kao što su povjerljive datoteke.

Dostupne su naredbe za pregledavanje informacija u dnevnicima revizije na različite načine.

### **Obrasci Planiranja osnovne sigurnosti sistema**

Te obrasce možete kopirati ili ispisati iz pretražitelja.

Kako bi ispisali sve informacije o osnovnoj sigurnosti, izaberite odgovarajuće okno i kliknite na PDF ikonu u uvodniku Informacijski centar.

Za ispis pojedinog obrasca planiranja, kliknite na vezu koja odgovara obrascu za planiranje koji želite ispisati. Kliknite na odgovarajuće okno i nakon toga kliknite na ikonu Ispis u vašem pretražitelju. Time će se za vas ispisati izabrani obrazac.

Slijedi potpuni popis svih obrazaca planiranja koji su potrebni za uspješno planiranje i upotrebu vaše osnovne sigurnosti sistema:

- v Obrazac Planiranje fizičke sigurnosti
- Obrazac Opis [aplikacije](#page-119-0)
- Obrazac Konvencije [imenovanja](#page-120-0)
- Obrazac Opis [knjižnice](#page-120-0)
- v Obrazac Izbor sistemskih [vrijednosti](#page-121-0)
- Obrazac [Odgovornosti](#page-122-0) sistema
- v Obrazac [Identifikacija](#page-123-0) grupe korisnika
- Obrazac Opis grupe [korisnika](#page-123-0)
- v Obrazac Profil [pojedinačnog](#page-125-0) korisnika
- Obrazac [Autorizacijska](#page-125-0) lista
- v Obrazac [Sigurnost](#page-126-0) izlaznog reda i radne stanice
- v Obrazac [Instalacija](#page-127-0) aplikacije

Obrazac Planiranje fizičke sigurnosti

## **Obrazac Planiranje fizičke sigurnosti**

*Tablica 65. Obrazac Planiranje fizičke sigurnosti*

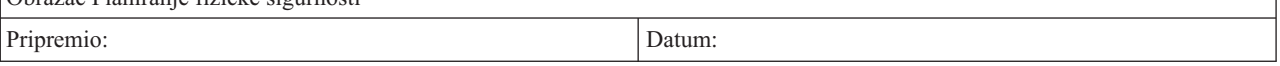

<span id="page-119-0"></span>*Tablica 65. Obrazac Planiranje fizičke sigurnosti (nastavak)*

#### **Upute**

- v Naučite više o ovom obrascu u ″[Planiranje](#page-52-0) sigurnosti resursa″.
- v Koristite ovaj obrazac da opišete moguća sigurnosna pitanja koja se odnose na fizičku lokaciju vaše sistemske jedinice i pripojenih uređaja.
- Ne trebate unijeti informacije na ovom obrascu u sistem.

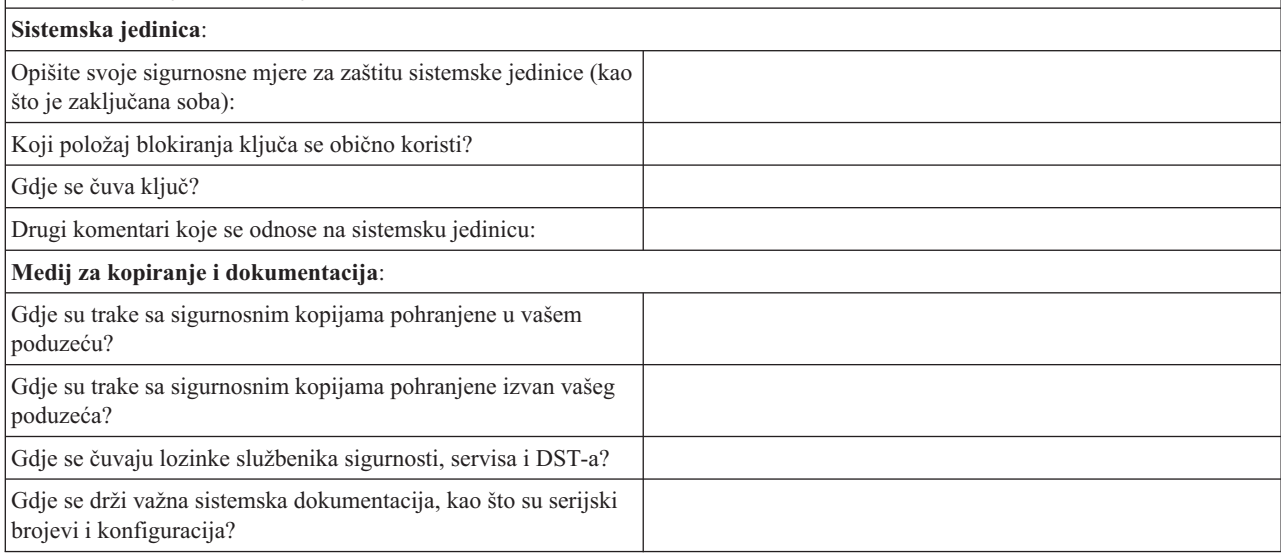

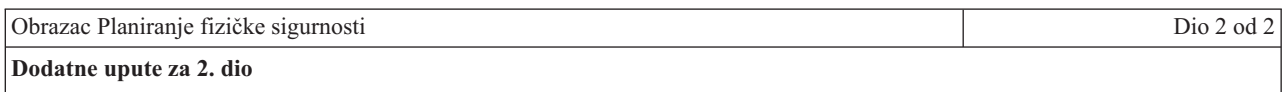

- v Dolje ispišite sve radne stanice ili pisače čija lokacija bi mogla ugroziti sigurnost. Označite koje ćete zaštitne mjere poduzeti. Za pisač, ispišite primjere povjerljivih ispisanih izvještaja pod stupac *Izlaganje sigurnosti*.
- Ako dopuštate sistemu da automatski konfigurira vaše lokalne uređaje, možda nećete znati imena radnih stanica i pisača dok se ne instalira sistem. Ako ne znate imena kada pripremate ovaj obrazac, popunite opise (kao što je lokacija) i imena dodajte kasnije.

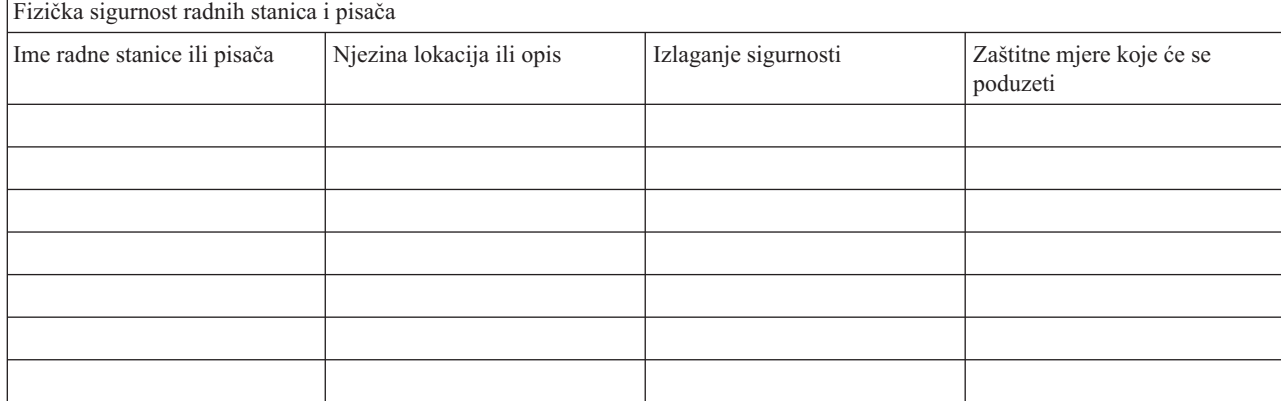

## **Obrazac Opis aplikacije**

*Tablica 66. Obrazac Opis aplikacije*

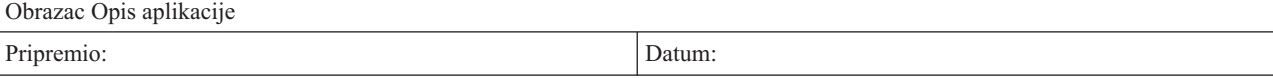

<span id="page-120-0"></span>*Tablica 66. Obrazac Opis aplikacije (nastavak)*

#### **Upute**

- v Doznajte više o ovom obrascu u ″[Opisivanje](#page-22-0) vaše aplikacije″ i ″[Planiranje](#page-52-0) sigurnosti resursa.″
- v Pripremite odvojeni obrazac za svaku aplikaciju.
- Ne trebate unijeti informacije na ovom obrascu u sistem.

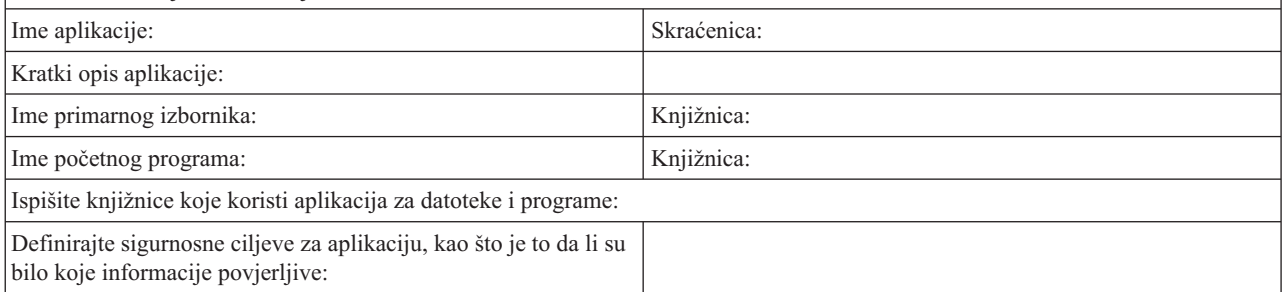

## **Obrazac Konvencije imenovanja**

*Tablica 67. Obrazac Konvencije imenovanja*

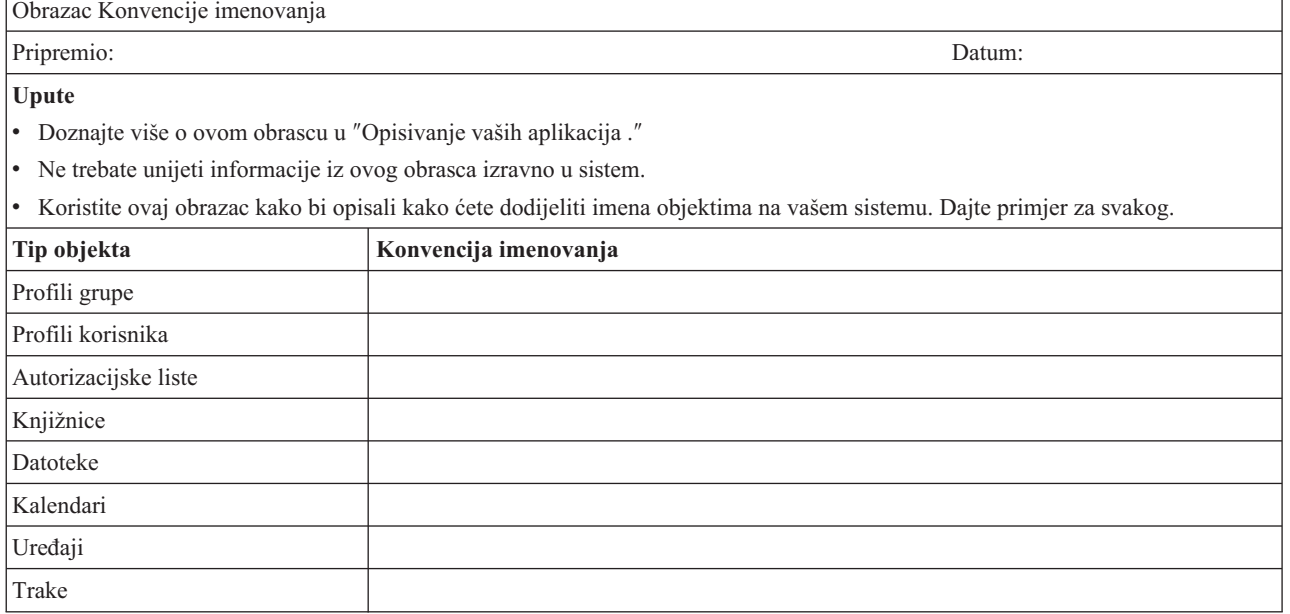

## **Obrazac Opis knjižnice**

*Tablica 68. Obrazac Opis knjižnice*

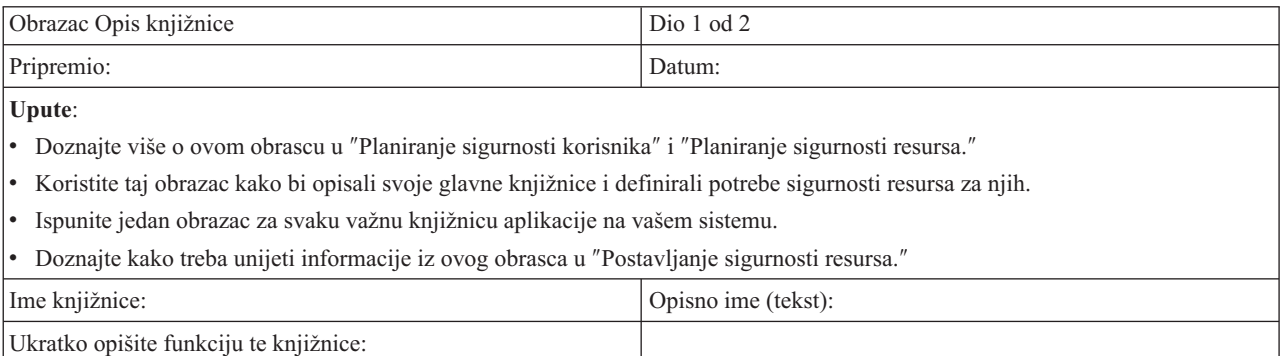

#### <span id="page-121-0"></span>*Tablica 68. Obrazac Opis knjižnice (nastavak)*

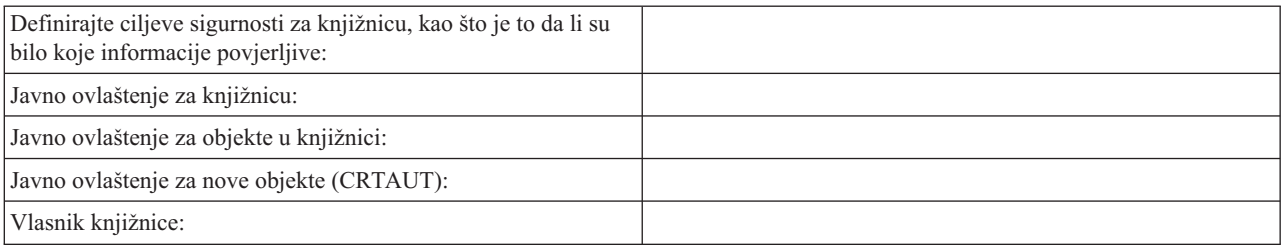

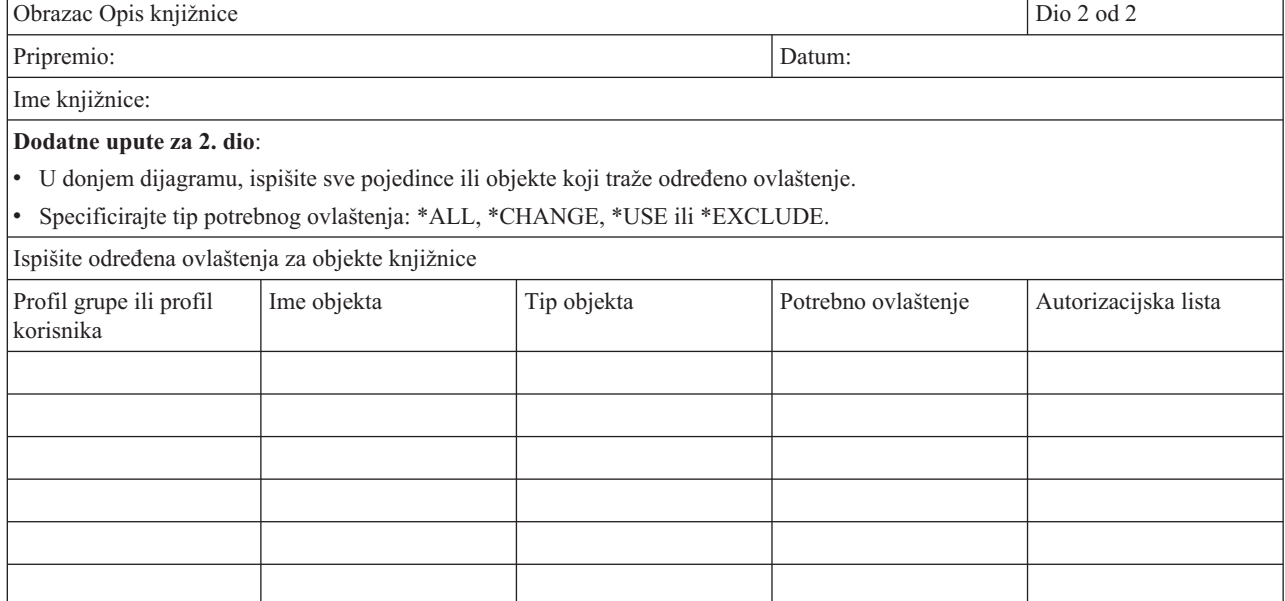

# **Obrazac Izbor sistemskih vrijednosti**

*Tablica 69. Obrazac Izbor sistemskih vrijednosti*

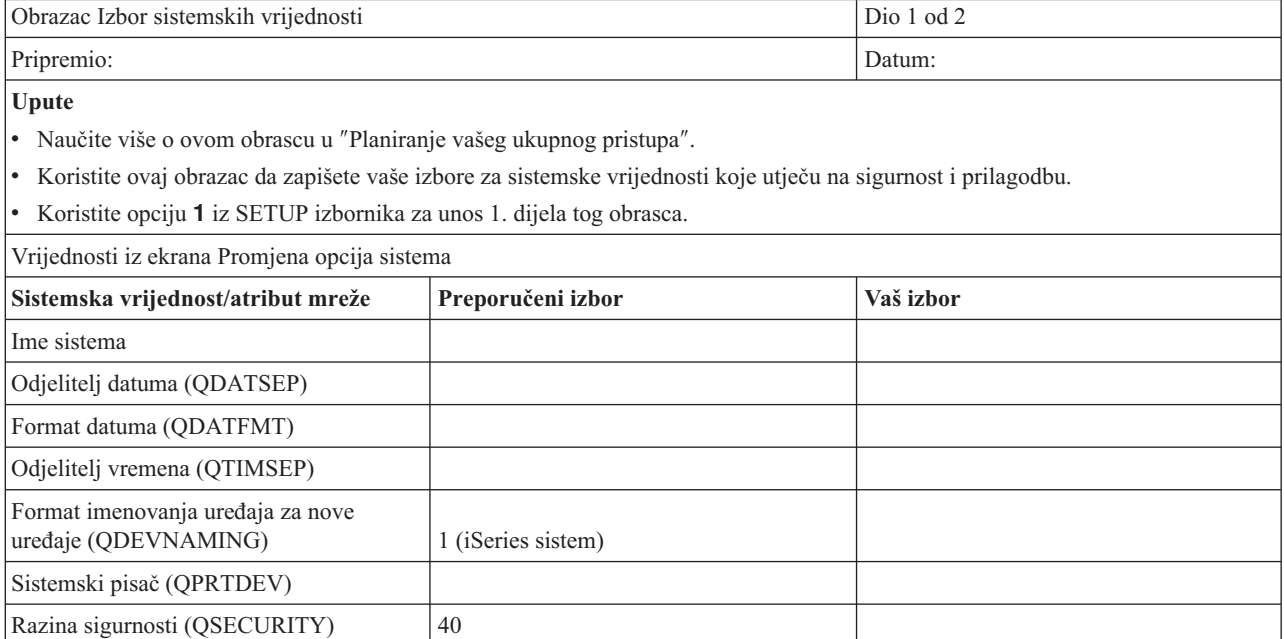

<span id="page-122-0"></span>*Tablica 69. Obrazac Izbor sistemskih vrijednosti (nastavak)*

| Dozvoli službeniku sigurnosti da se prijavi<br>na bilo koju ekransku stanicu<br>(OLMTSECOFR) |             |  |
|----------------------------------------------------------------------------------------------|-------------|--|
| Spremi informacije knjiženja posla o<br>dovršenom izlazu pisača (QACGLVL)                    | $N$ (*NONE) |  |

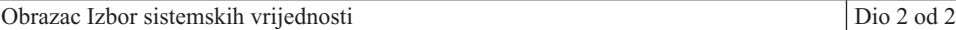

#### **Dodatne upute za 2. dio**

v Doznajte više o 2. dijelu tog obrasca u ″[Postavljanje](#page-79-0) sistemskih vrijednosti.″

v Koristite naredbu Rad sa sistemskom vrijednosti (WRKSYSVAL) kako bi unijeli 2. dio.

Sistemske vrijednosti sigurnosti

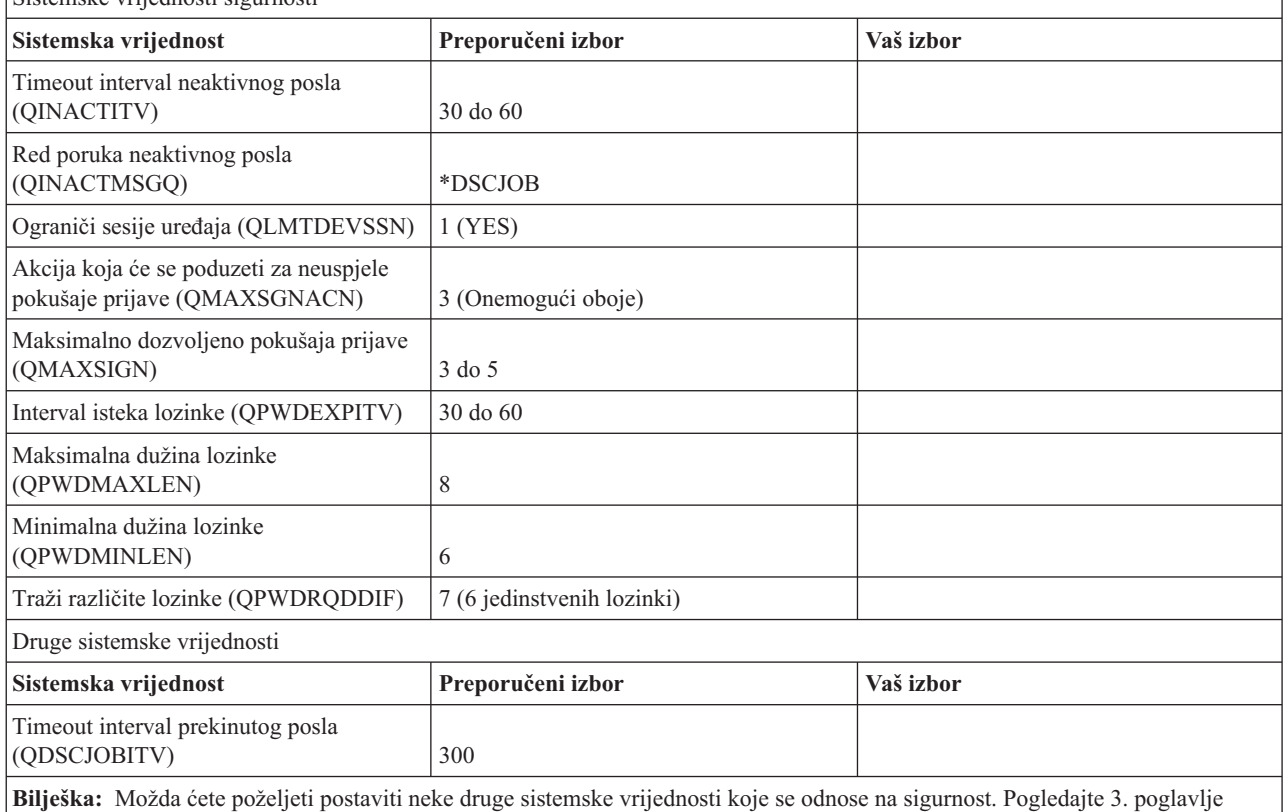

*Referenca-sigurnosti* (SC41-5302-04) za potpunu listu sistemskih vrijednosti koje se odnose na sigurnost i preporuke za njih.

## **Obrazac Odgovornosti sistema**

*Tablica 70. Obrazac Odgovornosti sistema*

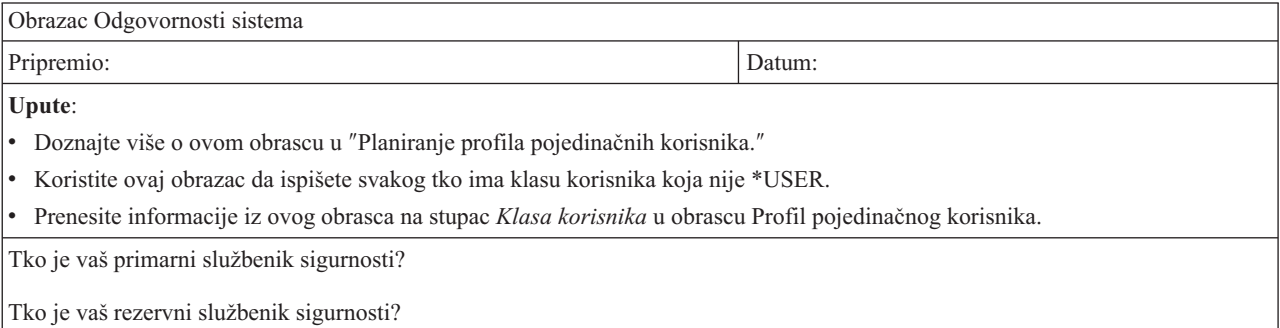

<span id="page-123-0"></span>*Tablica 70. Obrazac Odgovornosti sistema (nastavak)*

| Ime profila | Ime korisnika | Klasa | Komentari |
|-------------|---------------|-------|-----------|
|             |               |       |           |
|             |               |       |           |
|             |               |       |           |

## **Obrazac Identifikacija grupe korisnika**

*Tablica 71. Obrazac Identifikacije grupe korisnika*

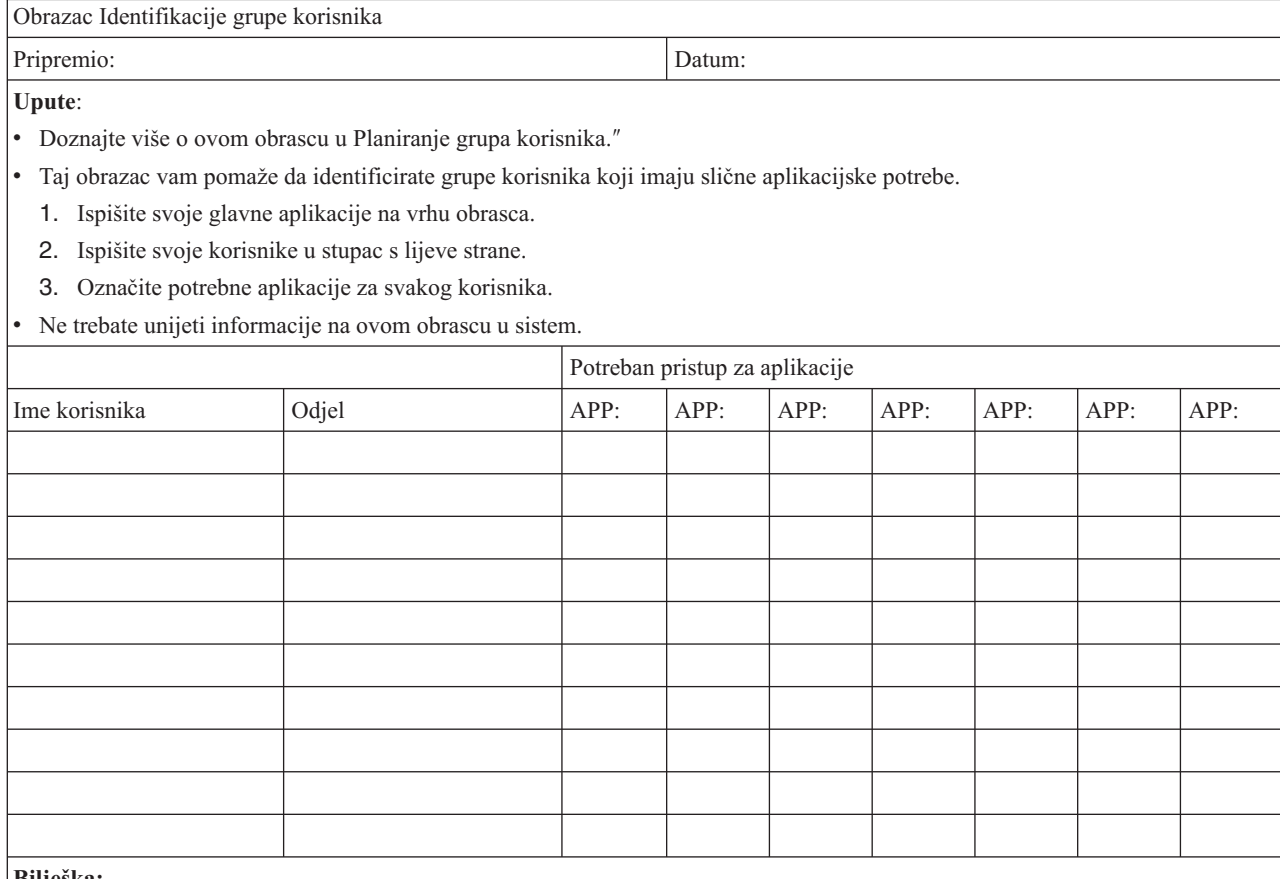

**Bilješka:**

v Ako imate *opuštenu* okolinu sigurnosti, koristite **X** kako bi označili koje aplikacije trebaju korisnici.

v Ako imate *strogu* okolinu sigurnosti, možda ćete trebati koristiti **C** (promjena) i **V** (pogled) kako bi specificirali *kako* se koriste aplikacije.

## **Obrazac Opis grupe korisnika**

*Tablica 72. Obrazac Opis grupe korisnika*

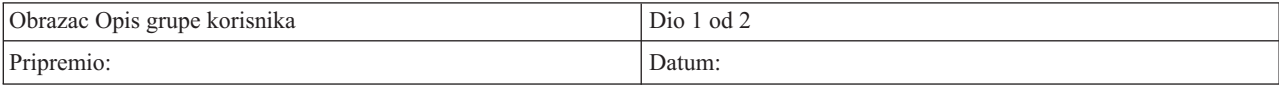

*Tablica 72. Obrazac Opis grupe korisnika (nastavak)*

#### **Upute za 1. dio**

- v Doznajte kako možete pripremiti ovaj obrazac u ″[Planiranje](#page-38-0) grupa korisnika.″
- v Doznajte kako možete unijeti taj obrazac u ″[Postavljanje](#page-72-0) sigurnosti.″
- v Pripremite posebni obrazac za svaku grupu koja će koristiti sistem.
- v Koristite naredbu Kreiranje opisa posla (CRTJOBD) da kreirate opis posla za grupu. Opis posla ima početnu listu knjižnica grupe.

Ime profila grupe:

Opis grupe:

Primarna aplikacija za grupu:

Ispišite druge aplikacije koje treba grupa:

Ispišite svaku knjižnicu koju treba grupa. Označite (U) svaku knjižnicu koja bi trebala biti u početnoj listi knjižnice za grupu:

**Bilješka:** Pregledajte obrazac Opis aplikacije za svaku aplikaciju koja je ispisana u prethodnoj sekciji kako bi doznali koje knjižnice koristi aplikacija.

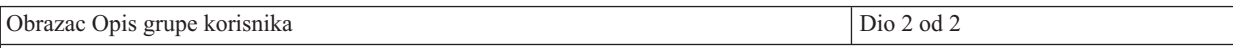

#### **Dodatne upute za 2. dio**

- v Donja tablica prikazuje sva polja koja se pojavljuju na ekranu Kreiranje profila korisnika. Polja su podijeljena u dvije grupe: ona gdje trebate učiniti izbor i ona gdje IBM preporučuje default vrijednost.
- v Koristite ekran Rad s profilima korisnika ili naredbu Kreiranje profila korisnika (CRTUSRPRF) za unos informacija iz ovog dijela obrasca u vaš sistem.

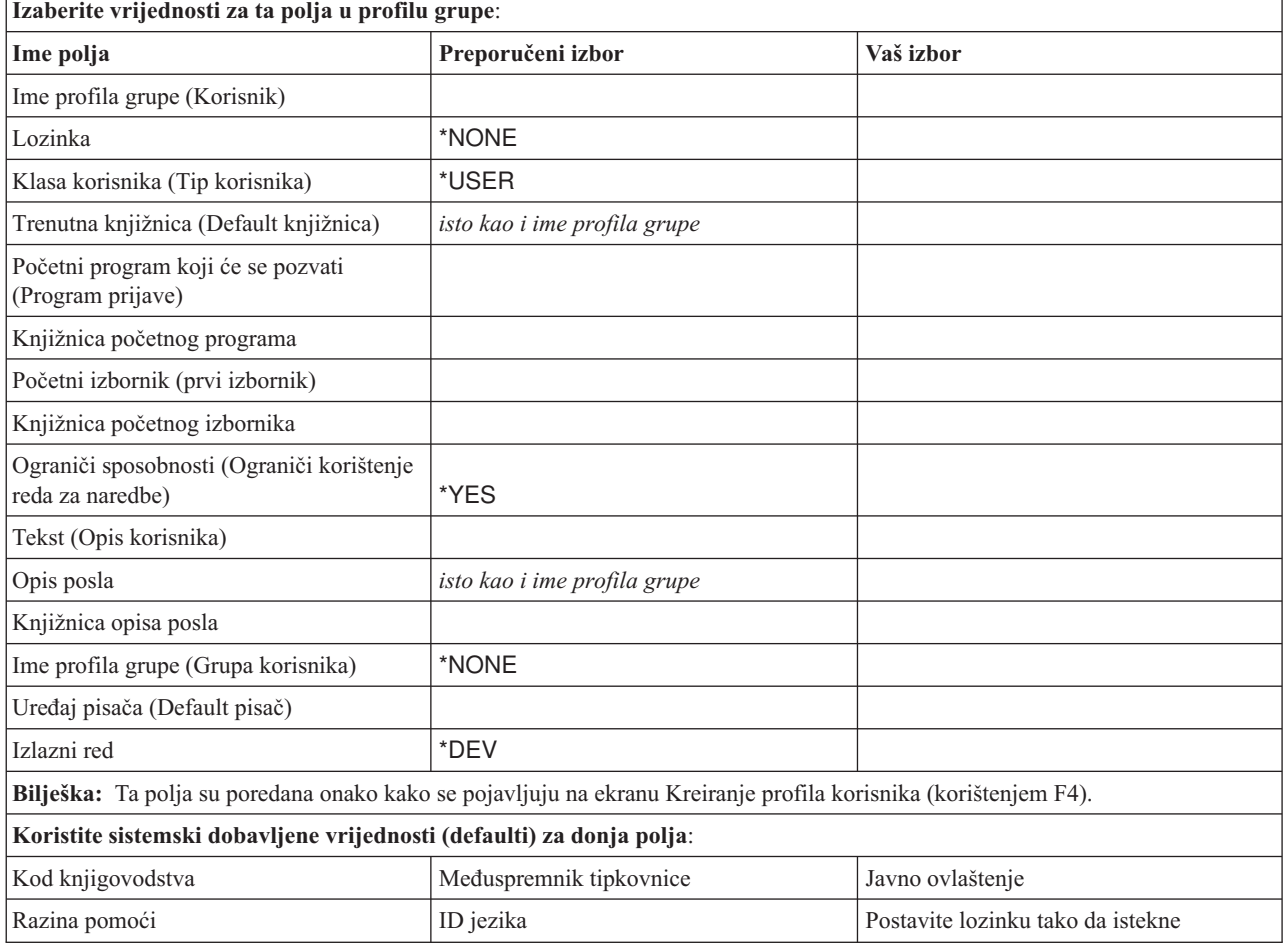

<span id="page-125-0"></span>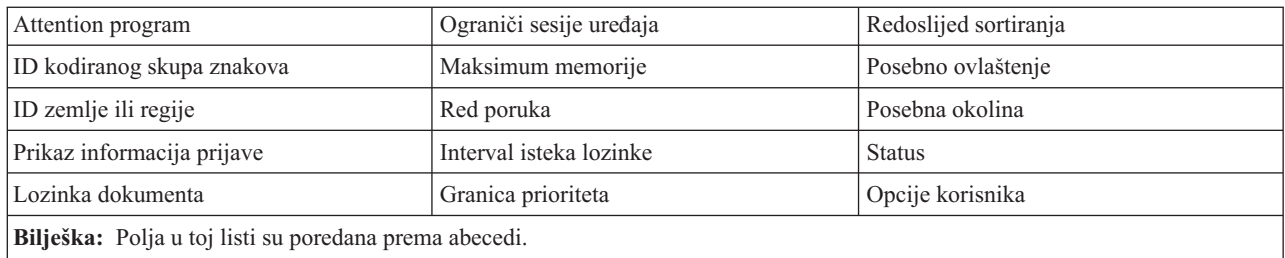

## **Obrazac Profil pojedinačnog korisnika**

*Tablica 73. Obrazac Profil pojedinačnog korisnika*

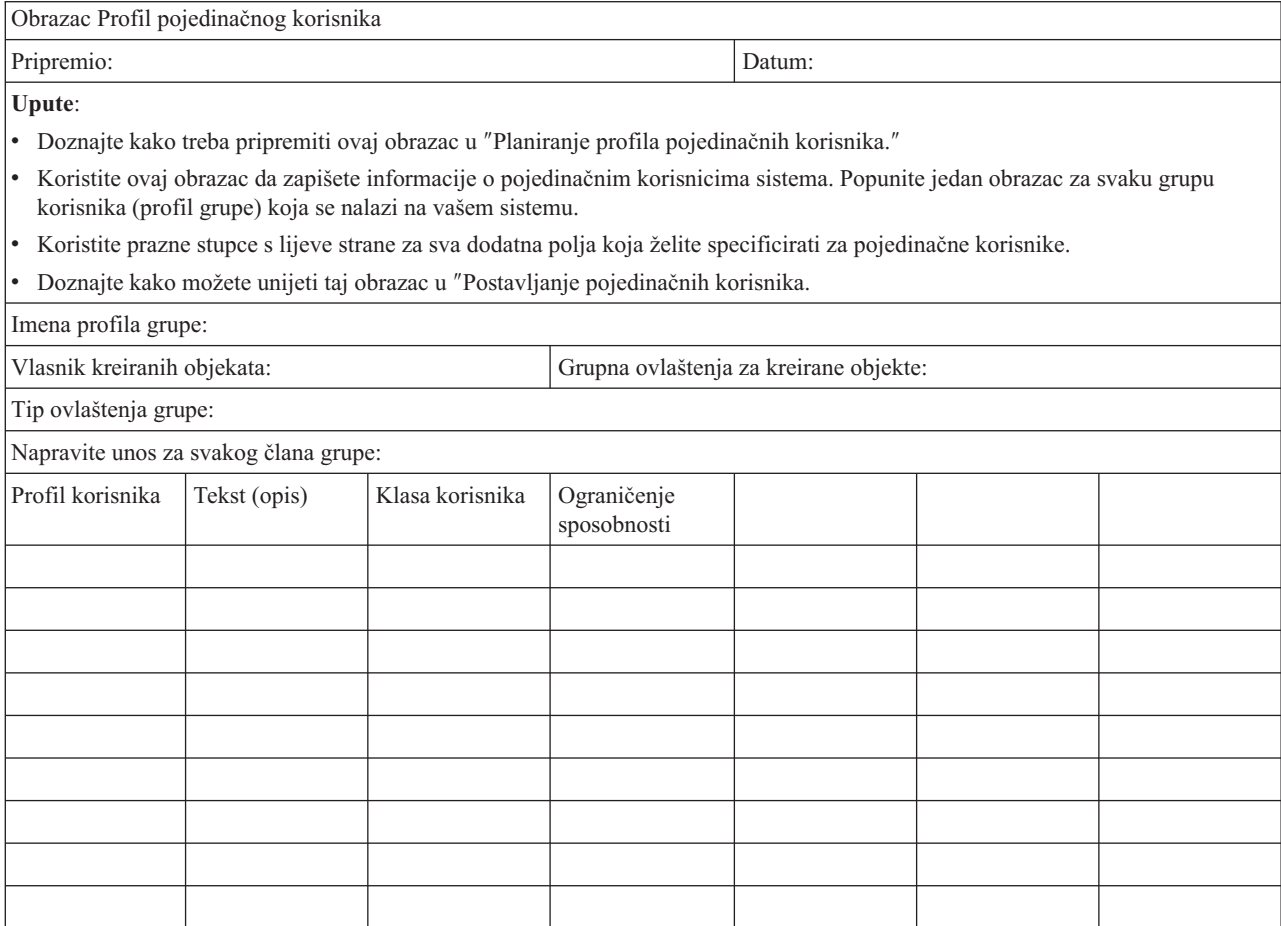

## **Obrazac Autorizacijska lista**

*Tablica 74. Obrazac autorizacijska lista*

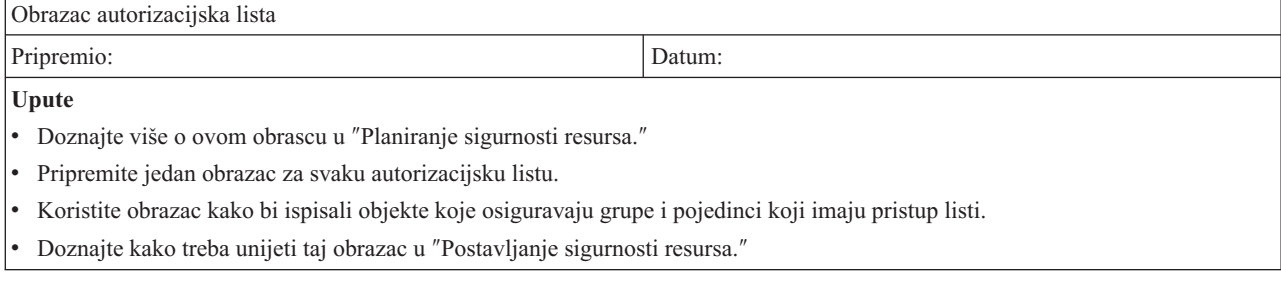

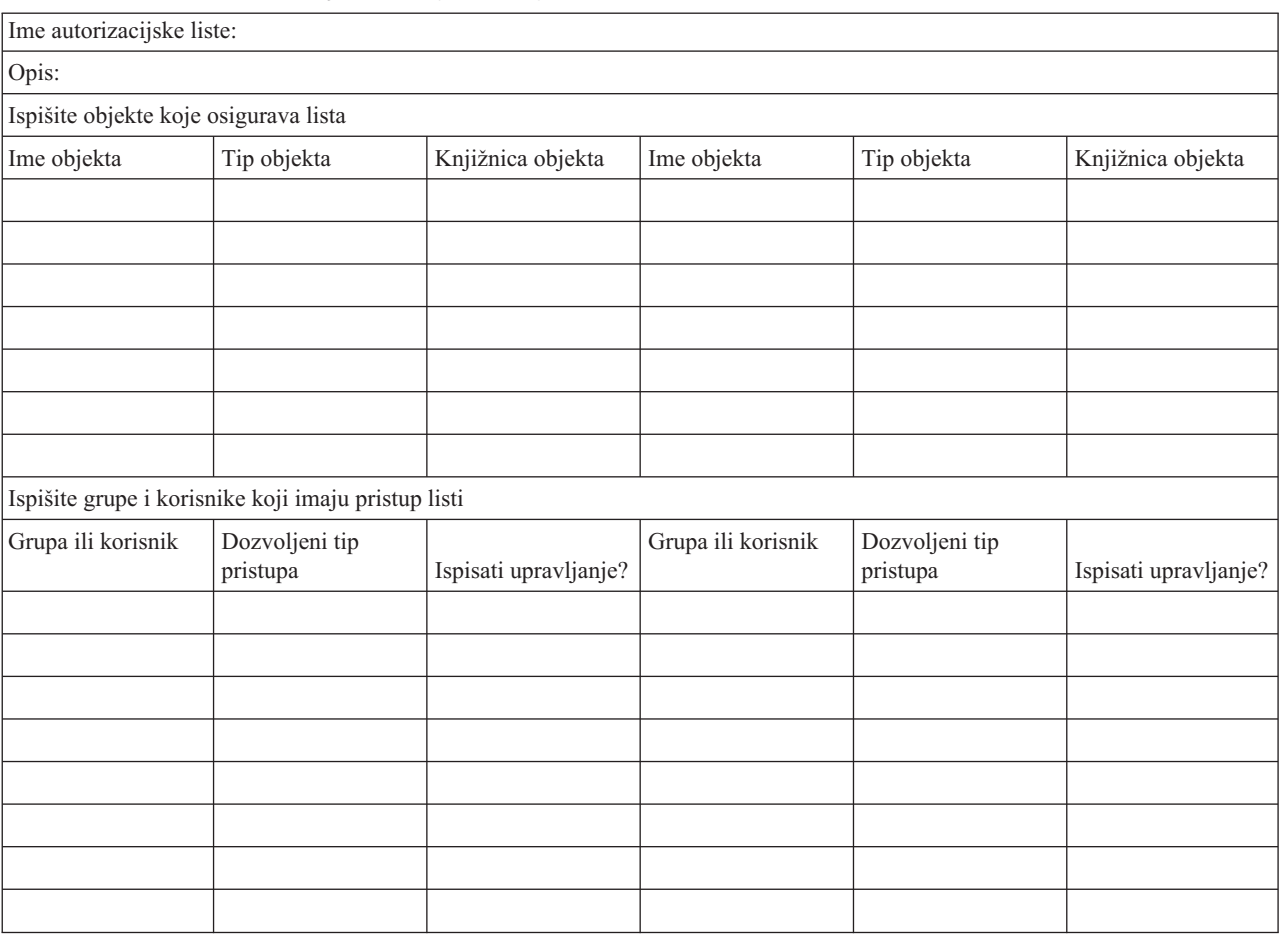

#### <span id="page-126-0"></span>*Tablica 74. Obrazac autorizacijska lista (nastavak)*

## **Obrazac Sigurnost izlaznog reda pisača i radne stanice**

*Tablica 75. Obrazac sigurnost izlaznog reda pisača i radne stanice*

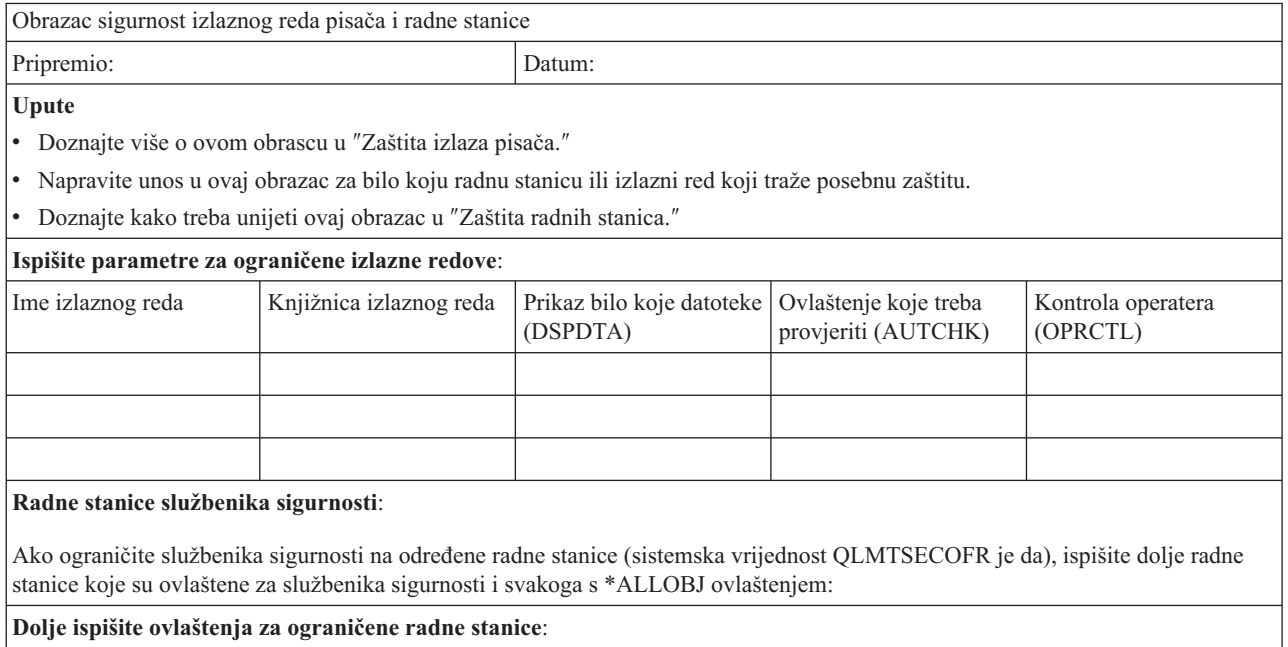

 $\overline{\phantom{a}}$ 

<span id="page-127-0"></span>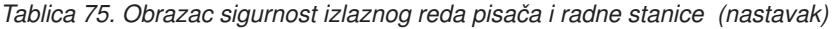

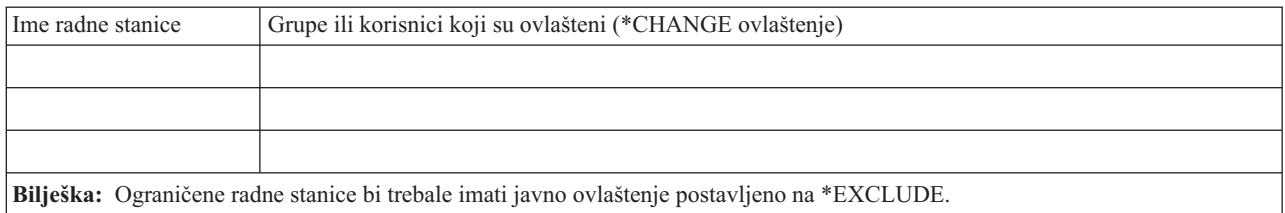

# **Obrazac Instalacija aplikacije**

*Tablica 76. obrazac Instalacija aplikacije*

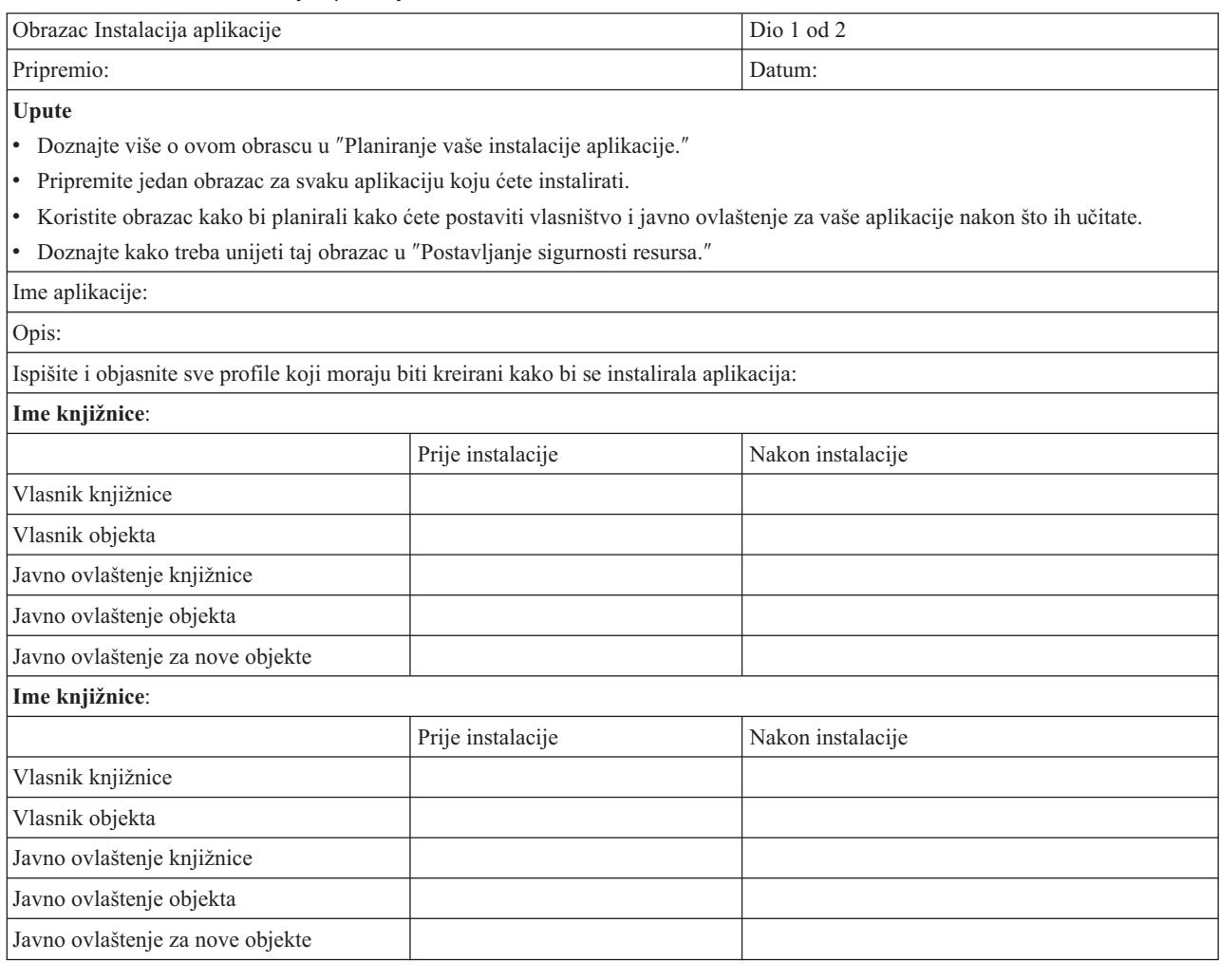

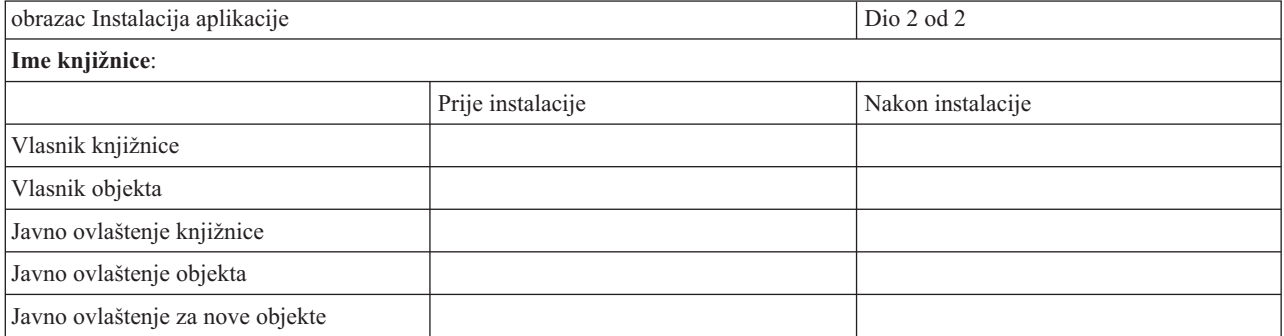

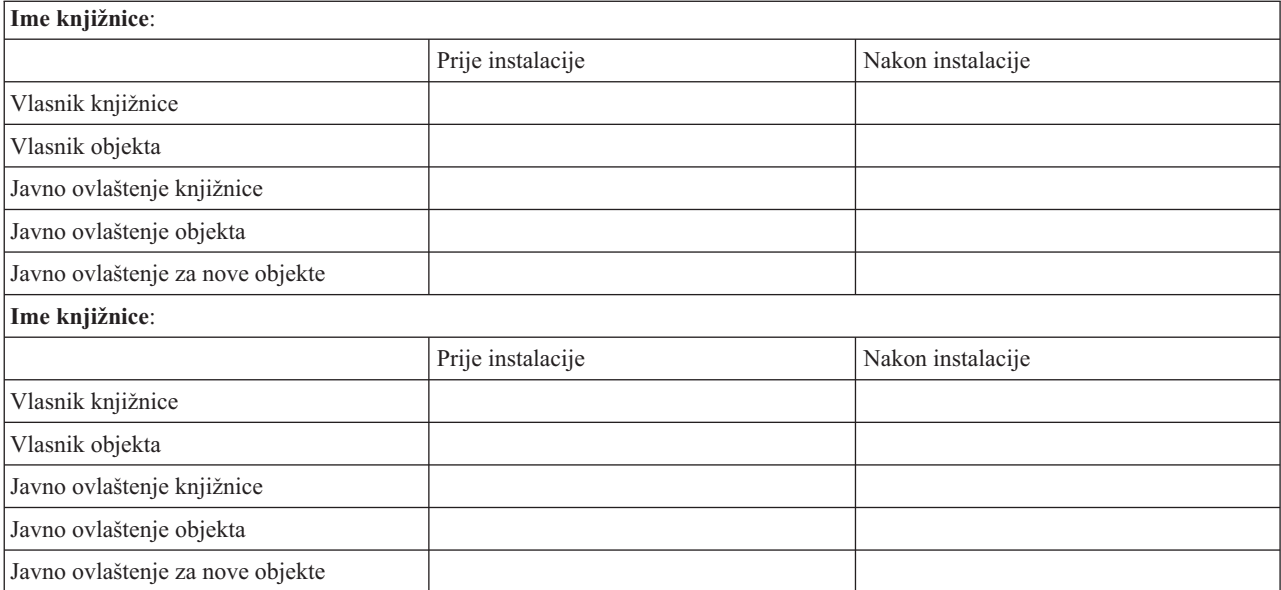

## **Dodatak. Napomene**

Ove informacije su razvijene za proizvode i usluge koji se nude u SAD.

IBM možda ne nudi proizvode, usluge ili funkcije raspravljane u ovom dokumentu u drugim zemljama. Posavjetujte se sa svojim lokalnim IBM predstavnikom za informacije o proizvodima i uslugama koji su trenutno dostupni u vašem području. Bilo koje upućivanje na IBM proizvod, program ili uslugu nema namjeru tvrditi da se samo taj IBM proizvod, program ili usluga mogu koristiti. Bilo koji funkcionalno ekvivalentan proizvod, program ili usluga koji ne narušava nijedno IBM pravo na intelektualno vlasništvo, može se koristiti kao zamjena. Međutim, na korisniku je odgovornost da procijeni i provjeri rad bilo kojeg ne-IBM proizvoda, programa ili usluge.

IBM može imati patente ili molbe za patente koje su još u toku, a koji pokrivaju predmet o kojem se govori u ovom dokumentu. Posjedovanje ovog dokumenta vam ne daje nikakve licence na te patente. Možete poslati upit za licence, u pismenom obliku, na:

IBM Director of Licensing IBM Corporation 500 Columbus Avenue Thornwood, NY 10594-1785 U.S.A.

Za upite o licenci koji se odnose na dvobajtne (DBCS) informacije, kontaktirajte IBM Odjel za intelektualno vlasništvo u vašoj zemlji ili pošaljite upite, u pismenom obliku, na:

IBM World Trade Asia Corporation Licensing 2-31 Roppongi 3-chome, Minato-ku Tokyo 106, Japan

Sljedeći odlomak se ne primjenjuje na Ujedinjeno Kraljevstvo ili bilo koju drugu zemlju gdje su takve izjave **nekonzistentne s lokalnim zakonima:** INTERNATIONAL BUSINESS MACHINES CORPORATION DAJE OVU PUBLIKACIJU "KAKVA JE ", BEZ IKAKVIH JAMSTAVA, BILO IZRAVNIH ILI POSREDNIH, UKLJUČUJUĆI, ALI NE OGRANIČAVAJUĆI SE NA, POSREDNA JAMSTVA O NE-POVREÐIVANJU, PROÐI NA TRŽIŠTU ILI SPOSOBNOSTI ZA ODREÐENU SVRHU. Neke zemlje ne dozvoljavaju odricanje od izravnih ili posrednih jamstava u određenim transakcijama, zbog toga se ova izjava možda ne odnosi na vas.

Ove informacije mogu sadržavati tehničke netočnosti ili tipografske pogreške. Povremeno se rade promjene na ovim informacijama; te promjene bit će uključene u nova izdanja ove publikacije. IBM može raditi poboljšanja i/ili promjene u proizvodu(ima) i/ili programu/ima opisanim u ovoj publikaciji, bilo kad, bez prethodne obavijesti.

Bilo koje upućivanje u ovim informacijama na ne-IBM Web stranice, služi samo kao pomoć i ni na kakav način ne služi za promicanje tih Web stranica. Materijali na tim Web stranicama nisu dio materijala za ovaj IBM proizvod i upotreba tih Web stranica je na vaš vlastiti rizik.

Vlasnici licence za ovaj program, koji žele imati informacije o njemu u svrhu omogućavanja: (i) izmjene informacija između neovisno kreiranih programa i drugih programa (uključujući i ovaj) i (ii) uzajamne upotrebe informacija koje su bile izmijenjene, trebaju kontaktirati:

IBM Corporation Software Interoperability Coordinator, Department 49XA 3605 Highway 52 N Rochester, MN 55901 U.S.A.

Takve informacije mogu biti dostupne, uz odgovarajuće termine i uvjete, uključujući u nekim slučajevima i plaćanje pristojbe.

Licencni program opisan u ovim informacijama i sve licencne materijale dostupne za to IBM daje pod uvjetima IBM Customer Agreement, IBM International Program License Agreement ili bilo kojeg ekvivalentnog ugovora između nas.

Informacije koje se tiču ne-IBM proizvoda su dobivene od dobavljača tih proizvoda, njihovih objavljenih najava ili drugih dostupnih javnih izvora. IBM nije testirao te proizvode i ne može potvrditi točnost performansi, kompatibilnosti ili bilo koji drugi zahtjev vezan uz ne-IBM proizvod. Pitanja o sposobnostima ne-IBM proizvoda bi trebala biti adresirana na dobavljače tih proizvoda.

Ove informacije su samo za svrhe planiranja. Ovdje sadržane informacije su podložne promjenama prije nego opisani proizvodi postanu dostupni.

Ove informacije sadrže primjere podataka i izvještaja koji se koriste u dnevnim poslovnim operacijama. Da ih se što bolje objasni, primjeri uključuju imena pojedinaca, poduzeća, trgovačkih marki i proizvoda. Sva ta imena su izmišljena i svaka sličnost s imenima i adresama koja koriste stvarna poduzeća je potpuno slučajna.

## **Zaštitni znaci**

Sljedeći termini su zaštitni znaci International Business Machines Corporation u Sjedinjenim Državama, drugim zemljama ili oboje:

Application System/400 AS/400 e (logo) IBM iSeries Operating System/400 OS/400 400

Lotus, Freelance i WordPro su zaštitni znaci International Business Machines Corporation i Lotus Development Corporation u Sjedinjenim Državama, drugim zemljama ili oboje.

C-bus je zaštitni znak Corollary, Inc. u Sjedinjenim Državama, drugim zemljama ili oboje.

ActionMedia, LANDesk, MMX, Pentium i ProShare su zaštitni znaci ili registrirani zaštitni znaci Intel Corporation u Sjedinjenim Državama, drugim zemljama ili oboje.

Microsoft, Windows, Windows NT i Windows logo su zaštitni znaci Microsoft Corporation u Sjedinjenim Državama, drugim zemljama ili oboje.

SET i SET Logo su zaštitni znaci u vlasništvu SET Secure Electronic Transaction LLC.

Java i svi Java-bazirani zaštitni znaci su zaštitni znaci Sun Microsystems, Inc. u Sjedinjenim Državama, drugim zemljama ili oboje.

UNIX je registrirani zaštitni znak The Open Group u Sjedinjenim Državama i drugim zemljama.

Ostala imena poduzeća, proizvoda i usluga mogu biti zaštitni znaci ili servisne oznake drugih.

## **Termini i uvjeti za spuštanje i ispis publikacija**

Dozvole za upotrebu publikacija koje ste izabrali za spuštanje su podložne sljedećim terminima i uvjetima i vašem prihvaćanju istih.

**Osobna upotreba:** Možete reproducirati ove publikacije za vašu osobnu, nekomercijalnu upotrebu, uz uvjet da su sve napomene o vlasništvu sačuvane. Ne smijete distribuirati, prikazivati ili raditi izvedena djela iz ovih publikacija ili njihovih dijelova, bez izričitog pristanka IBM-a.

**Komercijalna upotreba:** Možete reproducirati, distribuirati i prikazivati ove publikacije isključivo unutar vašeg poduzeća, uz osiguranje da su sve napomene o vlasništvu sačuvane. Ne smijete raditi izvedena djela iz ovih publikacija ili reproducirati, distribuirati ili prikazivati ove publikacije ili bilo koji njihov dio, izvan vašeg poduzeća, bez izričitog pristanka IBM-a.

Osim kako je izričito dodijeljeno u ovoj dozvoli, nisu dane nikakve dozvole, licence ili prava, niti izričita niti posredna, na publikacije ili bilo koje podatke, softver ili bilo koje drugo intelektualno vlasništvo sadržano unutar.

IBM rezervira pravo da bilo kad, po vlastitom nahoenju, povuče ovdje dodijeljene dozvole, ako je upotreba publikacija štetna za njegove interese ili je ustanovljeno od strane IBM-a da gornje upute nisu bile ispravno slijeđene.

Ne smijete spustiti, eksportirati ili reeksportirati ove informacije, osim kod potpune usklaenosti sa svim primjenjivim zakonima i propisima, uključujući sve zakone i propise o izvozu Sjedinjenih Država. IBM NE DAJE NIKAKVA JAMSTVA NA SADRŽAJ OVIH PUBLIKACIJA. PUBLIKACIJE SE DAJU ″KAKVE JESU″ I BEZ JAMSTAVA BILO KOJE VRSTE, IZRAVNIH ILI POSREDNIH, UKLJUČUJUĆI, ALI NE OGRANIČAVAJUĆI SE NA, POSREDNA JAMSTVA ZA PROÐU NA TRŽIŠTU I PRIKLADNOST ZA ODREÐENU SVRHU.

Za sve materijale IBM Corporation ima autorska prava.

Spuštanjem i ispisom publikacija s ove stranice, naznačili ste da se slažete s ovim terminima i uvjetima.

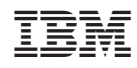

Tiskano u Hrvatskoj